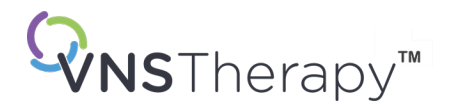

# *MANUAL DEL MÉDICO*

Manual del generador y la derivación VNS Therapy™ para epilepsia

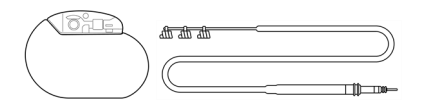

Generador Pulse™ — modelo 102 Generador Pulse Duo™ — modelo 102R Generador Demipulse™ — modelo 103 Generador Demipulse Duo™ — modelo 104 Generador AspireHC™ — modelo 105 Generador AspireSR™ — modelo 106 Generador SenTiva™ — modelo 1000 Generador SenTiva Duo™ — modelo 1000-D Derivación — modelo 302 Derivación PerenniaDURA™ — modelo 303

Derivación PerenniaFLEX™ — modelo 304

# Diciembre de 2023

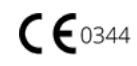

#### © 1998 – 2024 LivaNova, PLC, Londres, RU. Reservados todos los derechos.

Todas las marcas registradas y nombres comerciales son propiedad de LivaNova o de las filiales consolidadas de LivaNova y están protegidas por las leyes de propiedad intelectual correspondientes. Para facilitar la lectura, las marcas registradas y marcas comerciales de LivaNova pueden aparecer sin los símbolos ® o TM, pero esto no indicará de ningún modo que LivaNova no reivindique los derechos de estas marcas registradas y marcas comerciales de LivaNova, en el más amplio sentido de la legislación aplicable. Para utilizar o reproducir dichos derechos de propiedad intelectual, es necesaria la autorización previa de LivaNova.

### Año de la autorización concedida para ostentar el marcado CE:

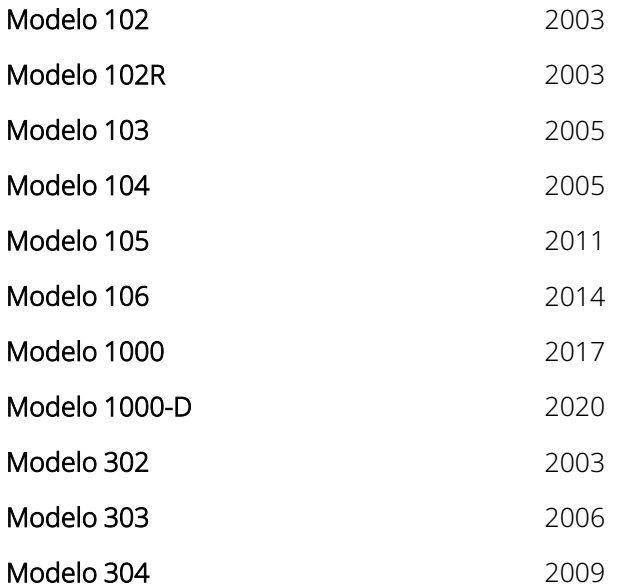

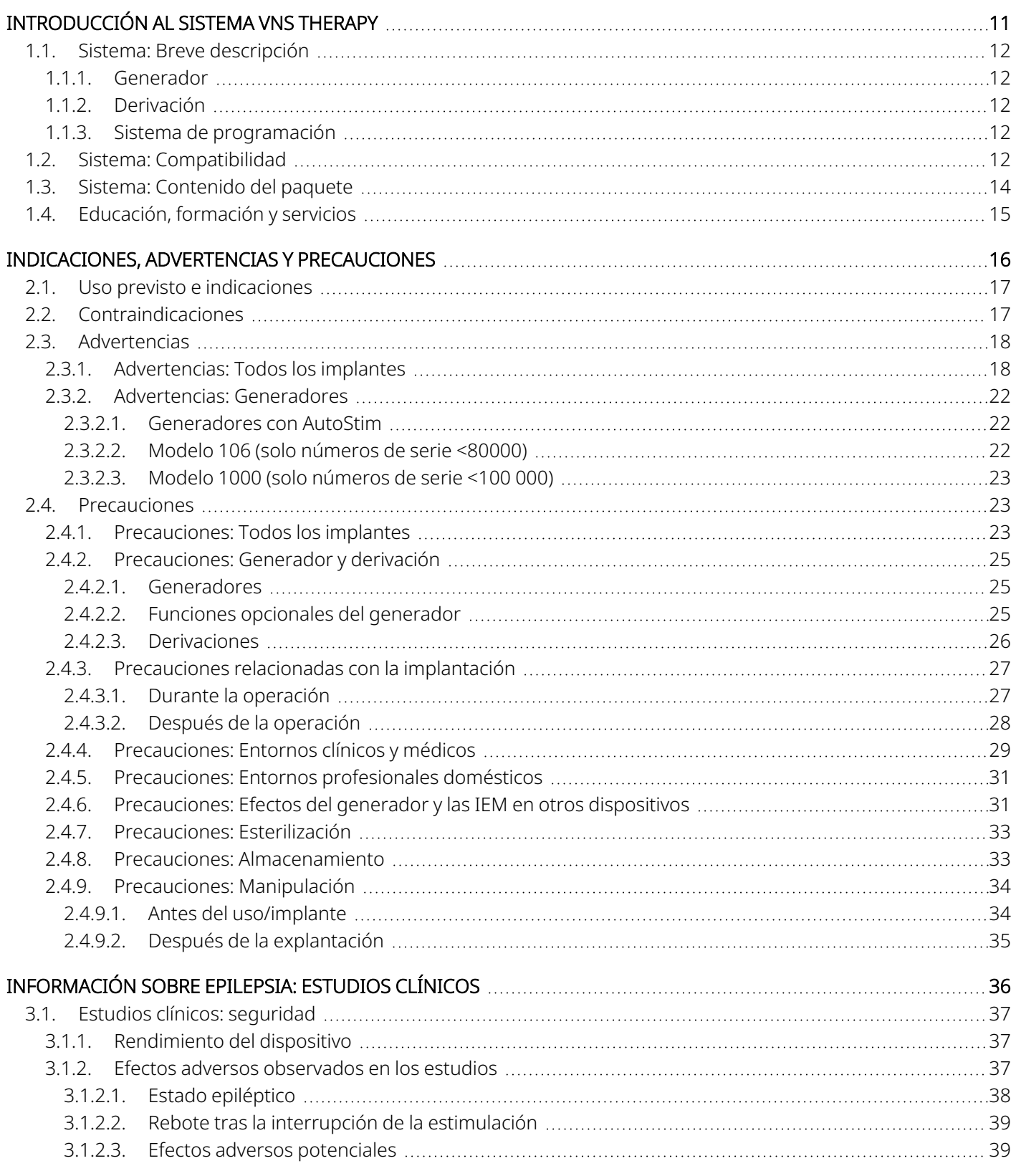

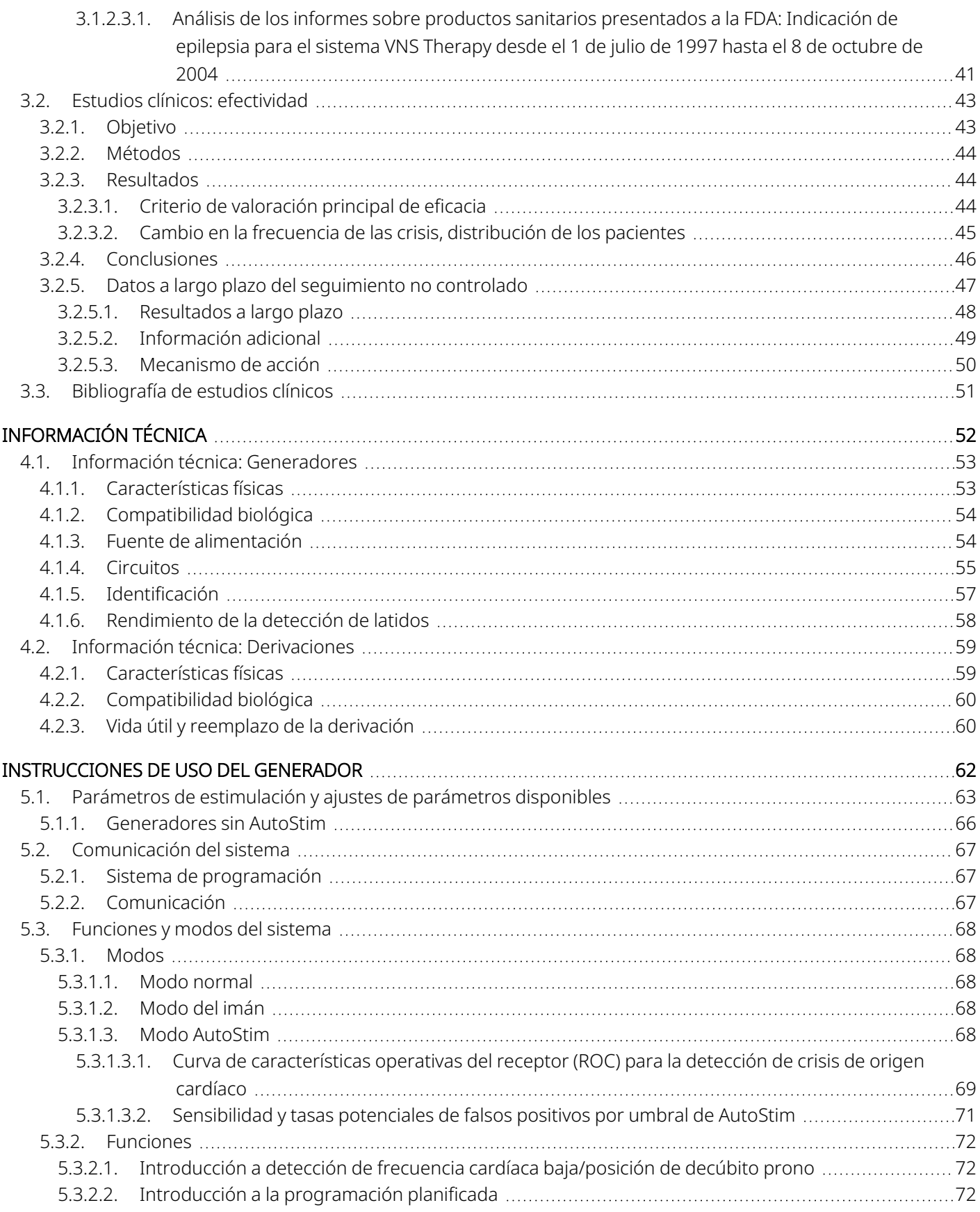

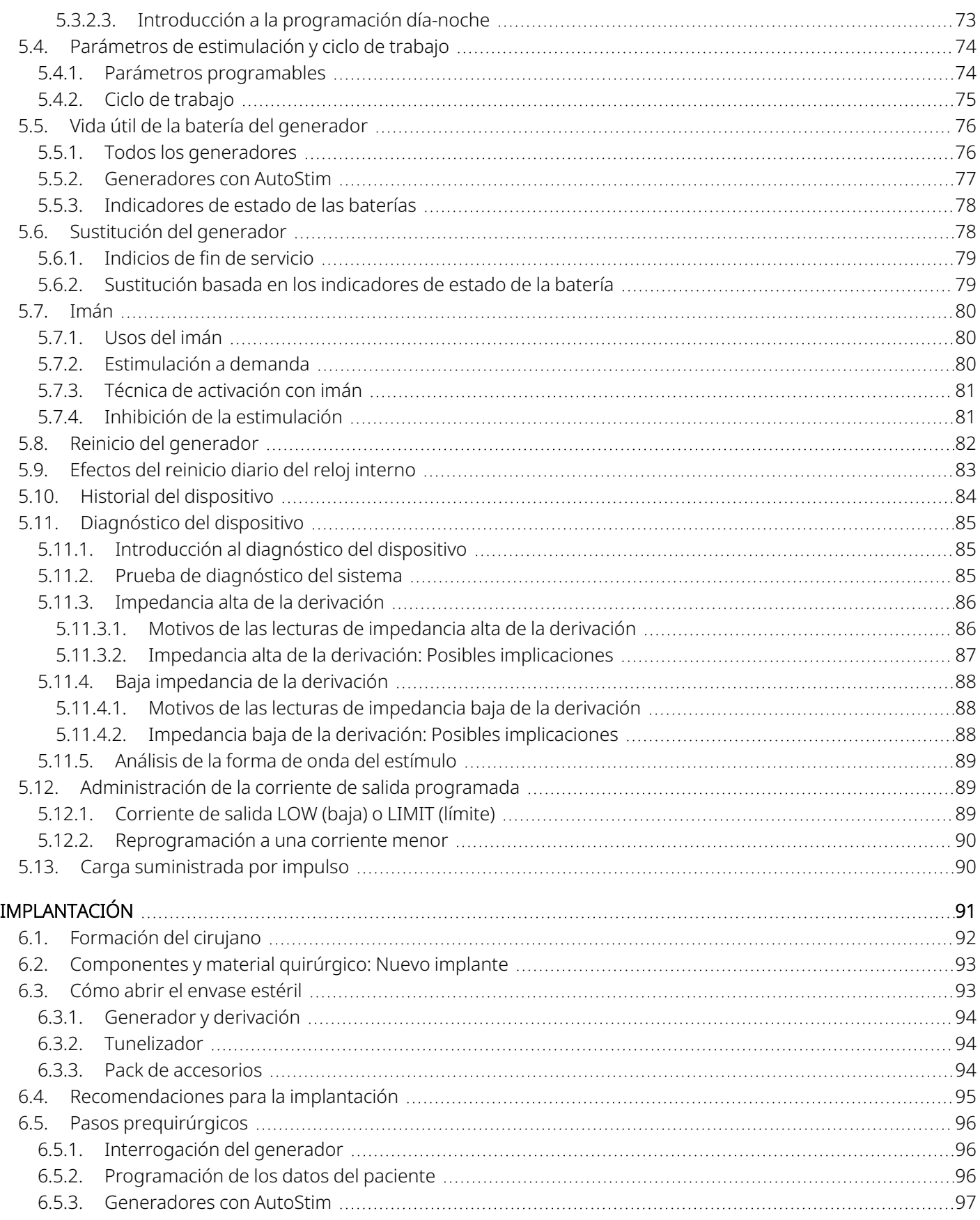

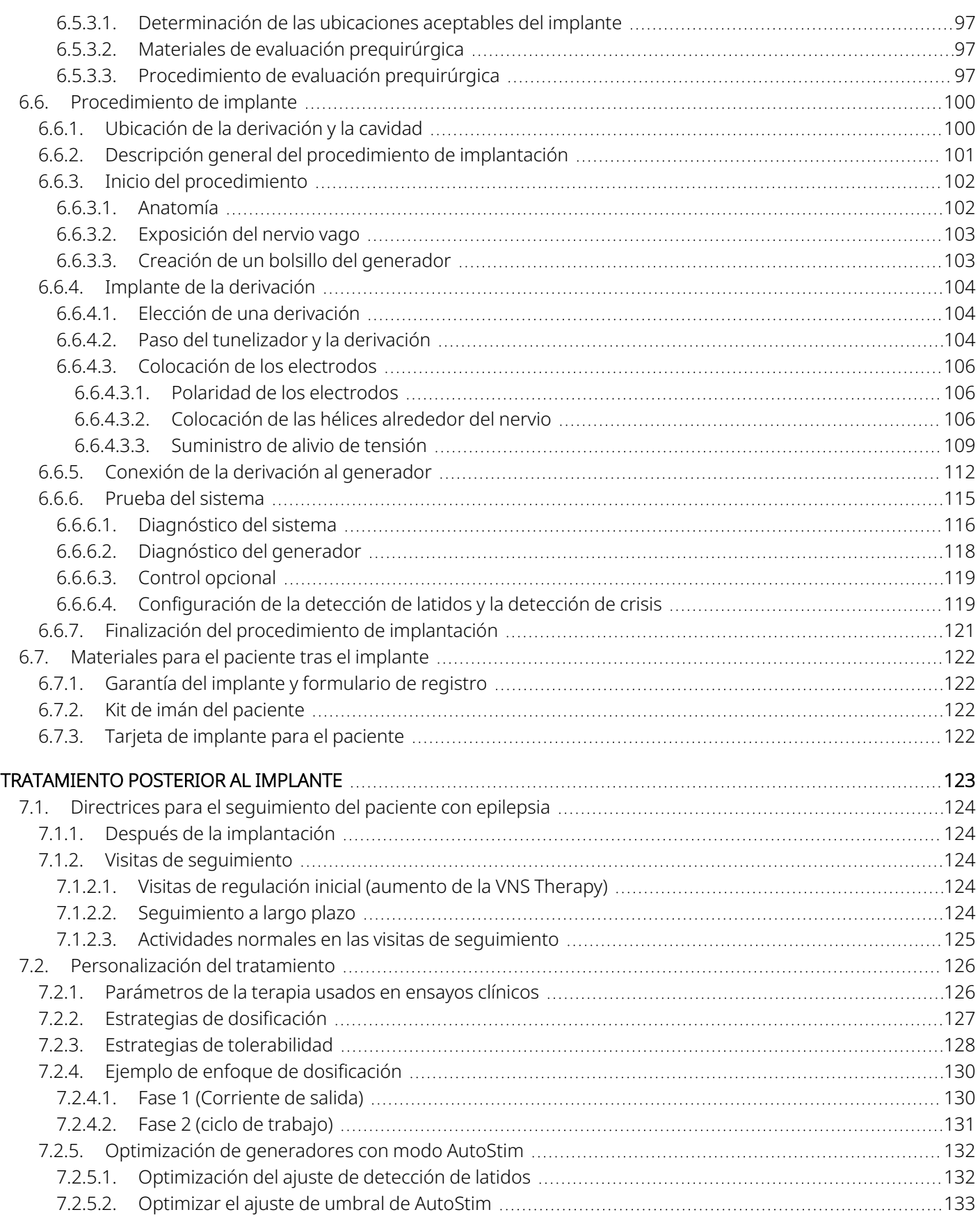

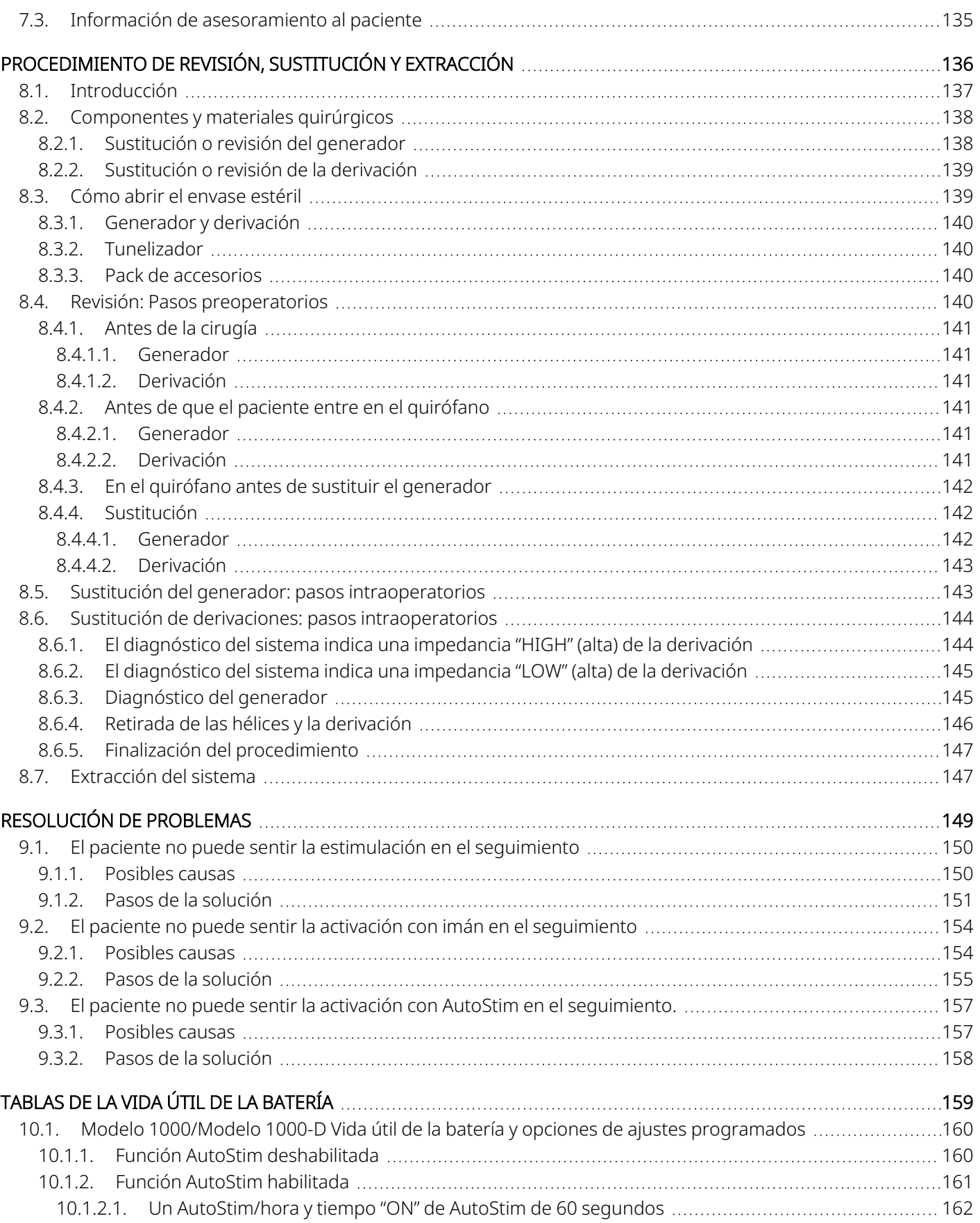

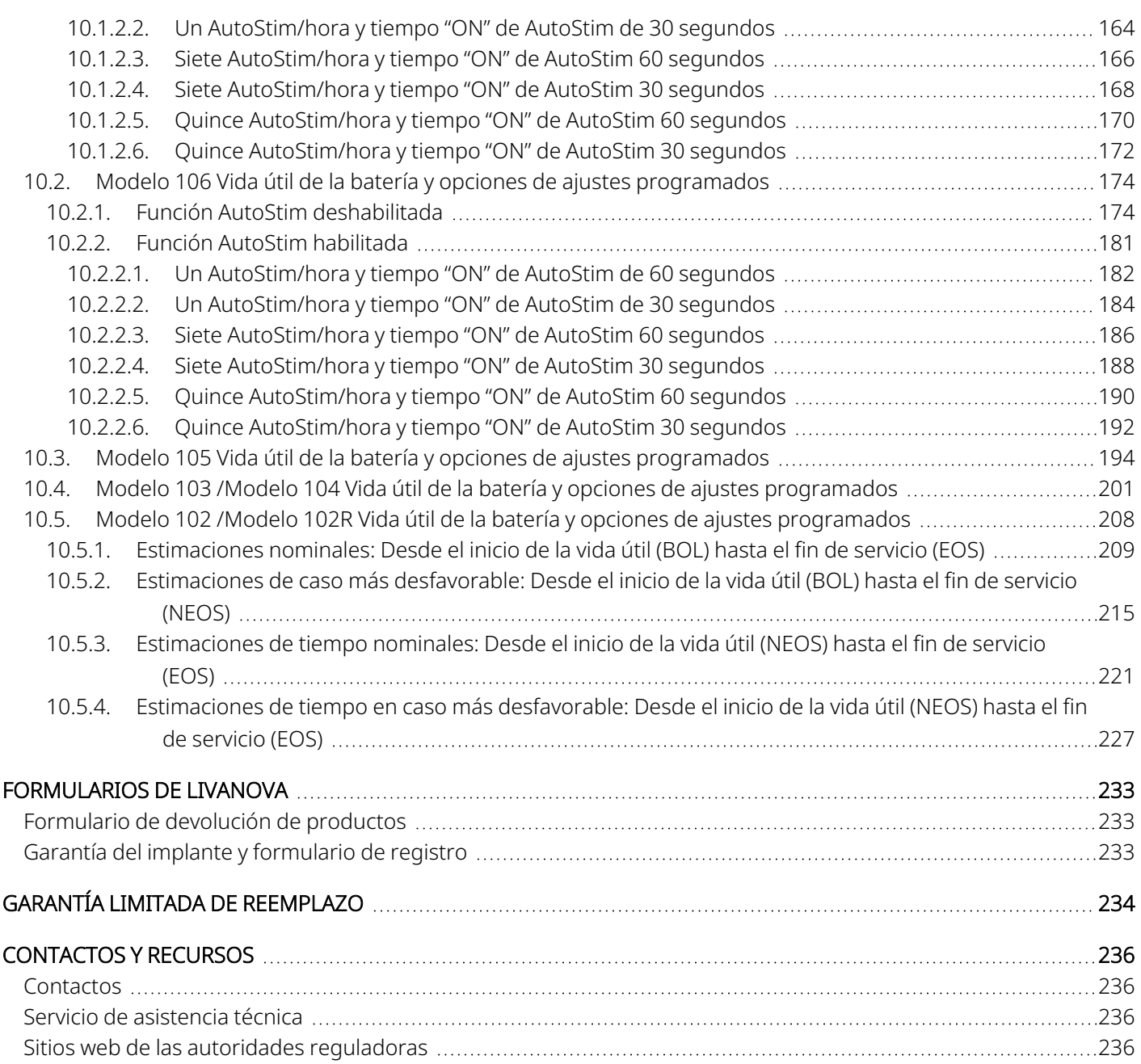

### LISTA DE TABLAS

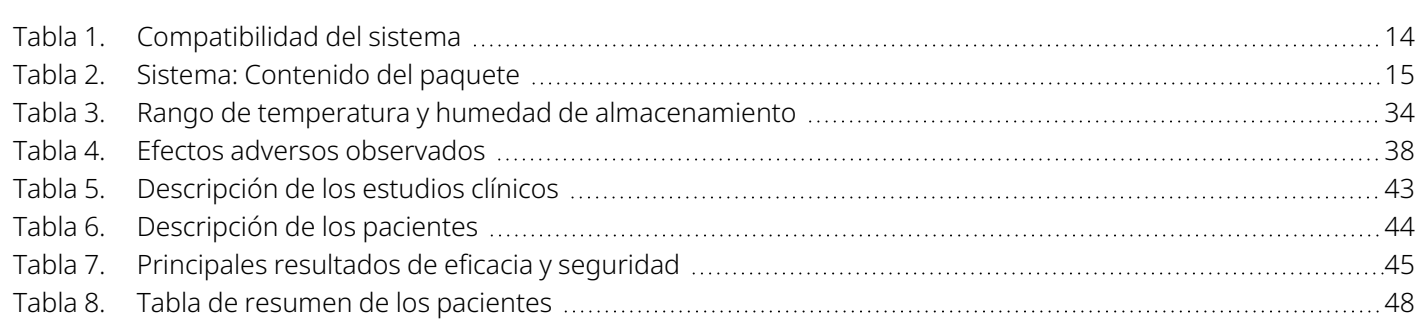

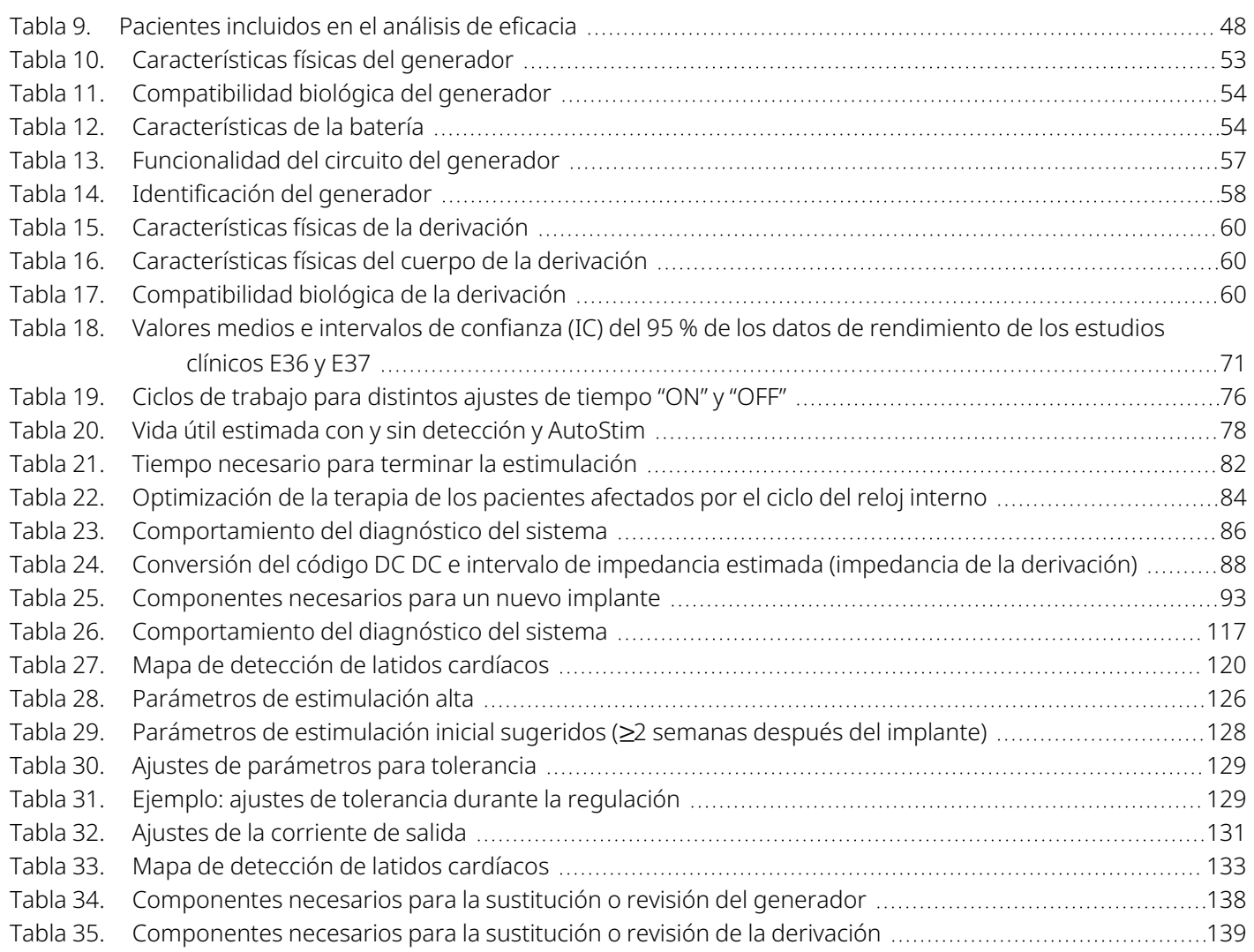

# LISTA DE FIGURAS

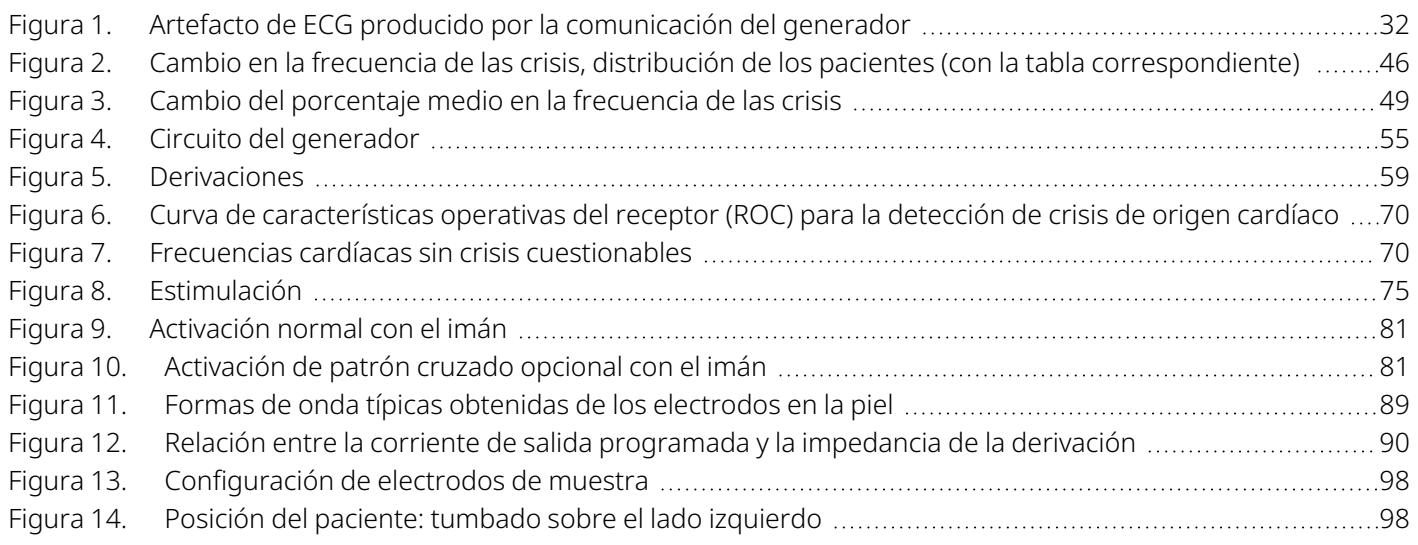

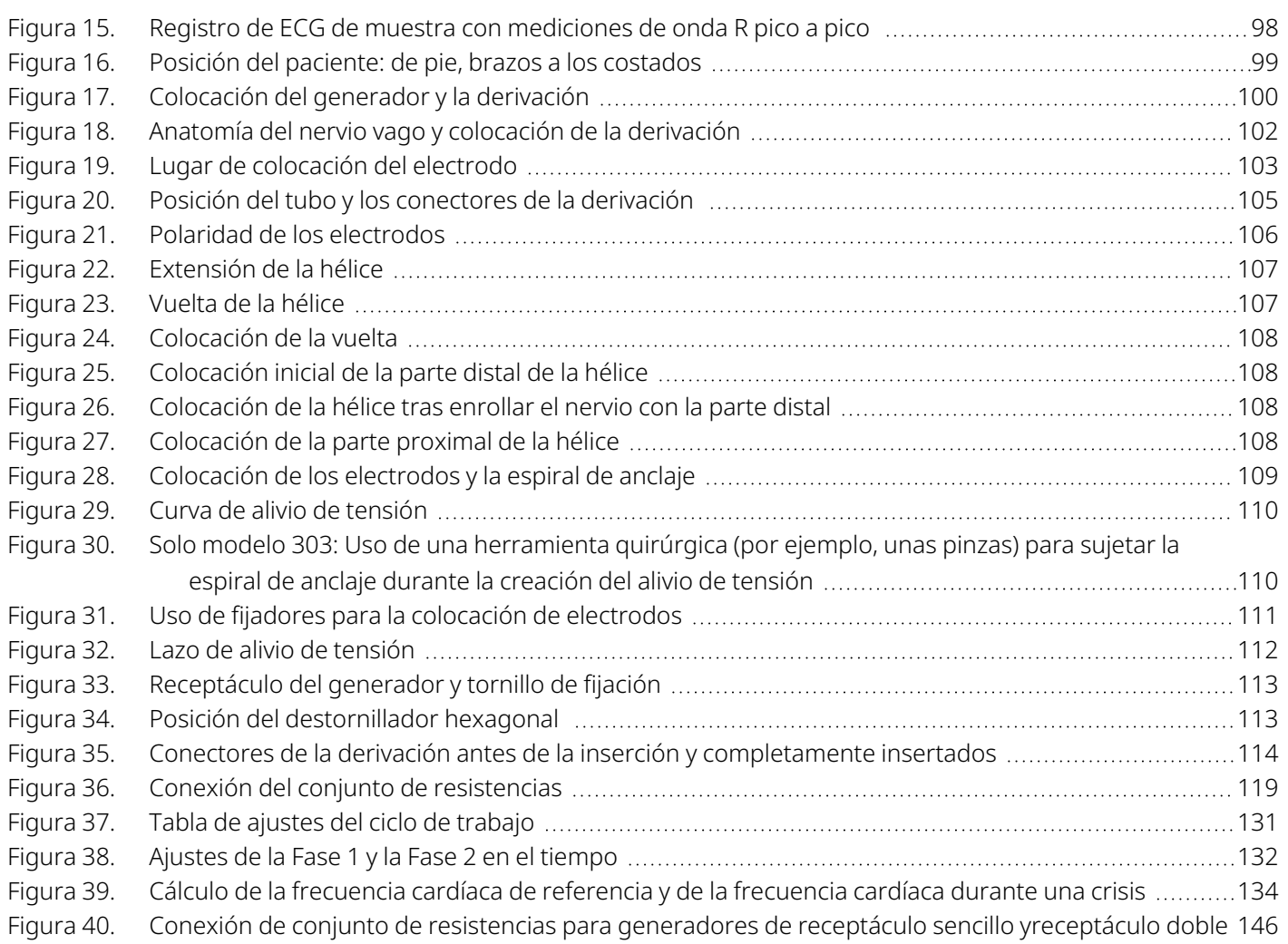

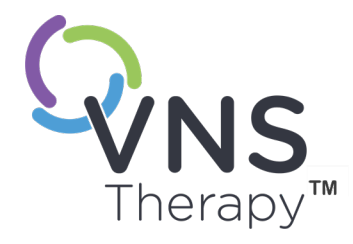

 $\sqrt$ 

# <span id="page-10-0"></span>Introducción al sistema VNS Therapy

Los enlaces a los siguientes documentos se encuentran en [www.livanova.com.](http://www.livanova.com/)

- Glosario del sistema VNS Therapy
- Símbolos y definiciones de la neuromodulación LivaNova

### Este tema incluye los siguientes conceptos:

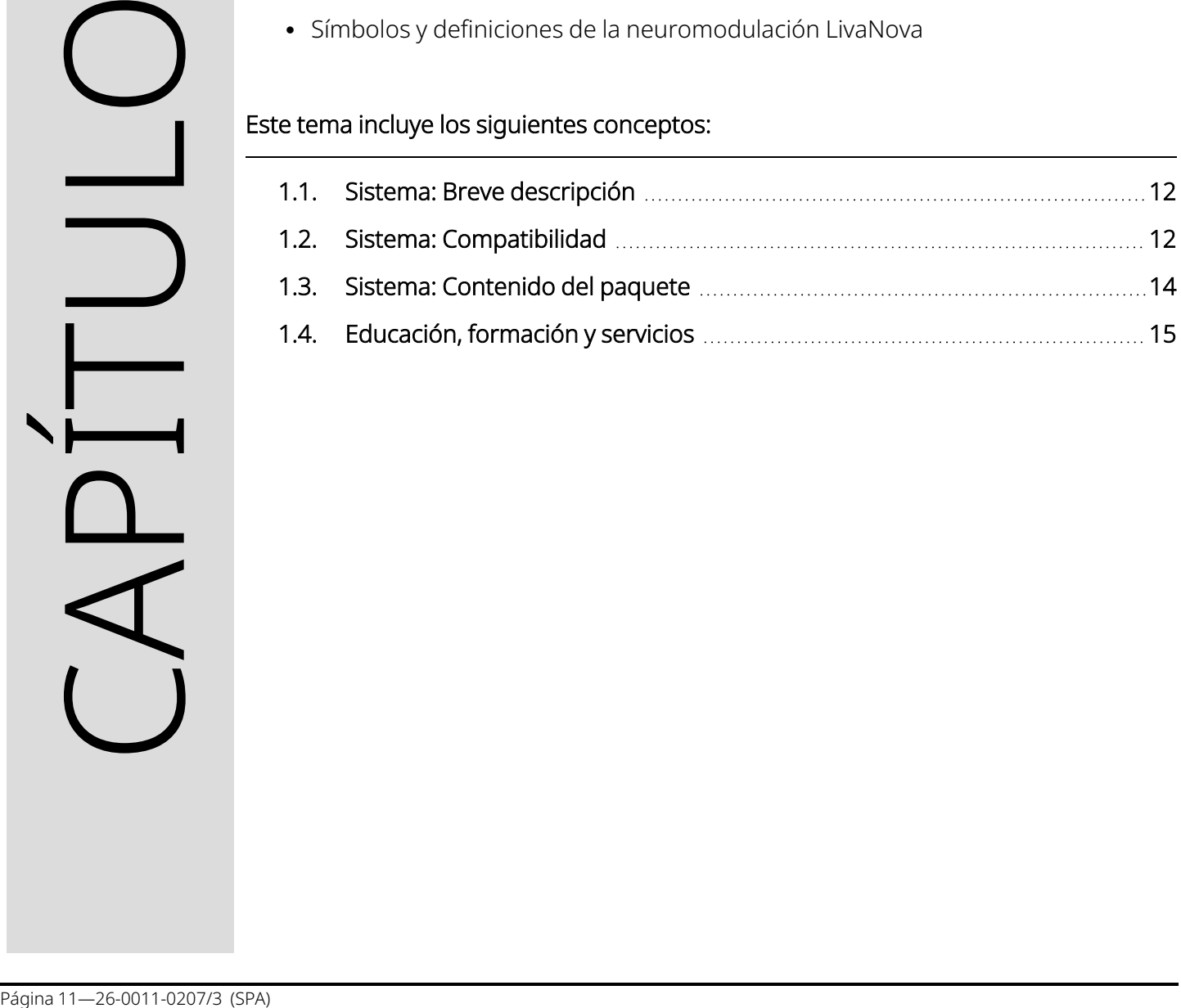

# <span id="page-11-0"></span>1.1. Sistema: Breve descripción

El sistema LivaNova VNS Therapy utilizado para la estimulación del nervio vago, consta de un generador implantable, una derivación y un sistema de programación externo utilizado para cambiar los ajustes de estimulación. El generador y la derivación conforman la parte implantable del sistema VNS Therapy.

# <span id="page-11-1"></span>1.1.1. Generador

El generador es un generador de impulsos implantable y multiprogramable que sministra señales eléctricas al nervio vago mediante la derivación. El generador está alojado en una caja de titanio herméticamente cerrada y funciona con una sola batería.

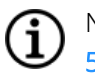

NOTA: Para obtener información técnica detallada, consulte "Información técnica: [Generadores"](#page-52-0) en la página [53](#page-52-0).

# <span id="page-11-2"></span>1.1.2. Derivación

La derivación, que transmite la señal eléctrica desde el generador al nervio vago, está aislada con silicona. Tiene dos electrodos helicoidales y una espiral de anclaje, que se enrollan alrededor del nervio vago. La derivación está disponible en varios tamaños para asegurar un ajuste óptimo sobre nervios de diferentes tamaños. El extremo del conector de la derivación se tuneliza subcutáneamente hacia la cavidad del generador.

<span id="page-11-3"></span>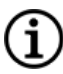

NOTA: Para obtener información técnica detallada, consulte "Información técnica: [Derivaciones"](#page-58-0) en la página 59.

# 1.1.3. Sistema de programación

El sistema de programación externo incluye un ordenador de programación (Programmer) que lleva preinstalado el software de programación VNS Therapy y una wand de programación (Wand). El médico utiliza el sistema de programación para leer y cambiar los ajustes del generador y obtener información sobre la integridad del sistema. El software incluye una función de diagnóstico del sistema que se puede utilizar para evaluar la impedancia de la derivación.

# <span id="page-11-4"></span>1.2. Sistema: Compatibilidad

En la tabla siguiente se proporciona una lista de características y compatibilidad para generadores, accesorios quirúrgicos y sistemas de programación. Para obtener descripciones detalladas de los modos y <span id="page-12-0"></span>funciones de programación, consulte ["Funciones](#page-67-0) y modos del sistema" en la página 68.

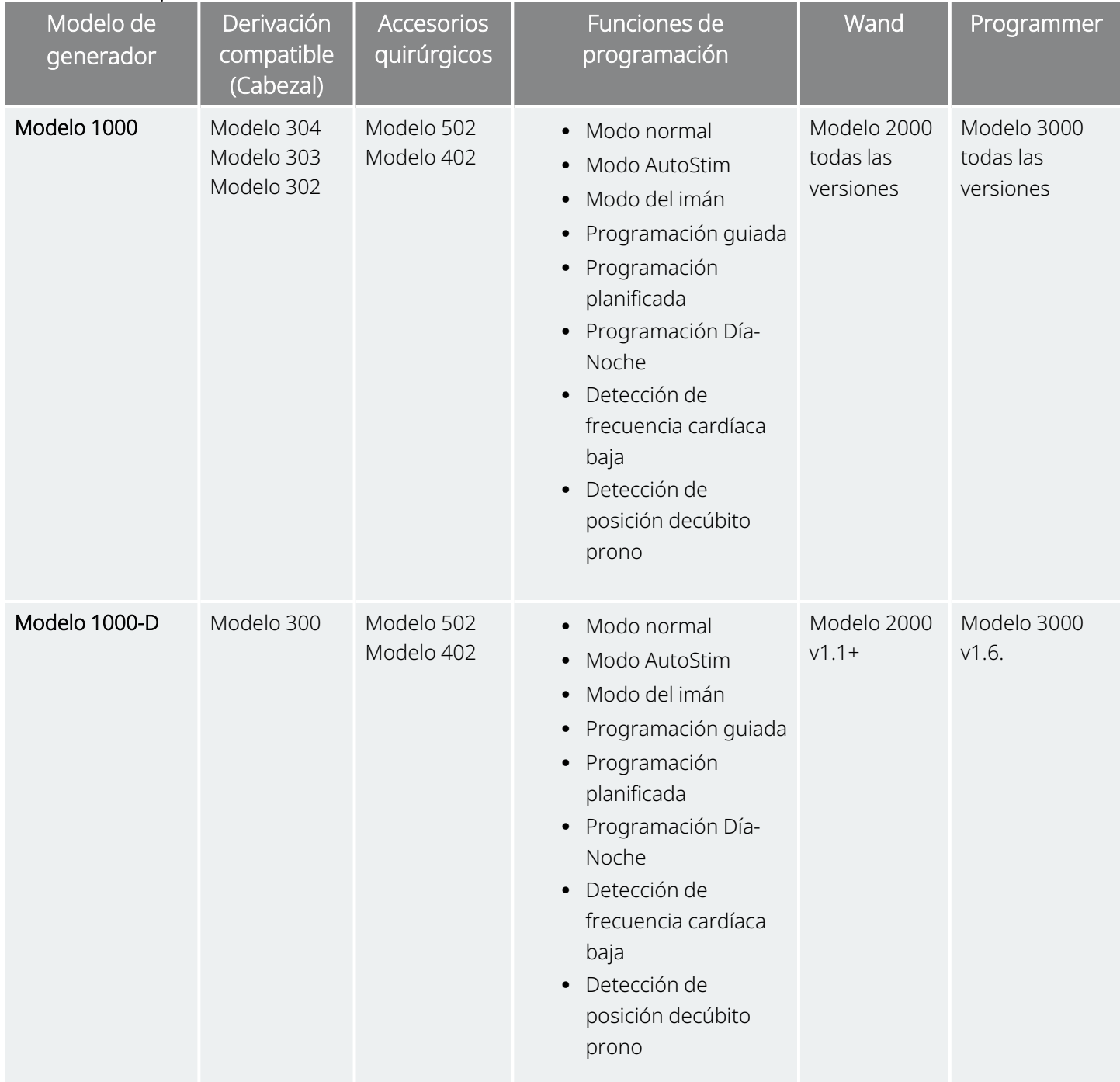

### Tabla 1. Compatibilidad del sistema

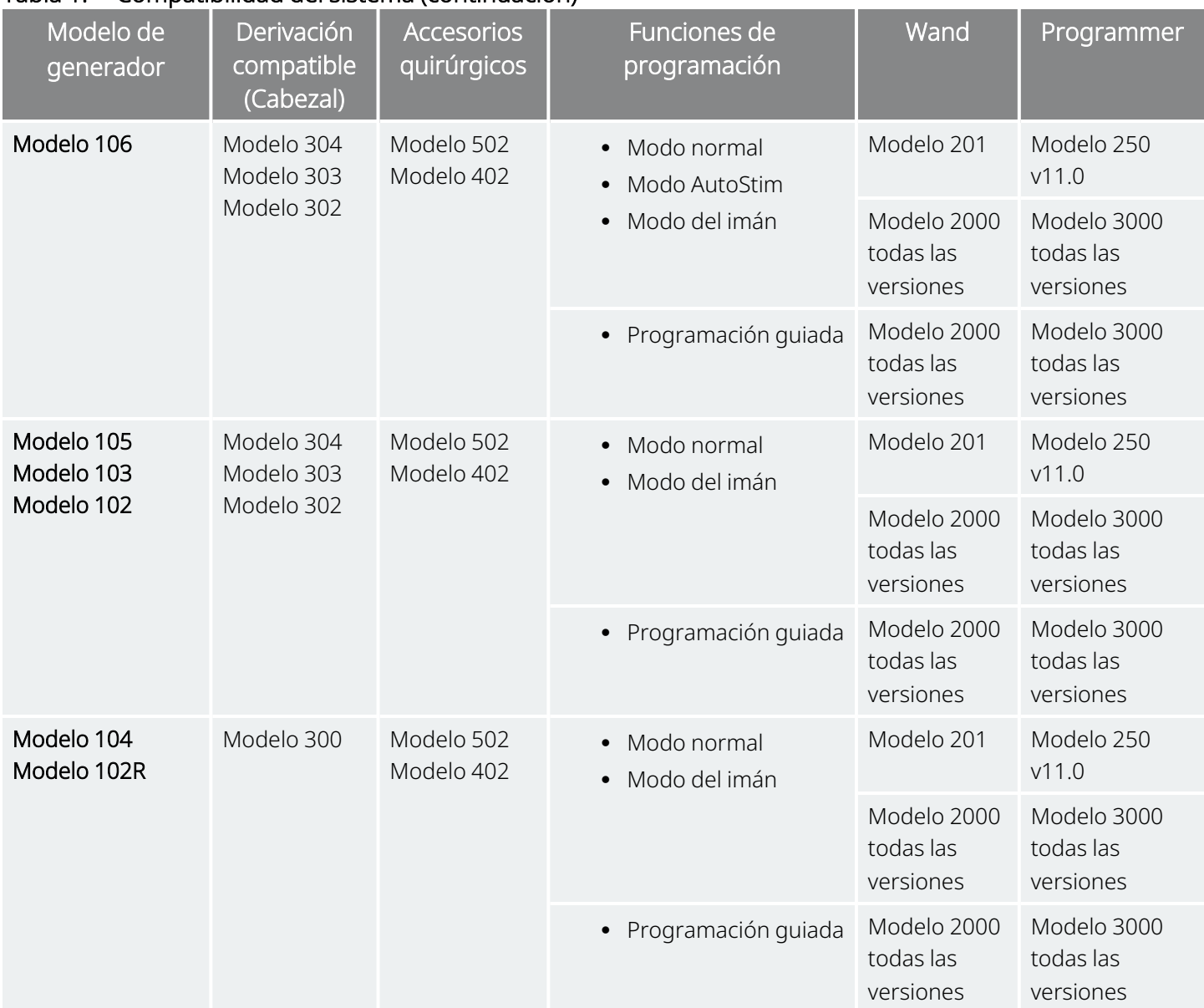

### Tabla 1. Compatibilidad del sistema (continuación)

# <span id="page-13-0"></span>1.3. Sistema: Contenido del paquete

### <span id="page-13-1"></span>Tabla 2. Sistema: Contenido del paquete

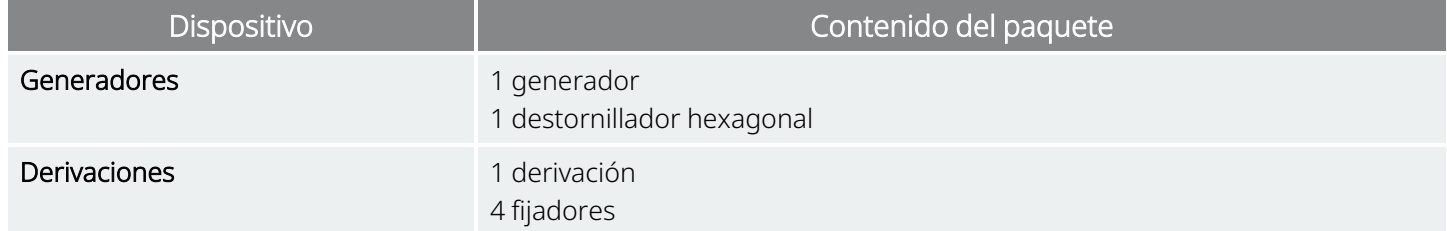

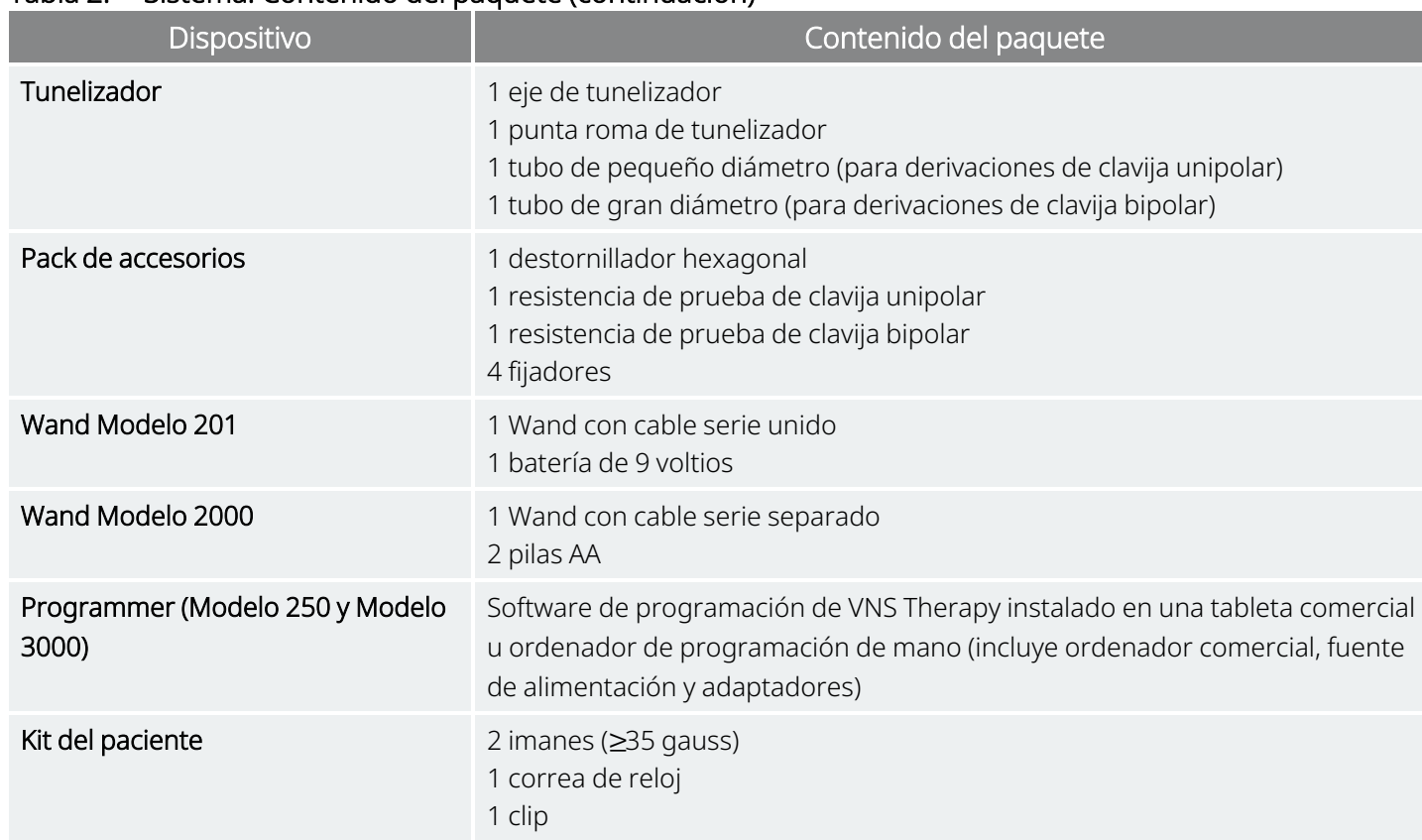

### Tabla 2. Sistema: Contenido del paquete (continuación)

# <span id="page-14-0"></span>1.4. Educación, formación y servicios

LivaNova emplea a representantes y técnicos debidamente formados en todo el mundo para ayudarle y para impartir formación al personal médico que prescribe e implanta los productos de LivaNova. Los médicos deben ponerse en contacto con LivaNova antes de prescribir o implantar por primera vez un sistema VNS Therapy. Además de la información proporcionada en este documento, el material de formación incluye, entre otros, una presentación de diapositivas de formación para cirujanos o médicos prescriptores, un vídeo de la cirugía, un bloque de formación y una derivación de demostración, etc. La formación necesaria (elementos, duración y frecuencia) para utilizar productos LivaNova depende del producto y del médico. Puede discutir sus necesidades y organizarse con su representante local de LivaNova, o póngase en contacto con "Servicio de [asistencia](#page-235-2) técnica" en la página 236.

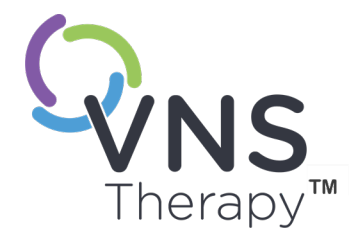

# <span id="page-15-0"></span>Indicaciones, advertencias y precauciones

Este tema incluye los siguientes conceptos:

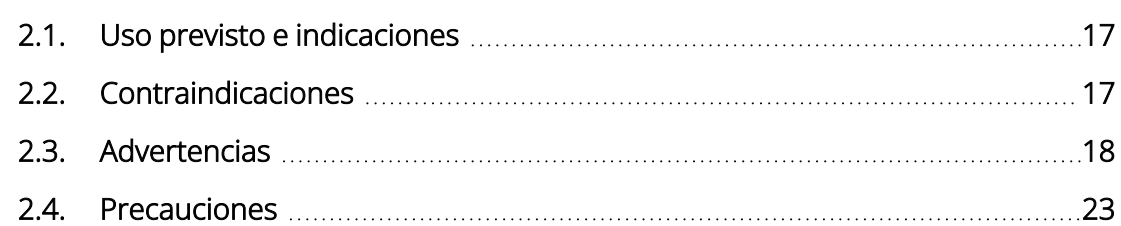

Página 16—26-0011-0207/3 (SPA) CAPÍTULO  $\sum$ 

# <span id="page-16-0"></span>2.1. Uso previsto e indicaciones

El sistema VNS Therapy está indicado como tratamiento adyuvante para reducir la frecuencia de las crisis epilépticas en pacientes cuyo trastorno epiléptico está dominado por crisis parciales (con o sin generalización secundaria) o crisis generales que son refractarias a los medicamentos anticonvulsivos antiepilépticos.

AspireSR™ y SenTiva™ cuentan con un modo AutoStim que está pensado para pacientes que experimentan crisis asociadas a aumentos del ritmo cardiaco conocidos como taquicardia ictal.

<span id="page-16-1"></span>VNS Therapy puede estar aprobado para otras indicaciones en su país. Todo el etiquetado de VNS Therapy se encuentra en [www.livanova.com](http://www.livanova.com/).

# 2.2. Contraindicaciones

A menos que se especifique lo contrario, todas las indicaciones, contraindicaciones y posibles complicaciones y efectos adversos son aplicables a todas las partes implantables del sistema VNS Therapy.

### Vagotomía

El sistema VNS Therapy no puede utilizarse en pacientes después de una vagotomía cervical izquierda o bilateral.

### Diatermia

- <sup>l</sup> No emplee diatermia de onda corta, diatermia de microondas ni diatermia terapéutica con ultrasonidos (en lo sucesivo "diatermia") en pacientes en los que se haya implantado un sistema VNS Therapy. La energía emitida mediante diatermia puede concentrarse o reflejarse en productos implantados, como el sistema VNS Therapy. Esta concentración o reflexión de energía puede generar calentamiento del sistema.
- Las pruebas indican que la diatermia puede causar un calentamiento del sistema VNS Therapy muy por encima de las temperaturas necesarias para la destrucción de tejido. El calentamiento resultante de la diatermia puede provocar daños nerviosos, tisulares o vasculares temporales o permanentes. Este daño puede causar dolor o molestias, pérdida de la función de las cuerdas vocales e incluso la muerte si se producen daños en los vasos sanguíneos.
- <sup>l</sup> Como la diatermia puede concentrar o reflejar su energía sobre cualquier objeto implantado, el peligro de calentamiento puede surgir cuando algún fragmento, incluso una pequeña porción de la derivación o electrodo, del sistema VNS Therapy permanece implantado. Durante el tratamiento con diatermia, pueden producirse lesiones o daños tanto si el sistema está encendido "ON", o apagado, "OFF".
- <sup>l</sup> Asimismo, la diatermia también está prohibida porque puede dañar los componentes del sistema VNS Therapy, lo que puede anular el tratamiento y requerir cirugía adicional para la explantación y el reposicionamiento del sistema. En este caso, serían aplicables todos los riesgos asociados con la cirugía o la anulación de la terapia (pérdida de control de las crisis).
- Recomiende a sus pacientes que informen a todos los profesionales médicos que les atiendan de que no deben exponerse a un tratamiento con diatermia.

# <span id="page-17-0"></span>2.3. Advertencias  $\triangle$

<span id="page-17-1"></span>A menos que se especifique lo contrario, todas las indicaciones, contraindicaciones y posibles complicaciones y efectos adversos son aplicables a todas las partes implantables del sistema VNS Therapy.

# 2.3.1. Advertencias: Todos los implantes

### Utilización

Este dispositivo es un implante permanente. El sistema VNS Therapy solo debe ser prescrito y controlado por médicos con formación específica y experiencia en el tratamiento de las crisis y en el uso de este dispositivo. Deberá ser implantado solo por médicos con preparación en cirugía de la vaina carotídea y que hayan recibido formación específica en la implantación de este dispositivo.

### No es una cura

Los médicos deben advertir a los pacientes de que VNS Therapy no es una cura para la epilepsia. Dado que las crisis pueden producirse de forma inesperada, los pacientes deben consultar con un médico antes de realizar actividades no supervisadas que puedan dañarles a ellos o a otros (por ejemplo, conducir, nadar, bañarse, participar en deportes extenuantes).

### Seguridad y eficacia no establecidas

No se ha establecido la seguridad ni la eficacia del sistema VNS Therapy para aquellos usos que no estén incluidos en las indicaciones de uso aprobadas. *No se ha demostrado la seguridad y eficacia* de VNS Therapy para personas con estas afecciones:

- Arritmias cardíacas u otras anormalidades
- Historial de disautonomías.
- <sup>l</sup> Antecedentes de cirugía cerebral terapéutica previa o daños del SNC
- Antecedentes de enfermedades o trastornos respiratorios, incluyendo la disnea y el asma
- · Historial de úlceras (gástricas, duodenales u otras).
- Antecedentes de síncope vasovagal
- Un único nervio vago.
- Otras formas concurrentes de estimulación cerebral.
- Ronquera preexistente.
- <sup>l</sup> Enfermedades neurológicas progresivas distintas de la epilepsia

#### Sistemas de conducción cardíaca alterados

No se ha establecido la seguridad ni la eficacia del sistema VNS Therapy en pacientes con predisposición a una disfunción de los sistemas de conducción cardíaca (vía de reentrada). Se recomienda la evaluación por parte de un cardiólogo en caso de que el historial familiar y del paciente, o un electrocardiograma, sugirieran una vía anormal de conducción cardíaca. Los electrolitos de suero, el magnesio y calcio deben ser revisados antes del implante. Además, puede ocurrir una bradicardia postoperatoria en pacientes con ciertas arritmias cardiacas subyacentes. Se recomienda obtener electrocardiogramas y realizar una monitorización Holter después de la introducción, si está indicado clínicamente.

### Bradicardia o asistolia durante la implantación

Es importante seguir los procedimientos de implantación recomendados y las pruebas del producto durante la operación descritas en "Descripción general del [procedimiento](#page-100-0) de implantación" en la página 101. Durante el diagnóstico del sistema intraoperatorio se han producido incidentes infrecuentes de bradicardia o asistolia.Si se detecta asistolia, bradicardia grave (frecuencia cardíaca <40 lpm) o un cambio clínicamente significativo en la frecuencia cardíaca durante un diagnóstico del sistema o durante el inicio de la estimulación, los médicos deben estar preparados para seguir las directrices coherentes con el soporte vital cardiaco avanzado (SVCA).

Además, puede ocurrir una bradicardia postoperatoria en pacientes con ciertas arritmias cardiacas subyacentes. Si un paciente experimenta asistolia, bradicardia severa (ritmo cardíaco de <40 lpm) o un cambio clínicamente importante de la frecuencia cardíaca durante un diagnóstico del sistema en el momento de iniciar el implante del dispositivo, el paciente debe controlarse mediante un monitor cardíaco durante el inicio de la estimulación.

No se ha establecido sistemáticamente la seguridad de este tratamiento en pacientes que experimentan bradicardia o asistolia durante la implantación del sistema VNS Therapy.

### Desfibrilación externa o cardioversión (eléctrica)

Los procedimientos de desfibrilación externa o cardioversión (eléctrica) pueden dañar el generador y lesionar el nervio de forma temporal o permanente. Siga estas recomendaciones para minimizar el flujo de corriente a través del generador y el sistema de derivación:

- <sup>l</sup> Coloque las paletas o los parches de desfibrilación perpendiculares al generador y al sistema de derivación, lo más alejados posible del generador.
- · Utilice la energía de salida (en vatios-segundo) más baja adecuada desde el punto de vista clínico.
- <sup>l</sup> Confirme el funcionamiento del generador después de realizar cualquier tipo de desfibrilación interna o externa, o tratamiento de cardioversión.

### Imagen de Resonancia Magnética (IRM)

Los pacientes con el sistemaVNS Therapy, o cualquier parte del sistema, implantado deben someterse a procedimientos de IRM solo como se describe en las instrucciones de uso de la guía de IRM..

### Dispositivos no seguros para la RM

MB La Wand, el Programmer y el imán del paciente son dispositivos no seguros para la RM. Estos dispositivos corren el riesgo de salir despedidos y no deben introducirse en la sala de RM.

### Estimulación excesiva

La estimulación excesiva es la combinación de un ciclo de trabajo excesivo (es decir, el que se produce cuando el tiempo "ON" es mayor que el tiempo "OFF") y una estimulación de alta frecuencia (es decir, la estimulación con una frecuencia a ≥50 Hz). La estimulación excesiva ha ocasionado lesiones neurológicas degenerativas en animales de laboratorio. Por otra parte, el ciclo de trabajo excesivo puede producirse por la activación continua o frecuente del imán (>8 horas). Aunque LivaNova limita la frecuencia máxima programable a 30 Hz, se recomienda no estimular con un ciclo de trabajo excesivo. Además, los médicos deben advertir a los pacientes sobre el uso continuo o frecuente del imán, ya que podría provocar el agotamiento prematuro de la batería.

### Manipulación del dispositivo

Los pacientes que manipulan el generador y la derivación a través de la piel (síndrome de Twiddler) pueden dañar o desconectar la derivación del generador o posiblemente causar daños en el nervio vago. Para pacientes con el modelo 1000/modelo 1000-D, puede ser necesario recalibrar la detección de la posición de decúbito prono. Se debe advertir a los pacientes, padres y cuidadores que no manipulen el generador ni la derivación.

### Dificultades para tragar

Puede producirse disfagia (dificultad para tragar) con la estimulación activa, y la aspiración puede ser consecuencia del aumento de las dificultades para tragar. Los pacientes con dificultades preexistentes para tragar y aquellos con antecedentes de babeo o hipersalivación corren un mayor riesgo de aspiración. Se deben tomar las precauciones de aspiración oportunas para dichos pacientes. El uso del imán para detener temporalmente la estimulación durante las comidas pueden mitigar el riesgo de aspiración.

### Disnea o dificultad para respirar

Puede aparecer disnea (respiración entrecortada) con la VNS Therapy activa. Cualquier paciente con una enfermedad o insuficiencia pulmonar subyacente, como la enfermedad pulmonar obstructiva crónica o el asma, puede presentar un mayor riesgo de disnea y debe someterse a una evaluación de su estado respiratorio antes de la implantación y a un seguimiento tras el inicio de la estimulación.

### Apnea obstructiva del sueño (AOS)

Pacientes con apnea obstructiva del sueño (AOS) pueden sufrir ataques de apnea durante la estimulación. Una reducción de la frecuencia del estímulo o un tiempo en OFF prolongado pueden prevenir la intensificación de la AOS. La estimulación del nervio vago puede causar también una nueva apnea del sueño en pacientes a los que no se les ha diagnosticado anteriormente este trastorno. Se recomienda que a los pacientes a los que se vaya a aplicar VNS Therapy que muestren signos o síntomas de AOS, o que presenten un alto riesgo de desarrollarla, se les someta a las evaluaciones pertinentes antes de la realización del implante.

### Mal funcionamiento del dispositivo

El mal funcionamiento del dispositivo podría causar estimulación dolorosa o estimulación con corriente continua. En ambos casos, el nervio puede resultar lesionado o pueden surgir otros problemas secundarios. Indique a los pacientes, padres y cuidadores que utilicen el imán para detener la estimulación si sospechan de un mal funcionamiento, y que se pongan en contacto con su médico inmediatamente para una evaluación adicional. Si ocurre un fallo en el funcionamiento, es posible que sea necesaria una intervención quirúrgica inmediata.

### Traumatismo del dispositivo

Traumatismo contundente en el cuello o en cualquier parte del cuerpo bajo la cual esté implantada la derivación, podría causar daños en esta.

### Muerte súbita inexplicable en casos de epilepsia (MSEP)

Hasta el mes de agosto de 1996 se registraron 10 muertes súbitas e inesperadas (casos manifiestos, probables y posibles) entre los 1000 pacientes a quienes se les había implantado el dispositivo VNS Therapy y que estaban recibiendo tratamiento con él. Durante dicho período, estos pacientes acumularon un total de 2017 años-paciente de exposición.

Es posible que algunos de estos fallecimientos estén relacionados con ataques que pasaron desapercibidos, durante la noche, por ejemplo. Esta cifra representa una incidencia de 5,0 fallecimientos de MSEP (definitivos, probables y posibles) por cada 1.000 años-paciente.

En febrero de 2005 se llevó a cabo una actualización con datos de pacientes estadounidenses. Estos datos incluyen 31 920 pacientes con VNS Therapy 81 918 pacientes-años de experiencia con el implante. El total de muertes registradas durante este período fue de 733, lo que indica una tasa de mortalidad por todas las causas de 8,9 fallecimientos por cada 1000 años-paciente. De estos 733 fallecimientos, se determinó que 387 "manifiestamente no fueron MSEP", 112 "posiblemente fueron MSEP" y 234 no se pudieron clasificar por falta de información. La combinación de estas últimas dos categorías indica que la tasa de fallecimientos MSEP más alta posible es de 4,2 por cada 1000 años-paciente, que es apenas menor que la observada previamente.

Si bien esta tasa es mayor que la esperada en una población sana (no epiléptica) coincidente en cuanto a edad y sexo, se encuentra dentro del intervalo de estimaciones correspondiente a pacientes epilépticos que no están recibiendo estimulación del nervio vago. Dicho intervalo oscila entre 1,3 fallecimientos MSEP para la población general de pacientes epilépticos y 3,5 (en casos manifiestos y probables) para una población recientemente estudiada que ha participado en un ensayo clínico de un medicamento antiepiléptico, y que es similar a la cohorte del estudio clínico del sistema VNS Therapy, y 9,3 para pacientes cuya epilepsia es intratable médicamente y a quienes se recomendó someterse a una intervención quirúrgica para tratar su afección.

# <span id="page-21-1"></span><span id="page-21-0"></span>2.3.2. Advertencias: Generadores

### 2.3.2.1. Generadores con AutoStim

NOTA: Para obtener una descripción completa de AutoStim, consulte "Modo [AutoStim"](#page-67-4) en la página 68. ĭ

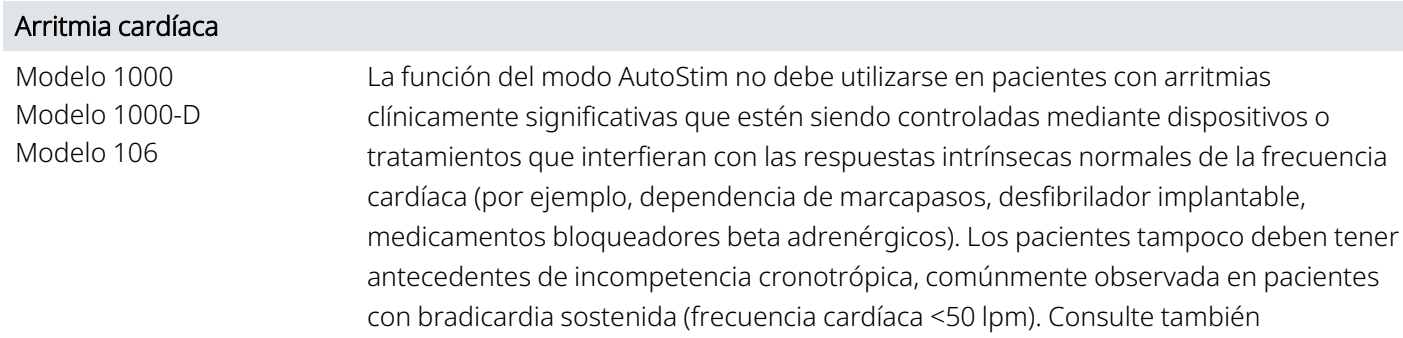

### <span id="page-21-2"></span>2.3.2.2. Modelo 106 (solo números de serie <80000)

### Posible interrupción de la terapia

Para el modelo 106 (números de serie <80 000), existe la posibilidad de interrupción de la terapia. La corriente de salida del modo del imán debe ajustarse siempre al menos 0,125 mA por encima de la corriente de salida del modo AutoStim. Cuando la corriente de salida del modo del imán es inferior o igual a la corriente de salida del modo AutoStim, las aplicaciones repetidas del imán pueden activar una función de seguridad del dispositivo que deshabilita la estimulación. Mientras la estimulación esté inhabilitada, el generador no aplicará la terapia y será preciso que el médico programe la reanudación del tratamiento. Si la salida de estimulación queda inhabilitada (0 mA), la estimulación puede restablecerse en la siguiente visita a la consulta programando la activación de la corriente de salida de estimulación.

["Funcionamiento](#page-31-1) de otros dispositivos implantados" en la página 32.

### <span id="page-22-0"></span>2.3.2.3. Modelo 1000 (solo números de serie <100 000)

### Posible advertencia errónea de impedancia alta

Algunos generadores del modelo 1000 (números de serie <100 000) informan de valores de impedancia más altos en comparación con modelos anteriores, debido a un cambio en el momento de la medición de impedancia durante el pulso de prueba de diagnóstico. Esta diferencia de tiempo no afectará a la vida útil de la batería ni a la capacidad de administrar la terapia de forma segura. Sin embargo, puede dar lugar a una advertencia errónea de impedancia alta:

- <sup>l</sup> Posible advertencia errónea de impedancia alta durante la cirugía de implantación La advertencia errónea de impedancia alta es más probable en las cirugías de sustitución del generador que en los implantes nuevos, debido a la fibrosis de la derivación. Siga los pasos de solución de problemas del manual del médico del sistema de programación para resolver las causas habituales de una auténtica impedancia alta (confirme: inserción de la clavija de la derivación, tensión del tornillo de fijación, colocación del electrodo en el nervio, irrigación del nervio y diagnósticos del generador indicativos de funcionamiento normal). Si se sigue informando de una impedancia alta de la derivación (≥5300 Ω), considere la posibilidad de sustituir la derivación o el generador.
- Posible advertencia errónea de impedancia alta en la visita de seguimiento o de regulación Si se observa una impedancia alta de la derivación (≥5300 Ω), realice una radiografía de tórax y cuello (vistas anteroposterior y lateral) y póngase en contacto con "Servicio de [asistencia](#page-235-2) técnica" en la página 236. La cirugía está justificada si en la radiografía se observa una inserción incorrecta de la clavija o una rotura de la derivación. Para el modelo 1000 implantado (números de serie <100 000), aconseje a los pacientes que utilicen el imán diariamente para verificar que se siente la estimulación e informar de cualquier cambio en los síntomas clínicos percibidos relacionados con la estimulación (por ejemplo, aumento de las crisis, estimulación dolorosa, cambios en la percepción de la estimulación). En ausencia de complicaciones relacionadas con el dispositivo (por ejemplo, se percibe la estimulación con el imán, no hay cambios en los síntomas clínicos), una impedancia de la derivación superior a la esperada no es una indicación de mal funcionamiento del generador o de la derivación. Siga realizando el diagnóstico del sistema en cada visita para controlar si se producen nuevos aumentos de la impedancia.

# <span id="page-22-1"></span>2.4. Precauciones  $\Lambda$

<span id="page-22-2"></span>Los médicos deben informar a los pacientes acerca de todos los riesgos y efectos adversos posibles que están descritos en las instrucciones de uso del sistema VNS Therapy.

# 2.4.1. Precauciones: Todos los implantes

### Precaución general

A menos que se especifique lo contrario, todas las indicaciones, contraindicaciones y posibles complicaciones y efectos adversos son aplicables a todas las partes implantables del sistema VNS Therapy.

### Formación del médico

Es muy importante que el médico esté preparado de forma adecuada.

El médico que realiza la prescripción debe tener experiencia en el diagnóstico y tratamiento de la epilepsia y debe estar familiarizado con la programación y uso del sistema VNS Therapy. Consulte también ["Educación,](#page-14-0) formación y [servicios"](#page-14-0) en la página 15.

El médico que lleva a cabo la implantación del sistema VNS Therapy debe tener experiencia en la práctica de la cirugía de la vaina carotídea y debe estar capacitado para realizar técnicas quirúrgicas relacionadas con la implantación del sistema VNS Therapy. Consulte también ["Formación](#page-91-0) del cirujano" en la página 92.

#### Uso durante el embarazo

No se ha establecido la seguridad y eficacia del uso del sistema VNS Therapy durante el embarazo. No existen estudios adecuados y correctamente controlados del uso de VNS Therapy en mujeres embarazadas. Se han realizado estudios sobre la reproducción usando conejos hembra estimulados con el sistema VNS Therapy comercial y con valores de dosis de estimulación similares a los usados en los seres humanos. Estos estudios con animales no han revelado indicios de alteración de fertilidad ni de daños en el feto por el uso de VNS Therapy. Debido a que los estudios de reproducción animal no siempre predicen la respuesta humana y a que dichos estudios no pueden contemplar anormalidades en el desarrollo, VNS Therapy solo se debe utilizar durante el embarazo si es claramente necesario.

#### Efectos sobre otros dispositivos médicos

El VNS Therapy sistema puede afectar al funcionamiento de otros dispositivos implantados (por ejemplo, marcapasos y desfibriladores implantables). Los posibles efectos incluyen problemas de detección y respuestas inadecuadas del dispositivo Si el paciente necesita simultáneamente un marcapasos implantable, un tratamiento con desfibrilador u otros tipos de estimuladores, puede ser necesaria una programación cuidadosa de cada sistema para optimizar los beneficios de cada dispositivo para el paciente. Además, cuando se implanten el sistema VNS Therapy y otro estimulador en el mismo paciente, los dos estimuladores deben colocarse a una distancia mínima de 10 centímetros (4 in) para evitar interferencias en la comunicación Los usuarios deben remitirse al etiquetado del producto del dispositivo simultáneo para determinar si existen precauciones adicionales que deban tomarse en consideración.

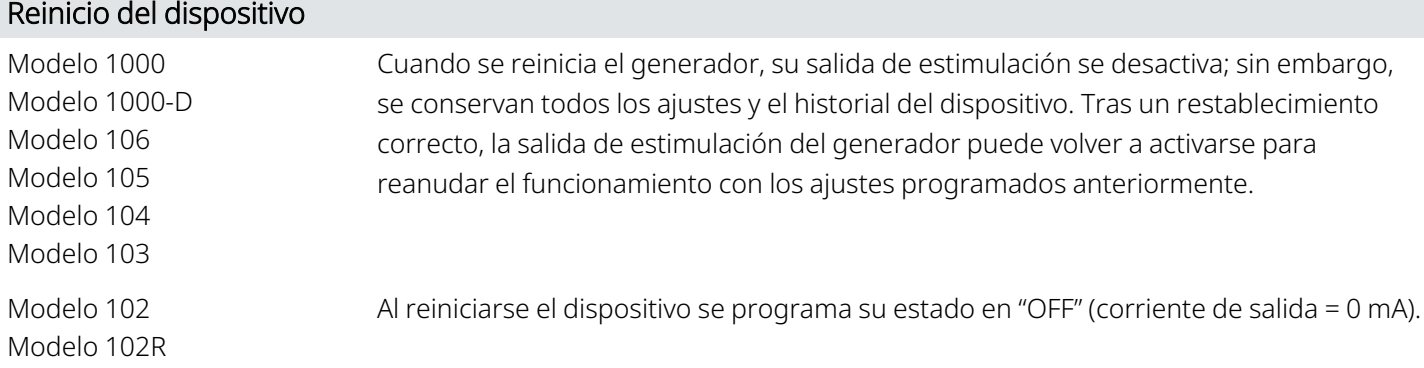

### Pérdida del historial del dispositivo

Modelo 102 Modelo 102R Un reinicio del dispositivo provoca la pérdida de toda la información del historial del dispositivo. La información sobre el historial del dispositivo (por ejemplo, las iniciales del paciente programado, la fecha del implante, el número de serie del dispositivo) debe documentarse antes de reiniciarlo.

### <span id="page-24-1"></span><span id="page-24-0"></span>2.4.2. Precauciones: Generador y derivación

### 2.4.2.1. Generadores

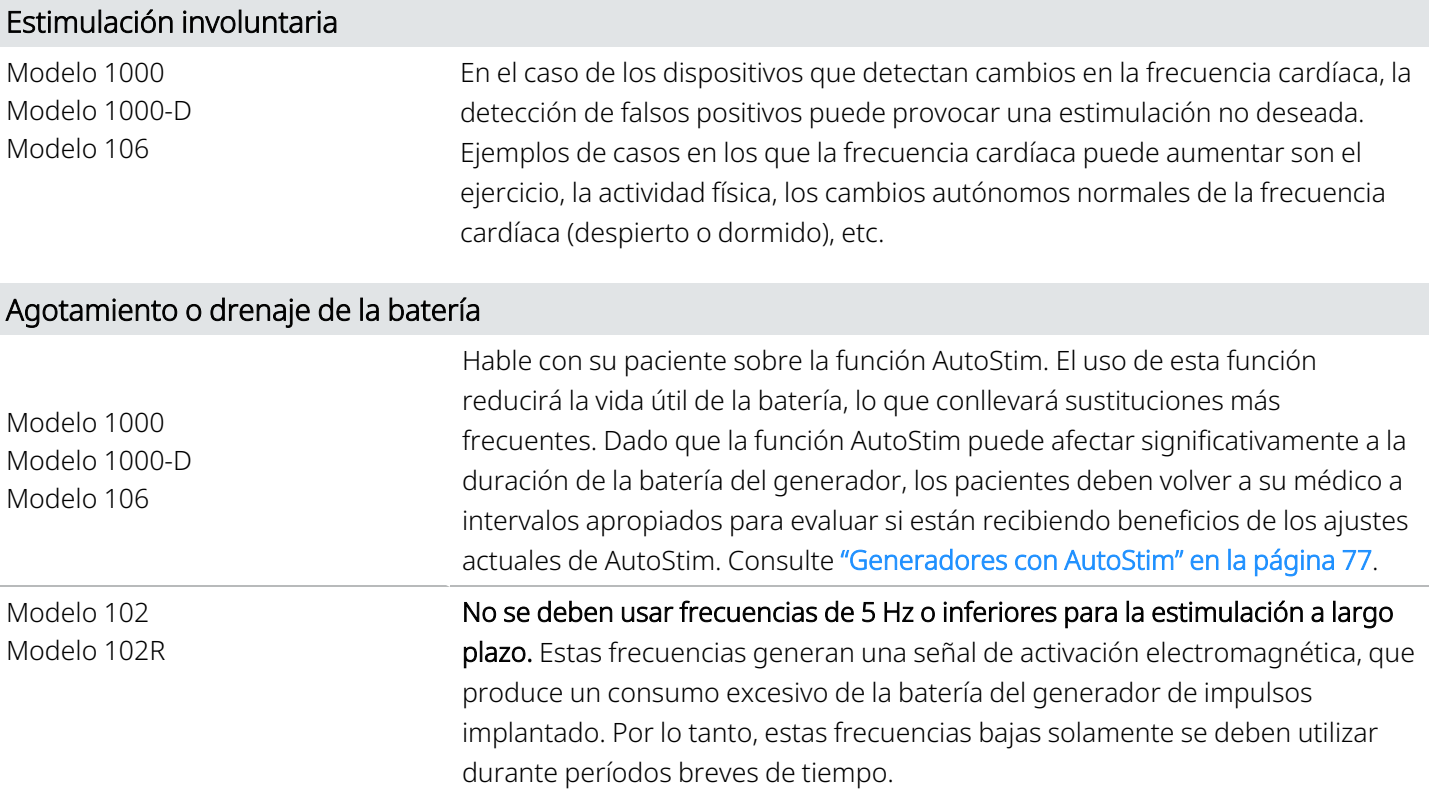

### <span id="page-24-2"></span>2.4.2.2. Funciones opcionales del generador

NOTA: Para obtener una descripción completa de las funciones opcionales, consulte ["Funciones](#page-67-0) y modos del [sistema"](#page-67-0) en la página 68.

### Frecuencia cardíaca baja/Detección de posición decúbito prono

Modelo 1000 Modelo 1000-D Estas funciones son meramente informativas. No utilice los eventos detectados para alarmas o diagnósticos médicos.

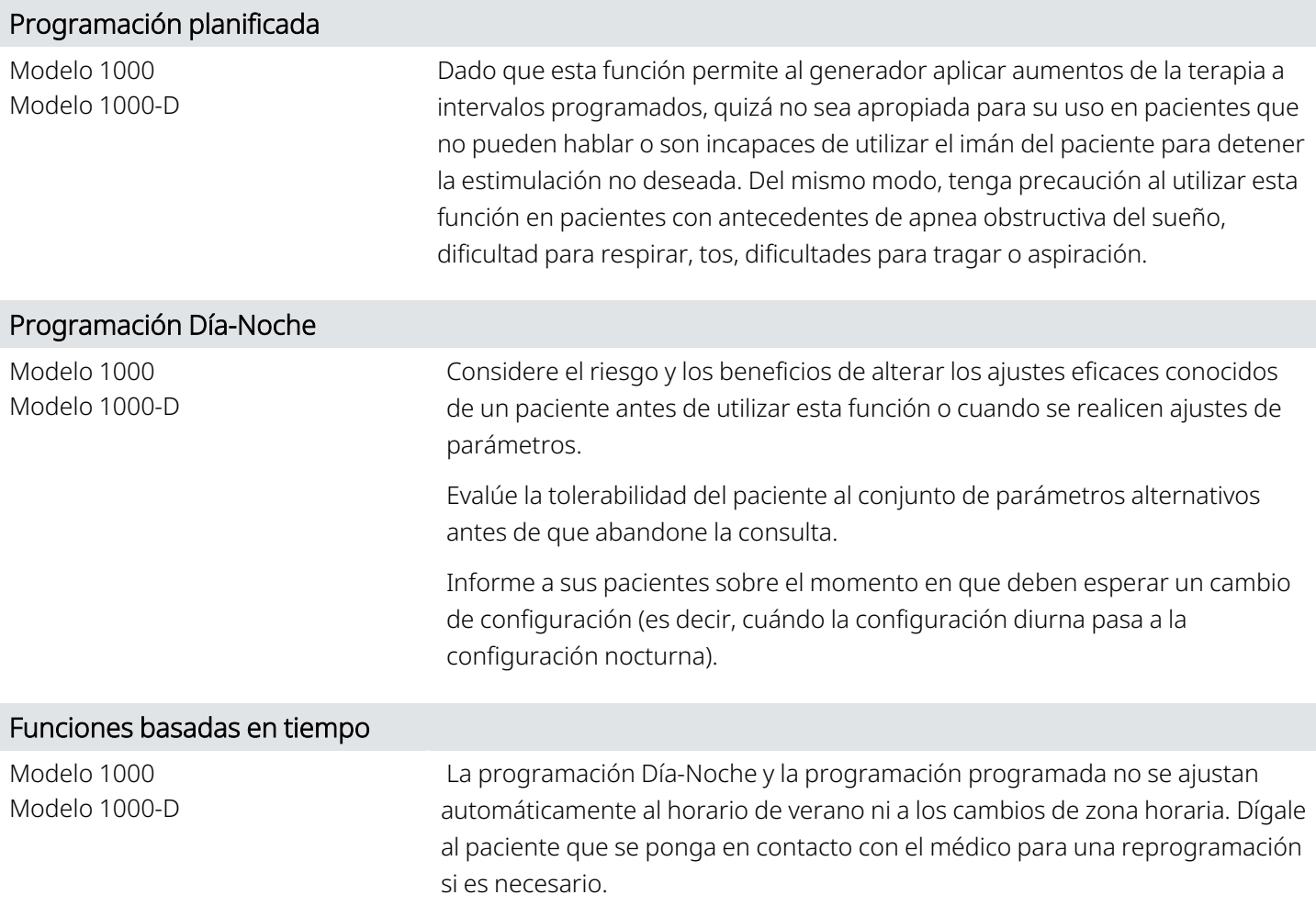

### <span id="page-25-0"></span>2.4.2.3. Derivaciones

### No utilice una derivación que no sea de VNS Therapy

Utilice una derivación de clavija unipolar de VNS Therapy con el generador de receptáculo sencillo o una derivación de clavija bipolar de VNS Therapy con el generador de doble receptáculo porque el uso de otras derivaciones puede dañar el generador o lesionar al paciente.

### Tamaño de la derivación

La derivación está disponible en varios tamaños. Como no es posible predecir el tamaño de la derivación requerido para un paciente en particular, se recomienda que haya al menos otro tamaño de derivación disponible en el quirófano. Además, debe haber derivaciones de repuesto en caso de que la esterilidad se vea comprometida o se produzca algún daño durante la operación. Para obtener información sobre los tamaños de derivación disponibles, consulte "Información técnica: [Derivaciones"](#page-58-0) en la página 59.

### Efectos adversos relacionados con la derivación

Los posibles efectos adversos relacionados específicamente con la derivación incluyen migración, desplazamiento, rotura y corrosión.

### Efectos potenciales de las roturas de la derivación

Las fracturas de la derivación del sistema VNS Therapypueden impedir que los pacientes reciban tratamiento. También puede impedir o interferir con la detección de crisis, si la función está activada. Los niños (<12 años) pueden ser más propensos a presentar determinados factores de riesgo de fallos de la derivación, como un mayor nivel de actividad y una mayor probabilidad de manipular la derivación. Si se sospecha la fractura de la derivación, realice una prueba de diagnóstico para evaluar la continuidad dentro del sistema. Si el diagnóstico sugiere la existencia de una fractura, considere fijar la corriente de salida del generador a cero miliamperios (0 mA). Continuar la estimulación con una derivación fracturada puede provocar la desintegración del material conductor lo que puede ocasionar efectos adversos como dolor, inflamación y disfunción de las cuerdas vocales. El médico que trata al paciente debe evaluar y controlar los beneficios y riesgos de dejar el generador en "ON" (estimulación activa) cuando la derivación presenta una fractura.

<span id="page-26-0"></span>Para obtener más información sobre las pruebas de diagnóstico, consulte "Diagnóstico del dispositivo" en el manual del sistema de programación específico del modelo publicado en [www.livanova.com.](http://www.livanova.com/)

### <span id="page-26-1"></span>2.4.3. Precauciones relacionadas con la implantación

### 2.4.3.1. Durante la operación

### Colocación del nervio vago

El sistema VNS Therapy está indicado solo para la estimulación del nervio vago izquierdo dentro de la vaina carótida, y por debajo del punto donde las ramas cardíacas cervicales superior e inferior se bifurcan desde el nervio vago. No se han establecido la seguridad y eficacia del sistema VNS Therapy para la estimulación del nervio vago derecho o de cualquier otro nervio, músculo o tejido.

### Inversión de la polaridad de la derivación

En estudios con animales, se ha asociado la inversión de la polaridad de la derivación con un aumento del riesgo de bradicardia. Es importante que los electrodos se acoplen al nervio vago izquierdo con la orientación correcta. También es importante asegurarse de que las derivaciones con clavijas de doble conector están correctamente insertados (banda marcadora blanca/número de serie a la conexión +) en el receptáculo del generador.

### Colocación del dispositivo

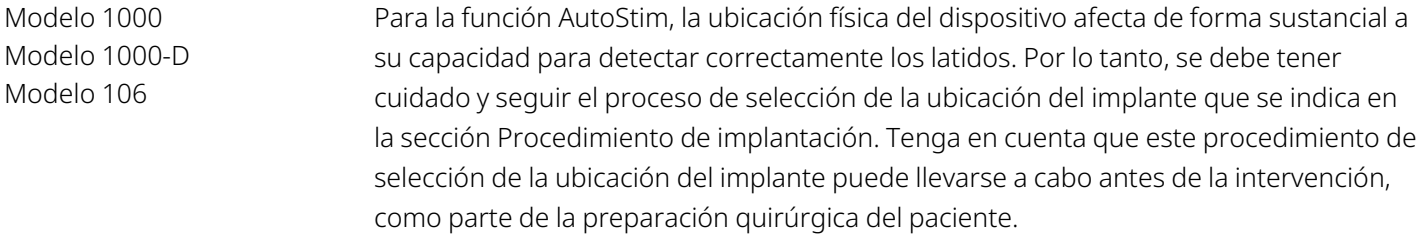

#### Equipo conectado a la red eléctrica

Extreme las precauciones si utiliza un equipo conectado a la red eléctrica para probar la derivación, ya que la corriente de fuga puede lesionar al paciente.

### Tornillo de fijación

No inserte una derivación en el receptáculo del generador hasta que verifique visualmente que el tornillo de fijación está suficientemente retraído para permitir la inserción. No retire el tornillo de fijación más de lo necesario para insertar la derivación.

#### Destornillador hexagonal

Asegúrese de que el destornillador hexagonal está completamente insertado en la cabeza del tornillo de fijación y, a continuación, presiónelo y gírelo en el sentido de las agujas del reloj hasta oír un clic. Para evitar que el tapón del tornillo de fijación se salga o se dañe, inserte el destornillador hexagonal en el centro del tapón del tornillo de fijación y manténgalo perpendicular al generador.

### Control de infecciones

Es importante seguir los procedimientos de control de infecciones. Las infecciones relacionadas con cualquier dispositivo de implante son difíciles de tratar y pueden requerir la explantación del dispositivo. Se deben administrar antibióticos al paciente antes de la intervención quirúrgica. El cirujano debe asegurarse de que todos los instrumentos sean estériles antes de la operación. Se debe realizar una irrigación frecuente de ambos puntos de incisión con abundantes cantidades de bacitracina o una solución equivalente antes de la sutura. Para facilitar la cicatrización, se deben cerrar estas incisiones mediante técnicas de sutura estética. Además, se deben suministrar antibióticos tras la operación a juicio del médico. Los niños (<12 años) pueden tener un mayor riesgo de infección en comparación con los pacientes adolescentes y adultos (≥12 años). Debe insistirse en la vigilancia cuidadosa de la infección del sitio, así como en evitar la manipulación del sitio quirúrgico tras el implante.

### <span id="page-27-0"></span>2.4.3.2. Después de la operación

#### Estabilización de la derivación

El paciente puede llevar un collarín cervical durante la primera semana para garantizar la correcta estabilización de la derivación.

### Programación tras la cirugía

No programe el sistema VNS Therapy a un tratamiento de estimulación "ON" o periódica durante al menos 14 días después de la implantación inicial o de sustitución. El incumplimiento de esta precaución puede provocar molestias al paciente o efectos adversos.

### Daños en el nervio vago

Algunas complicaciones pueden estar asociadas a daños en el nervio vago:

- La ronquera puede estar motivada por un fallo del dispositivo o la constricción o fatiga del nervio. La constricción del nervio debería manifestarse en un lapso de pocos días a partir de la implantación y podría exigir la explantación de la derivación. La fatiga del nervio se produce generalmente después del uso de parámetros asociados a una estimulación intensa y puede no estar relacionada con ningún otro efecto adverso. Si se sospecha de la existencia de fatiga, debe desactivarse el generador durante varios días hasta que remita la ronquera.
- <sup>l</sup> La ronquera persistente *no* relacionada con la estimulación sugiere la posibilidad de irritación del nervio y debe investigarse inmediatamente.
- <sup>l</sup> El traumatismo del nervio vago en el punto de implantación podría ocasionar la disfunción permanente de las cuerdas vocales.

### Irritación laríngea

<span id="page-28-0"></span>La estimulación puede provocar irritación de la laringe. El riesgo de irritación de laringe en pacientes fumadores puede ser mayor.

# 2.4.4. Precauciones: Entornos clínicos y médicos

Los pacientes deben tomar las precauciones adecuadas para evitar los dispositivos que generan un campo eléctrico o magnético fuerte. Si un generador deja de funcionar en presencia de interferencias electromagnéticas (EMI), alejarlo de la fuente puede permitirle volver a su modo de funcionamiento normal.

### Funcionamiento del sistema VNS Therapy

Realice siempre el diagnóstico del dispositivo después de cualquiera de los procedimientos aquí mencionados. A continuación se describen precauciones adicionales para estos procedimientos.

### Procedimientos diagnósticos rutinarios

No se espera que la mayoría de los procedimientos diagnósticos rutinarios (por ejemplo, fluoroscopia, radiografía) afecten al funcionamiento del sistema.

### Mamografías

Para obtener imágenes claras, quizá sea necesario colocar a los pacientes de una forma especial para llevar a cabo procedimientos de mamografía, dada la ubicación del generador en el pecho.

### Radiación terapéutica

La radiación terapéutica puede dañar los circuitos del generador. Las fuentes de este tipo de radiación incluyen la radiación terapéutica, las máquinas de cobalto y los aceleradores lineales. El efecto de la radiación es acumulativo, y el alcance del daño viene determinado por la dosis total. Los efectos de la exposición a tal radiación pueden variar desde una molestia temporal hasta un daño permanente y es posible que no se detecten de forma inmediata.

### Electrocirugía

El uso de electrocirugía [es decir, electrocauterización o dispositivos de ablación por radiofrecuencia (RF)] puede dañar el generador. Durante el procedimiento de implantación, no utilice equipos electroquirúrgicos después de introducir el generador en el campo estéril. Para minimizar la corriente que fluye a través del sistema del generador y la derivación cuando se realizan otros procedimientos quirúrgicos, siga estas precauciones:

- <sup>l</sup> Coloque los electrodos de electrocirugía a la mayor distancia posible del generador y la derivación.
- <sup>l</sup> Evite colocar el electrodo de modo que el generador o la derivación queden situados en la vía directa del flujo eléctrico o dentro de la parte del cuerpo que está siendo tratada.
- <sup>l</sup> Después de la electrocirugía, compruebe que el generador funciona de la manera en que fue programado.

### Descarga electrostática (DES)

La DES puede dañar el generador. No toque el eje metálico del destornillador hexagonal cuando esté engranado con el tornillo de fijación del generador. Este eje puede actuar como conductor y permitir el paso de las corrientes electrostáticas hacia los circuitos del dispositivo.

### Litotricia extracorpórea por ondas de choque

La litotricia extracorpórea por ondas de choque puede dañar el generador. Si se requieren ultrasonidos terapéuticos, evite colocar la zona del cuerpo donde está implantado el generador en el baño de agua o en cualquier otra posición que pudiera exponerlo a la terapia de ultrasonidos. Si no se puede evitar tal posición, programe la salida del generador a 0 mA durante el tratamiento y, tras el tratamiento, reprograme el generador con los parámetros iniciales.

### Tratamiento con corrientes eléctricas

Si el paciente recibe un tratamiento médico para el que se hace pasar corriente eléctrica a través del cuerpo (por ejemplo, desde una unidad TENS), la salida del generador debe ajustarse a 0 mA o debe supervisarse el funcionamiento del generador durante las fases iniciales del tratamiento.

### Ultrasonidos terapéuticos

Los ultrasonidos terapéuticos rutinarios podrían dañar el generador y el dispositivo podría concentrarlos inadvertidamente, causando daños al paciente.

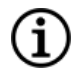

NOTA: Los ultrasonidos de diagnóstico no tienen efectos adversos conocidos sobre el generador o la derivación.

# <span id="page-30-0"></span>2.4.5. Precauciones: Entornos profesionales domésticos

Los pacientes deben tomar las precauciones adecuadas para evitar los dispositivos que generan un campo eléctrico o magnético fuerte. Si un generador deja de funcionar en presencia de interferencias electromagnéticas (EMI), alejarlo de la fuente puede permitirle volver a su modo de funcionamiento normal.

### No se esperan efectos en el generador

No se espera que los hornos microondas, los sistemas de encendido eléctrico, las líneas de transmisión de energía, los dispositivos de prevención de robos y los detectores de metales que funcionan correctamente afecten al generador. Sin embargo, debido a sus mayores niveles de energía, fuentes como las antenas transmisoras pueden interferir con el sistema VNS Therapy. Se recomienda alejar el generador de los equipos —por lo general, a una distancia mínima de 1,8 metros (6 pies)— que puedan causar interferencias.

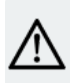

PRECAUCIÓN: El paciente debe pedir consejo médico antes de entrar en entornos protegidos por un aviso de advertencia que impida la entrada a pacientes implantados con un marcapasos cardíaco o un desfibrilador.

### Teléfonos móviles

Según los datos de las pruebas actuales, las emisiones de radiofrecuencia de los teléfonos móviles no afectan al funcionamiento del generador. Los teléfonos móviles pueden contener imanes (consulte "Otros [dispositivos](#page-30-2) [electromecánicos"](#page-30-2) abajo).

### Desactivadores de etiquetas del sistema de vigilancia electrónica de artículos (EAS)

Los desactivadores de etiquetas del sistema EAS pueden interferir con VNS Therapy cuando funcionan cerca del generador. Los efectos potenciales incluyen la inhibición de la estimulación y las activaciones accidentales (imán o AutoStim). Se debe advertir a los pacientes que se mantengan a una distancia mínima de 60 centímetros (2 pies) de los desactivadores de etiquetas del sistema EAS para evitar posibles interferencias.

### <span id="page-30-2"></span>Otros dispositivos electromecánicos

Los imanes potentes, las tabletas y sus fundas, los cortapelos, los vibradores, los imanes de altavoces, los teléfonos móviles, los relojes inteligentes, los dispositivos portátiles y otros dispositivos eléctricos o electromecánicos similares, que tienen un campo magnético estático o pulsante fuerte, pueden causar la activación accidental del imán o la inhibición de la estimulación. Los pacientes deben procurar mantener estos dispositivos a una distancia mínima de 20 cm (8 pulgadas) del generador.

# <span id="page-30-1"></span>2.4.6. Precauciones: Efectos del generador y las IEM en otros dispositivos

Los pacientes deben tomar las precauciones adecuadas para evitar los dispositivos que generan un campo eléctrico o magnético fuerte. Si un generador deja de funcionar en presencia de interferencias

electromagnéticas (EMI), alejarlo de la fuente puede permitirle volver a su modo de funcionamiento normal.

### Interferencias durante la estimulación

Durante la estimulación, el generador puede interferir en dispositivos que funcionen en un intervalo de frecuencia de 30 a 100 kHz, tales como audífonos y radios portátiles de transistores. Esta interferencia es una posibilidad teórica y no se han constatado efectos en audífonos, si bien el generador puede causar interferencias en un radiotransistor. Hasta la fecha, no se han realizado pruebas específicas ni se dispone de información definitiva sobre dichos efectos. El paciente debe alejarse del equipo que pueda estar causando la interferencia, normalmente una distancia de 1,8 metros (6 pies) como mínimo.

### Interferencias durante la programación o el interrogatorio

La programación o interrogación del generador puede interferir momentáneamente con otros equipos electrónicos sensibles cercanos. No se espera que el generador active los detectores de metales de los aeropuertos ni los dispositivos antirrobo situados a más de 1,8 metros (6 pies).

### <span id="page-31-1"></span>Funcionamiento de otros dispositivos implantados

El generador y el imán del paciente puede afectar al funcionamiento de otros dispositivos implantados, como marcapasos cardíacos y desfibriladores implantables. Los posibles efectos incluyen problemas de detección y respuestas inadecuadas del generador. Si el paciente requiere una terapia simultánea de marcapasos o desfibrilador implantables, es necesario programar minuciosamente todos los sistemas para que el paciente obtenga el máximo beneficio de cada dispositivo.

### Elementos afectados por campos magnéticos intensos

El imán proporcionado para la activación o inhibición del generador puede dañar televisores, discos de ordenador, tarjetas de crédito y otros objetos sensibles a campos magnéticos fuertes.

### Efectos en monitores ECG

<span id="page-31-0"></span>La comunicación de datos del generador produce un artefacto de ECG como el que se muestra a continuación.

### Figura 1. Artefacto de ECG producido por la comunicación del generador

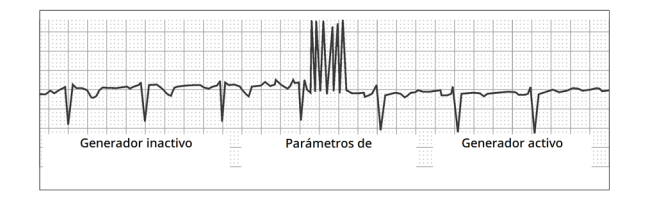

### Interacciones con los monitores fetales

Los intervalos de funcionamiento del sistema VNS Therapy y los monitores fetales son distintos y no cabría esperar ninguna interacción. Sin embargo, no se han realizado pruebas y puede existir un potencial de interacción entre el sistema VNS Therapy y los sistemas de control fetal.

# <span id="page-32-0"></span>2.4.7. Precauciones: Esterilización

El generador, la derivación, el pack de accesorios y el tunelizador están esterilizados con plasma gaseoso de peróxido de hidrógeno (H<sub>2</sub>O<sub>2</sub> HP) y se suministran en un paquete estéril que permite la introducción directa en el campo operatorio.

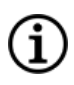

NOTA: Se puede haber utilizado óxido de etileno (EO/EtO) gaseoso o plasma gaseoso HP en dispositivos estériles distribuidos previamente.

En cada envase se indica la fecha de caducidad y el método de esterilización. El indicador del proceso de esterilización se encuentra en el interior del paquete estéril y solo se utiliza como ayuda interna del proceso de fabricación.

### No volver a esterilizar

<span id="page-32-1"></span>No reesterilice ningún producto de VNS Therapy. Devuelva los dispositivos abiertos a LivaNova.

### 2.4.8. Precauciones: Almacenamiento

### Líquidos y humedad

No almacene ningún componente del sistema en un lugar expuesto al agua u otros líquidos. La humedad puede dañar la integridad del precinto de los materiales envasados.

### Apirógeno

Las partes implantables del sistema son no pirogénicas.

### Temperatura y humedad

Guarde los dispositivos en el sistema en los rangos indicados a continuación. Las condiciones fuera de este intervalo pueden dañar los componentes.

### <span id="page-32-2"></span>Tabla 3. Rango de temperatura y humedad de almacenamiento

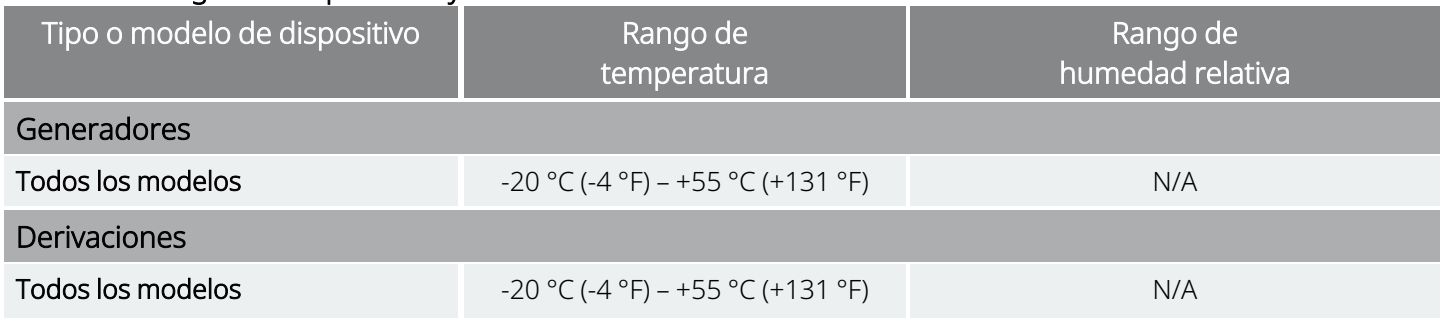

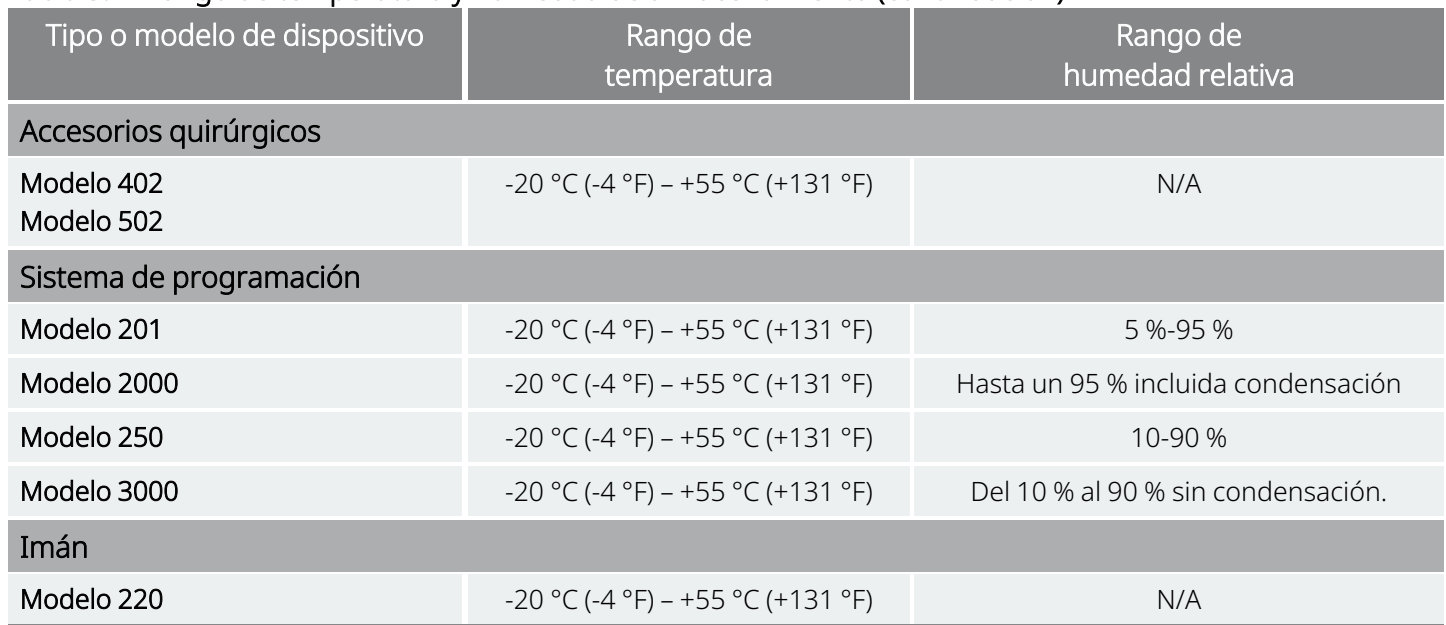

### Tabla 3. Rango de temperatura y humedad de almacenamiento (continuación)

# <span id="page-33-1"></span><span id="page-33-0"></span>2.4.9. Precauciones: Manipulación

### 2.4.9.1. Antes del uso/implante

### Dispositivo caído

No implante ni utilice un dispositivo estéril si se ha caído. Los dispositivos pueden tener componentes internos dañados si se han caído.

### Fecha de caducidad

No implante ni utilice un dispositivo estéril si la fecha de caducidad ha expirado. Esto puede afectar negativamente a la longevidad y esterilidad del dispositivo.

### Integridad del dispositivo estéril

No implante ni utilice un dispositivo estéril si la integridad de la barrera estéril externa o interna ha sido perforada o alterada.

### No limpiar con ultrasonidos

No limpie ningún componente del sistema VNS Therapy con ultrasonidos. La limpieza ultrasónica del generador puede causar daños.

### No reimplantar un dispositivo explantado

Los componentes del sistema VNS Therapy que se suministran estériles son dispositivos de un solo uso. No reimplante por ningún motivo un generador o derivación explantados, ya que no se puede garantizar su esterilidad, funcionalidad y fiabilidad, y pueden producirse infecciones.

### <span id="page-34-0"></span>2.4.9.2. Después de la explantación

### No incinerar el generador

El generador contiene una batería química sellada, y podría producirse una explosión si se somete a temperaturas de incineración o cremación.

### Devuelva generadores y derivaciones explantados

Los generadores y derivaciones explantados son residuos médicos y deben manipularse de acuerdo con la legislación local. Deben devolverse a LivaNova para su examen y eliminación adecuada, junto con un formulario de devolución de producto cumplimentado. Antes de devolver componentes, desinféctelos con Betadine®, una solución Cidex® u otro desinfectante similar, y enciérrelos dentro de una bolsa u otro contenedor de doble cierre hermético que debe llevar una etiqueta adecuada de riesgo biológico. Consulte las instrucciones en ["Formulario](#page-232-1) de devolución de productos" en la [página](#page-232-1) 233.

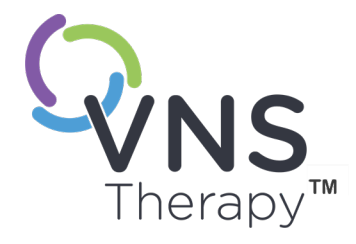

 $\bigcap$ 

# <span id="page-35-0"></span>Información sobre epilepsia: estudios clínicos

Este tema incluye los siguientes conceptos:

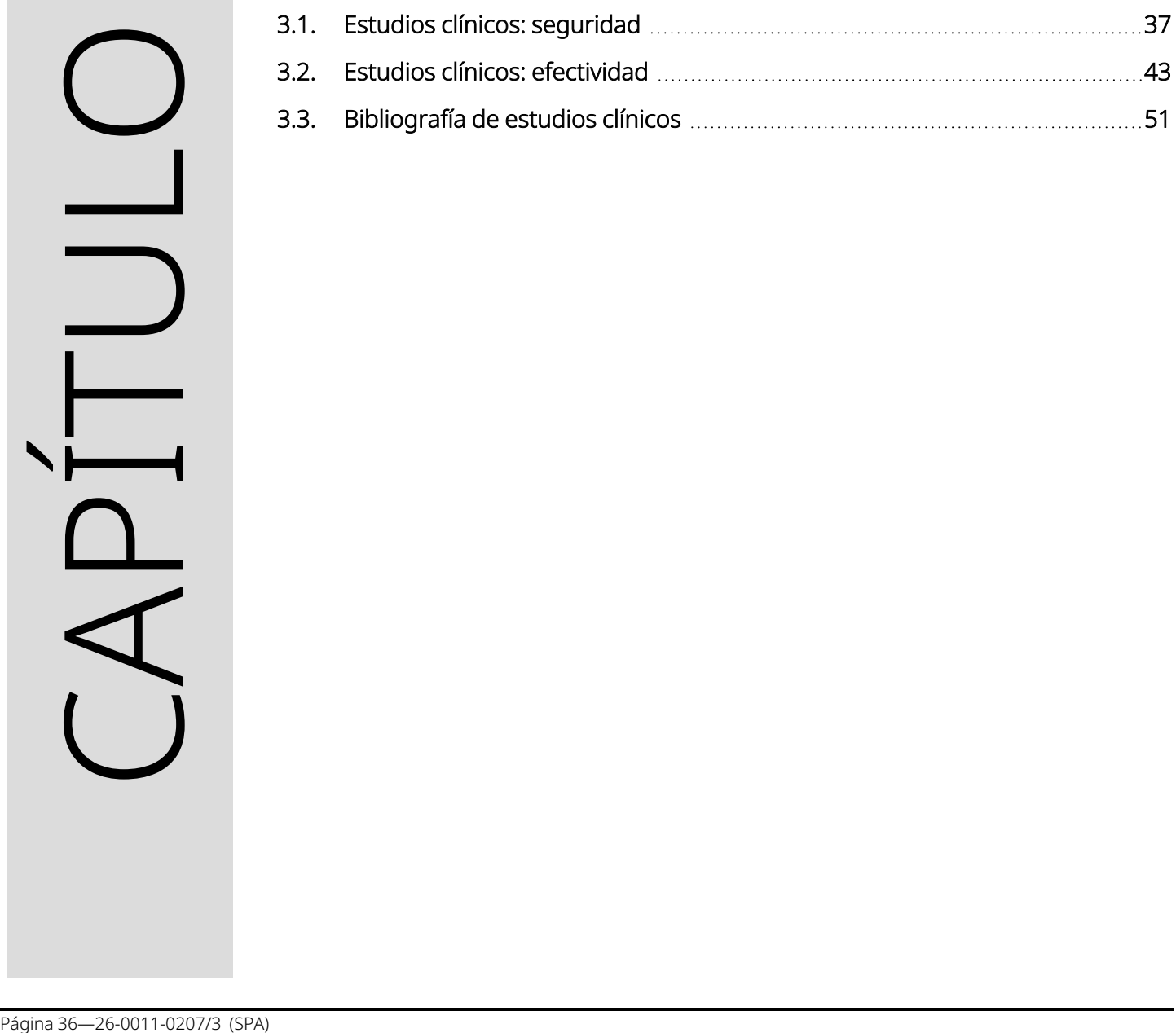
## 3.1. Estudios clínicos: seguridad

NOTA: Para el uso previsto / indicaciones, consulte "Uso previsto e [indicaciones"](#page-16-0) en la página 17. Œ

El sistema VNS Therapy se implantó en 454 pacientes que participaron en cinco estudios clínicos donde se implantaron 611 dispositivos (en algunos pacientes se sustituyó el generador). En agosto de 1996, la exposición total al sistema VNS Therapy de estos 454 pacientes había sido de 901 años-dispositivo. La exposición individual de cada paciente alcanzaba un promedio de 24 meses, con un intervalo de ocho días cada 7,4 años.

Un total de nueve pacientes murieron durante la realización de estos cinco estudios. Un paciente falleció por cada una de las siguientes causas: púrpura trombótica trombocitopénica, ahogamiento, neumonía por aspiración, neumonía e insuficiencia renal asociada a la ingestión de drogas y alcohol. En los otros cuatro fallecimientos, que pueden clasificarse como muerte súbita inexplicada por epilepsia (MSEP), no se encontró la causa de la muerte. Los investigadores no se atribuyeron ninguna de estas muertes al sistema VNS Therapy.

## 3.1.1. Rendimiento del dispositivo

El sistema VNS Therapy funcionó según las especificaciones. La mayor parte de problemas del dispositivo se debieron a dificultades de comunicación que se resolvieron al cambiar la posición de la Wand de programación o las baterías de la Wand de programación. Se produjo una alta impedancia de la derivación que requirió la sustitución; se informó de una rotura de la derivación por fatiga en la bifurcación del electrodo. La mayoría de las quejas sobre los dispositivos se resolvieron el mismo día de la queja inicial.

## 3.1.2. Efectos adversos observados en los estudios

Entre los cinco ensayos clínicos se incluyeron dos ensayos ciegos aleatorizados de control activo (Estudio E03 y E05), que incluían a 314 pacientes y la implantación de 413 dispositivos, lo que suponía una exposición total al sistema VNS Therapy (incluido el seguimiento a largo plazo) de 591 años-dispositivo. Estos ensayos constituyen la base de las tasas de efectos adversos observados.

La siguiente tabla contiene solo una lista parcial de los efectos adversos observados más comunes y esperados asociados con el sistema VNS Therapy. El departamento de investigación clínica de LivaNova dispone de una lista completa de los efectos adversos observados por estudio.

La tabla siguiente recoge los efectos adversos de estos estudios durante la fase aleatorizada (aproximadamente un período de observación de 14 semanas) y la fase aleatorizada más el seguimiento a largo plazo (>3 meses) hasta agosto de 1996. El efecto secundario más frecuente asociado con la estimulación fue la ronquera (alteración de la voz), que, dependiendo de los ajustes del dispositivo, puede ser grave o apenas perceptible. Se observó que la ronquera se produce principalmente durante el período de estimulación activo.

#### Tabla 4. Efectos adversos observados

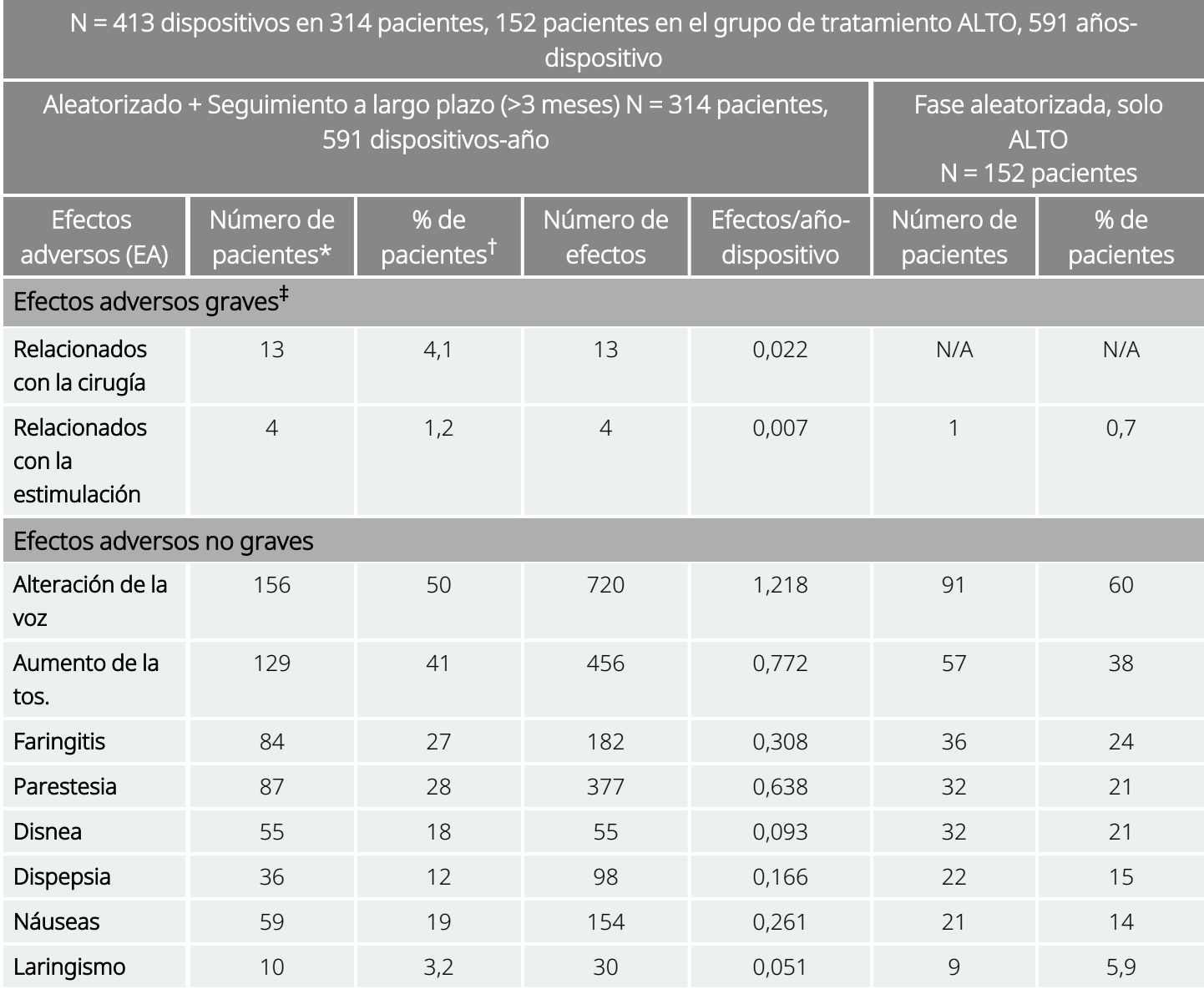

\* Número de pacientes que presentan el efecto al menos una vez.

† Porcentaje de pacientes que presenta el efecto al menos una vez.

‡ Incluye infección, parálisis del nervio, hipoestesia, parálisis facial, parálisis de la cuerda vocal izquierda, parálisis facial izquierda, parálisis del hemidiafragma izquierdo, lesión del nervio laríngeo izquierdo recurrente, retención de orina y fiebre leve.

#### 3.1.2.1. Estado epiléptico

Resulta difícil obtener valoraciones válidas de la incidencia del estado epiléptico debido al tratamiento entre los pacientes tratados con el sistema VNS Therapy puesto que no todos los investigadores que participaron en los ensayos clínicos emplearon reglas idénticas para la identificación de casos. Como mínimo, dos de

441 pacientes adultos tuvieron episodios que podían describirse inequívocamente como "estado". Además, se notificaron varios episodios de exacerbación de crisis definidos de forma variable (por ejemplo, grupos de crisis y oleadas de crisis).

### 3.1.2.2. Rebote tras la interrupción de la estimulación

Se controló la frecuencia de las crisis durante un período de entre una y cuatro semanas después del cese de la estimulación debido al agotamiento de la batería en 72 casos (68 pacientes) en el Estudio E03. De estos casos, 11 de los 72 (15 %) presentaban un aumento superior al 25 % por encima del valor de referencia, y 42 de los 72 (58 %) presentaban una disminución superior al 25 % en la tasa de crisis. El índice de crisis aumentó en más de 1,5 desviaciones estándar por encima de la referencia en un 10 % de los casos (en comparación con el 7 % esperado).

### 3.1.2.3. Efectos adversos potenciales

Los efectos adversos observados durante los estudios clínicos como significativos estadísticamente se muestran a continuación:

- Ataxia (pérdida de la capacidad para coordinar movimientos musculares)
- Dispepsia (indigestión)
- Disnea (dificultad al respirar, falta de aliento)
- Hipoestesia (trastorno del sentido del tacto)
- Aumento de la tos.
- · Infección.
- Insomnio (incapacidad para dormir)
- Laringismo (espasmos de la garganta, laringe)
- Movimientos o calambres musculares asociados generalmente a la estimulación
- Náuseas
- Dolor
- Parestesia (picor de la piel)
- Faringitis (inflamación de la faringe, garganta)
- Alteración de la voz (ronquera)
- Vómitos.

Otros efectos adversos potenciales posiblemente asociados a la cirugía o la estimulación incluyen los siguientes, entre otros:

- Aspiración (líquido en los pulmones).
- Coagulación sanguínea.
- **·** Sensación de asfixia.
- <sup>l</sup> Daño en los nervios o en la vasculatura del área quirúrgica, incluidas la arteria carótida y la vena yugular
- Movimiento o extrusión del dispositivo (generador o derivación).
- Mareos.
- Disfagia (dificultad al tragar)
- Úlcera duodenal, úlcera gástrica.
- Dolor de oído.
- Enrojecimiento facial (puede ser más probable en niños de 4 a 11 años)
- Parálisis facial, paresia.
- Reacción de cuerpo extraño a los implantes, incluso posible formación de tumores.
- **·** Formación de tejido fibroso, bolsas de líquido.
- Cambios en la frecuencia y el ritmo cardíacos.
- $\bullet$  Hipo
- Dolor en el lugar de la incisión.
- Irritabilidad.
- Irritación laríngea (irritación, dolor de garganta)
- Parálisis del hemidiafragma izquierdo.
- Lesión del nervio laríngeo izquierdo recurrente
- Parálisis de la cuerda vocal izquierda
- Fiebre leve.
- Dolor muscular.
- Dolor cervical
- Lesión nerviosa.
- **·** Estimulación dolorosa o irregular.
- Seroma
- Reacción cutánea, tisular.
- Molestias estomacales.
- Tinnitus (zumbido en los oídos)
- Dolor dental.
- Cicatrización extraña en el lugar de la incisión.
- Retención urinaria.
- Parálisis del nervio vago.
- Cambio de peso/pérdida de apetito (posibilidad de mayor riesgo en niños y adolescentes)
- Empeoramiento del asma y la bronquitis.

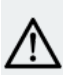

PRECAUCIÓN: Los pacientes que manipulan el generador y la derivación a través de la piel pueden dañar o  $\blacktriangle$  desconectar la derivación del generador o posiblemente causar daños en el nervio vago.

#### 3.1.2.3.1. Análisis de los informes sobre productos sanitarios presentados a la FDA: Indicación de epilepsia para el sistema VNS Therapy desde el 1 de julio de 1997 hasta el 8 de octubre de 2004

#### Resumen

Una vez aprobada la distribución comercial de un dispositivo, las normas de la Administración de Fármacos y Alimentos de Estados Unidos (FDA) exigen que el fabricante de dispositivos médicos comunique a la FDA los casos de muertes y lesiones graves atribuibles o posiblemente atribuibles al producto. El informe solicitado se conoce como informe del dispositivo médico (MDR).

Como parte de la aprobación de una nueva indicación en 2005, la Oficina de Biometría y Vigilancia de la FDA analizó todos los MDR presentados para el sistema VNS Therapy desde el 1 de julio de 1997 hasta el 8 de octubre de 2004. Durante este período, el sistema VNS Therapy ha recibido la aprobación para una única indicación, la epilepsia. El análisis incluyó 2.887 informes, de los cuales 2.453 provinieron de localidades de Estados Unidos. Al final del período analizado, había 32 065 implantes del dispositivo de VNS Therapy y 80 144 dispositivo-años de experiencia con el implante. Es importante destacar que, si bien los casos tuvieron lugar durante el tratamiento con el sistema VNS Therapy, la presentación de un MDR no implica necesariamente que el producto haya provocado el caso comunicado o que haya contribuido a él.

#### Muertes

Se informó a la FDA un total de 524 muertes durante el período comprendido entre el 1 de julio de 1997 y el 8 de octubre de 2004. Al final del período, había 32 065 VNS Therapy implantes de dispositivos y 80 144 dispositivo-años de experiencia con el implante. De las 524 muertes, se desconoce la causa de 102 (20 %), entre ellas 24, también de causa desconocida, que ocurrieron mientras la persona dormía (5 % del total de defunciones). De las muertes con causas conocidas, las siguientes fueron las etiologías más comunes:

- Crisis (152 informes, un 29 % del total de muertes), que comprenden muerte súbita inexplicable en epilepsia y estado epiléptico.
- Problemas respiratorios (99 informes, un 19 % del total de muertes), que comprenden neumonía, edema pulmonar e hipoxia.
- Problemas cardíacos (51 informes, un 10 % del total de muertes), que comprenden paro cardiorrespiratorio, infarto y arritmia.
- Problemas neurovasculares (24 informes, 5 % del total de muertes), que comprenden accidente cerebrovascular y hemorragia cerebral.
- Enfermedades malignas (19 informes, 3 % del total de muertes), que comprenden cáncer cerebral y de colon.
- Suicidio (9 informes, 2 % del total de muertes).

#### Lesiones graves

Se comunicaron a la FDA un total de 1644 lesiones graves durante el período comprendido entre el 1 de julio de 1997 y el 8 de octubre de 2004. Al final del período, había 32 065 VNS Therapy implantes de dispositivos y 80 144 dispositivo-años de experiencia con el implante. La lesión grave más frecuente fue infección (525 informes). Aproximadamente un 40 % de estas personas necesitaban la explantación del dispositivo. La segunda lesión grave más común fue el aumento de crisis (324 informes). Otras fueron:

- Lesión del nervio vago (181 informes), que comprende parálisis de las cuerdas vocales (109) y ronquera (71).
- Problemas respiratorios (141 informes), que comprenden apnea del sueño (33), disnea (50) y aspiración (14).
- Problemas cardíacos (123 informes), que comprenden taquicardia, bradicardia, palpitaciones, hipertensión, hipotensión, síncope y asistolia.
- Dolor (81 informes), que comprende dolor en el tórax y el cuello.
- Problemas gastrointestinales (60 informes), que comprenden disfagia (24) y pérdida de peso (24).
- Depresión (21 informes).

De los 1644 informes de lesiones graves, 694 (42 %) estuvieron relacionados con la posterior explantación del dispositivo al respecto.

#### Mal funcionamiento del dispositivo

Se comunicaron a la FDA un total de 708 fallos de funcionamiento del dispositivo durante el período comprendido entre el 1 de julio de 1997 y el 8 de octubre de 2004. Al final del período, había 32 065 VNS Therapy implantes de dispositivos y 80 144 dispositivo-años de experiencia con el implante. Algunos de los fallos más comunes se debieron a impedancia alta de la derivación (351), rotura de la derivación (116), dispositivo averiado (44) y movimiento del dispositivo (20).

## 3.2. Estudios clínicos: efectividad

Se han realizado cinco estudios clínicos en fase aguda en relación con el sistema VNS Therapy (consulte a continuación). En estos estudios participaron 537 pacientes y se implantó el sistema VNS Therapy a 454 de ellos. Se implantaron un total de 611 dispositivos y la exposición de pacientes fue de un total de 901 años de dispositivo, con una exposición individual media por paciente de 24 meses (con un intervalo de entre ocho días y 7,4 años). En estos estudios participaron un total de 45 centros: 40 en los Estados Unidos, 2 en Alemania, 1 en Canadá, 1 en Países Bajos y 1 en Suecia.

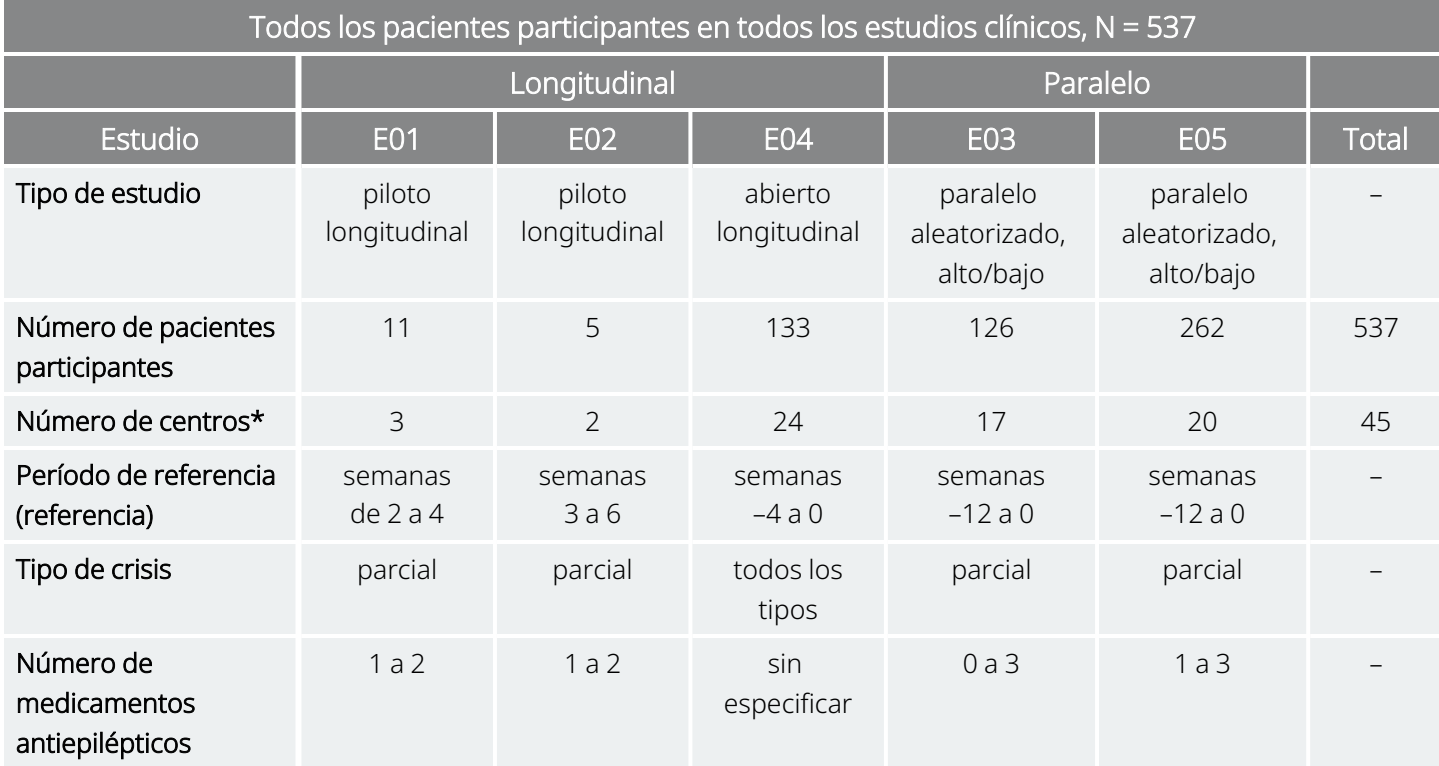

#### Tabla 5. Descripción de los estudios clínicos

\* El total incluye centros fuera de Estados Unidos (Canadá, Países Bajos, Alemania [2] y Suecia); varios centros de Estados Unidos participaron en más de un estudio.

## 3.2.1. Objetivo

El objetivo de estos estudios era determinar si el uso complementario de estimulación óptima del nervio vago izquierdo podía reducir la frecuencia de las crisis en pacientes con crisis refractarias.

## 3.2.2. Métodos

En los dos ensayos ciegos aleatorizados de control activo (E03 y E05), los pacientes se asignaron aleatoriamente a uno de los dos grupos de tratamiento: ALTO (supuestamente terapéutico) o BAJO (supuestamente menos terapéutico). Se visitaba a los pacientes participantes en el estudio cada cuatro semanas durante el período de referencia (semanas de -12 a 0). A los pacientes que cumplían los requisitos, se les implantó el generador y la derivación (consulte a continuación).

Dos semanas después de la implantación, se aleatorizaron los pacientes a los grupos de estimulación ALTO o BAJO, y se activó el generador. Los pacientes de los grupos ALTO recibieron una mayor frecuencia, duración del impulso y ciclo de trabajo de la estimulación. El período de tratamiento aleatorizado que siguió a la activación del generador duró 14 semanas (de las cuales las últimas 12 semanas se emplearon en los análisis de eficacia; las dos primeras semanas fueron para un período de aumento progresivo del tratamiento).

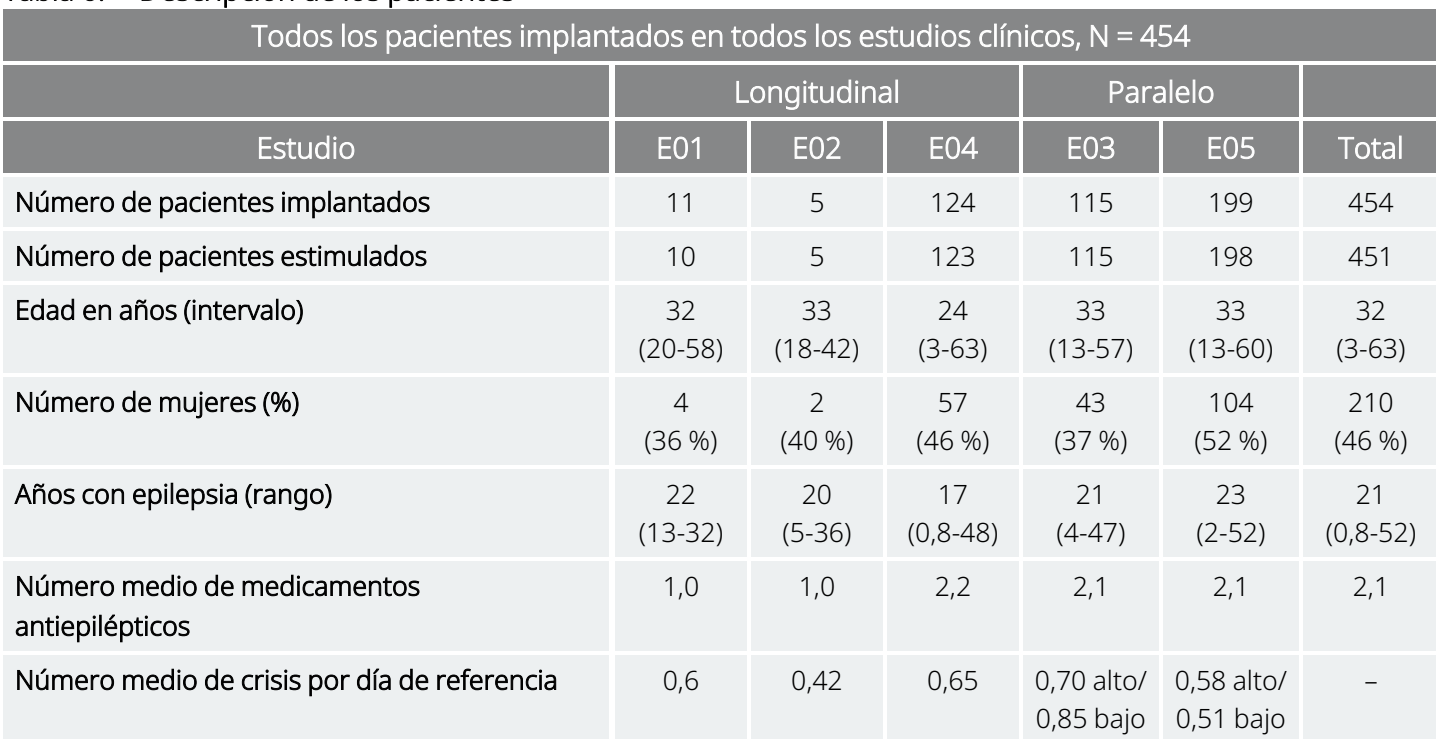

#### Tabla 6. Descripción de los pacientes

### 3.2.3. Resultados

### 3.2.3.1. Criterio de valoración principal de eficacia

Se midió el criterio de valoración principal de eficacia (reducción del porcentaje del índice de crisis) a lo largo de 12 semanas (consulte a continuación). Se evaluaron los efectos adversos en cada visita al paciente.

#### Tabla 7. Principales resultados de eficacia y seguridad

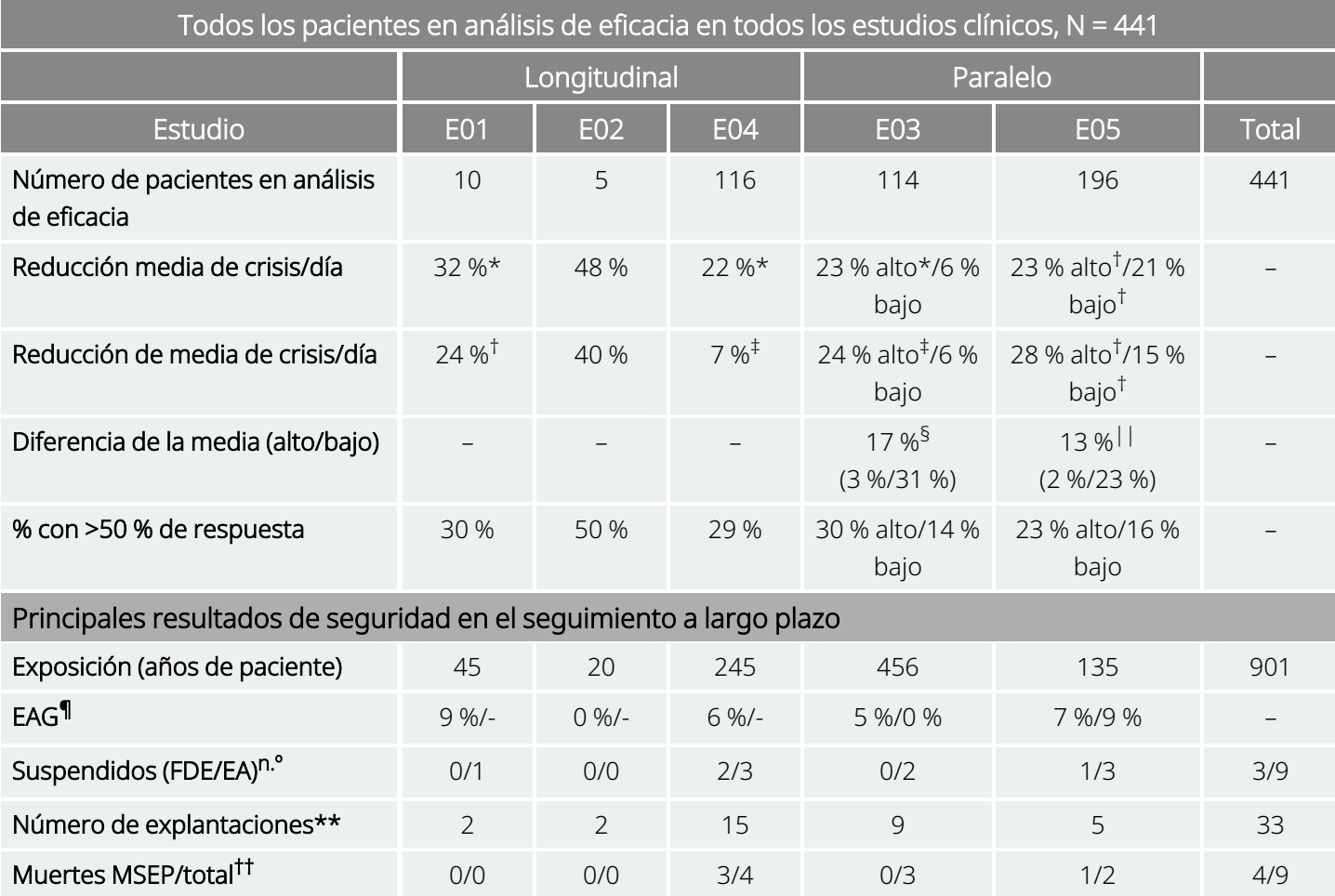

*En los análisis generales de los grupos:*

\* P ≤ 0,05, según el rango de signos de Wilcoxon.

† P < 0,0001, según Anova.

‡ P ≤ 0,05, según la prueba t de Student.

*Entre los análisis generales de los grupos:*

§ P ≤ 0,02, según la suma de rangos de Wilcoxon; P ≤ 0,02, según la prueba t de Student.

|| P < 0,04, según la prueba de rangos alineados; P < 0,02, según la prueba t de Student; P < 0,03, según Anova.

*Información de seguridad:*

¶ EAG = Efectos adversos graves.

# Interrupción por falta de eficacia (FDE)/efectos adversos (EA) en un año, excluidas las muertes.

\*\* Número de explantaciones en agosto de 1996, excluidas las muertes.

†† Todas las muertes se produjeron antes de la fecha de finalización del seguimiento a largo plazo en agosto de 1996.

### 3.2.3.2. Cambio en la frecuencia de las crisis, distribución de los pacientes

El gráfico y la tabla correspondiente siguientes muestran los resultados del Estudio E05, el más grande y más reciente de los estudios ciegos aleatorizados de control activo:

#### <span id="page-45-0"></span>Figura 2. Cambio en la frecuencia de las crisis, distribución de los pacientes (con la tabla correspondiente)

Todos los pacientes del Estudio E05 que completaron la evaluación de la eficacia, N = 196

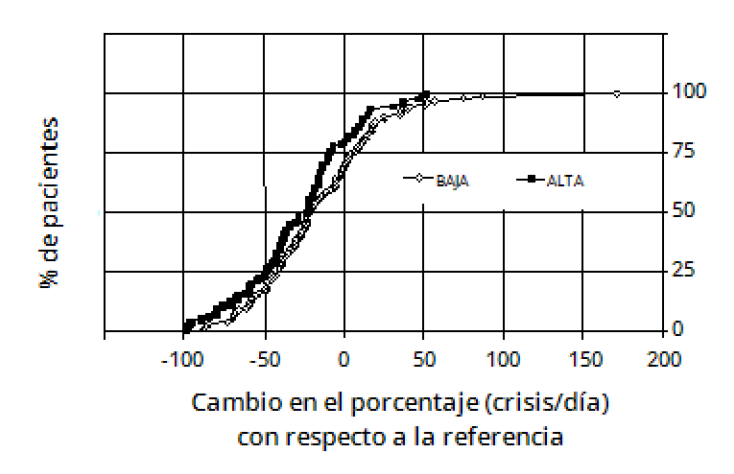

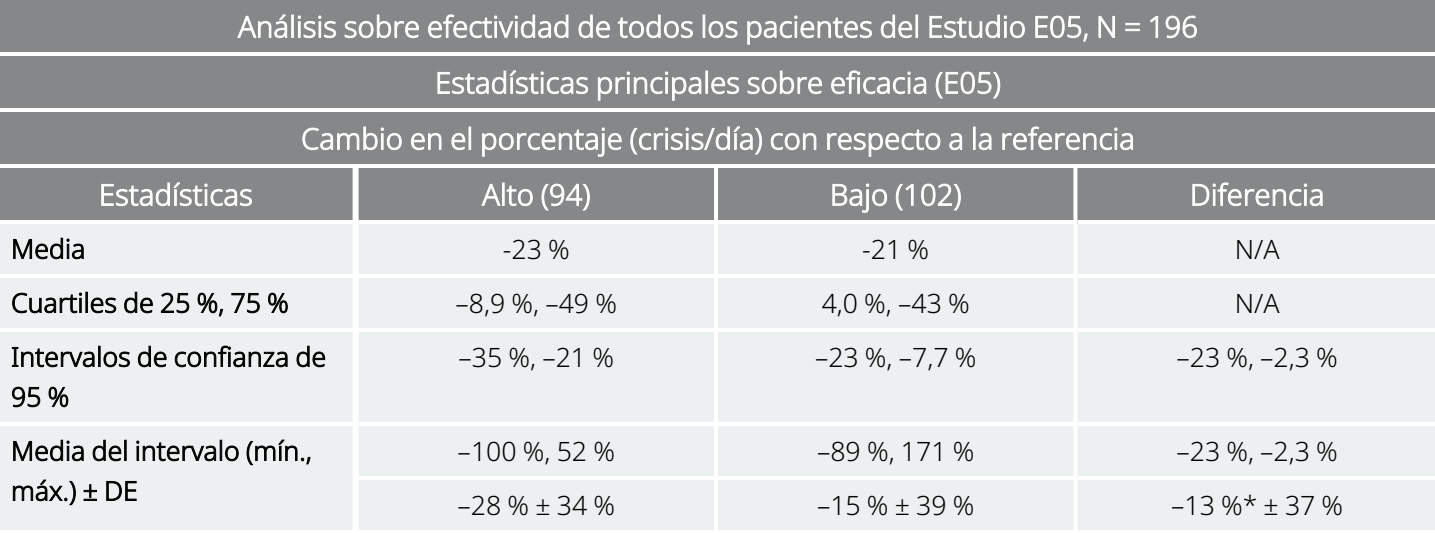

\* La diferencia es estadísticamente significativa (*P* < 0,05) según el análisis de la varianza (*P* = 0,032) y según los rangos alineados de Cochran-Mantel-Haenszel (*P* = 0,040).

Se examinó la respuesta de los pacientes a la VNS Therapy utilizando un modelo estadístico (examinando las características de los grupos) y una evaluación de cada paciente individual. No se encontraron predicciones útiles de un incremento o de una disminución de la frecuencia de las crisis.

## 3.2.4. Conclusiones

Los pacientes con crisis parciales refractarias tratados con VNS Therapy ALTA presentaron una disminución estadísticamente significativa en la frecuencia de las crisis, en comparación con el período de referencia y

con los pacientes tratados con VNS Therapy BAJA (control activo). Como se indica en "Cambio en la [frecuencia](#page-45-0) de las crisis, distribución de los pacientes (con la tabla [correspondiente\)](#page-45-0) " en la página anterior, la mayoría de los pacientes presentaron una reducción de la frecuencia de las crisis. Sin embargo, algunos no presentaron ningún cambio o mostraron un aumento de la frecuencia de las crisis. Los efectos adversos más comunes relacionados con el tratamiento fueron la alteración de la voz y la disnea. Se toleró bien el tratamiento, con un porcentaje del 97 % (306 de 314) de los pacientes implantados que continuaron en la fase de seguimiento a largo plazo del estudio.

### 3.2.5. Datos a largo plazo del seguimiento no controlado

Se recopilaron datos a largo plazo (estimulación >3 meses) de todos los pacientes disponibles de los estudios E01 al E04 (consulte a continuación). En el momento en que la Administración de Alimentos y Medicamentos (FDA) de EE. UU. consideró la solicitud de aprobación previa a la comercialización del sistema VNS Therapy, no estaban disponibles los datos a largo plazo de la mayoría de los pacientes del Estudio E05. Estos datos de seguimiento a largo plazo no están controlados porque provienen de un protocolo abierto en el que se permitía el cambio tanto de los medicamentos antiepilépticos como de los ajustes del dispositivo de VNS Therapy.

El noventa y cinco por ciento (95 %) de los pacientes continuaba un año después del implante original, el 82 % aún recibía estimulación a los dos años y el 69 % seguía recibiendo estimulación a los tres años. Algunos pacientes del Estudio E04 no habían tenido aún la oportunidad de alcanzar dos o tres años de estimulación y, por lo tanto, no se incluyeron en los cálculos. Además, a 28 pacientes del Estudio E03 se les implantó fuera de los Estados Unidos en países que más tarde recibieron la aprobación comercial y los datos disponibles eran los de un año de estimulación solamente.

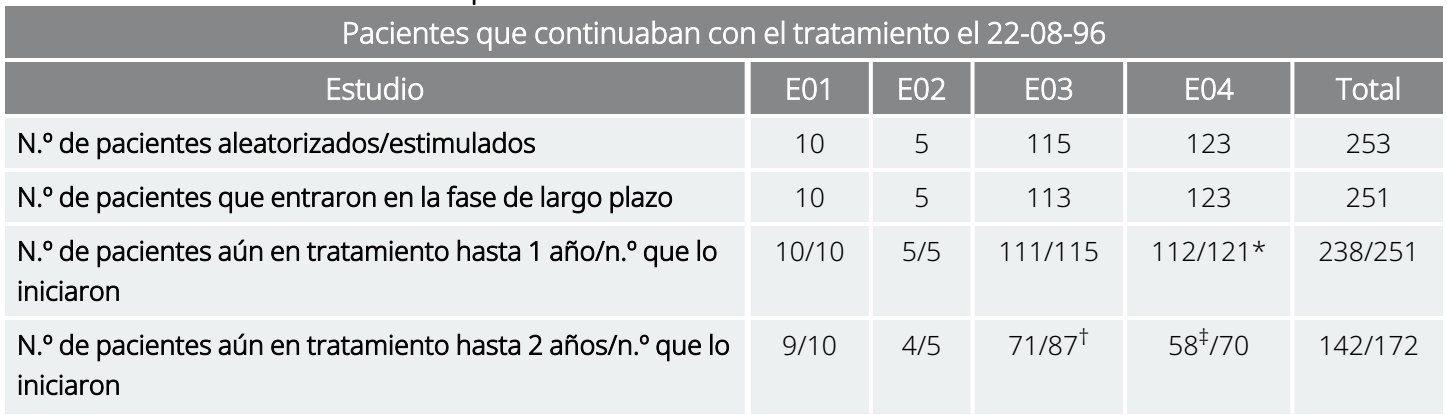

#### Tabla 8. Tabla de resumen de los pacientes

#### Tabla 8. Tabla de resumen de los pacientes (continuación)

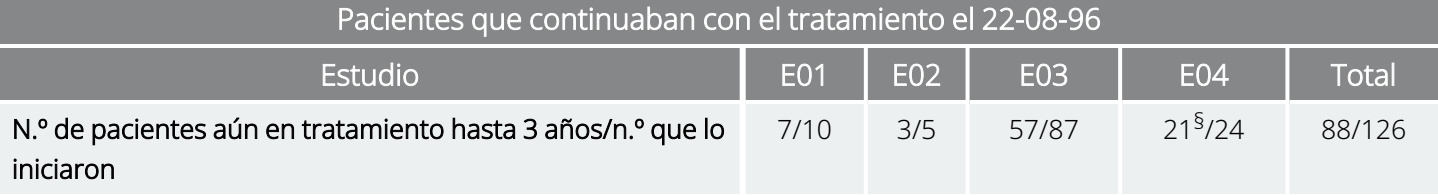

\* Dos pacientes del Estudio E04 no llevaban implantados el tiempo suficiente para alcanzar la fecha de un año tras la implantación. † Se excluyó a veintiocho (N = 28) pacientes europeos comerciales del seguimiento después de un año de tratamiento debido a la fecha de comercialización del sistema VNS Therapy en esos países.

‡ A fecha de 22/8/96, solo 70 pacientes llevaban implantados el tiempo suficiente para alcanzar el período de tratamiento de dos años; 58 de los 70 continuaban.

§ A fecha de 22/8/96, solo 24 pacientes llevaban implantados el tiempo suficiente para alcanzar el período de tratamiento de tres años; 21 de los 24 continuaban.

La tabla siguiente muestra el número de pacientes incluidos en el análisis de eficacia. En la tabla queda claro que no todos los pacientes aún en tratamiento se incluyeron en el análisis de eficacia. Esta diferencia se debió principalmente a la falta de datos (algunos pacientes solo mantuvieron registros esporádicos a largo plazo), aunque dos pacientes no se incluyeron porque se habían sometido a una lobectomía, lo que afectó a la frecuencia de sus crisis.

#### Tabla 9. Pacientes incluidos en el análisis de eficacia

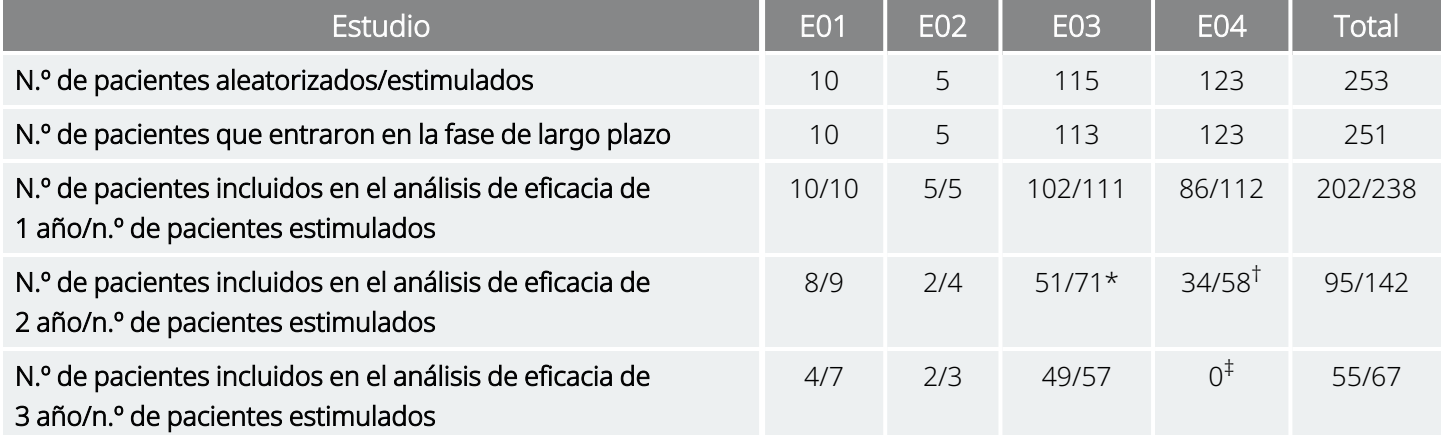

\* De los 71 pacientes aún en tratamiento, solo se disponía de datos sobre eficacia de 51.

† De los 58 pacientes, solo se disponía de datos sobre eficacia de 34.

‡ No había datos disponibles para el período de tres años en pacientes del Estudio E04.

#### 3.2.5.1. Resultados a largo plazo

Los datos disponibles a largo plazo de protocolos abiertos no controlados durante los cuales se permitieron cambios del fármaco antiepiléptico y de configuración del dispositivo VNS Therapy sugieren una mejora de la eficacia durante los primeros 24 meses de tratamiento, con una estabilización de esta mejora al cabo de dos años (consulte más adelante). Como se desprende de la tabla anterior, estos datos a largo plazo se limitan a los años dos y tres, sin que haya ningún paciente representado en el análisis a tres años de los estudios E04 o E05. No puede garantizarse que la eficacia del tratamiento con la VNS Therapy siga mejorando o no disminuya con el tiempo, ni que los datos adicionales a largo plazo no revelen nuevos efectos adversos

desconocidos hasta ahora para LivaNova. Sin embargo, los datos a largo plazo disponibles actualmente no sugieren un aumento o un empeoramiento de los efectos adversos, ni una disminución de la eficacia.

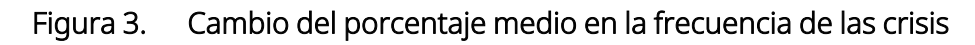

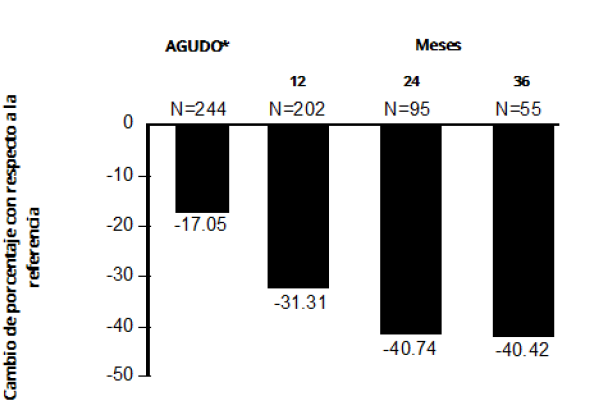

Pacientes de E01/E02/E03/E04 (resultados comunes)

\*Los resultados de la fase aguda induyen las frecuencias de crisis del grupo de estimulación baja del Estudio E03, que incluía a la mitad de los pacientes del E03, N = 57. Se permitió a los pacientes cambiar de medicamento antiepiléptico durante estos estudios de seguimiento a largo plazo, y estos cambios pueden haber contribuido al cambio en la frecuencia de las crisis.

### 3.2.5.2. Información adicional

A diferencia de los dos estudios aleatorizados, el Estudio E04, un estudio de seguridad abierto, incluyó a pacientes de 12 años y más jóvenes, y a pacientes con ataques generalizados. Se evaluaron dieciséis pacientes menores de 12 años, entre 3,6 y 12 años de edad. (Dos pacientes adicionales presentaron unos datos sobre crisis que no se pudieron evaluar). Se observó en estos pacientes una disminución media de las crisis del 17,9 % durante la fase aguda, con una disminución superior al 50 % en el 31 % de los pacientes.

Además, se evaluaron 25 pacientes con ataques generalizados. (Dos pacientes adicionales presentaron unos datos sobre crisis que no se pudieron evaluar). Se observó en estos pacientes una disminución media de las crisis del 46,6 % durante la fase aguda, con una disminución superior al 50 % en el 44 % de los pacientes. Los resultados del E04 (N = 116 analizados), incluidos pacientes menores de 12 años y a aquellos con ataques generalizados, mostraron una disminución media durante la fase aguda del 22 %, con un 29 % de los pacientes con una disminución superior al 50 %.

Los resultados del E04 (N = 86 analizados), excluidos los pacientes menores de 12 años y a aquellos con ataques generalizados, mostraron una disminución media de las crisis durante la fase aguda del 18,3 %, con un 27,9 % de los pacientes con una disminución superior al 50 %.

#### 3.2.5.3. Mecanismo de acción

Resultan desconocidos los mecanismos precisos por los cuales el sistema VNS Therapy ejerce su acción anticonvulsivante. En modelos animales diseñados para examinar la actividad anticonvulsiva, la estimulación del nervio vago previno las crisis o la propagación de estas en estos modelos: electrochoque máximo (MES), pruebas con pentilentetrazol (PTZ), ácido 3-mercaptopropiónico (3-MPA), gel de alúmina, penicilina potásica, estricnina y activación inducida. A excepción del modelo de gel alúmina, la estimulación del nervio vago afectó al corazón y a la tasa respiratoria, lo que podría haber contribuido a la alteración de la actividad de crisis.

Se ha observado la ubicación de la actividad iniciada del nervio vago en el cerebro en estudios con animales de inmunoreactividad de *fos*1, metabolismo regional de la glucosa cerebral e imágenes de tomografía por emisión de positrones (PET) en pacientes humanos.

Un estudio [<sup>15</sup>O] H<sub>2</sub>O PET en 10 pacientes demostró que la estimulación del nervio vago con el sistema VNS Therapy aumenta el flujo sanguíneo en la médula rostral, tálamo derecho y en la corteza parietal anterior derecha, y bilateralmente en el hipotálamo, ínsula anterior y cerebelo inferior. Se detectaron disminuciones del flujo sanguíneo bilateralmente en el hipocampo, amígdala y circunvolución cingulada posterior.

1Una proteína nuclear que se expresa en condiciones de alta actividad neuronal.

## 3.3. Bibliografía de estudios clínicos

Existe bibliografía sobre estudios con animales, clínicos y de mecanismos de acción disponible que puede solicitar a LivaNova.

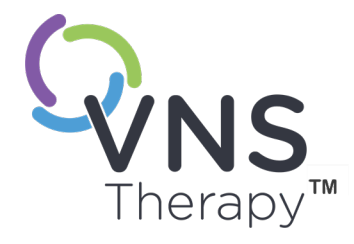

# Información técnica

Este tema incluye los siguientes conceptos:

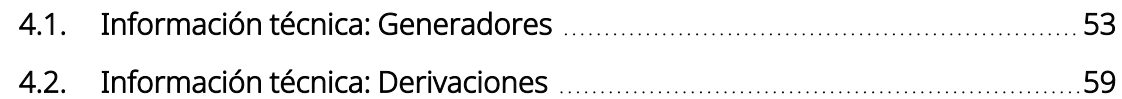

SAPITULO 42. I

## <span id="page-52-0"></span>4.1. Información técnica: Generadores

### 4.1.1. Características físicas

La caja de titanio del generador VNS Therapy está precintada herméticamente y su hermetismo ha sido probado. Las vías de paso especialmente diseñadas con conductores de platino forman la conexión eléctrica desde los bloques de conexión hasta el circuito, a través de la carcasa precintada herméticamente. En la tabla siguiente se indican las características físicas de todos los modelos de generador.

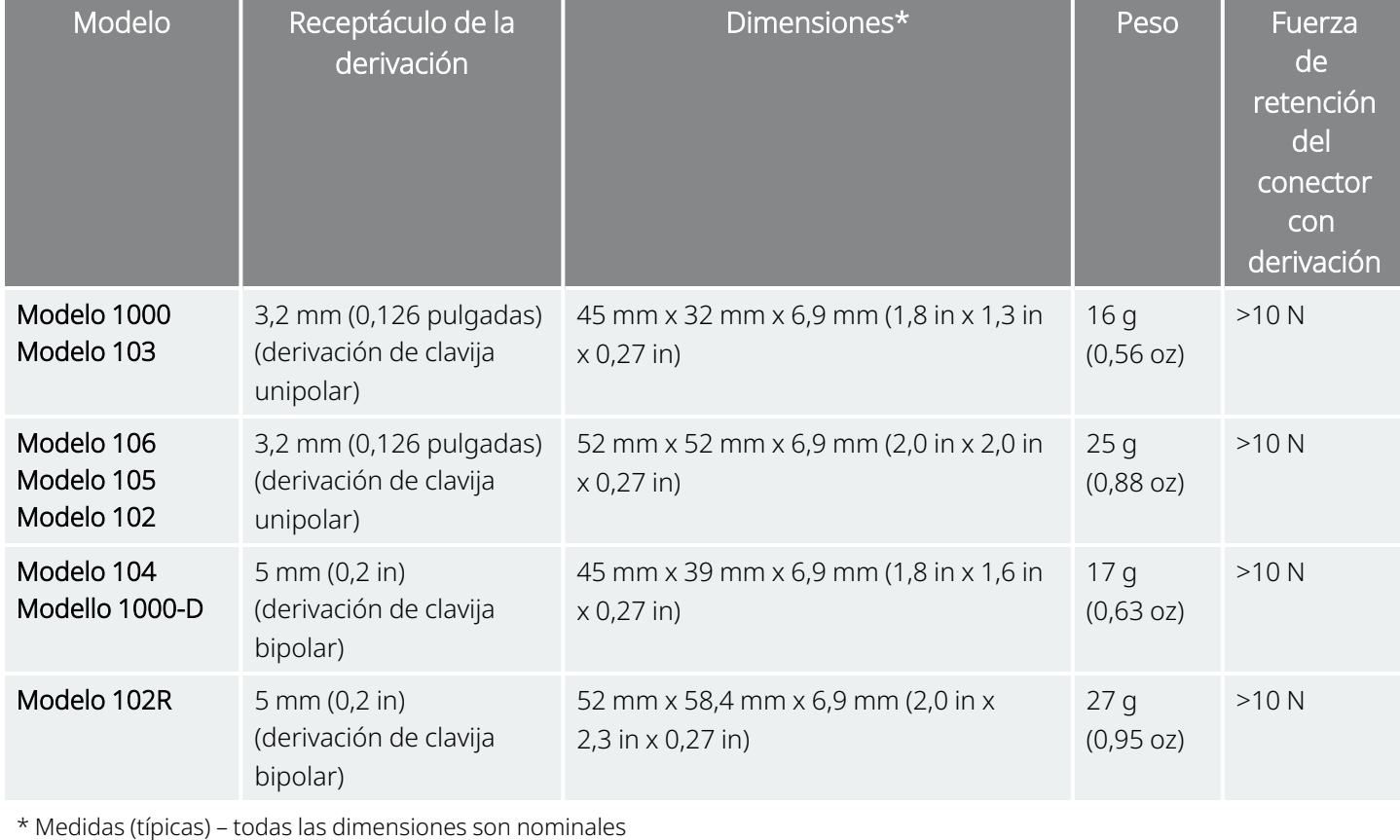

#### Tabla 10. Características físicas del generador

## 4.1.2. Compatibilidad biológica

Los materiales expuestos al entorno subcutáneo son biológicamente compatibles. Todos estos materiales tienen una larga historia en implantes médicos y se consideran compatibles con el tejido. En la tabla siguiente se proporciona una lista de los materiales de los componentes de todos los modelos de generador.

Tabla 11. Compatibilidad biológica del generador

| Componente                                                                  | <b>Material</b>                                  |  |  |  |
|-----------------------------------------------------------------------------|--------------------------------------------------|--|--|--|
| Caja                                                                        | Titanio, herméticamente precintada               |  |  |  |
| Cabecera                                                                    | Poliuretano: Tecothane™ TT-1075D-M termoplástico |  |  |  |
| Bloque del conector de la derivación                                        | Acero inoxidable                                 |  |  |  |
| Tapón del tornillo de fijación                                              | Silicona*                                        |  |  |  |
| * Ningún componente del sistema está fabricado con látex de caucho natural. |                                                  |  |  |  |

### 4.1.3. Fuente de alimentación

En la tabla siguiente se indican las características de la batería del generador.

Tabla 12. Características de la batería

| Modelo                                                    | Fabricante<br>de la batería<br>y modelo     | Química de la<br>batería         | Tensión<br>de<br>circuito<br>abierto | Capacidad<br>máxima   | Autodescarga                             | Caída de<br>tensión<br>de la<br>batería<br>en el fin<br>de<br>servicio<br>(EOS) |
|-----------------------------------------------------------|---------------------------------------------|----------------------------------|--------------------------------------|-----------------------|------------------------------------------|---------------------------------------------------------------------------------|
| Modelo 1000<br>Modello 1000-D<br>Modelo 104<br>Modelo 103 | Wilson<br>Greatbatch<br>Ltd. Modelo<br>2183 | monofluoruro<br>de litio-carbono | 3,3                                  | 1 amperio-hora        | reduce la<br>capacidad en<br><1 % al año | caída<br>gradual<br>de la<br>tensión<br>en EOS                                  |
| Modelo 106<br>Modelo 105<br>Modelo 102<br>Modelo 102R     | Wilson<br>Greatbatch<br>Ltd. Modelo<br>2075 | monofluoruro<br>de litio-carbono | 3,3                                  | 1,7 amperios-<br>hora | reduce la<br>capacidad en<br><1 % al año | caída<br>gradual<br>de la<br>tensión<br>en EOS                                  |

### 4.1.4. Circuitos

El generador utiliza circuitos integrados de semiconductor complementario de óxido de metal (CMOS), incluido un microprocesador. El circuito se ilustra de forma esquemática a continuación.

#### Figura 4. Circuito del generador

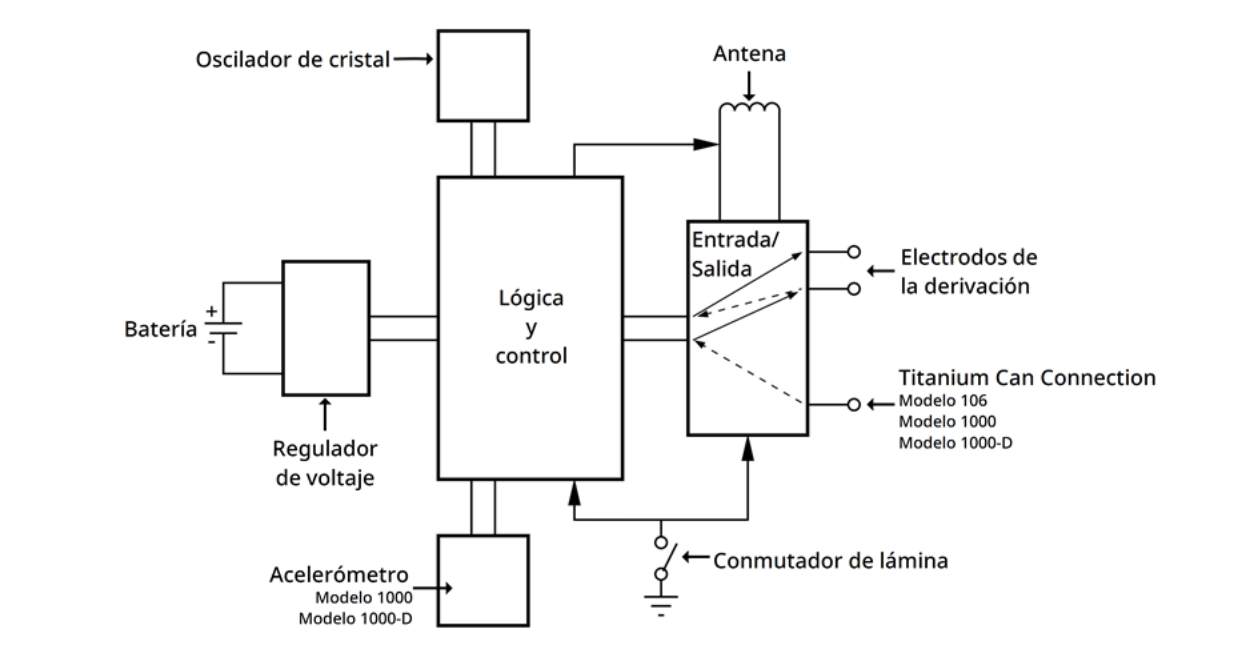

A efectos descriptivos, el circuito del generador se divide en secciones funcionales, como se muestra en la tabla siguiente.

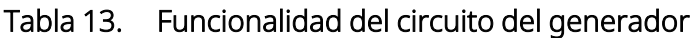

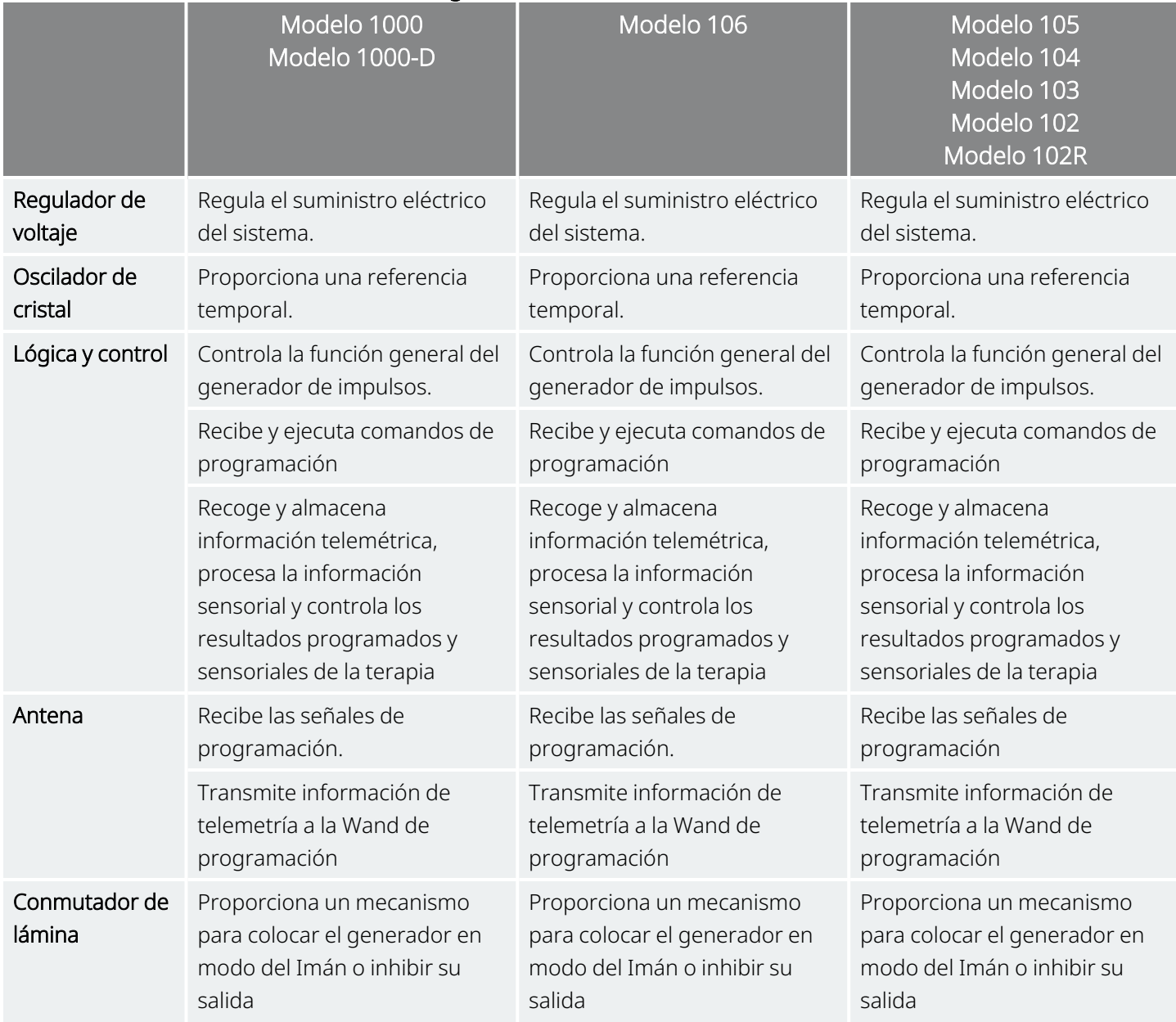

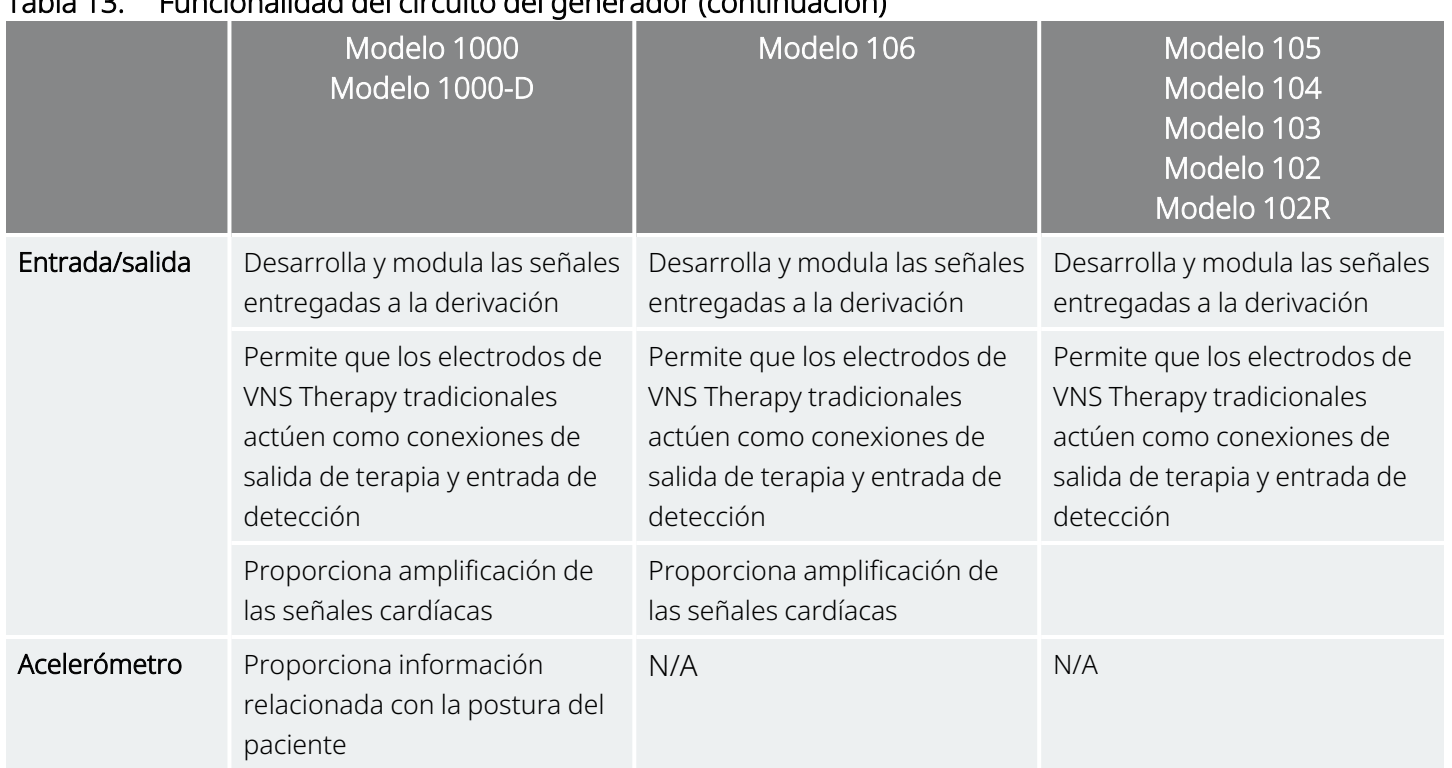

#### Tabla 13. Funcionalidad del circuito del generador (continuación)

### 4.1.5. Identificación

El generador puede identificarse en una radiografía mediante los códigos de etiqueta que se indican a continuación. El número de serie y el número de modelo del generador están marcados en su caja de titanio, pero no aparecen en la radiografía.

El número de serie y el número de modelo se identifican cuando se interroga al generador con el sistema de programación.

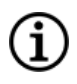

NOTA: Para obtener más detalles sobre la interrogación del generador, consulte el manual del sistema de programación específico del modelo publicado en [www.livanova.com.](http://www.livanova.com/)

#### Tabla 14. Identificación del generador

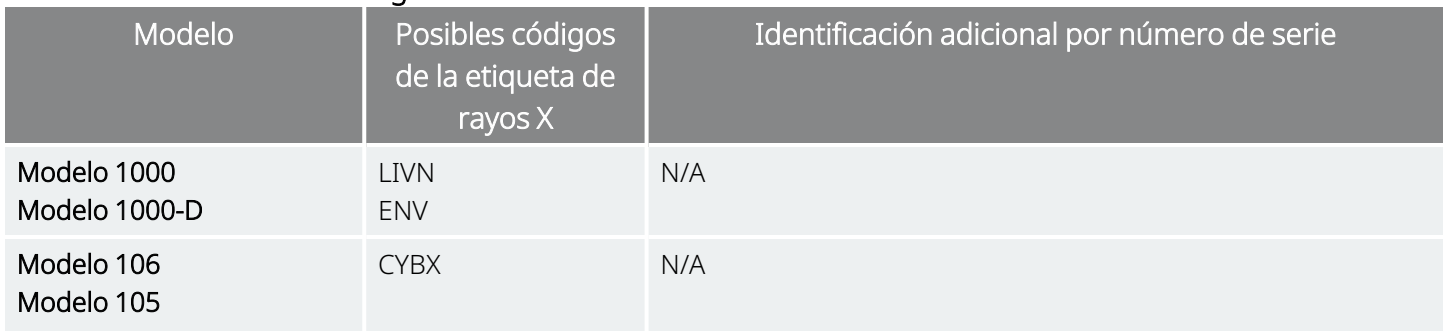

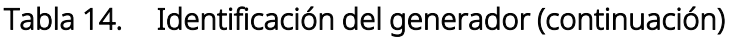

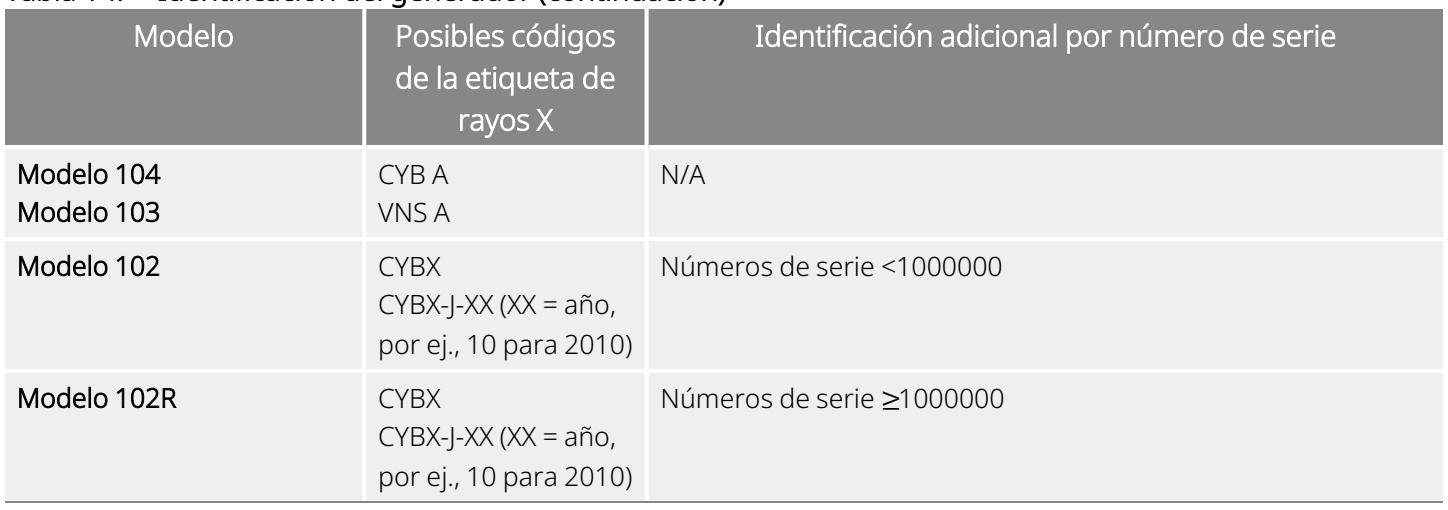

### 4.1.6. Rendimiento de la detección de latidos

#### Modelos aplicables: Modelo 1000 Modelo 1000-D Modelo 106

Los modelos con AutoStim tienen una sensibilidad de detección de latidos del 98 % y un valor predictivo positivo (VPP) del 98 %.

Una ubicación inadecuada del implante o una configuración inadecuada de la detección de latidos podrían afectar negativamente a los resultados de detección de ondas R. Para obtener más información sobre cómo determinar la ubicación del implante y configurar la detección de latidos, consulte ["Determinación](#page-96-0) de las [ubicaciones](#page-96-0) aceptables del implante" en la página 97.

## <span id="page-58-0"></span>4.2. Información técnica: Derivaciones

Modelos aplicables: PerenniaFLEX™ Modelo 304 PerenniaDURA™ Modelo 303 Modelo 302 (si está disponible)

#### Figura 5. Derivaciones

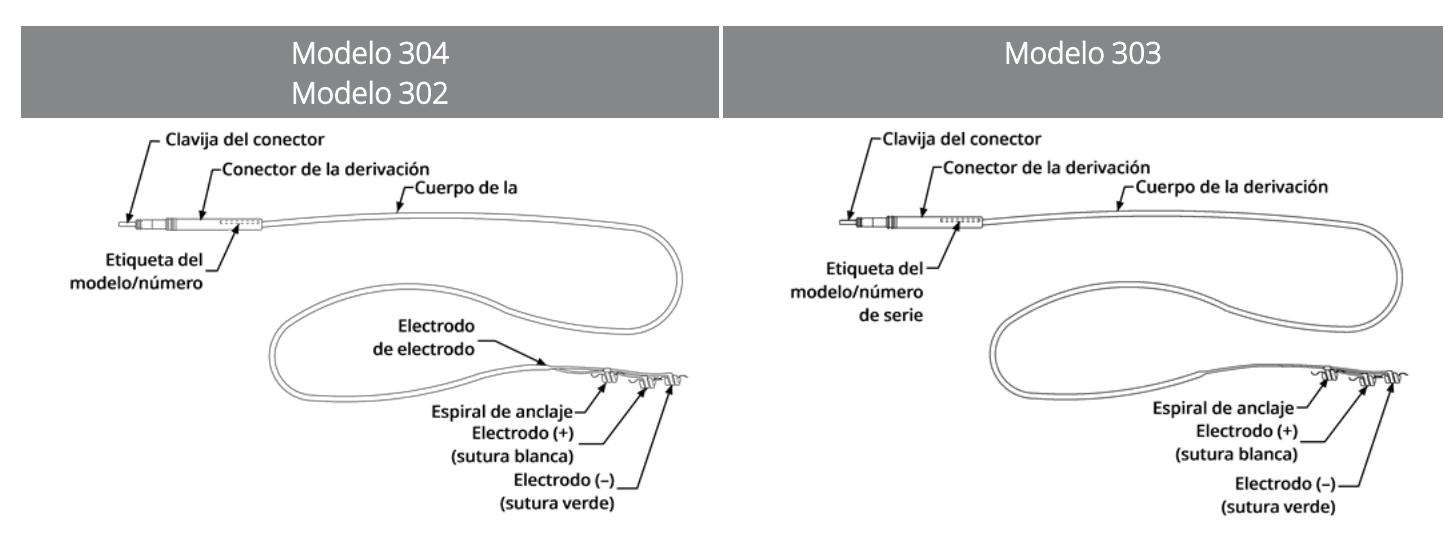

### 4.2.1. Características físicas

#### Tabla 15. Características físicas de la derivación

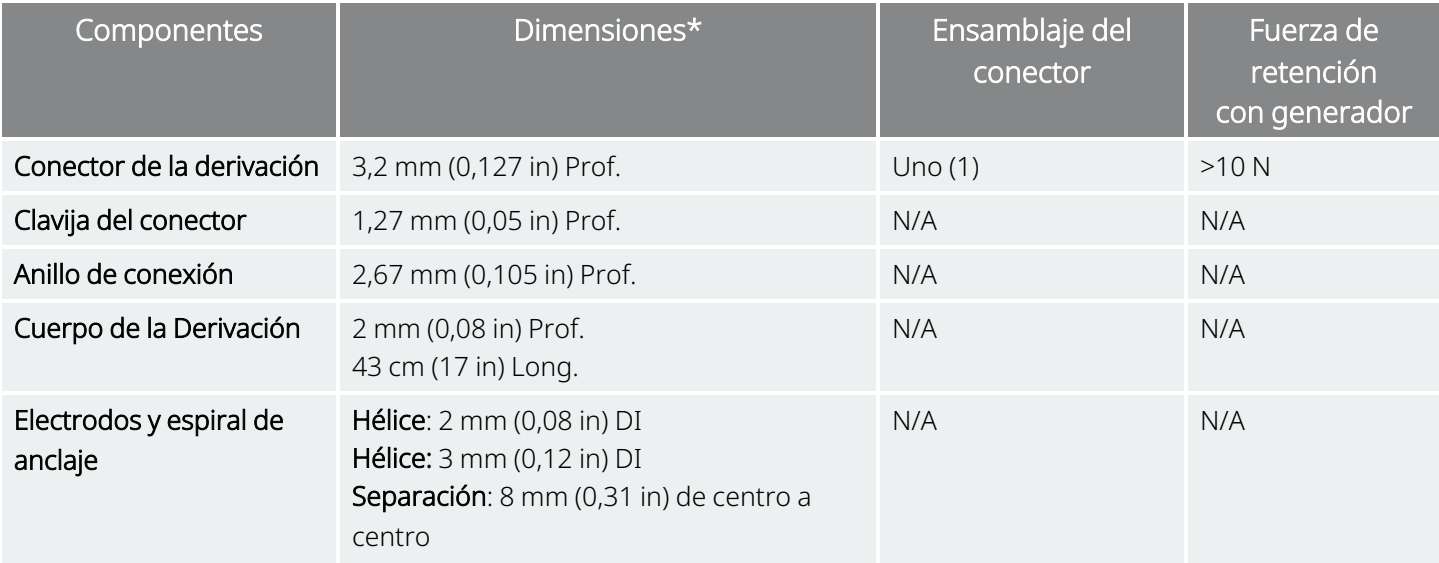

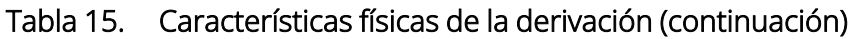

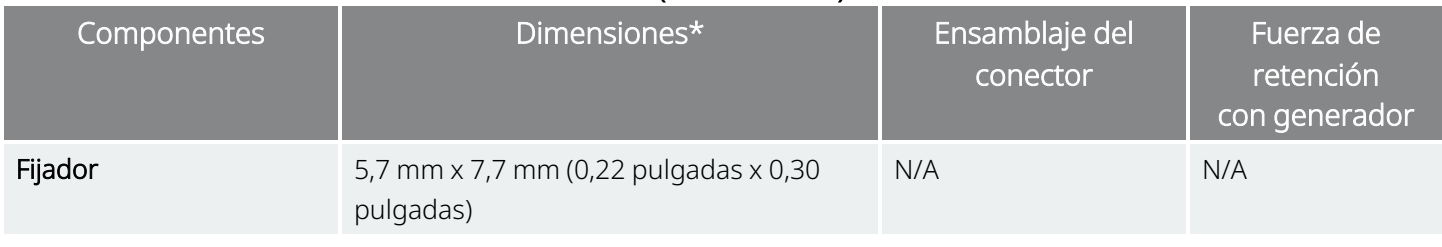

\* Todas las dimensiones son nominales; diámetro (D); diámetro interior (DI); longitud (L)

#### Tabla 16. Características físicas del cuerpo de la derivación

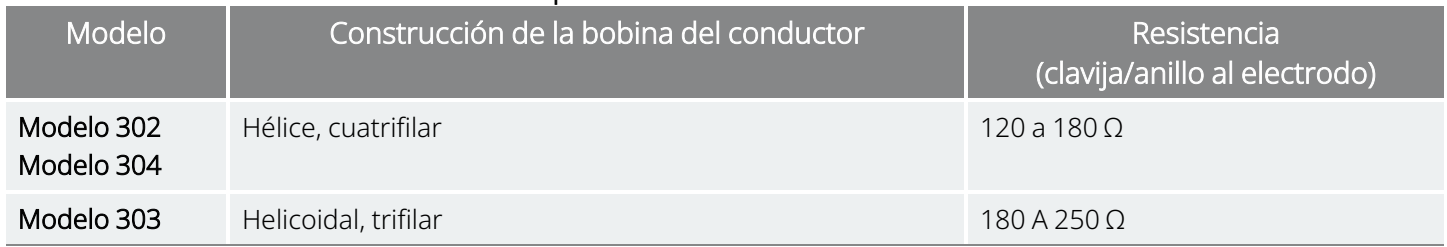

### 4.2.2. Compatibilidad biológica

Los materiales expuestos al entorno subcutáneo son biológicamente compatibles. Todos estos materiales tienen una larga historia en implantes médicos y se consideran compatibles con el tejido.

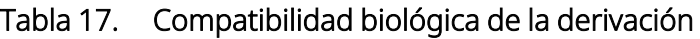

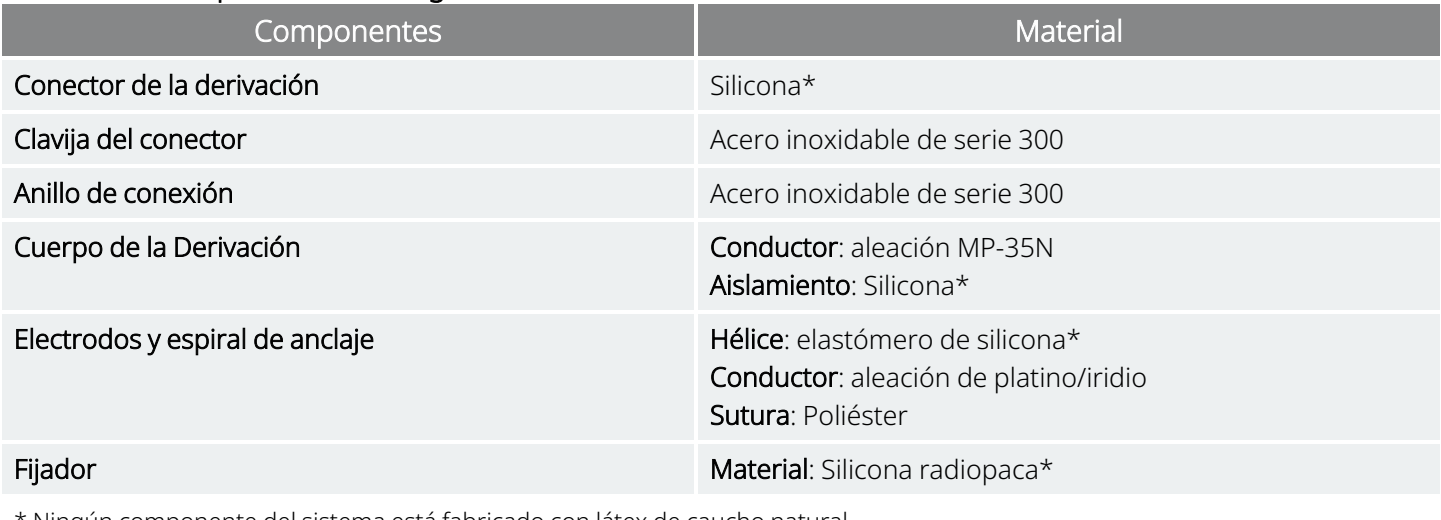

Ningún componente del sistema está fabricado con látex de caucho natural.

### 4.2.3. Vida útil y reemplazo de la derivación

Hasta la fecha no se ha determinado la vida útil de la derivación. La derivación debe sustituirse si se sospecha que está fracturada mediante pruebas de diagnóstico.

Las condiciones que pueden reducir la vida útil de la derivación son las siguientes:

- <sup>l</sup> Traumatismo contundente en el cuello, o en cualquier parte del cuerpo, si la derivación está implantada por debajo
- El paciente retuerce o hurga en la derivación implantada o en el generador.
- · Implantación quirúrgica incorrecta del sistema VNS Therapy (p. ej., lazo de alivio de tensión inadecuado, suturas colocadas directamente en el cuerpo de la derivación, no se utilizan fijadores, sutura al músculo)

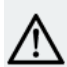

PRECAUCIÓN: El reemplazo o extracción de la derivación debido a la falta de eficacia constituye una decisión  $\bm{\Sigma}$  médica basada en los deseos y el estado de salud del paciente, y debe sopesarse detenidamente teniendo en cuenta los riesgos conocidos y desconocidos de la cirugía. Actualmente no se conoce ningún peligro o riesgo a largo plazo relacionado con el hecho de dejar la derivación implantada, aparte de los ya mencionados.

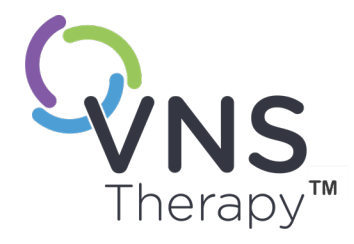

# Instrucciones de uso del generador

Este tema incluye los siguientes conceptos:

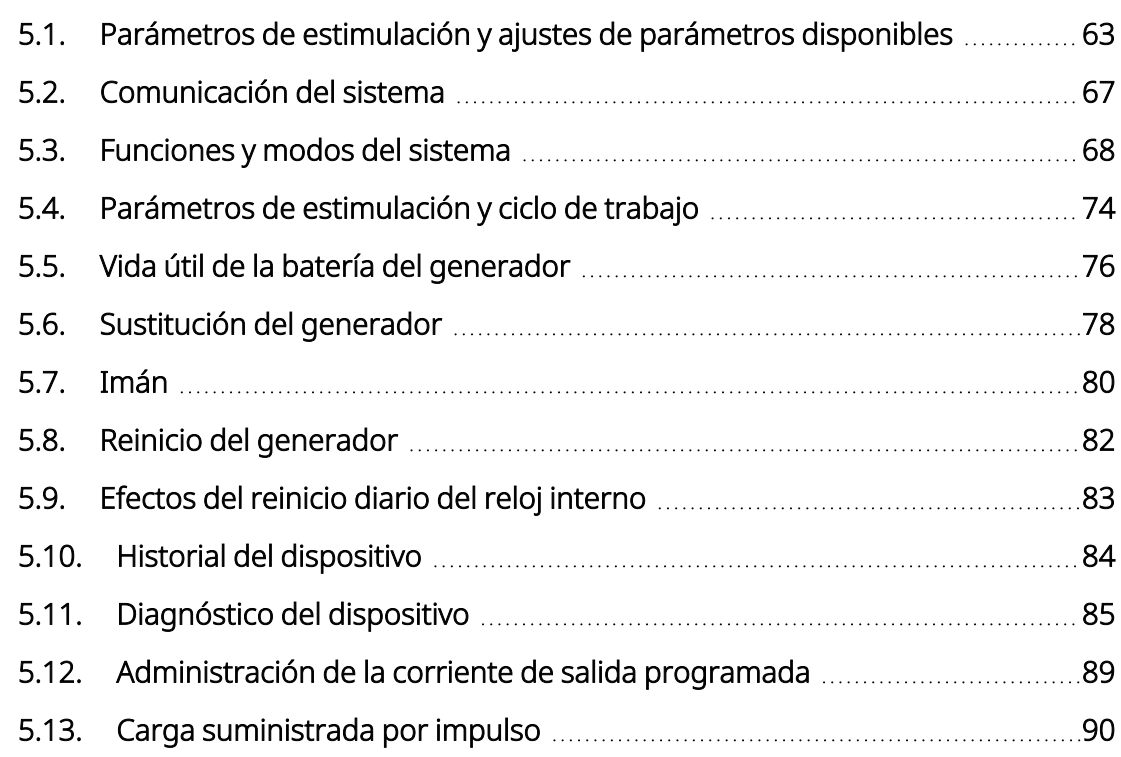

Página 62—26-0011-0207/3 (SPA)  $\overline{L}$ 

## <span id="page-62-0"></span>5.1. Parámetros de estimulación y ajustes de parámetros disponibles

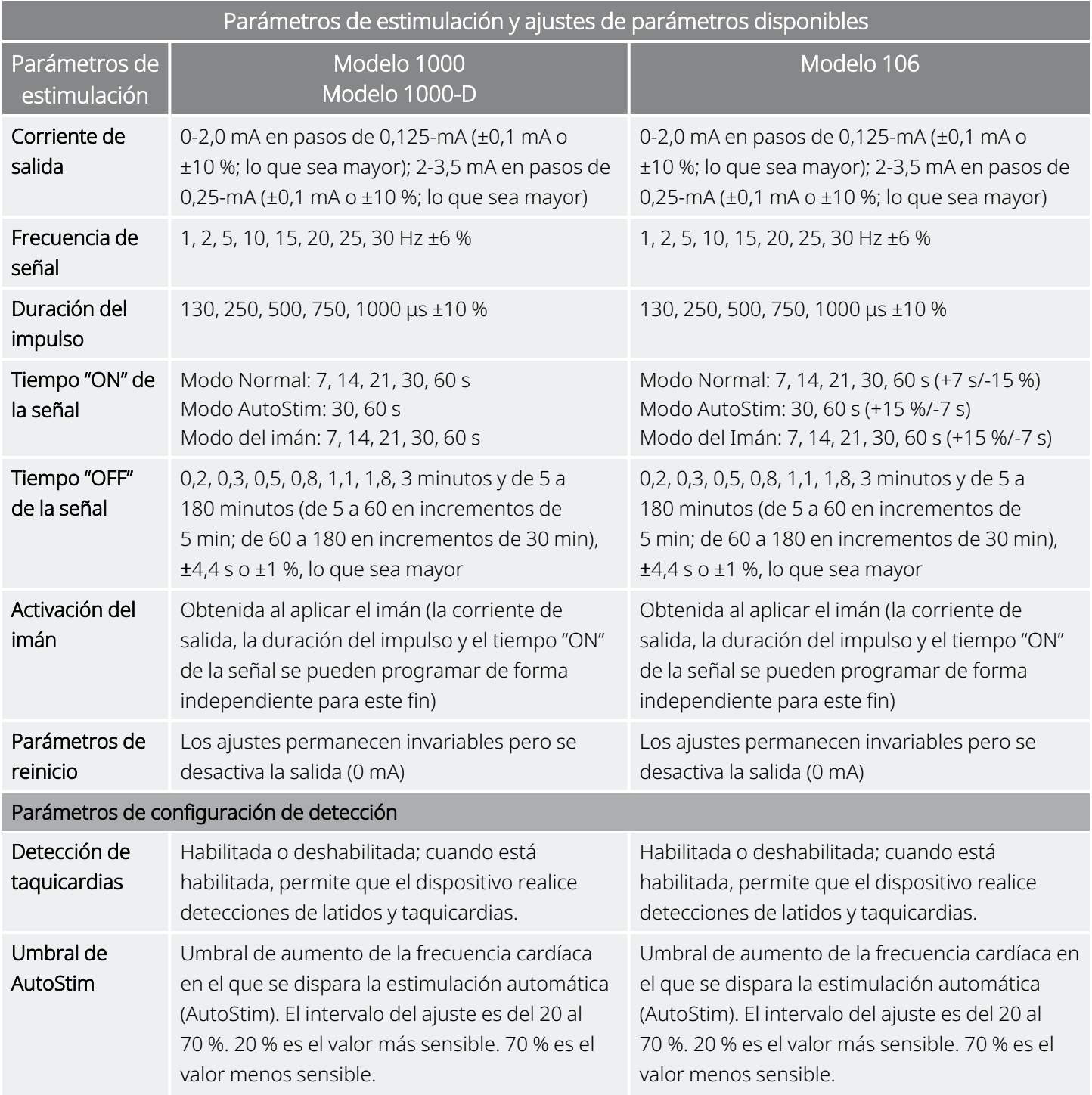

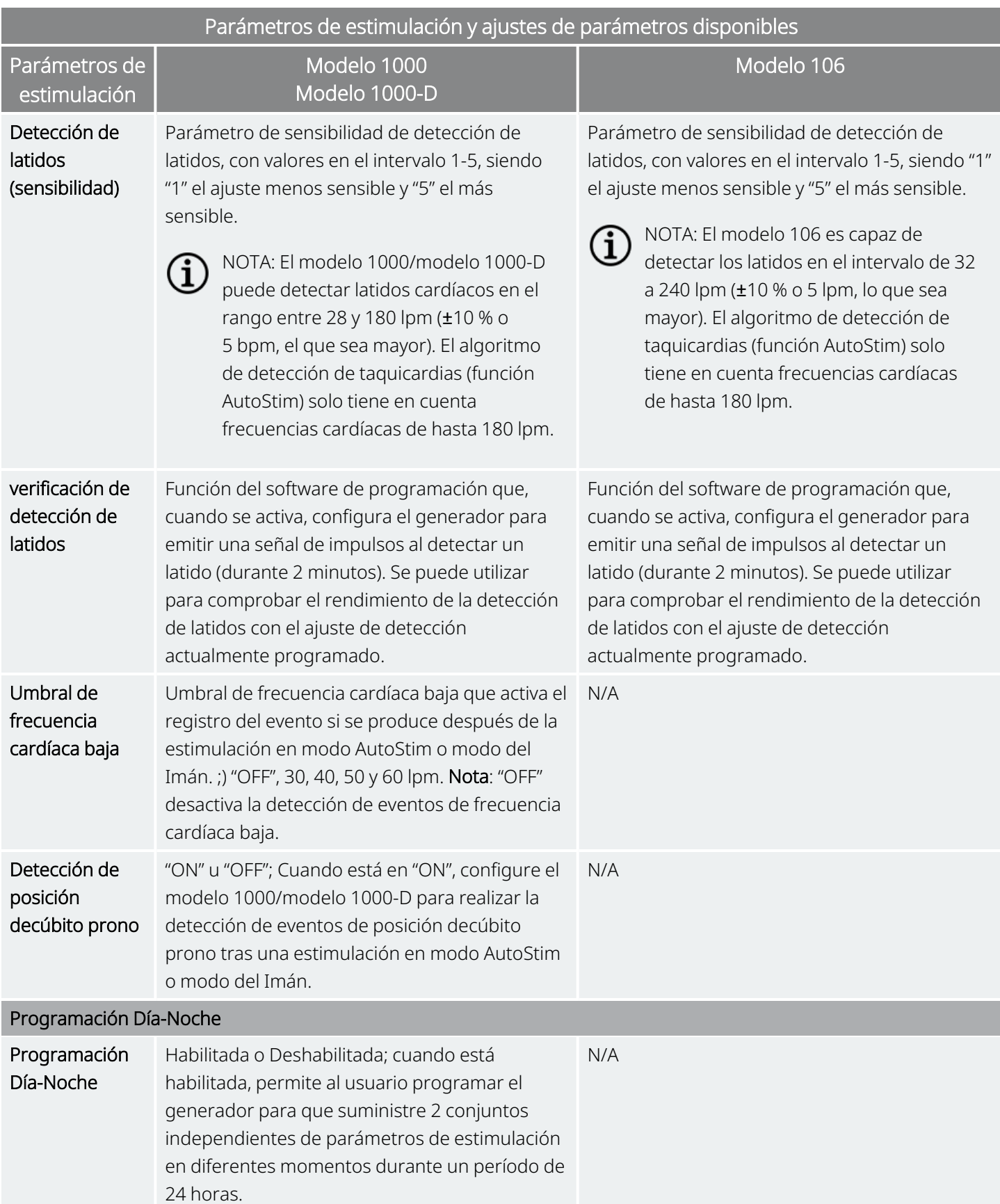

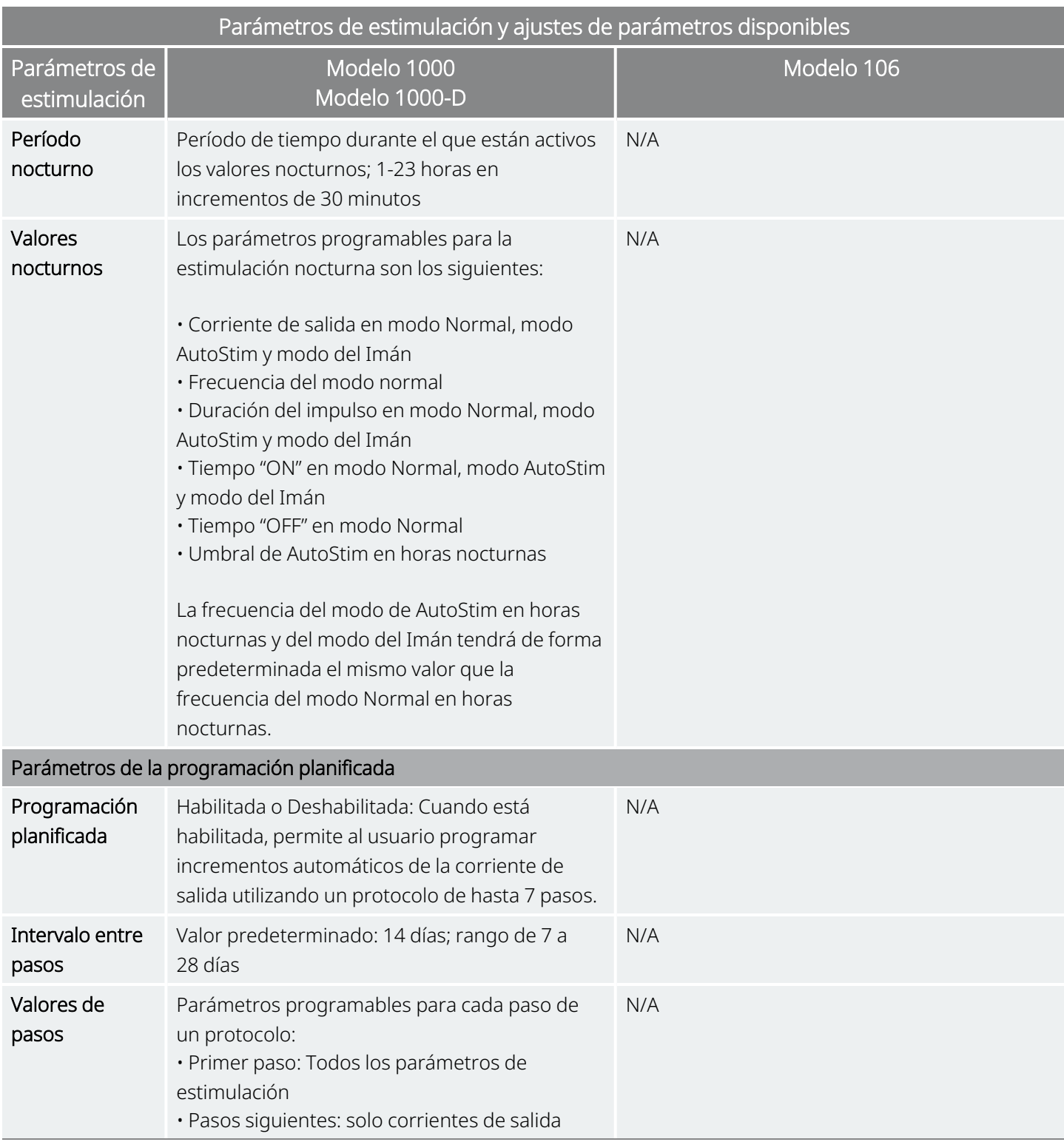

### 5.1.1. Generadores sin AutoStim

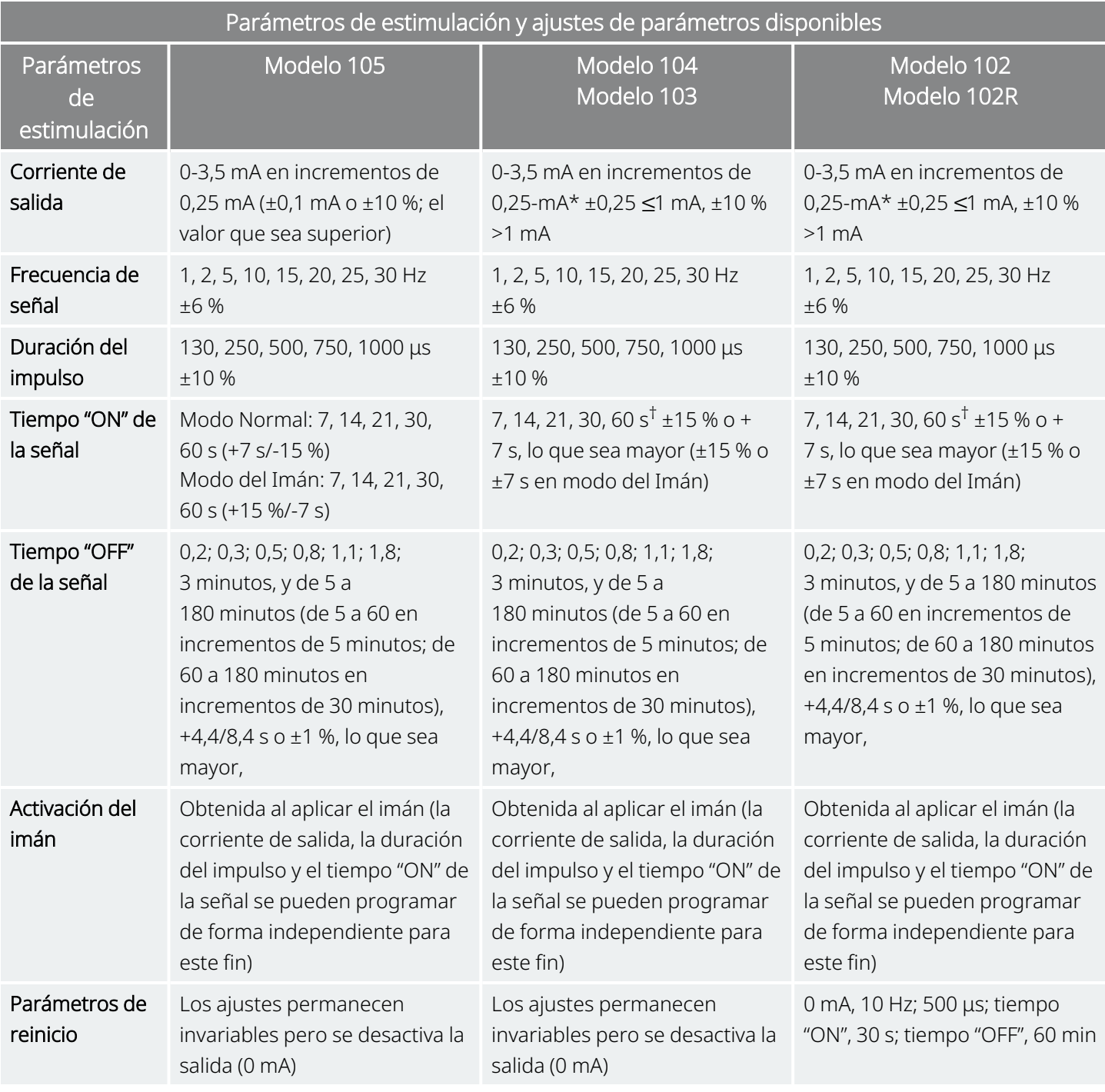

\* Para corrientes de salida ≤1 mA, la tolerancia es de ±0,25 mA La salida máxima es de 12,5±2,5 V a excepción de 10 Hz, tiempo "ON" de 7 segundos en cuyo caso la salida máxima es de 4,4 V y la tolerancia de 0,25 mA. Esta tolerancia de 0,25 mA también se aplica a 15 Hz, tiempo "ON" de 7 segundos, corriente de salida de 0,5 mA.

†Para el tiempo "ON" de la señal >7 s, no hay una bajada progresiva a 15 Hz con 0,5 mA y a 10 Hz con 0,5-1,75 o 2,75 mA. Para el tiempo "ON" de la señal a 30 s, el tiempo "ON" real es de 40 s para 10 Hz con 0,25 mA y de 38 s para 15 Hz con 0,25 mA.

## <span id="page-66-0"></span>5.2. Comunicación del sistema

### 5.2.1. Sistema de programación

Se necesita un sistema de programación VNS Therapy compatible para comunicarse con el generador y programarlo. El sistema de programación externo incluye un ordenador de programación (Programmer) que lleva preinstalado el software de programación VNS Therapy y una wand de programación (Wand). Consulte "Sistema: [Compatibilidad"](#page-11-0) en la página 12

NOTA: Para más información, como la colocación correcta de la Wand, la conexión de la Wand al ordenador y el uso del sistema de programación, consulte el manual del sistema de programación específico del modelo publicado en [www.livanova.com](http://www.livanova.com/)

### 5.2.2. Comunicación

El generador "escucha" una señal de comunicación de la Wand. La comunicación suele iniciarse entre 1 y 4 segundos (entre 3 y 10 segundos para el modelo 102 y el modelo 102R), pero puede prolongarse o interrumpirse en presencia de interferencias electromagnéticas (EMI). La comunicación completa, que puede durar hasta un minuto, depende del tipo y la cantidad de información que deba transferirse entre el generador y la Wand. La descarga de información adicional puede requerir más tiempo.

El generador recibe y realiza las interrogaciones, las instrucciones de programación de parámetros, las solicitudes de pruebas de diagnóstico y las consultas sobre el historial del dispositivo. Como respuesta, el generador transmite información sobre los ajustes de los parámetros de estimulación, modifica dichos ajustes, responde a las solicitudes de prueba de diagnóstico del dispositivo y proporciona historiales del dispositivo, respectivamente. Cada vez que el generador transmite estos datos, el software de programación los almacena en una base de datos.

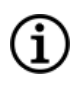

NOTA: Para más detalles sobre cómo ver la información de la base de datos, consulte el manual del sistema de programación específico del modelo publicado en [www.livanova.com](http://www.livanova.com/)

Además del sistema de programación, se puede utilizar un imán que activa un conmutador de láminas en el circuito electrónico para la comunicación unidireccional con el generador. El imán se puede utilizar para iniciar la estimulación, inhibirla temporalmente, ejecutar un diagnóstico de modo del Imán y reiniciar el generador.

## <span id="page-67-0"></span>5.3. Funciones y modos del sistema

NOTA: Para ver una tabla de compatibilidad de modelos, modos y funciones de generadores, consulte ["Sistema:](#page-11-0) [Compatibilidad"](#page-11-0) en la página 12.

### 5.3.1. Modos

### 5.3.1.1. Modo normal

Una vez programado el generador, la estimulación se repite de acuerdo con el ciclo "ON" y "OFF" programado (modo Normal) hasta que el generador recibe una comunicación del sistema de programación, se inhibe con el imán o detecta una señal fisiológica indicadora de una crisis, lo que provoca una AutoStim. Inmediatamente después de una programación correcta, el generador emite una estimulación programada que habilita el Programmer para evaluar la respuesta del paciente. Si la programación se realiza durante la estimulación, esta se interrumpirá. Tras la programación, la estimulación se inicia de nuevo con los ajustes revisados.

#### 5.3.1.2. Modo del imán

El modo Imán produce una estimulación a demanda durante el tiempo "ON" programado del imán. Para iniciar la estimulación, aplique o pase el imán sobre el generador durante 1-2 segundos y retírelo de inmediato del área del generador. La estimulación en modo del Imán se administra después de retirar el imán. El modo Imán utiliza la misma frecuencia que el modo Normal; no obstante, la corriente de salida, la duración del impulso y el tiempo "ON" de la señal se pueden programar de forma independiente.

El imán también se puede usar para inhibir la estimulación. Para ello, coloque el imán sobre el generador y manténgalo en su sitio. El generador no estimulará hasta que se retire el imán.

#### 5.3.1.3. Modo AutoStim

#### Modelos aplicables: Modelo 1000 Modelo 1000-D Modelo 106

El modo AutoStim es una función opcional que monitoriza la frecuencia cardíaca durante los tiempos "OFF" de la estimulación y detecta aumentos rápidos y relativos de la frecuencia cardíaca (≥20 %) que pueden estar asociados a crisis. Tras la detección, se administra la estimulación a demanda.

Si AutoStim está activada, la estimulación se inicia automáticamente al detectar aumentos de la frecuencia cardíaca que superen el umbral seleccionado para AutoStim. Debido a las diversas condiciones fisiológicas de los pacientes, la función AutoStim se ha diseñado de forma que la sensibilidad de la detección se pueda ajustar para cambios relativos de la frecuencia cardíaca del 20 % al 70 %.

La detección de taquicardia utilizada para la función AutoStim requiere que el generador mida con precisión la frecuencia cardíaca. Por lo tanto, el médico debe verificar la precisión de la detección de los latidos en el momento del implante y en cada visita a la consulta. Si la detección de latidos es imprecisa, puede ser necesario ajustar la configuración de detección de latidos.

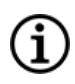

NOTA: Consulte "Problemas de detección" en el manual del sistema de programación específico del modelo publicado en [www.livanova.com.](http://www.livanova.com/)

#### 5.3.1.3.1. Curva de características operativas del receptor (ROC) para la detección de crisis de origen cardíaco

La "Curva de [características](#page-69-0) operativas del receptor (ROC) para la detección de crisis de origen cardíaco" en la página [siguiente](#page-69-0) se ha generado utilizando datos de un estudio clínico de pacientes con epilepsia durante su estancia en una unidad de supervisión de epilepsia. Se registraron datos de EEG junto con datos de frecuencia cardíaca (ECG); los datos de EEG fueron revisados por al menos tres neurólogos para identificar y confirmar las crisis por mayoría. Estos datos se utilizaron para analizar tanto la sensibilidad como la tasa de falsos positivos del algoritmo de detección de crisis basado en la frecuencia cardíaca, correlacionando las detecciones del algoritmo con los momentos de aparición de crisis determinados a partir de los EEG de los pacientes. La curva ROC siguiente muestra tres curvas diferentes.

- La curva 1 (azul) incluye solo las crisis identificadas con taquicardia ictal, el biomarcador que el algoritmo pretende detectar.
- La curva 2 (roja) incluye todas las crisis de pacientes que tuvieron al menos 1 crisis con taquicardia ictal.
- La curva 3 (morada) muestra los resultados del algoritmo de crisis en pacientes que no cumplían la definición de LivaNova de taquicardia ictal en ninguna de sus crisis evaluables.

<span id="page-69-0"></span>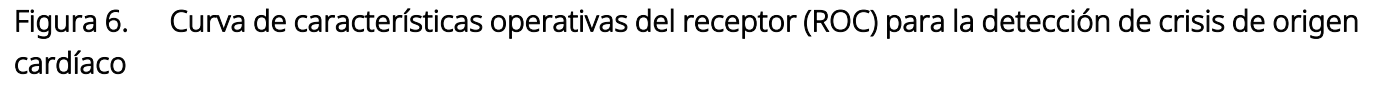

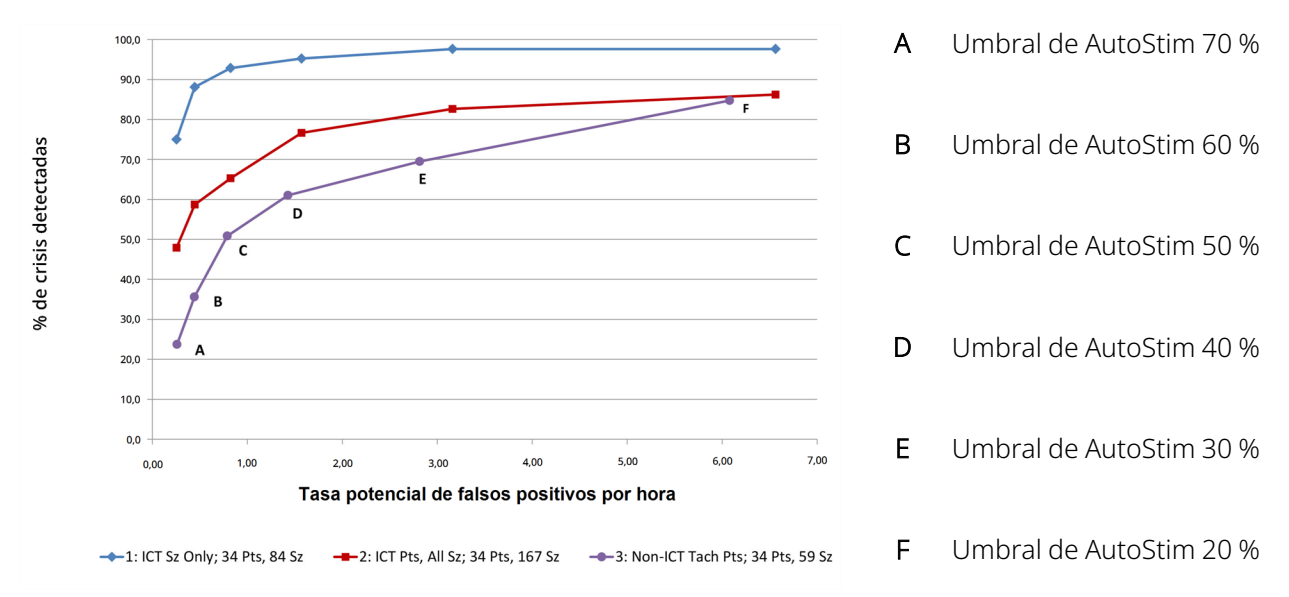

Se recogieron datos de ECG en un estudio clínico previo con voluntarios normales sanos (E-34) durante la prueba de esfuerzo submáxima y el sueño. El siguiente gráfico muestra el impacto del ejercicio (es decir, subir escaleras y cinta rodante moderada) y otras actividades (por ejemplo, maniobras de Valsalva y sueño) en la tasa potencial de falsos positivos de AutoStim.

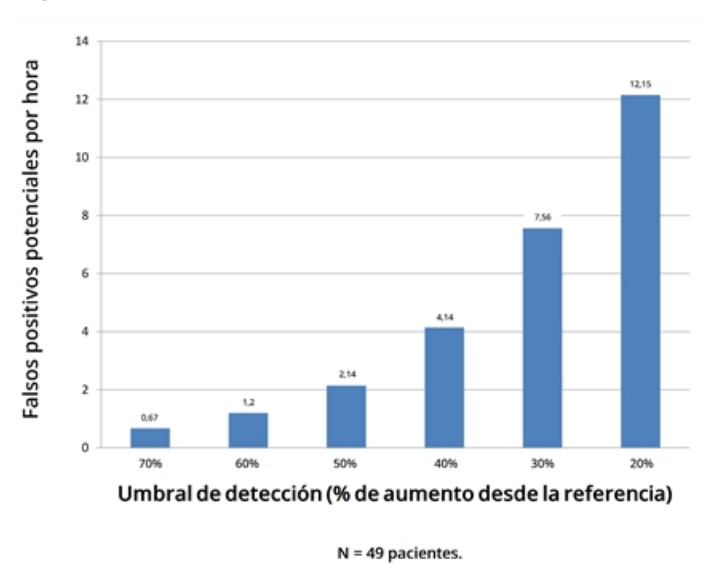

Figura 7. Frecuencias cardíacas sin crisis cuestionables

A efectos comparativos, un ciclo de trabajo VNS del modo Normal del 10 % (30 segundos "ON", 5 minutos "OFF") sería equivalente a una tasa de falsos positivos por hora de aproximadamente 11 estimulaciones por hora. Un ciclo de trabajo del 35 % (30 segundos "ON", 1,1 minutos "OFF") sería equivalente a una tasa de falsos positivos por hora de aproximadamente 37 estimulaciones por hora.

#### 5.3.1.3.2. Sensibilidad y tasas potenciales de falsos positivos por umbral de AutoStim

La siguiente tabla solo es aplicable a los generadores con la función AutoStim y complementa la ["Curva](#page-69-0) de [características](#page-69-0) operativas del receptor (ROC) para la detección de crisis de origen cardíaco" en la página [anterior](#page-69-0).

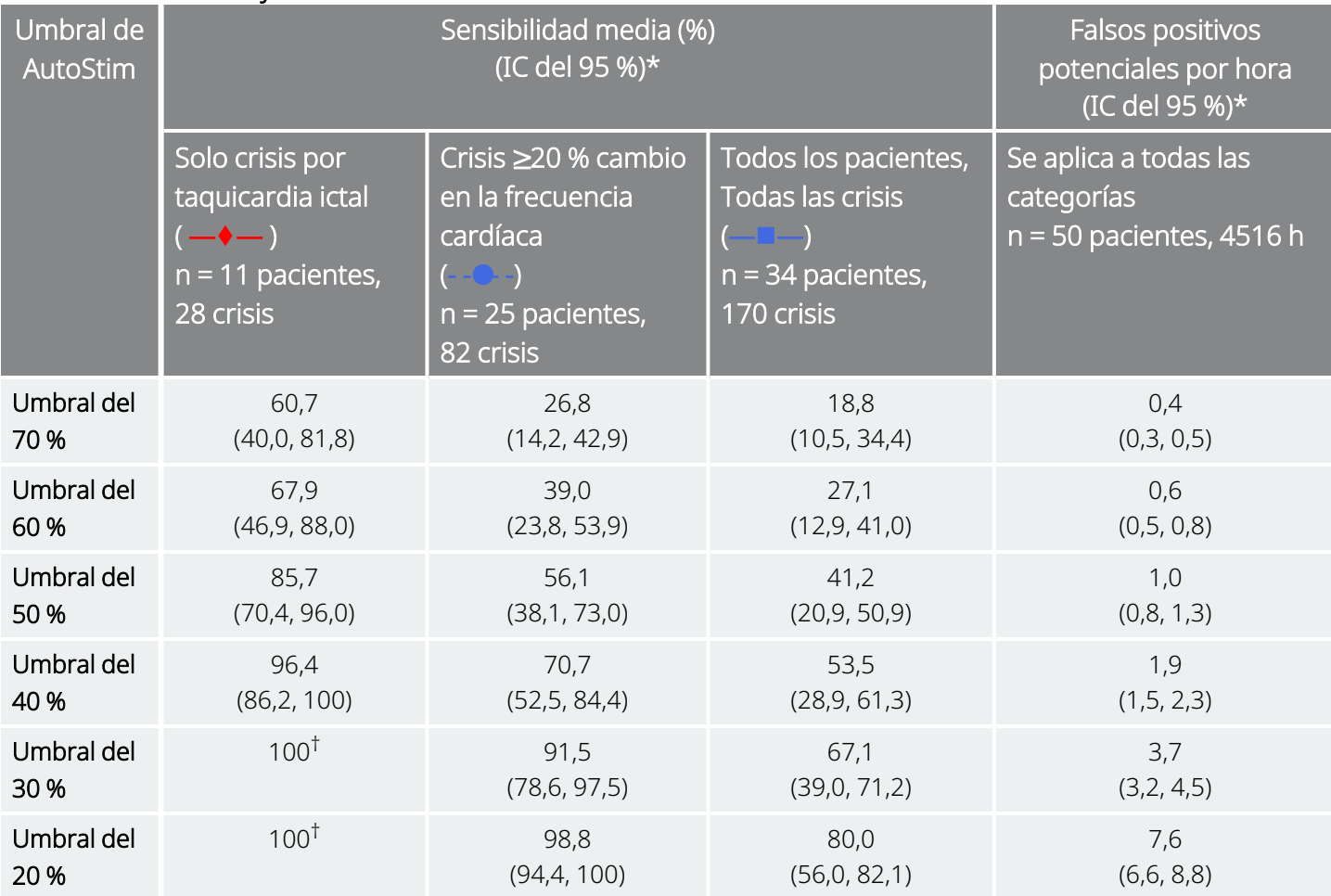

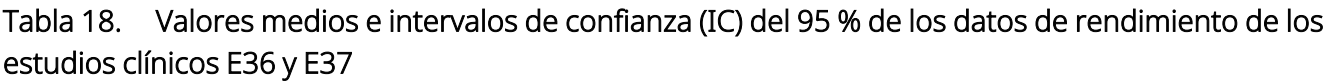

\* Intervalos de confianza del 95 % construidos a partir de 3000 muestras bootstrap

 $<sup>†</sup>$  Los intervalos de confianza no pueden calcularse cuando la sensibilidad media es igual al 100 %.</sup>

### 5.3.2. Funciones

### 5.3.2.1. Introducción a detección de frecuencia cardíaca baja/posición de decúbito prono

Modelos aplicables: Modelo 1000 Modelo 1000-D

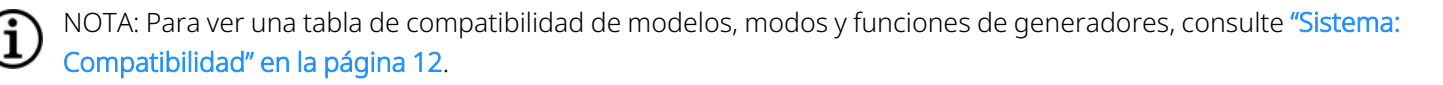

PRECAUCIÓN: Los eventos de frecuencia cardíaca baja y posición de decúbito prono son solo para fines informativos. Los eventos detectados no deben utilizarse para alarmas o diagnósticos médicos.

Los datos clínicos sugieren que los eventos de parada cardiaca o parada respiratoria, posiblemente agravados por la posición de decúbito prono, son precursores de casos de muerte súbita inexplicada en epilepsia (MSEP)<sup>1</sup>. El generador puede detectar y registrar eventos de frecuencia cardíaca baja y posición de decúbito prono si son de interés para el médico. Estos eventos se detectan después de la estimulación en modo AutoStim o modo del Imán, y la detección de crisis debe estar habilitada para registrar eventos de frecuencia cardíaca baja y posición de decúbito prono.

La detección de eventos de frecuencia cardíaca baja y posición de decúbito prono se puede configurar de forma independiente. Para utilizar la detección de frecuencia cardíaca baja, el médico debe definir un umbral de detección, específico para el paciente, de 30 a 60 lpm en incrementos de 10 lpm. Para la detección de la posición de decúbito prono, se requiere una calibración con el paciente en posición supina y erguida antes de la activación de la función. Los eventos detectados se almacenan en la memoria del generador y pueden consultarse durante las visitas de seguimiento del paciente a través del Programmer.

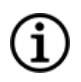

NOTA: Para obtener más información sobre cómo utilizar esta función, consulte "Cómo configurar el umbral de frecuencia cardíaca baja y la de detección de posición decúbito prono" en el manual del sistema de programación específico del modelo publicado en [www.livanova.com.](http://www.livanova.com/)

#### 5.3.2.2. Introducción a la programación planificada

Modelos aplicables: Modelo 1000 Modelo 1000-D

1Ryvlin, Philippe et al. Incidence and mechanisms of cardiorespiratory arrests in epilepsy monitoring units (MORTEMUS): a retrospective study. The Lancet Neurology, Volume 12 , Issue 10 , 966 - 977
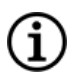

NOTA: Para ver una tabla de compatibilidad de modelos, modos y funciones de generadores, consulte ["Sistema:](#page-11-0) [Compatibilidad"](#page-11-0) en la página 12.

PRECAUCIÓN: Esta función quizá no sea apropiada para su uso en pacientes que no pueden hablar o no pueden utilizar el imán del paciente para detener la estimulación no deseada. Del mismo modo, tenga precaución al utilizar esta función en pacientes con antecedentes de apnea obstructiva del sueño, dificultad para respirar, tos, dificultades para tragar o aspiración.

La programación planificada es una función opcional que permite programar el generador para que aumente automáticamente los parámetros de la terapia de estimulación mientras el paciente se encuentra en la comodidad de su hogar. Esta función está pensada para utilizarse durante la fase de regulación y podría reducir el número de visitas a la consulta que el paciente tendrá que realizar para los incrementos de la programación. Los médicos tienen la opción de crear un plan de programación personalizado o seleccionar y confirmar el uso de un plan estándar. El plan de programación está limitado a un máximo de 7 pasos y el médico especifica los ajustes de los parámetros para cada paso, así como el tiempo entre pasos. Una vez programado en el generador, este administrará los incrementos de estimulación para cada paso en las horas y fechas establecidas por el médico.

Si se utiliza esta función, se recomienda encarecidamente que los médicos comuniquen las fechas y horas del plan de programación al paciente o al cuidador para que el paciente sea consciente de los próximos incrementos de los parámetros. Si un paciente es incapaz de tolerar un incremento programado de la terapia, indique al paciente que desactive la estimulación con el imán (es decir, coloque el imán sobre el generador) y realice un seguimiento con el médico para ajustar la programación.

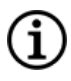

NOTA: Para obtener más información sobre cómo utilizar la función de programación planificada, consulte "Cómo utilizar la programación planificada" en el manual del sistema de programación específico del modelo publicado en [www.livanova.com.](http://www.livanova.com/)

### 5.3.2.3. Introducción a la programación día-noche

#### Modelos aplicables: Modelo 1000 Modelo 1000-D

PRECAUCIÓN: Las funciones basadas en la hora no se ajustan automáticamente al horario de verano ni a los cambios de zona horaria. Dígale al paciente que se ponga en contacto con el médico para una reprogramación si es necesario.

NOTA: Para ver una tabla de compatibilidad de modelos, modos y funciones de generadores, consulte ["Sistema:](#page-11-0) [Compatibilidad"](#page-11-0) en la página 12.

 $\bf (i)$ 

La programación Día-Noche es una función opcional que permite al generador suministrar dos conjuntos de parámetros de tratamiento independientes a diferentes horas, durante un período de 24 horas. Esta función le permite hacer lo siguiente:

- Seleccionar ajustes diurnos y nocturnos exclusivos.
- Definir la hora a la que se activa cada conjunto de parámetros.

El médico especifica qué parámetros cambiarán y un período de tiempo durante las 24 horas en el que el conjunto de parámetros alternativo debe estar activo. Una vez definido el programa Día-Noche, el generador alternará diariamente entre los 2 conjuntos de parámetros independientes. Esta función ofrece al médico la posibilidad de personalizar aún más la administración de VNS Therapy para adaptarse a las necesidades de cada paciente una vez que se ha establecido un nivel objetivo para el paciente.

Al igual que con cualquier cambio en la configuración del tratamiento, cuando se realicen ajustes deben tenerse en cuenta el riesgo y los beneficios de alterar la configuración eficaz conocida de un paciente. Informe a sus pacientes sobre el momento en que deben esperar un cambio de configuración (es decir cuándo la configuración diurna pasa a la configuración nocturna). Además, debe evaluarse la tolerabilidad del paciente al conjunto de parámetros alternativos antes de que abandone la consulta.

NOTA: La programación Día-Noche no está disponible en el modo guiado.

NOTA: Para más detalles sobre cómo utilizar la programación Día-Noche, consulte el apartado sobre programación Día-Noche en el manual del sistema de programación específico del modelo publicado en [www.livanova.com](http://www.livanova.com/).

## 5.4. Parámetros de estimulación y ciclo de trabajo

### 5.4.1. Parámetros programables

La representación gráfica de la estimulación que se muestra a continuación muestra la relación de los parámetros programables.

#### Figura 8. Estimulación

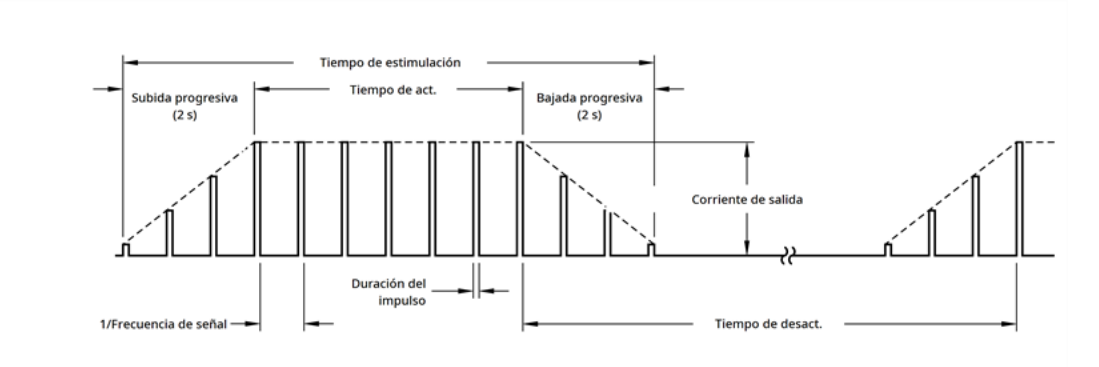

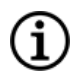

NOTA: Las frecuencias <10 Hz no ascienden.

Cada parámetro puede ser programable independientemente, ofreciendo distintas combinaciones de ajustes que el médico puede seleccionar para aplicar la estimulación más conveniente para el paciente.

El gráfico de estimulación muestra que el impulso de salida puede variar tanto en amplitud (corriente de salida) como en duración (anchura del impulso). El número de impulsos de salida emitidos por segundo determina la frecuencia.

### <span id="page-74-0"></span>5.4.2. Ciclo de trabajo

El porcentaje de tiempo en el que el generador está estimulando se denomina ciclo de trabajo. Para calcular el ciclo de trabajo, divida el tiempo de estimulación (tiempo "ON" programado del modo Normal más , si la frecuencia es ≥10 Hz, 2 segundos de subida progresiva y 2 segundos de bajada progresiva) entre la suma de los tiempos "ON" y "OFF". .

Para más información sobre los parámetros disponibles, consulte "Parámetros de [estimulación](#page-62-0) y ajustes de parámetros [disponibles"](#page-62-0) en la página 63.

ADVERTENCIA: La estimulación excesiva es la combinación de un ciclo de trabajo excesivo (es decir, el que se produce cuando el tiempo "ON" es mayor que el tiempo "OFF") y una estimulación de alta frecuencia (es decir, la estimulación con una frecuencia a ≥50 Hz). La estimulación excesiva ha ocasionado lesiones neurológicas degenerativas en animales de laboratorio. Por otra parte, el ciclo de trabajo excesivo puede producirse por la activación continua o frecuente del imán (>8 horas).Aunque LivaNova limita la frecuencia máxima programable a 30 Hz, se recomienda no estimular con un ciclo de trabajo excesivo. Además, los médicos deben advertir a los pacientes sobre el uso continuo o frecuente del imán, ya que podría provocar el agotamiento prematuro de la batería.

La siguiente tabla muestra los ciclos de trabajo para los ajustes típicos de tiempo "ON" y tiempo "OFF".

#### Tabla 19.

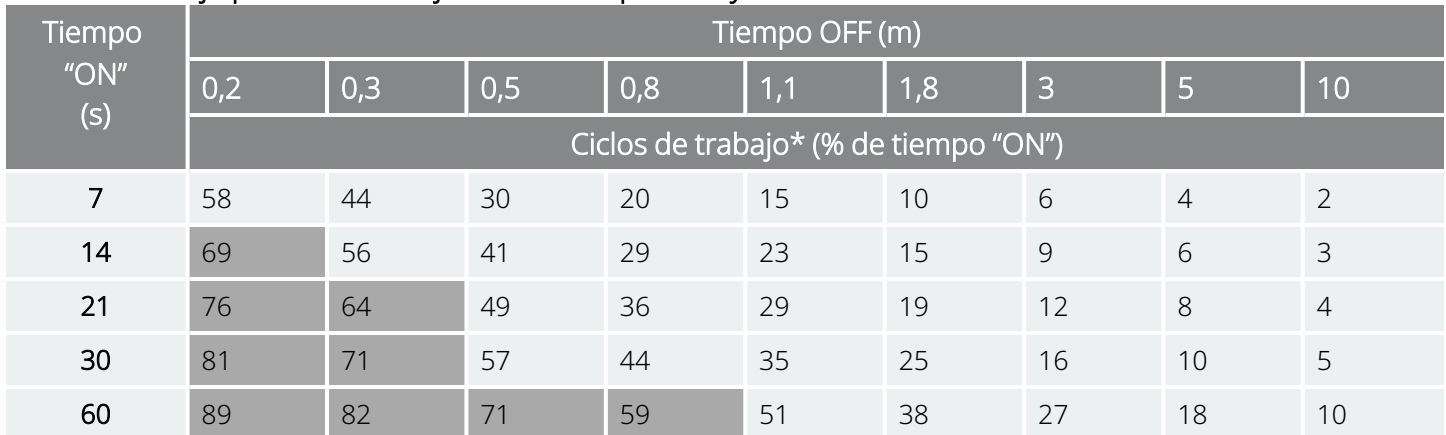

#### Ciclos de trabajo para distintos ajustes de tiempo "ON" y "OFF"

\* Ciclos de trabajo = (tiempo "ON" + 2 s de subida progresiva + 2 s de bajada progresiva) / (tiempo "ON" + tiempo "OFF"). Nota: *No se recomiendan los ciclos de trabajo en gris* ya que representan combinaciones de parámetros con tiempo "ON" > tiempo "OFF".

NOTA: Si se ha habilitado la detección de crisis y la corriente de salida de AutoStim es >0 mA, los tiempos "OFF" en modo Normal <1,1 minutos no están disponibles para programación.

## <span id="page-75-0"></span>5.5. Vida útil de la batería del generador

## 5.5.1. Todos los generadores

La longevidad prevista de la batería del generador depende de las opciones de ajuste programadas. Los niveles de corriente de salida, frecuencia, duración del impulso y ciclo de trabajo son más altos, la batería se agota más rápidamente que con ajustes a niveles más bajos. Generalmente, la aceleración del agotamiento de la batería es proporcional al aumento del nivel de los ajustes programados en ausencia de detección.

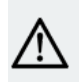

ï

PRECAUCIÓN: *Corrientes de salida no suministrables*: La programación del generador con una alta corriente de salida que no se pueda suministrar debido una impedancia alta de la derivación, puede acelerar de forma desproporcionada el agotamiento de la batería, por lo que se debe evitar.

Otros factores, como la impedancia de la derivación, el uso del imán o el uso de funciones opcionales (por ejemplo, los ajustes del umbral de AutoStim) también afectan a la vida útil prevista de la batería. El desgaste anticipado de la batería disminuye según aumenta la impedancia de la derivación. Aunque un índice entre 1,5 kΩ y 3 kΩ puede resultar una impedancia normal de la derivación en el momento del implante, la impedancia puede aumentar hasta un índice entre 3 kΩ y 5 kΩ durante la vida útil del implante.

En "Tablas de la vida útil de la [batería"](#page-158-0) en la página 159 se proporcionan estimaciones de la vida útil de la batería del generador en diversas condiciones de estimulación.

Debido al número de posibles combinaciones de parámetros, es poco práctico proporcionar la vida útil prevista para todas las posibles combinaciones. Las tablas de longevidad no deben usarse para predecir la EOS de la batería, pero dan alguna indicación del efecto de varios cambios de parámetros en la vida de la batería y pueden usarse para ayudar en la selección de ajustes de parámetros. También indican que la vida útil de la batería se puede maximizar con ciclos de trabajo bajos y bajas frecuencias (por ej., 20 Hz) para la estimulación.

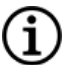

NOTA: Para obtener más detalles, consulte el manual del sistema de programación específico del modelo publicado en [www.livanova.com.](http://www.livanova.com/)

### 5.5.2. Generadores con AutoStim

#### Modelos aplicables: Modelo 1000 Modelo 1000-D Modelo 106

Cuando se selecciona una combinación de ajustes de parámetros para la estimulación, el médico también debe tener en cuenta que algunas combinaciones disminuyen la duración de la batería más rápidamente que otras. La detección de crisis y otras funciones también disminuirán la duración de la batería.

#### NOTA: Consulte "Todos los [generadores"](#page-75-0) en la página anterior.

La tabla siguiente muestra el impacto que tiene la función del modo AutoStim en la vida útil de los generadores que incorporan la función AutoStim con una impedancia de la derivación típica (3 kΩ) y los valores de los parámetros indicados en la tabla.

#### Tabla 20. Vida útil estimada con y sin detección y AutoStim

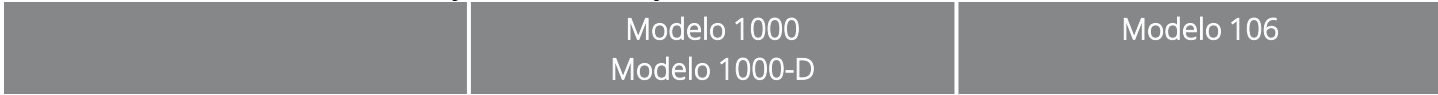

Ajustes en modo Normal: corriente de salida de 2 mA, frecuencia de señal de 20 Hz, 30 s "ON", 5 min "OFF"

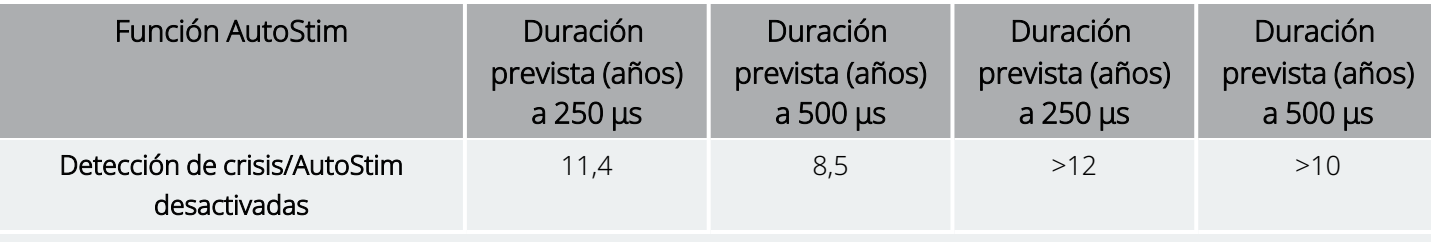

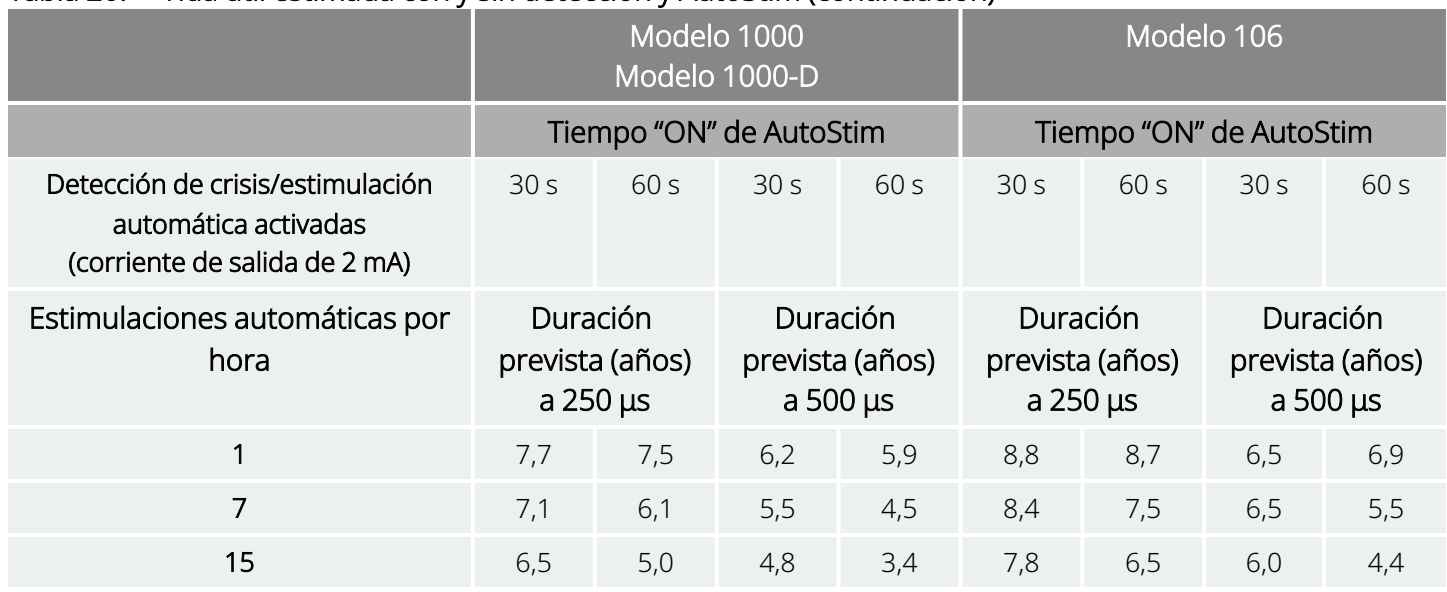

#### Tabla 20. Vida útil estimada con y sin detección y AutoStim (continuación)

### <span id="page-77-0"></span>5.5.3. Indicadores de estado de las baterías

El software de programación muestra un indicador de batería para el generador que se asemeja a un indicador de un teléfono móvil. El indicador visual muestra la capacidad aproximada de batería restante.

El software de programación mostrará mensajes de advertencia después de una interrogación o programación del generador, si la batería se ha desgastado hasta un nivel en el que se recomienda una acción debido a la proximidad del fin de servicio (NEOS) o el fin de servicio (EOS).

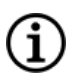

NOTA: Consulte el manual del sistema de programación de VNS Therapy para obtener información detallada sobre estos indicadores.

PRECAUCIÓN: *Evaluación de la batería en temperaturas frías*: las temperaturas de almacenamiento bajas pueden afectar al funcionamiento de los indicadores de estado de la batería. En tales casos, mantenga el generador a temperatura ambiente o corporal durante 30 minutos y, a continuación, utilice el diagnóstico del sistema o el diagnóstico del generador para volver a evaluar los indicadores de estado de la batería.

## 5.6. Sustitución del generador

Todos los generadores de VNS Therapy necesitan en algún momento un reemplazo quirúrgico a consecuencia del agotamiento de la batería. La sustitución del generador no exige, por sí misma, que se sustituya la derivación, a no ser que haya indicios de discontinuidad de la derivación. La sustitución o extracción del generador exige practicar una disección hasta el bolsillo del generador, con cuidado de no dañar ni cortar la derivación. Generalmente, el proceso quirúrgico completo dura aproximadamente 1 hora.

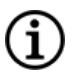

NOTA: Consulte la ["Procedimiento](#page-135-0) de revisión, sustitución y extracción" en la página 136 para obtener más información.

### 5.6.1. Indicios de fin de servicio

La causa más común de ausencia de estimulación es el agotamiento de la batería, si bien pueden existir otras razones. Cuando se llega al fin de servicio (EOS), el generador deshabilita la estimulación y no suministra corriente de salida. Si el generador no se explanta o sustituye al llegar el fin de servicio (EOS), el voltaje de la batería seguirá disminuyendo y no será posible la comunicación con el generador.

PRECAUCIÓN: El fin de servicio (EOS) del generador puede causar un aumento en la frecuencia, la intensidad o  $\overline{\mathbf{T}}$  duración de los signos y síntomas de trastorno del paciente, en algunos casos a niveles mayores de los advertidos antes de la estimulación.

## 5.6.2. Sustitución basada en los indicadores de estado de la batería

Los generadores y el sistema de programación disponen de indicadores del estado de la batería (consulte ["Indicadores](#page-77-0) de estado de las baterías" en la página anterior). Los indicadores proporcionan advertencias en las cuales se sugiere supervisar la batería del generador con mayor frecuencia, o bien se indica que la batería se aproxima al fin de servicio (EOS) o lo ha alcanzado (NEOS). Una vez que aparezcan estos mensajes de advertencia, consulte las recomendaciones del manual del sistema de programación específico del modelo publicado en [www.livanova.com.](http://www.livanova.com/)

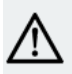

PRECAUCIÓN: *Sustitución rápida del generador*: LivaNova recomienda la pronta sustitución del generador en el fin de servicio (EOS) o antes. Esto puede reducir posibles recaídas. Consulte ["Extracción](#page-146-0) del sistema" en la página [147](#page-146-0) para obtener información adicional sobre dispositivos explantados.

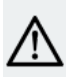

PRECAUCIÓN: *Generador explantado*: Un generador explantado, por la razón que sea, no se debe implantar de nuevo. Devuelva los generadores explantados a LivaNova. Para obtener instrucciones, consulte ["Formulario](#page-232-0) de devolución de [productos"](#page-232-0) en la página 233.

## 5.7. Imán

## 5.7.1. Usos del imán

LivaNova suministra los imanes. Existen cuatro posibles usos del imán:

- Proporcionar estimulación a demanda como un intento de abortar o reducir la intensidad de una crisis inminente. Durante un aura o al inicio de una crisis, el paciente, un acompañante o el médico pueden iniciar la activación del imán con el imán. Para ello, aplique o pase el imán sobre el generador para activar el interruptor de láminas del circuito electrónico del generador. Con esta acción el generador pasa del modo Normal al modo del Imán.
- Suspender temporalmente la estimulación
- Restablecer el generador (en combinación con el sistema de programación.)
- Probar el funcionamiento del generador; se recomienda instruir a los pacientes sobre el uso del imán para activar la estimulación. Tenga en cuenta que esto prueba indirectamente el generador a través de la capacidad del paciente para percibir la estimulación del modo del Imán. Dado que el paciente puede acostumbrarse a sus ajustes de estimulación con el tiempo, se recomienda que los médicos utilicen siempre las pruebas de diagnóstico disponibles en el software de programación para probar formalmente el sistema implantado.

ADVERTENCIA: La estimulación excesiva es la combinación de un ciclo de trabajo excesivo (es decir, el que se produce cuando el tiempo "ON" es mayor que el tiempo "OFF") y una estimulación de alta frecuencia (es decir, la estimulación con una frecuencia a ≥50 Hz). La estimulación excesiva ha ocasionado lesiones neurológicas degenerativas en animales de laboratorio. Por otra parte, el ciclo de trabajo excesivo puede producirse por la activación continua o frecuente del imán (>8 horas). Aunque LivaNova limita la frecuencia máxima programable a 30 Hz, se recomienda no estimular con un ciclo de trabajo excesivo. Además, los médicos deben advertir a los pacientes sobre el uso continuo o frecuente del imán, ya que podría provocar el agotamiento prematuro de la batería.

NOTA: Consulte también las *Instrucciones de uso del imán para pacientes* publicadas en [www.livanova.com](http://www.livanova.com/).

## 5.7.2. Estimulación a demanda

Para iniciar la estimulación, aplique o pase el imán sobre el generador durante 1-2 segundos y retírelo de inmediato del área del generador. La extracción del imán hace que el generador funcione en el modo del Imán y administra una única estimulación con los ajustes programados de duración del impulso del imán, corriente del imán y tiempo "ON" de la señal del imán. La frecuencia es el valor programado para el modo normal. Una estimulación en modo del Imán siempre anulará cualquier estimulación programada en modo

 $\bf i$ 

Normal. Si no desea aplicar la estimulación en modo imán, la corriente de salida en modo imán puede ser programada en 0 mA.

Se recomienda realizar pruebas de salida del imán mientras el paciente permanece en la consulta del médico para asegurarse de que tolera la salida del imán.

### 5.7.3. Técnica de activación con imán

A continuación se muestra la orientación y el movimiento correctos para iniciar una activación mediante el imán. Si se encuentran dificultades con una sola pasada del imán, el paciente o el cuidador pueden utilizar un patrón cruzado opcional para activar el modo del Imán.

#### Figura 9. Activación normal con el imán

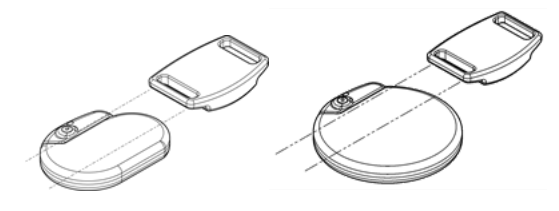

Figura 10. Activación de patrón cruzado opcional con el imán

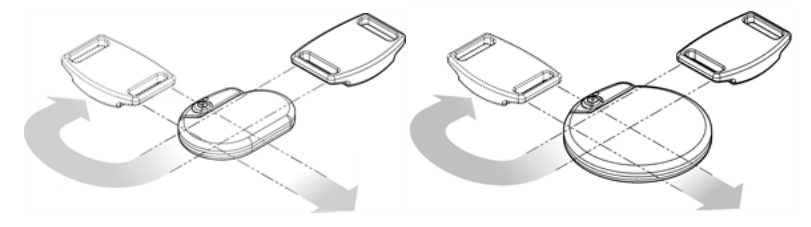

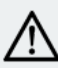

PRECAUCIÓN: Para activar o detener la estimulación, la parte del imán con la etiqueta debe quedar orientada hacia el generador.

PRECAUCIÓN: La técnica de pasada de patrón cruzado puede hacer que aparezcan entradas de activación del imán duplicadas en la base de datos del software de programación. Es un fenómeno previsible debido al diseño del dispositivo y no se considera una avería.

## 5.7.4. Inhibición de la estimulación

Un imán colocado sobre el generador detiene temporalmente cualquier estimulación en curso. Para inhibir todo el ciclo de estimulación, el imán debe mantenerse en su sitio sobre el generador durante el tiempo mínimo necesario indicado en la tabla siguiente. Una vez retirado el imán, se reanuda el funcionamiento normal cuando haya transcurrido un tiempo "OFF" completo.

#### Tabla 21. Tiempo necesario para terminar la estimulación

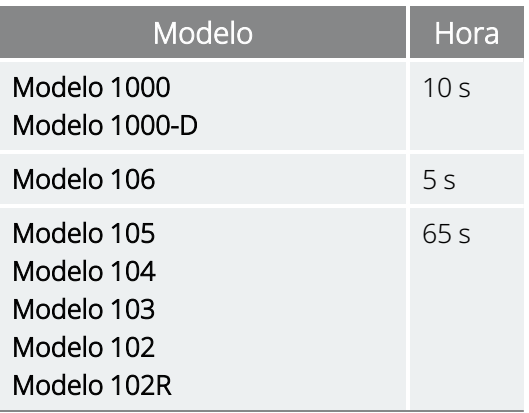

PRECAUCIÓN: Si la estimulación se hace dolorosa, se debe indicar al paciente que interrumpa la estimulación con el imán.

En el caso improbable de que se produzca una estimulación continua u otro error de funcionamiento, se debe indicar al paciente que aplique el imán y notifique lo sucedido de inmediato a su médico.

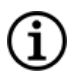

NOTA: Para más detalles sobre los efectos adversos, consulte "Efectos adversos [potenciales"](#page-38-0) en la página 39.

## 5.8. Reinicio del generador

El sistema permite reiniciar el microprocesador del generador de en caso de un fallo de funcionamiento. Un reinicio es necesario solo en el raro caso de mal funcionamiento de la memoria del microprocesador, que podría estar causado por las condiciones descritas en "Indicaciones, advertencias y [precauciones"](#page-15-0) en la [página](#page-15-0) 16. Un reinicio del microprocesador puede ser apropiado cuando el generador y el sistema de programación no pueden comunicarse.

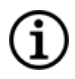

NOTA: Para obtener sugerencias sobre cómo resolver las dificultades de comunicación, consulte "Problemas de comunicación" en el manual del sistema de programación.

Si ha eliminado los posibles riesgos ambientales y ha completado todos los pasos posibles para solucionar el problema, quizá sea necesario reiniciar el generador. Póngase en contacto con "Servicio de [asistencia](#page-235-0) [técnica"](#page-235-0) en la página 236 para que le ayuden a reiniciar el generador.

Modelo 1000 Modelo 1000-D Modelo 106 Modelo 105 Modelo 104 Modelo 103

Modelo 102 Modelo 102R

PRECAUCIÓN: *Reinicio del generador*: Cuando se reinicia el generador, se desactivan las funciones opcionales (por ejemplo, Programación día-noche) y la salida de estimulación (0 mA); sin embargo, se conservan todos los ajustes y el historial del dispositivo. Tras un reinicio correcto, es posible retomar la salida de estimulación del generador con los ajustes previamente programados y las funciones opcionales reactivadas.

PRECAUCIÓN: *Reinicio del generador*: Cuando se reinicia el generador, se pierde toda la información del historial del dispositivo, y los parámetros de reinicio (0 mA, 10 Hz; 500 μs; tiempo "ON", 30 s; tiempo "OFF", 60 min) se programan internamente. Un reinicio del generador apaga el dispositivo (corriente de salida = 0 mA). Tras un reinicio correcto, es posible retomar la salida de estimulación del generador con los ajustes previamente programados y las funciones opcionales reactivadas.

## 5.9. Efectos del reinicio diario del reloj interno

Los generadores de los modelos 102 y 102R contienen un reloj interno que se reinicia (se pone a cero) cada 24 horas. Este reinicio del ciclo diario del reloj interno es una función normal del dispositivo. Cada vez que el reloj reinicia su ciclo, se suministra un ciclo de estimulación que comienza con el tiempo de ACTIVACIÓN programado. Es posible que los pacientes noten un período de DESACTIVACIÓN más corto entre el último ciclo de estimulación, inmediatamente anterior al reinicio del ciclo del reloj, y el primer ciclo de estimulación posterior al reinicio del reloj.

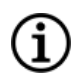

NOTA: La hora en que el reloj se reinicia cada día se corresponde con la hora del día en que se produjo el evento de programación más reciente. Situando el imán sobre el generador durante un período prolongado se paralizan todas las funciones del reloj y se retrasa la hora en que el reloj interno reinicia su ciclo cada día.

Es posible que algunos pacientes demuestren mayor sensibilidad a este período de DESACTIVACIÓN más corto y que presenten efectos secundarios comunes relacionados con la estimulación (por ejemplo, tos y cambios en la voz). Estos efectos secundarios solo se producirán una vez al día, en el momento del reinicio diario del ciclo del reloj. En los raros casos notificados en los que se produjeron efectos secundarios con el reinicio diario del reloj, se observó que el ciclo de trabajo programado más común era de 30 segundos de tiempo "ON" y 3 minutos de tiempo "OFF" junto con una corriente de salida elevada (>2 mA).

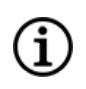

NOTA: La lista completa de efectos secundarios puede consultarse en "Efectos adversos [potenciales"](#page-38-0) en la [página](#page-38-0) 39

Al igual que con cualquier otro efecto secundario normal, se ha demostrado que el ajuste de la configuración para la tolerabilidad (es decir, disminución de la duración del impulso, frecuencia de la señal y/o corriente de salida) resuelve los efectos secundarios relacionados con la estimulación y asociados al reinicio del ciclo de 24 horas. Sin embargo, dado que este evento de reinicio de 24 horas está directamente relacionado con el

tiempo "ON" y "OFF" programado, ajustar el ciclo de trabajo puede ser una mejor opción. Se debe tener en cuenta la optimización de los beneficios terapéuticos para el paciente, al decidir qué parámetro debe ajustarse. Por ejemplo, si el paciente responde bien clínicamente a una corriente de salida determinada, puede considerarse el ajuste de un parámetro o ciclo de servicio diferente. La tabla siguiente muestra varias combinaciones de tiempo "ON" y tiempo "OFF" que pueden ser mejores opciones cuando se intenta resolver los efectos secundarios relacionados con la estimulación asociados con el reinicio diario del reloj.

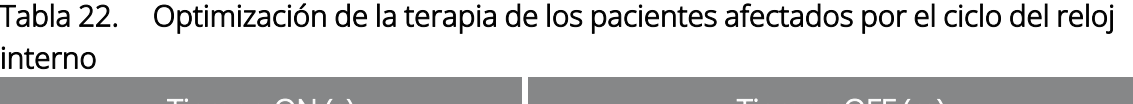

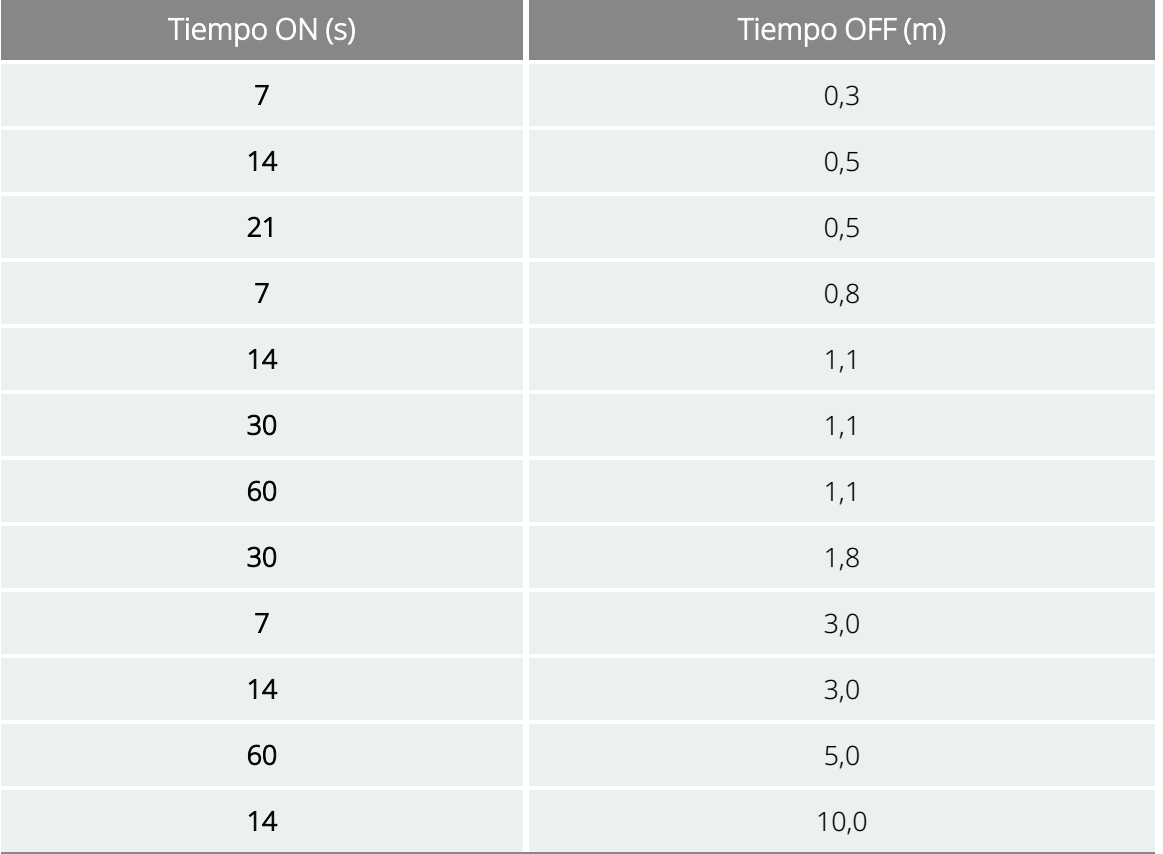

NOTA: Para ver más detalles sobre el ciclo de trabajo, consulte "Ciclo de [trabajo"](#page-74-0) en la página 75.

## 5.10. Historial del dispositivo

El historial del dispositivo generador incluye información de número de serie, número de modelo, ID de paciente, fecha de implantación y demás información del generador pertinente para el diagnóstico y la programación.

Utilice el software de programación para acceder a la información del historial del dispositivo y visualizarla. Para más detalles, consulte el historial del dispositivo en el manual del sistema de programación específico del modelo publicado en [www.livanova.com.](http://www.livanova.com/)

 $\bf (i)$ 

## 5.11. Diagnóstico del dispositivo

### 5.11.1. Introducción al diagnóstico del dispositivo

La información de las pruebas de diagnóstico del dispositivo puede ayudar al médico a verificar si:

- La corriente de salida del generador se suministra con el valor programado
- La batería del generador está a un nivel suficiente
- La impedancia de la derivación se encuentra dentro del intervalo aceptable

NOTA: Utilice el software de programación para acceder a la información del diagnóstico del dispositivo y visualizarla. Para obtener más detalles, consulte Diagnóstico del dispositivo en el manual del sistema de programación específico del modelo publicado en [www.livanova.com.](http://www.livanova.com/)

### 5.11.2. Prueba de diagnóstico del sistema

El diagnóstico del sistema evalúa la impedancia de la derivación del sistema y también la capacidad del generador para suministrar la estimulación en modo Normal programada.

Dependiendo del modelo de generador y de la **corriente de salida** en modo Normal programada, se pueden realizar diferentes pulsos de prueba durante la prueba (consulte la tabla siguiente).

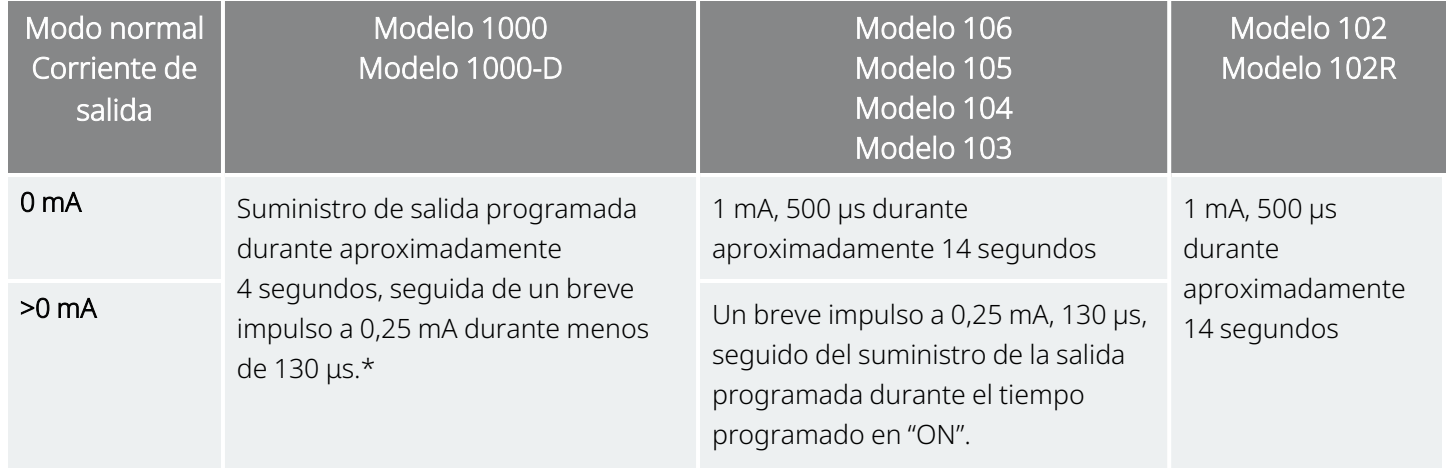

#### Tabla 23. Comportamiento del diagnóstico del sistema

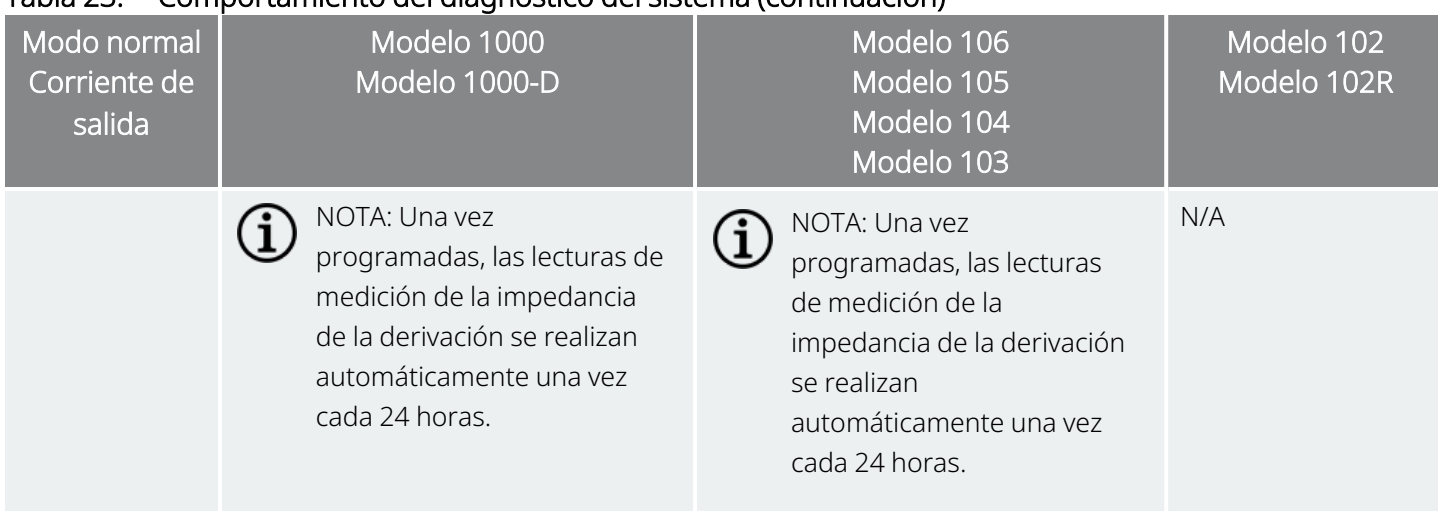

#### Tabla 23. Comportamiento del diagnóstico del sistema (continuación)

\*Existen pequeñas diferencias en la prueba de diagnóstico del sistema para el modelo 1000 con números de serie <100 000. Para obtener más información, vea el modelo 1000 (solo números de serie <100 000) en el manual del médico específico de la indicación.

El software de programación indicará la impedancia de la derivación y también si se ha suministrado el estímulo programado.

NOTA: Para obtener más información sobre las pruebas de diagnóstico disponibles y cómo realizarlas, consulte Diagnóstico del dispositivo en el manual del sistema de programación específico del modelo publicado en [www.livanova.com](http://www.livanova.com/).

## 5.11.3. Impedancia alta de la derivación

Se define como impedancia alta de la derivación cualquier valor ≥5300 Ω.

## 5.11.3.1. Motivos de las lecturas de impedancia alta de la derivación

Posibles factores causantes de lecturas de impedancia alta de la derivación son:

- <sup>l</sup> Falta de continuidad de la derivación.
- <sup>l</sup> Desconexión de la derivación del generador
- Fibrosis entre el nervio y el electrodo.
- <sup>l</sup> Desconexión del electrodo del nervio.
- Generador defectuoso.

 $\mathbf{1}$ 

### 5.11.3.2. Impedancia alta de la derivación: Posibles implicaciones

Una impedancia alta de la derivación (≥5300 Ω), en ausencia de otras complicaciones relacionadas con el dispositivo, no es indicativa de una avería de la derivación o del generador. Una impedancia alta de la derivación, junto a la incapacidad del paciente de sentir siquiera el estímulo de salida máximo, puede indicar una rotura de la derivación u otra falta de continuidad eléctrica de esta. Las complicaciones en la detección de latidos también pueden ser indicativas de una falta de continuidad en la derivación.

Se debe evaluar a fondo la sustitución de la derivación en los pacientes que experimenten impedancia alta de la derivación, falta de sensación con la estimulación de salida máxima y aumento de los síntomas de crisis.

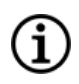

NOTA: Para obtener instrucciones adicionales sobre cómo realizar el diagnóstico del sistema, consulte el manual del sistema de programación específico del modelo publicado en [www.livanova.com](http://www.livanova.com/).

NOTA: Para solucionar problemas de impedancia alta, consulte "Problemas de impedancia de la derivación" en el manual del sistema de programación específico del modelo publicado en [www.livanova.com](http://www.livanova.com/).

#### Para los modelos: Modelo 102 Modelo 102R

Utilice la siguiente tabla para encontrar el código DC DC que muestra la pantalla System Diagnostics (Diagnóstico del sistema) para determinar una estimación de la impedancia de la derivación en ohmios (Ω). El uso de esta tabla con los códigos DC DC de pantallas de diagnóstico que no sean System Diagnostics (Diagnóstico del sistema) y Generator Diagnostics (Diagnóstico del generador) no es apropiado, a menos que los parámetros de salida del generador sean los valores indicados en las tablas. La impedancia alta de la derivación se define como cualquier código DC DC mayor o igual a 4 con 1 mA de corriente de diagnóstico.

#### Tabla 24. Conversión del código DC DC e intervalo de impedancia estimada (impedancia de la derivación)

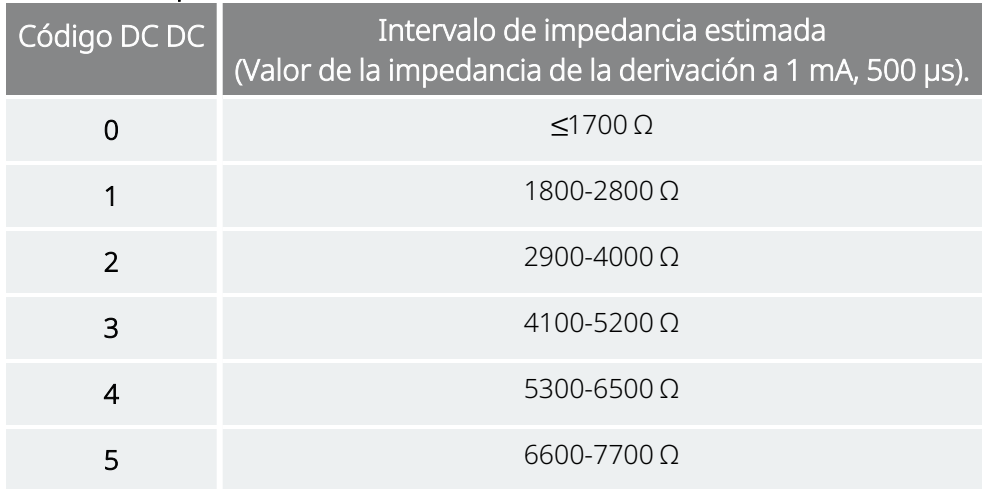

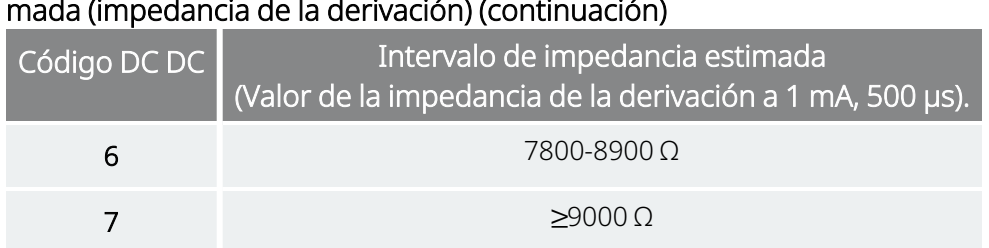

#### Tabla 24. Conversión del código DC DC e intervalo de impedancia estimada (impedancia de la derivación) (continuación)

## 5.11.4. Baja impedancia de la derivación

Cualquier valor ≤600 Ω se define como una impedancia baja de la derivación.

### 5.11.4.1. Motivos de las lecturas de impedancia baja de la derivación

Posibles factores causantes de lecturas de baja impedancia de la derivación son:

- Cortocircuito en la derivación.
- Generador defectuoso.

### 5.11.4.2. Impedancia baja de la derivación: Posibles implicaciones

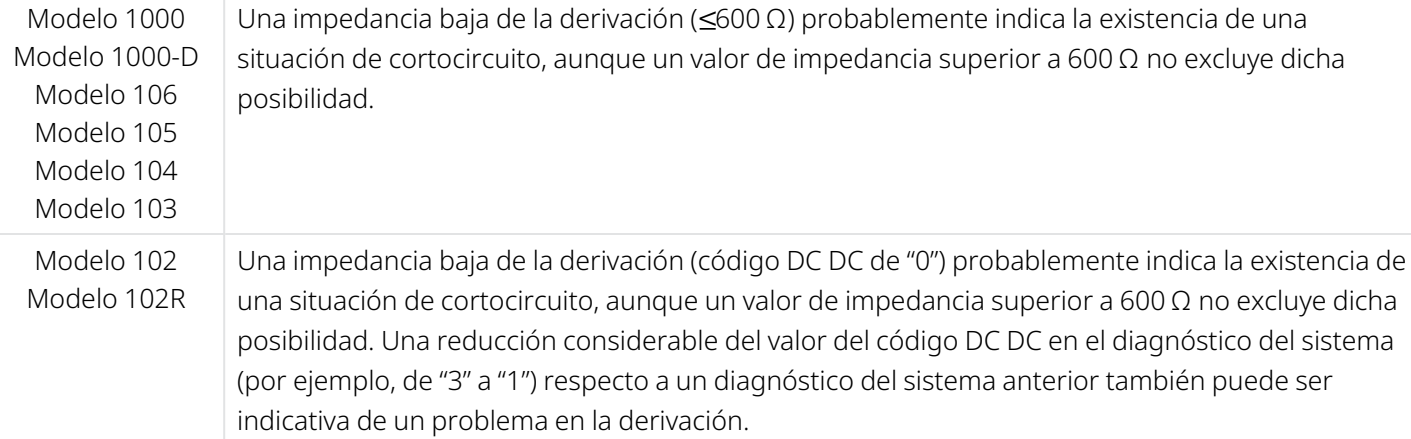

Una disminución repentina del valor de impedancia en combinación con complicaciones relacionadas con el dispositivo, enumeradas a continuación, también puede indicar una condición de cortocircuito en la derivación:

- Aumento de los síntomas de crisis
- Estimulación dolorosa
- Complicaciones con la detección de latidos
- Percepción del paciente de sentirse errático, limitado o sin estimulación

NOTA: Para solucionar problemas de impedancia baja, consulte "Problemas de impedancia de la derivación" en el manual del sistema de programación específico del modelo publicado en [www.livanova.com](http://www.livanova.com/).

### 5.11.5. Análisis de la forma de onda del estímulo

Tanto los equipos de control de potencial evocado como los osciloscopios pueden emplearse para analizar la onda de estímulo desde el cuello para verificar una discontinuidad eléctrica. Una forma de onda diferente con impulsos estrechados o sin forma de onda pueden confirmar una discontinuidad. La figura siguiente muestra las formas de onda características obtenidas a partir de electrodos en la piel para una derivación intacta y para una derivación con uno o ambos cables fracturados. Además de estas propuestas, las discontinuidades de la derivación a veces se pueden identificar en imágenes de rayos X del sitio del implante.

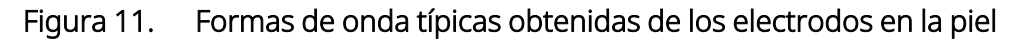

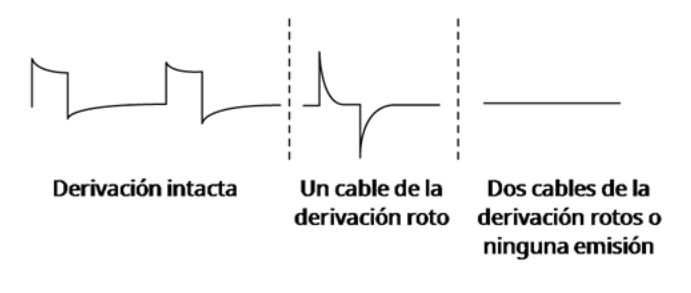

## 5.12. Administración de la corriente de salida programada

### 5.12.1. Corriente de salida LOW (baja) o LIMIT (límite)

Si las pruebas de diagnóstico indican una corriente de salida "LOW" (baja) o LIMIT (límite) (modelo 102 y modelo 102R), es posible que el generador no esté suministrando la corriente de salida programada. Entre los motivos del fallo para suministrar la corriente de salida programada se incluyen una corriente de salida programada alta y una impedancia alta de la derivación. La máxima corriente de salida suministrable, según la ley de Ohm, es igual al máximo voltaje de salida (12 V aproximadamente) dividido por la impedancia de la derivación.

### 5.12.2. Reprogramación a una corriente menor

Si el generador no puede suministrar la corriente programada, el médico puede programar de nuevo el dispositivo con un ajuste menor de corriente de salida e intentar compensar la reducción de la energía suministrada ampliando la duración del impulso.

Por ejemplo, si la corriente de salida está en LOW (baja) o LIMIT (límite) para un generador programado a 2,5 mA, 30 Hz, 500 μs con 30 segundos de tiempo "ON", luego baje la corriente de salida a 2 mA y amplíe la duración del impulso a 750 μs.

## 5.13. Carga suministrada por impulso

La carga suministrada por impulso es el parámetro más importante para evaluar la salida de estimulación. Se define como un microculombio (μC), que es el producto de la corriente y el tiempo.

*Carga suministrada por impulso (μC) = corriente de salida (mA) x duración del impulso (ms1)*

A continuación se muestra la relación de la corriente de salida programada (mA) con la impedancia de la derivación para un impulso de 1000 μs con corrientes de salida de 0 a 3,5 mA.

#### Figura 12. Relación entre la corriente de salida programada y la impedancia de la derivación

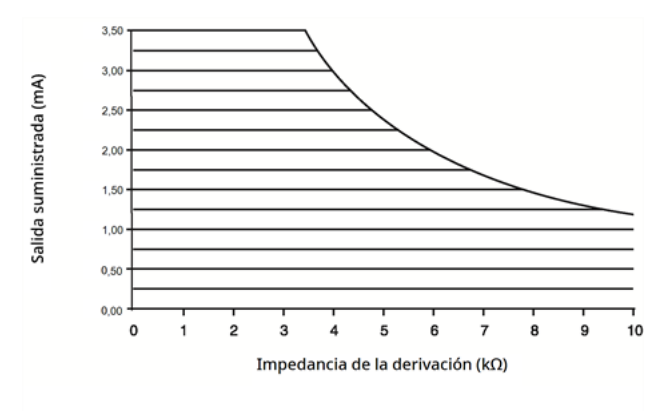

PRECAUCIÓN: Modelo 100, modelo 102 y modelo 102R No se deben usar frecuencias de 5 Hz o inferiores para la estimulación a largo plazo. Estas frecuencias generan una señal de activación electromagnética, que produce un consumo excesivo de la batería del generador de impulsos implantado. Por lo tanto, estas frecuencias bajas solamente se deben utilizar durante períodos breves de tiempo.

*1*Conversión de µs a ms

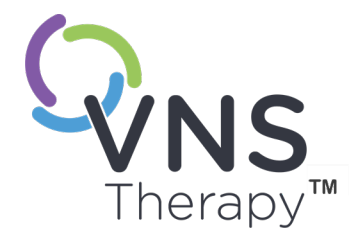

 $\overline{\mathcal{O}}$ 

# Implantación

Para las precauciones relacionadas con el procedimiento de implantación, consulte ["Precauciones](#page-26-0) relacionadas con la implantación" en la página 27.

Este tema incluye los siguientes conceptos:

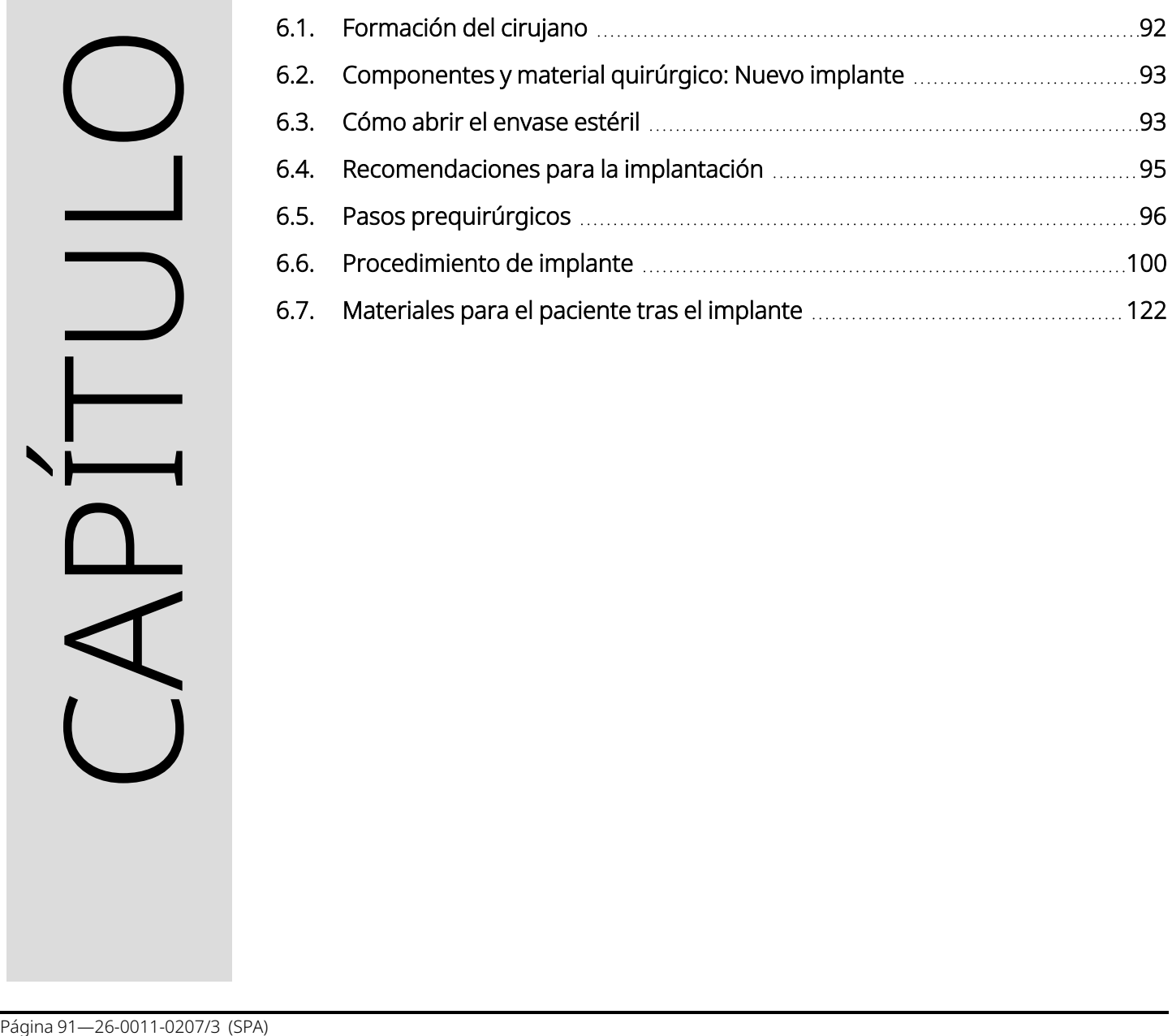

## <span id="page-91-0"></span>6.1. Formación del cirujano

El médico que lleva a cabo la implantación del sistema VNS Therapy debe tener experiencia en la práctica de la cirugía de la vaina carotídea y debe estar capacitado para realizar técnicas quirúrgicas relacionadas con la implantación del sistema VNS Therapy.

Toda la programación debe realizarla un médico familiarizado con el uso y funcionamiento del sistema de programación o bajo la supervisión de este.

Los médicos que implanten el sistema VNS Therapydeben conocer a fondo todos los materiales de formación relacionados, entre ellos:

- Etiquetado de médico y paciente para el sistema VNS Therapy
- Fijación práctica del electrodo, un dispositivo utilizado para practicar la colocación de las hélices alrededor del nervio vago

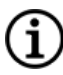

NOTA: Póngase en contacto con "Servicio de [asistencia](#page-235-0) técnica" en la página 236 para solicitar otros materiales de formación y apoyo.

## <span id="page-92-0"></span>6.2. Componentes y material quirúrgico: Nuevo implante

#### Tabla 25. Componentes necesarios para un nuevo implante

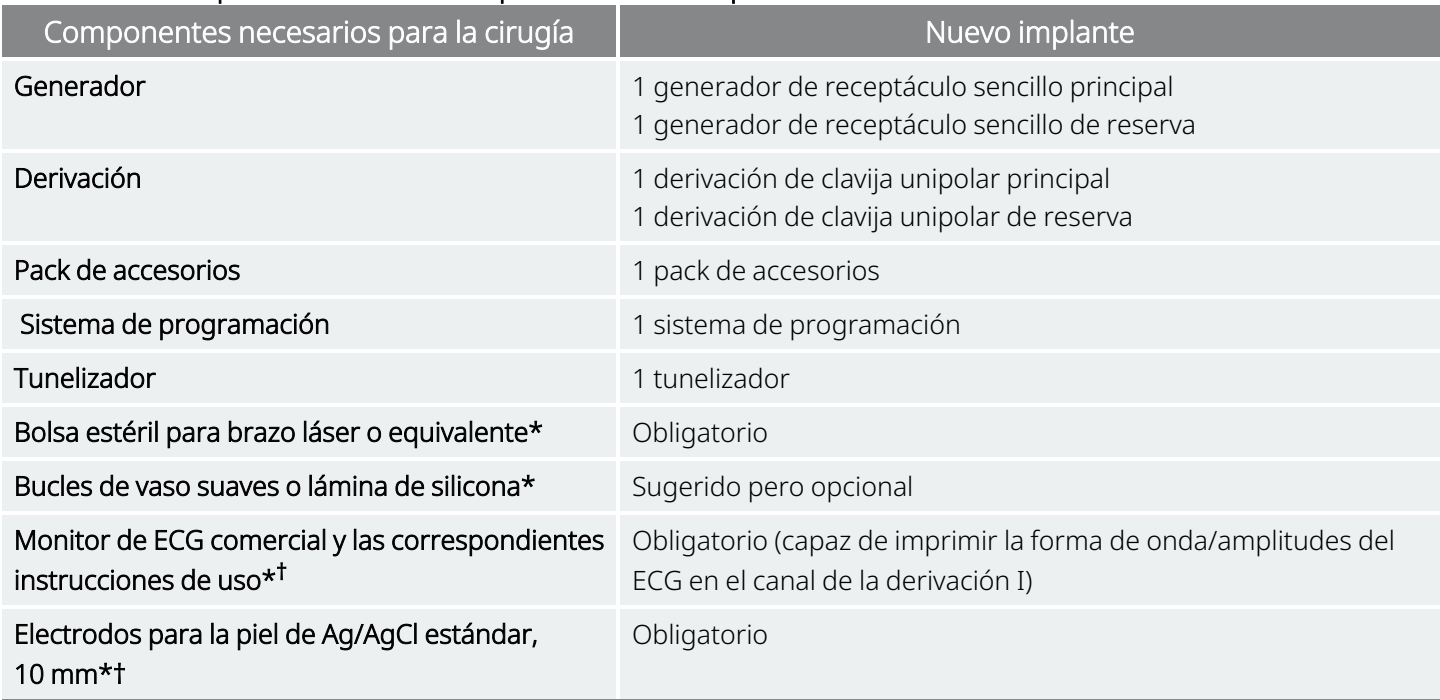

\* No suministrado por LivaNova

† Se utiliza para identificar las ubicaciones de implante aceptables para los generadores con AutoStim. Consulte ["Pasos](#page-95-0) [prequirúrgicos"](#page-95-0) en la página 96 para obtener más información.

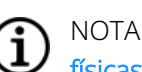

<span id="page-92-1"></span>i

NOTA: Para obtener información sobre los tamaños de derivación disponibles, consulte la ["Características](#page-58-0) físicas" en la [página](#page-58-0) 59.

NOTA: Consulte la "Pasos [prequirúrgicos"](#page-95-0) en la página 96 para obtener más información. Esta información también se resume en la herramienta de evaluación prequirúrgica.

## 6.3. Cómo abrir el envase estéril

Antes de abrir el paquete estéril, este se debe examinar detenidamente para determinar si ha sufrido algún daño o si ha perdido la esterilidad. Si la barrera exterior o interior del paquete se ha abierto o dañado, LivaNova no puede garantizar la esterilidad del contenido, por lo que no debe usarse. Los productos abiertos o dañados deben devolverse a LivaNova.

PRECAUCIÓN: No abra el paquete de venta si ha estado expuesto a temperaturas extremas o si hay algún indicio de daños externos o en el precinto del paquete. En tales casos, devuelva el paquete sin abrir a LivaNova.

PRECAUCIÓN: No implante ni utilice un dispositivo estéril si se ha caído. Los dispositivos pueden tener componentes internos dañados si se han caído.

### 6.3.1. Generador y derivación

Para abrir el envase estéril, siga los siguientes pasos:

- 1. Sujete la pestaña y desgarre el envoltorio exterior.
- 2. Empleando técnicas estériles, saque la bandeja interior estéril.
- 3. Sujete la pestaña de la bandeja interior y desprenda cuidadosamente la cubierta para exponer el contenido sin que caiga al suelo.

### 6.3.2. Tunelizador

Para abrir el envase estéril, siga los siguientes pasos:

- 1. Sujete la pestaña y desgarre el envoltorio exterior.
- 2. Empleando técnicas estériles, saque la bandeja interior estéril.
- 3. Sujete la pestaña de la bandeja interior y desprenda cuidadosamente la cubierta para exponer el contenido sin que caiga al suelo.
- 4. Retire las cuatro piezas del paquete (cuerpo, punta roma, manguito de gran diámetro, manguito de pequeño diámetro).

### 6.3.3. Pack de accesorios

Para abrir el envase estéril, siga los siguientes pasos:

- 1. Sujete la pestaña y desgarre el envoltorio exterior.
- 2. Empleando técnicas estériles, saque la bandeja interior estéril.
- 3. Sujete la pestaña de la bandeja interior y desprenda cuidadosamente la cubierta para exponer el contenido sin que caiga al suelo.
- 4. Para retirar el destornillador hexagonal o el conjunto de la resistencia o los fijadores, empuje hacia abajo uno de sus extremos y sujete el extremo opuesto (elevado).

## <span id="page-94-0"></span>6.4. Recomendaciones para la implantación

En general, la implantación del sistema VNS Therapy es similar a la práctica aceptada de implantación de un marcapasos, salvo por la colocación de las hélices y el enrutamiento subcutáneo del cuerpo de la derivación. El enfoque quirúrgico y la técnica varían según las preferencias del cirujano. Para garantizar la correcta colocación de la derivación, estas instrucciones proporcionan recomendaciones para la implantación, el orden de colocación de los electrodos helicoidales y la espiral de anclaje, así como otros pasos esenciales.

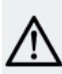

PRECAUCIÓN: Para conseguir el máximo rendimiento del sistema y reducir al mínimo los posibles daños mecánicos en el nervio o la derivación, preste especial atención a la colocación de la hélice y al enrutamiento de la derivación.

• En el caso de generadores con la función AutoStim, la ubicación física del dispositivo afecta de forma crítica a su capacidad para detectar correctamente los latidos del corazón. Por lo tanto, se debe tener cuidado y seguir el proceso de selección de la ubicación del implante que se describe en ["Determinación](#page-96-0) de las ubicaciones aceptables del implante" en la página 97.

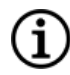

NOTA: El procedimiento de selección de la ubicación del implante puede llevarse a cabo antes de la intervención, como parte de la preparación quirúrgica del paciente.

- El cirujano debe asegurarse de que el generador, derivación y el tunelizador son compatibles entre sí. Consulte "Sistema: [Compatibilidad"](#page-11-0) en la página 12.
- Se recomienda suministrar antibióticos al paciente antes de la operación y, antes de cerrar las incisiones, irrigar frecuentemente ambos sitios de incisión con grandes cantidades de bacitracina u otra solución similar. (Estas incisiones deben cerrarse con técnicas de cierre cosmético para minimizar el desarrollo de cicatrices). Además, deben administrarse antibióticos en el posoperatorio a discreción del médico.

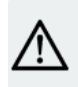

.

PRECAUCIÓN: las infecciones relacionadas con cualquier dispositivo implantado son difíciles de tratar y pueden requerir la explantación del sistema VNS Therapy

- Para que el implante tenga éxito a largo plazo son fundamentales unas técnicas adecuadas tanto para la fijación de los electrodos y la espiral de anclaje al nervio vago como para la provisión de un alivio de tensión adecuado por debajo y por encima del músculo esternocleidomastoideo. Para más detalles sobre la colocación general del generador y la derivación, consulte ["Ubicación](#page-99-1) de la derivación y la [cavidad"](#page-99-1) en la página 100.
- Enrolle el cuerpo de la derivación y colóquelo en el bolsillo del pecho, al lado del generador.
- Una adecuada exposición del nervio vago (>3 cm) facilita la colocación de las hélices en el nervio. El nervio puede hincharse temporalmente si se estira o se deja secar durante la implantación. Una estenosis del nervio u otros daños en el mismo pueden causar un trastorno en las cuerdas vocales.
- Se recomienda probar la salida del generador y el rendimiento del sistema implantado en el momento de su implantación. Se recomienda utilizar la versión adecuada del software de programación y de la Wand (colocada en un paño estéril) para la verificación rutinaria del sistema. Para obtener más información, consulte "Prueba del [sistema"](#page-114-0) en la página 115.
- Una vez colocado el electrodo en el nervio, compruebe la impedancia de la interfaz electrodo-nervio. Conecte la derivación directamente al generador y realice un diagnóstico del sistema. Para obtener más información, consulte "Prueba del [sistema"](#page-114-0) en la página 115.

## <span id="page-95-0"></span>6.5. Pasos prequirúrgicos

Haga lo siguiente antes de la cirugía y fuera del campo estéril.

### 6.5.1. Interrogación del generador

Para garantizar la correcta comunicación del dispositivo, interróguelo mientras se encuentra aún en su paquete estéril.

Para obtener más detalles sobre la interrogación del generador, consulte el manual del sistema de programación específico del modelo publicado en [www.livanova.com](http://www.livanova.com/).

Modelo 1000 Modelo 1000-D Modelo 106 Modelo 105 Modelo 104 Modelo 103

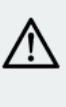

PRECAUCIÓN: Si se interroga a un generador que ha estado expuesto a bajas temperaturas durante las últimas 24 horas, puede aparecer un indicador de nivel de batería bajo. Para más información sobre cómo resolver este problema, consulte "Resolución de problemas" en el manual del sistema de programación específico del modelo publicado en [www.livanova.com.](http://www.livanova.com/)

## 6.5.2. Programación de los datos del paciente

Programe en el generador la identificación del paciente y la fecha del implante. Para obtener más detalles, consulte el manual del sistema de programación específico del modelo publicado en [www.livanova.com.](http://www.livanova.com/)

## <span id="page-96-0"></span>6.5.3. Generadores con AutoStim

### 6.5.3.1. Determinación de las ubicaciones aceptables del implante

La ubicación del implante de los generadores capaces de detectar crisis afecta de forma crítica a su capacidad para detectar correctamente los latidos del corazón. Los pasos siguientes describen el proceso recomendado para identificar las ubicaciones del implante aceptables para el generador y la derivación.

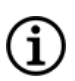

NOTA: El proceso de selección de la ubicación del implante también se resume en la *Herramienta de evaluación prequirúrgica* del paquete de venta del generador.

### 6.5.3.2. Materiales de evaluación prequirúrgica

Los siguientes materiales son necesarios para identificar las ubicaciones aceptables del implante:

- Monitor de ECG comercial El monitor de ECG debe ser capaz de imprimir las ondas/amplitudes del ECG en el canal de la derivación I. El monitor de ECG debe poder configurarse con un ajuste de filtro de paso bajo de 150 Hz.
- Electrodos para la piel de Ag/AgCl estándar, 10 mm
- Instrucciones de uso del ECG comercial
- Herramienta de evaluación prequirúrgica publicada en [www.livanova.com](http://www.livanova.com/)

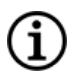

NOTA: Cualquier sistema de ECG comercial que cumpla los requisitos de la sección "Equipo/material necesario" anterior es aceptable para su uso en el procedimiento de identificación de posibles ubicaciones del implante. Consulte las instrucciones de uso del sistema de ECG comercial para conocer su funcionamiento o configuración correctos.

### 6.5.3.3. Procedimiento de evaluación prequirúrgica

- 1. Verifique que la escala de impresión del monitor de ECG se ha establecido en 10 mm/mV y que el filtro de paso bajo no supere los 150 Hz.
- 2. Prepare la piel del paciente en el lado izquierdo del cuello y en el pecho (por ejemplo, elimine el exceso de vello corporal, pase una toallita con alcohol) para garantizar un contacto adecuado de los electrodos de ECG con la piel.
- 3. Coloque los electrodos de ECG para la piel en el paciente como se muestra a continuación:
	- Un electrodo en la parte izquierda del cuello, aproximadamente en la ubicación prevista para el implante de los electrodos de la derivación
- Un electrodo en el pecho, aproximadamente en la ubicación prevista para el implante del generador
- Un electrodo en la parte inferior derecha del abdomen o en la pierna derecha
- Un electrodo en la parte inferior izquierda del abdomen o en la pierna izquierda

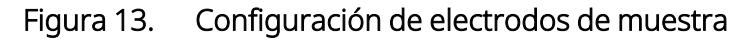

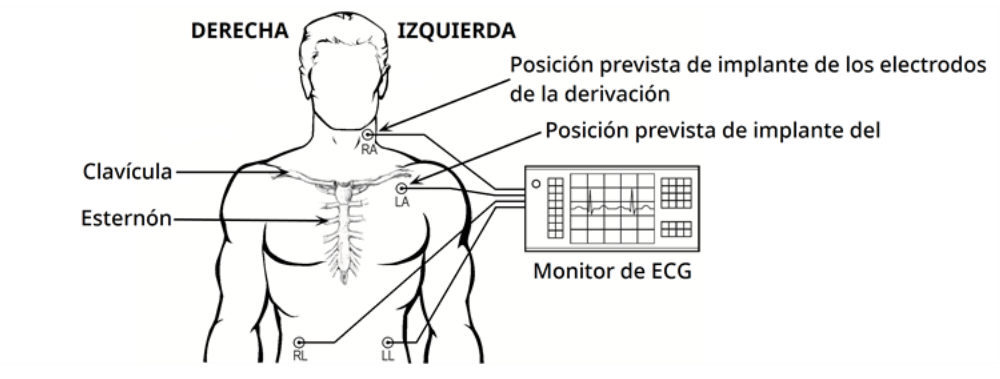

- 4. Conecte las derivaciones de ECG a los electrodos:
	- RA: cuello
	- $\bullet$  LA: pecho
	- RL: parte inferior derecha del abdomen o pierna derecha
	- LL: parte inferior izquierda del abdomen o pierna izquierda
- 5. Verifique que la forma de onda del ECG de la derivación I se muestra en el monitor de ECG, espere a que la señal de ECG se estabilice y recopile 10 segundos de datos de ECG con el paciente tumbado sobre el costado izquierdo (la primera de las dos posiciones).

#### Figura 14. Posición del paciente: tumbado sobre el lado izquierdo

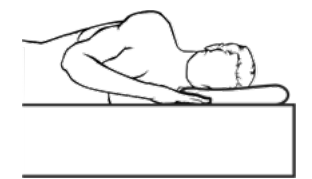

6. Imprima la tira de ECG y etiquete la posición del paciente. En la tira de ECG, mida la amplitud pico a pico de la onda R en el canal de la derivación 1 siguiendo la escala del paso 1. Realice esta operación para al menos 4 ondas R representativas en los 10 segundos de datos y registre el valor mínimo de amplitud de las ondas R evaluadas. Este valor es representativo de la amplitud pico a pico mínima de la onda R para el paciente en la posición corporal concreta.

#### Figura 15. Registro de ECG de muestra con mediciones de onda R pico a pico

Una línea de división pequeña = 0,1 mV, suponiendo una escala de 10 mm/mV.

7. Verifique que la medición de amplitud pico a pico mínima de la onda R en el paso 6 es de 0,4 mV o superior. Si este es el caso, repita los pasos 5-6 con la otra posición corporal, como se muestra a

continuación, hasta probar ambas posiciones y confirmar que la medición de amplitud pico a pico mínima de la onda R en cada posición es de 0,4 mV o superior.

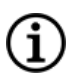

NOTA: Suponiendo una escala de 10 mm/mV, las mediciones de amplitud pico a pico de la onda R deben abarcar al menos 4 líneas en el papel de ECG para cumplir el requisito mínimo de 0,4 mV.

#### Figura 16. Posición del paciente: de pie, brazos a los costados

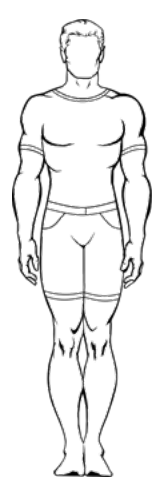

8. Si la medición de amplitud pico a pico mínima de la onda R en cualquiera de las posturas es menor que 0,4 mV, seleccione una nueva posible ubicación de implante para el generador que suponga mayor distancia entre los electrodos del cuello y del pecho o que esté más cerca del corazón del paciente. Coloque un nuevo electrodo en la nueva posible ubicación del implante (el electrodo del pecho antiguo puede retirarse si está en el camino), conéctelo a la derivación LA y repita los pasos 5-7 para ambas posiciones corporales, hasta encontrar una ubicación con una amplitud pico a pico de la onda R adecuada.

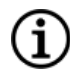

NOTA: Es preferible colocar el generador a lo largo del borde axilar, en o por encima de la costilla anterior 4, para que el paciente pueda tener la máxima flexibilidad para la IRM posoperatoria. Consulte las directrices sobre IRM publicadas en [www.livanova.com.](http://www.livanova.com/)

9. Una vez probadas ambas posiciones corporales y confirmada la medición de una amplitud pico a pico mínima de la onda R de 0,4 mV o superior para todas ellas, las ubicaciones de los electrodos del cuello y el pecho son opciones aceptables para el implante. Marque los puntos del cuello y el pecho donde se encuentran los electrodos y utilice dichos puntos como ubicación deseada del implante durante la cirugía. Las mediciones de la amplitud pico a pico mínima de la onda R de las diferentes posiciones corporales se utilizan para configurar la detección de latidos y la detección de crisis, y en el posoperatorio para optimizar el ajuste de detección de latidos.

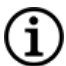

NOTA: Para configurar la detección de latidos, consulte ["Configuración](#page-118-0) de la detección de latidos y la [detección](#page-118-0) de crisis" en la página 119.

NOTA: Para saber cómo optimizar los ajustes de detección de latidos, consulte ["Optimización](#page-131-0) del ajuste  $\bf i$ de [detección](#page-131-0) de latidos" en la página 132.

Si todas las ubicaciones de implante prácticas se han agotado y no se ha identificado una ubicación con una amplitud pico a pico de la onda R de al menos 0,4 mV en ambas posiciones corporales, el paciente no podrá obtener un beneficio adicional de la función de estimulación automática del generador que mejore el beneficio del modo Normal VNS Therapy.

## <span id="page-99-0"></span>6.6. Procedimiento de implante

<span id="page-99-1"></span>Para las precauciones relacionadas con el procedimiento de implantación, consulte ["Precauciones](#page-26-0) relacionadas con la [implantación"](#page-26-0) en la página 27.

### 6.6.1. Ubicación de la derivación y la cavidad

El generador se suele implantar justo debajo de la clavícula, en un bolsillo subcutáneo en la parte superior izquierda del pecho.

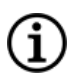

NOTA: Es preferible colocar el generador a lo largo del borde axilar, en o por encima de la costilla anterior 4, para que el paciente pueda tener la máxima flexibilidad para la IRM posoperatoria.

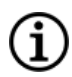

NOTA: Para la colocación de generadores capaces de detectar crisis, consulte ["Determinación](#page-96-0) de las [ubicaciones](#page-96-0) aceptables del implante" en la página 97.

La colocación sugerida de la derivación es la zona del nervio vago ubicada a mitad de camino entre la clavícula y el apófisis mastoides, con la derivación tunelizada subcutáneamente entre el punto de incisión del cuello y el bolsillo formado en la parte superior del pecho (consulte a continuación).

#### Figura 17. Colocación del generador y la derivación

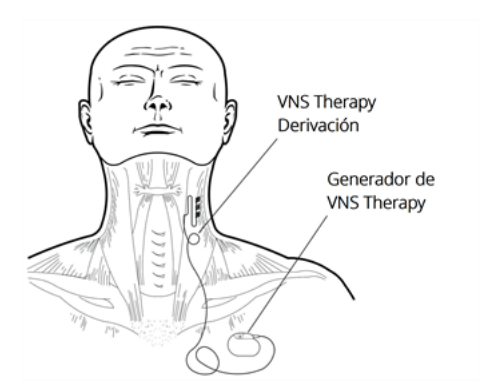

Se recomienda colocar el cuerpo de la derivación y el generador en el mismo lado del cuerpo del paciente. Para el enrutamiento subcutáneo de la derivación, se recomienda utilizar el tunelizador de VNS Therapy.

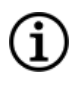

NOTA: Para asegurarse de que la colocación del dispositivo sigue las directrices actuales de IRM, revise las advertencias y precauciones de IRM antes de colocar el sistema. Consulte las directrices sobre IRM publicadas en [www.livanova.com.](http://www.livanova.com/)

NOTA: Para la colocación de generadores capaces de detectar crisis, consulte ["Determinación](#page-96-0) de las [ubicaciones](#page-96-0) aceptables del implante" en la página 97.

## 6.6.2. Descripción general del procedimiento de implantación

PRECAUCIÓN: Esta descripción general del procedimiento no sustituye al procedimiento completo de implantación.

NOTA: Para generadores capaces de detección de crisis, intente implantar la derivación y el generador en las mismas posiciones aproximadas determinadas en ["Determinación](#page-96-0) de las ubicaciones aceptables del implante" en la [página](#page-96-0) 97.

- 1. Exponga la vaina carótida izquierda y el nervio vago izquierdo.
- 2. Cree un bolsillo en la parte superior izquierda del pecho para el generador.
- 3. Escoja la derivación del tamaño adecuado.
- 4. Tunelice la derivación subcutáneamente desde el cuello hacia el bolsillo del generador en el pecho.
- 5. Conecte los electrodos y la espiral de anclaje al nervio vago izquierdo.
- 6. Fije la derivación paralela al nervio.
- 7. Forme la curva de alivio de tensión y el lazo de alivio de tensión.
- 8. Conecte la derivación al generador.
- 9. Verifique que la clavija del conector esté completamente insertada y apriete el tornillo de fijación.
- 10. Realice el diagnóstico del sistema.
- 11. Coloque el generador dentro del bolsillo del pecho, poniendo el resto de la derivación enrollado al lado del generador de impulsos, no detrás de él.
- 12. Para los generadores capaces de detectar crisis, configure los ajustes de detección y verifique el latido del corazón.
- 13. Fije el generador a la fascia; no suture alrededor ni por encima de la derivación.
- 14. Realice el segundo diagnóstico del sistema.
- 15. Interrogue al generador para verificar que la corriente es de 0 mA.
- 16. Irrigue el punto de incisión con bacitracina u otra solución.
- 17. Cierre las incisiones.

## <span id="page-101-0"></span>6.6.3. Inicio del procedimiento

### 6.6.3.1. Anatomía

Es muy importante que el cirujano que realice el implante del sistema VNS Therapy esté familiarizado con la anatomía del nervio vago, particularmente en las ramas cardíacas. Los electrodos de la derivación no deben emplazarse en las ramas cardíacas cervicales inferior ni superior. Coloque la derivación debajo del área donde las ramas cardíacas cervicales superior e inferior se separan del nervio vago. La estimulación de alguna de estas dos ramas durante el diagnóstico del sistema puede causar bradicardia o asistolia. La disecación meticulosa junto al nervio vago ayuda al médico a determinar la correcta ubicación del electrodo. En la mayoría de los pacientes, el nervio vago principal es el mayor de los tres nervios. La imagen siguiente muestra la correcta ubicación anatómica de las hélices.

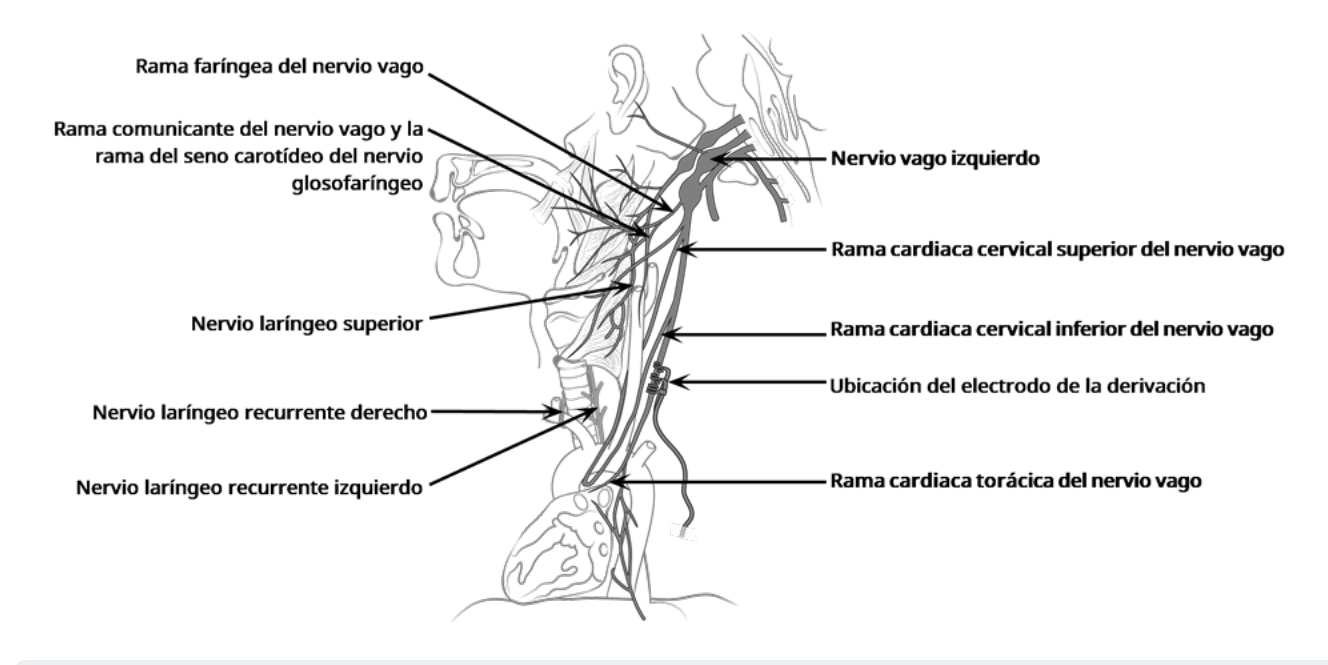

#### Figura 18. Anatomía del nervio vago y colocación de la derivación

PRECAUCIÓN: La fijación de los electrodos de la derivación no debe implicar las ramas cardíacas cervicales superior ni inferior del nervio vago. Coloque los electrodos *debajo* del área donde estas dos ramas se separan del nervio vago.

PRECAUCIÓN: la manipulación excesiva del nervio vago durante la colocación de la derivación puede causar una marcada ronquera postoperatoria. En la mayoría de las circunstancias, esta condición se resuelve en tres o cuatro semanas sin requerir ninguna intervención médica adicional, según la cantidad de tensión aplicada al nervio vago durante la operación. LivaNova recomienda no iniciar el tratamiento por estimulación hasta que se haya resuelto esta condición, ya que dicho tratamiento podría empeorarla.

### 6.6.3.2. Exposición del nervio vago

Aunque el abordaje quirúrgico específico y las técnicas para la implantación de la derivación varían en función del cirujano, a modo de orientación se ofrecen las siguientes instrucciones detalladas:

- 1. Administre la anestesia adecuada al paciente.
- 2. Exponga la vaina carotídea izquierda a medida en su extensión a lo largo del borde anterior del músculo esternocleidomastoideo.
- 3. Localice y exponga *3 cm (1,18 pulgadas) como mínimo* del nervio vago. El sitio de estimulación recomendado es una sección del nervio vago de 3 cm que está ubicada más o menos a mitad de camino entre la clavícula y la apófisis mastoides, donde queda libre de las ramas (debajo del área donde las ramas cardíacas cervicales superior e inferior se separan del nervio vago). Normalmente, el nervio se encuentra en una cavidad posterior, entre la arteria carótida y la vena yugular interna.

PRECAUCIÓN: No deje que el nervio vago se seque durante la intervención, porque la deshidratación del nervio puede dañarlo y hacer que se hinche.

Figura 19. Lugar de colocación del electrodo

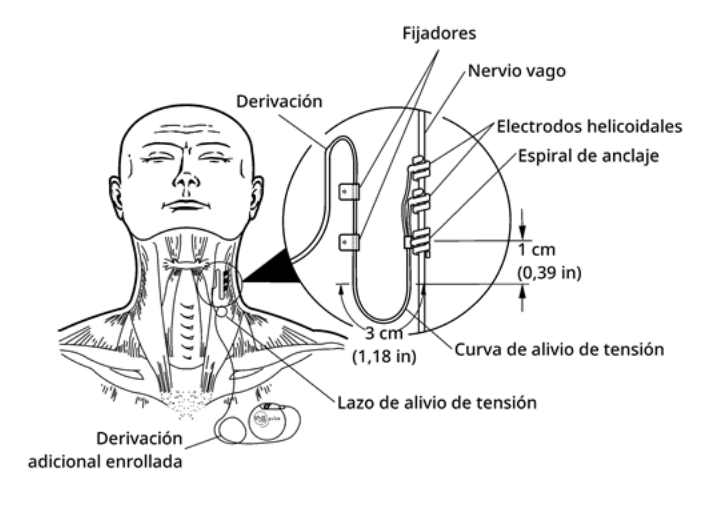

### 6.6.3.3. Creación de un bolsillo del generador

Cree un bolsillo subcutáneo en el tórax por debajo de la clavícula para el generador. La profundidad del bolsillo no debe ser superior a 2,5 cm (1 pulgada) por debajo de la piel. No se recomienda implantar el generador por debajo del músculo. Hacerlo puede contribuir a las dificultades de comunicación una vez implantado.

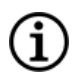

NOTA: Es preferible colocar el generador a lo largo del borde axilar, en o por encima de la costilla anterior 4, para que el paciente pueda tener la máxima flexibilidad para la IRM posoperatoria.

### 6.6.4. Implante de la derivación

PRECAUCIÓN: Para aumentar al máximo el rendimiento del sistema y reducir al mínimo los posibles daños mecánicos del nervio o la derivación, preste atención especial al enrutamiento y estabilización de la derivación y a la colocación del electrodo.

### 6.6.4.1. Elección de una derivación

Elija con cuidado la derivación del tamaño adecuado. Debe encajar suavemente, sin oprimir el nervio. La derivación (2,0 mm/0,08 in) debe ser adecuada para la mayoría de los nervios.

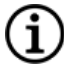

NOTA: Para obtener información sobre los tamaños de derivación disponibles, consulte ["Información](#page-58-1) técnica: [Derivaciones"](#page-58-1) en la página 59.

PRECAUCIÓN: La derivación está disponible en varios tamaños. Como no es posible predecir el tamaño de la derivación requerido para un paciente en particular, se recomienda que haya al menos otro tamaño de derivación disponible en el quirófano. Además, debe haber derivaciones de repuesto en caso de que la esterilidad se vea comprometida o se produzca algún daño durante la operación.

PRECAUCIÓN: No exponga la derivación al polvo u otras partículas similares, pues su aislamiento de silicona podría atraer dichas partículas.

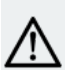

PRECAUCIÓN: No ponga la derivación en remojo en una solución salina o similar antes de implantarla, porque esto podría hacer que se hinchen las partes aisladas de las clavijas del conector, dificultando su inserción dentro del generador.

### 6.6.4.2. Paso del tunelizador y la derivación

El tunelizador se usa para tunelizar el conector y el cuerpo de la derivación subcutáneamente desde el sitio de incisión del cuello hasta el generador dentro del bolsillo en el pecho.

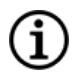

NOTA: Para obtener una descripción detallada de la herramienta tuneladora, consulte el manual del tunelizador modelo 402 en [www.livanova.com](http://www.livanova.com/).

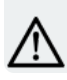

PRECAUCIÓN: Nunca enrute la derivación a través de un músculo.

Si fuera necesario, se puede modelar el tunelizador manualmente para ayudar a dirigirlo a través del cuerpo.

PRECAUCIÓN: No modele manualmente el tunelizador a más de 25 grados ya que el tubo podría deformarse o doblarse.

Para pasar el tunelizador proceda de la siguiente manera:

1. Coloque el extremo con punta roma del tunelizador a través de la incisión del cuello y realice un túnel subcutáneo hacia la incisión del tórax. Ejerza fuerza sobre el extremo del mango y dirija el tunelizador como sea necesario.

Como alternativa, es posible tunelizar el conector y el cuerpo de la derivación subcutáneamente desde el sitio de la incisión en el cuello hasta el generador en el bolsillo del pecho *después de colocar los* electrodos y la espiral de anclaje en el nervio y de proporcionar un alivio de tensión con los fijadores. Consulte ["Colocación](#page-105-0) de los electrodos" en la página siguiente y ["Suministro](#page-108-0) de alivio de tensión" en la [página](#page-108-0) 109, respectivamente.

2. Una vez que la punta roma haya pasado de un punto de incisión al otro, desatornille la punta roma y retire el cuerpo del tubo. Deje el tubo extendido a través de ambas incisiones.

#### Figura 20. Posición del tubo y los conectores de la derivación

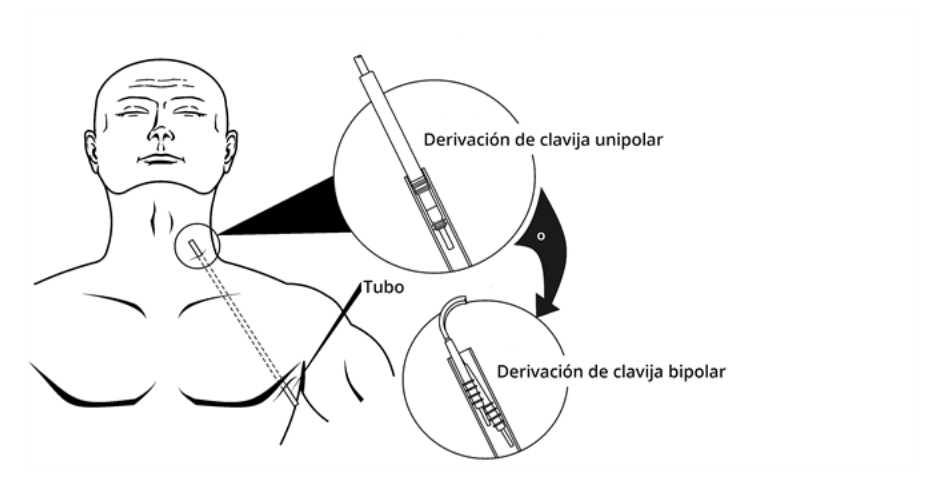

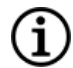

NOTA: Introduzca la derivación en el tubo del cuello.

- 3. Con el tubo colocado entre las dos incisiones, inserte cuidadosamente el conector de la derivación dentro del extremo del tubo por la incisión del cuello para fijarlo. En una derivación de clavija bipolar, el segundo conector creará una leve compresión entre el tubo del primer conector de la derivación y la parte interna del tubo.
- 4. Tire cuidadosamente del tubo, junto con el conector de la derivación, desde el extremo de la incisión del pecho hasta que salga completamente por la incisión del pecho.
- 5. Retire el conector de la derivación del tubo, dejando el conjunto de electrodos en el sitio de incisión del cuello.
- 6. Deseche todo el conjunto del tunelizador y las partes no utilizadas después de su uso.

### <span id="page-105-0"></span>6.6.4.3. Colocación de los electrodos

NOTA: Para ver una imagen detallada de la anatomía del nervio vago, consulte ["Anatomía"](#page-101-0) en la página 102.

### 6.6.4.3.1. Polaridad de los electrodos

Los electrodos helicoidales y la espiral de anclaje se enrollan alrededor del nervio. Empiece con el electrodo más alejado de la bifurcación de la derivación (con una sutura verde incrustada en el material helicoidal). Este electrodo debe ser el más cercano (proximal) a la cabeza del paciente.

Alternativamente, el cirujano puede optar por comenzar con la espiral de anclaje (distal a la cabeza), luego el electrodo más cercano a la bifurcación de la derivación (con sutura blanca) y, por último, el electrodo más alejado de la bifurcación de la derivación (con sutura verde).

La polaridad de estimulación no cambia siempre y cuando los electrodos se conecten en la orientación final mostrada a continuación.

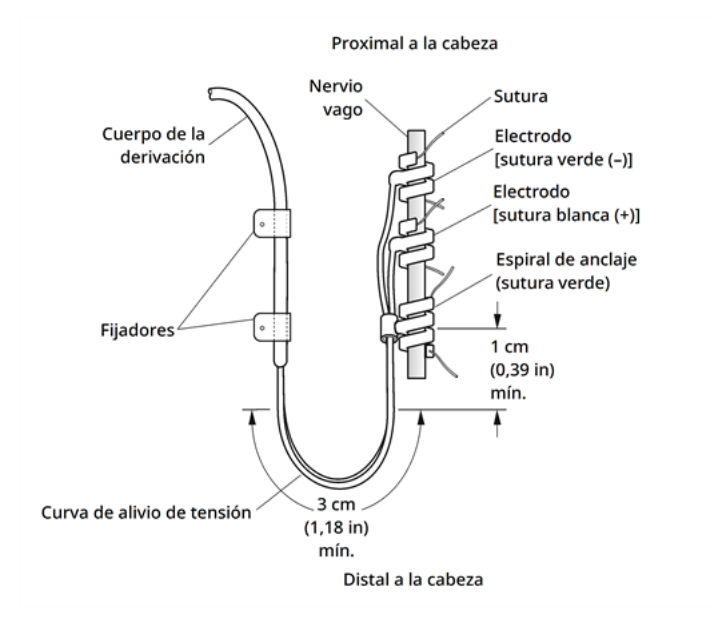

#### Figura 21. Polaridad de los electrodos

### 6.6.4.3.2. Colocación de las hélices alrededor del nervio

PRECAUCIÓN: La derivación y los electrodos helicoidales son muy delicados; tenga cuidado de no estirarlos, pellizcarlos o aplastarlos al usar pinzas, y procure no enderezar demasiado o estirar las hélices al enrollarlas alrededor del nervio, ya que esto podría dañar el electrodo o la espiral. Utilice bucles de vaso sanguíneo de caucho blando para elevar o levantar el nervio si es necesario.

PRECAUCIÓN: Unas técnicas adecuadas de fijación de los electrodos y de la espiral de anclaje al nervio vago son fundamentales para el éxito a largo plazo del implante.

PRECAUCIÓN: Las suturas que forman parte de la derivación (incrustadas en las hélices de los electrodos y la espiral de anclaje) están destinadas a facilitar la colocación de las hélices alrededor del nervio vago. Estas suturas no deberían estar atadas entre ellas o alrededor del nervio, porque esto podría causar daños en el nervio.

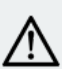

PRECAUCIÓN: La sutura se puede desplazar de la hélice si no se sigue el etiquetado del producto, es decir, sujetar el elastómero y la sutura para manipular la hélice en el nervio.

Coloque las hélices en el nervio como se describe a continuación. Como alternativa, es posible colocar cada hélice por debajo del nervio antes de su extensión. Una hoja de silicona puede facilitar la separación del nervio del tejido durante el procedimiento.

- 1. Localice la primera hélice (con sutura verde).
- 2. Con las pinzas, tire suavemente de ambos extremos de la hélice, usando las suturas adjuntas para extenderla.

#### Figura 22. Extensión de la hélice

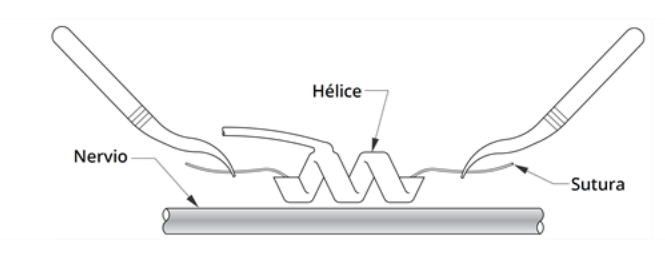

3. Extienda la hélice abierta directamente por encima y en paralelo al nervio expuesto y gírela en el sentido de las agujas del reloj en un ángulo de 45 grados con respecto al nervio.

#### Figura 23. Vuelta de la hélice

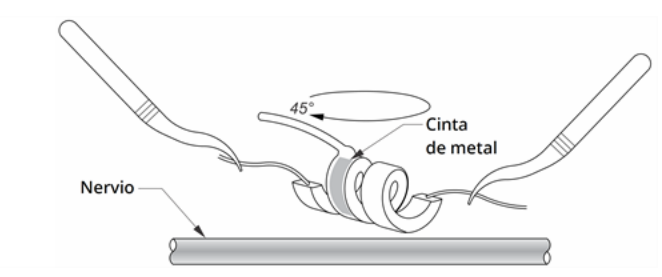

4. Coloque la vuelta de la hélice en el punto donde el cable de la derivación se conecta a la hélice (la parte con la cinta de metal) en el nervio.

Figura 24. Colocación de la vuelta

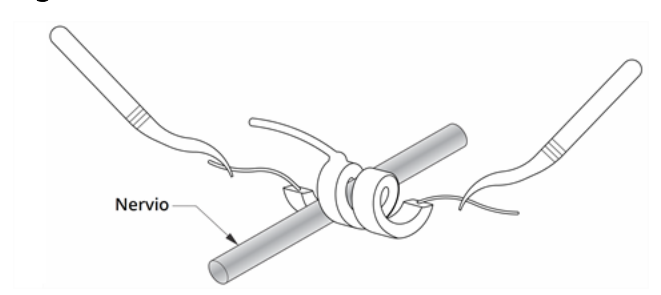

5. Pase la parte de la sutura *distal* de la hélice por debajo y alrededor del nervio de forma que quede enrollada sobre el nervio.

Figura 25. Colocación inicial de la parte distal de la hélice

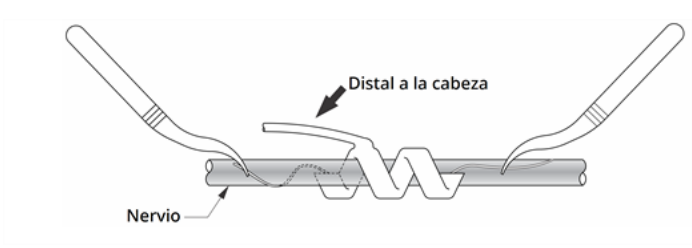

#### Figura 26. Colocación de la hélice tras enrollar el nervio con la parte distal

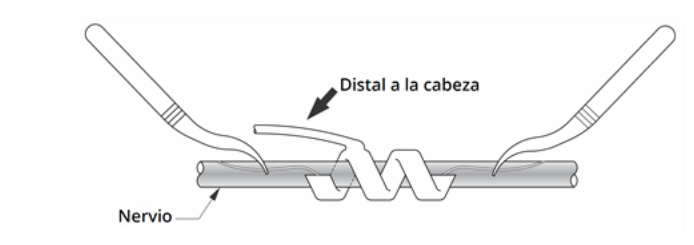

6. Pase la parte de la sutura *proximal* de la hélice por debajo y alrededor del nervio de forma que quede enrollada sobre el nervio.

Figura 27. Colocación de la parte proximal de la hélice

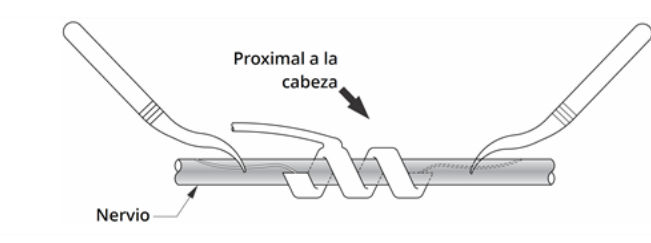

- 7. Localice la hélice central (con sutura blanca) y repita los pasos 2-6.
- 8. Localice la tercera hélice (con sutura verde) y repita los pasos 2-6.
- 9. Compruebe que las tres hélices se han enrollado alrededor del nervio, que el cuerpo de la derivación sale de cada hélice en la misma dirección y que los dos cuerpos de la derivación están alineados en paralelo entre sí y con el nervio. La correcta colocación de los dos electrodos helicoidales y de la espiral de anclaje se muestra debajo.
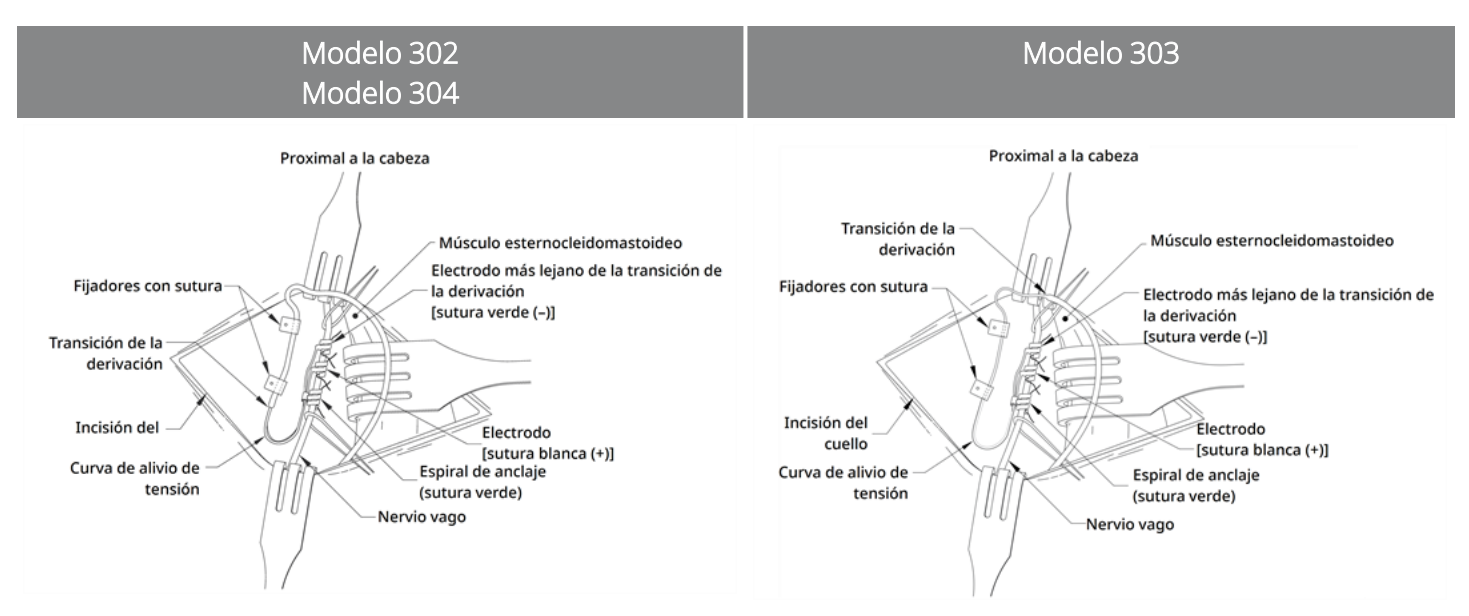

#### Figura 28. Colocación de los electrodos y la espiral de anclaje

#### 6.6.4.3.3. Suministro de alivio de tensión

PRECAUCIÓN: Utilizar técnicas adecuadas para proporcionar alivio de tensión por debajo y por encima del músculo esternocleidomastoideo resulta esencial para un implante satisfactorio a largo plazo.

PRECAUCIÓN: El cable de la derivación puede fracturarse si no se crea el alivio de tensión recomendado de la manera descrita.

Tras colocar los dos electrodos y la espiral de anclaje, forme una curva de alivio de tensión y un lazo de alivio de tensión en la derivación para crear una espiral adecuada que permita el movimiento del cuello.

#### Formación de la curva de alivio de tensión

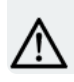

PRECAUCIÓN: Utilice siempre fijadores.

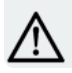

PRECAUCIÓN: No suture nunca la derivación o el cuerpo de la derivación al tejido muscular.

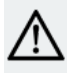

PRECAUCIÓN: No coloque las suturas directamente alrededor del cuerpo de la derivación; esto podría perjudicar el aislamiento y causar una avería del sistema, así como la posible rotura de la derivación.

Para formar la curva de alivio de tensión, siga estos pasos:

1. Forme una curva de alivio de tensión de 3 cm (1,18 pulgadas) con el cuerpo de la derivación, disponiendo al menos 1 cm (0,39 pulgadas) de la derivación en paralelo con el nervio. La parte paralela puede quedar recogida en una cavidad creada junto la espiral de anclaje.

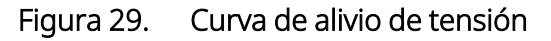

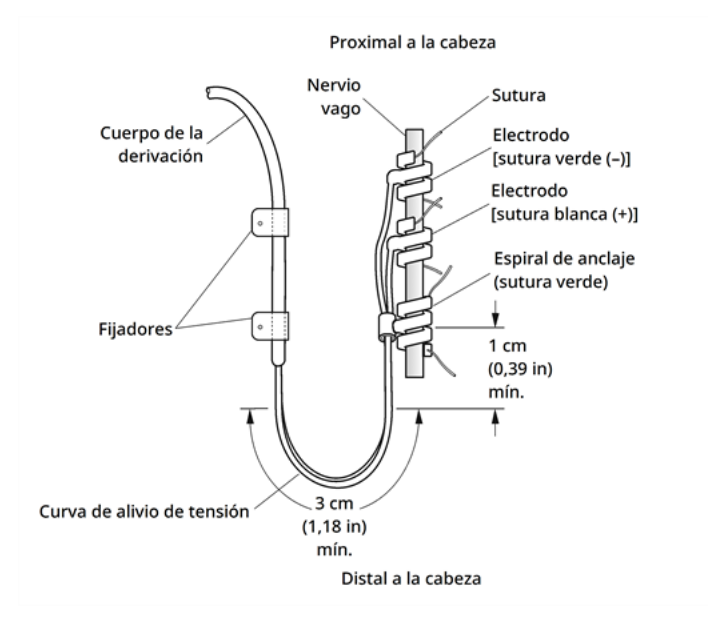

Solo derivación modelo 303: preste especial atención a la espiral de anclaje y los electrodos previamente colocados para que no se suelten. Se puede ejercer una ligera presión en la espiral de anclaje con un instrumento quirúrgico para sujetarla mientras se crea la curva de alivio de tensión.

#### Figura 30. Solo modelo 303: Uso de una herramienta quirúrgica (por ejemplo, unas pinzas) para sujetar la espiral de anclaje durante la creación del alivio de tensión

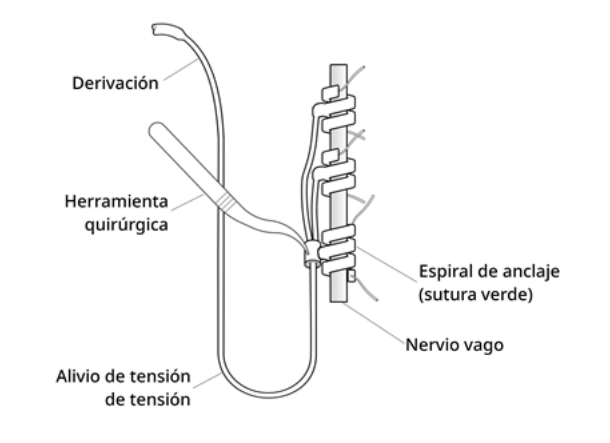

2. Utilizando los fijadores sujete sin apretar la curva de alivio de tensión de 3 cm sobre la fascia adyacente, antes de disponer la derivación sobre el músculo. El primer fijador debe colocarse lateralmente a la espiral de anclaje. Los fijadores se proporcionan en el paquete de venta de la derivación.

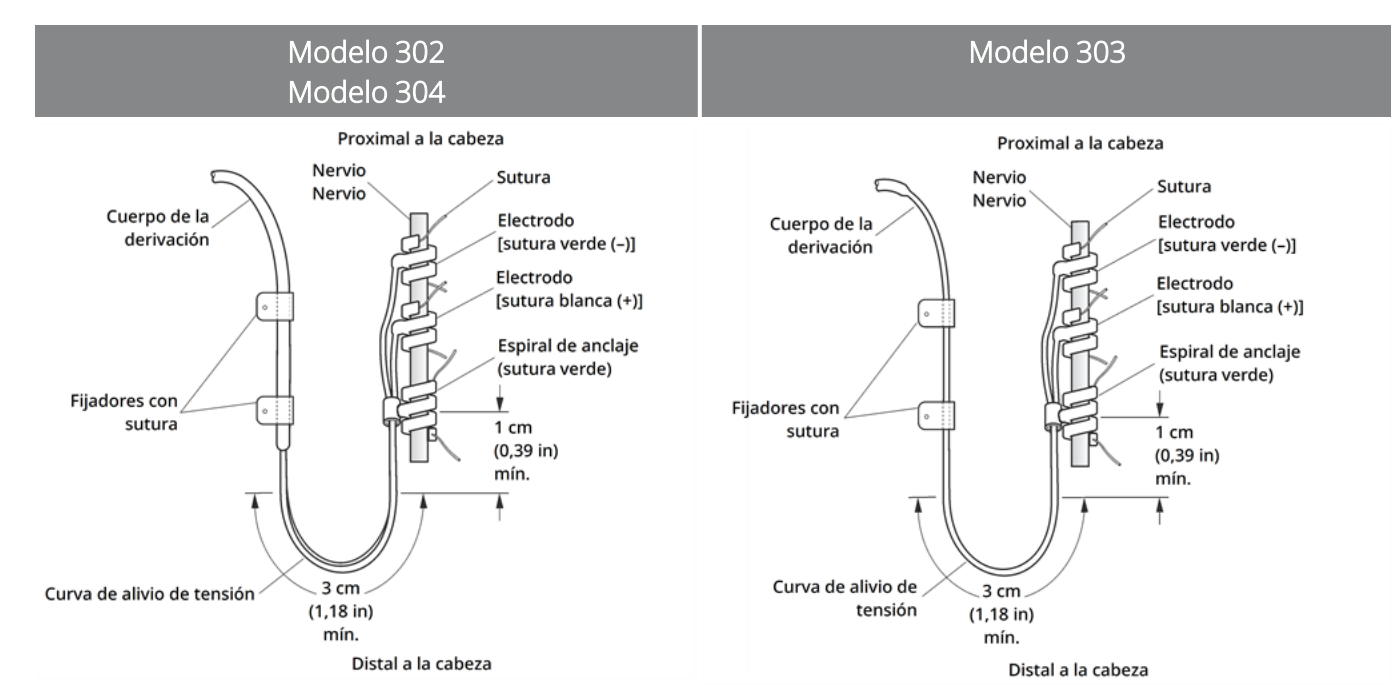

#### Figura 31. Uso de fijadores para la colocación de electrodos

#### Formación del lazo de alivio de tensión

PRECAUCIÓN: Deje suficiente derivación suelta a ambos lados de la clavícula para evitar que la tensión por encima del hueso dañe la derivación.

PRECAUCIÓN: No coloque las suturas directamente alrededor del cuerpo de la derivación; esto podría perjudicar el aislamiento y causar una avería del sistema, así como la posible rotura de la derivación.

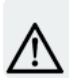

PRECAUCIÓN: Utilice únicamente los fijadores suministrados para fijar la derivación.

Para formar el lazo de alivio de tensión por encima del músculo esternocleidomastoideo, siga estos pasos:

- 1. En el cuello, forme un gran lazo subcutáneo con la derivación.
- 2. Sujételo sin apretar sobre la fascia con un fijador, antes de disponer la derivación sobre la clavícula. Este lazo de alivio de tensión debe ser suficientemente largo como para proporcionar varios centímetros de extensión de la derivación cuando el paciente gire el cuello al máximo.

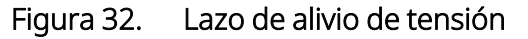

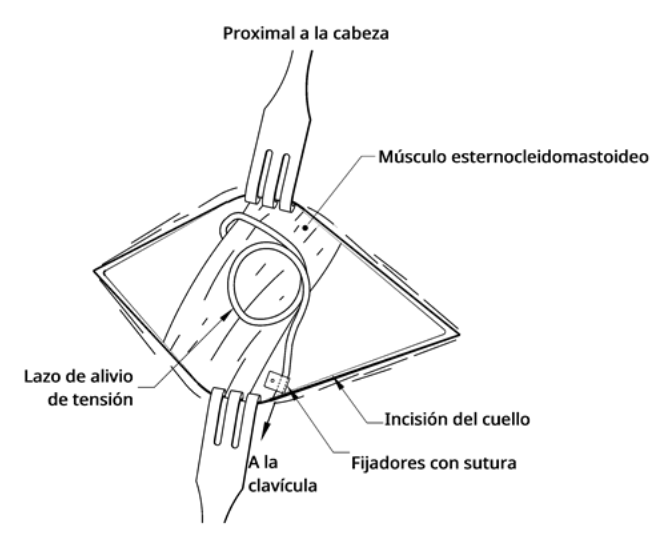

### <span id="page-111-0"></span>6.6.5. Conexión de la derivación al generador

PRECAUCIÓN: No utilice equipos electroquirúrgicos después de introducir el generador en el campo estéril. La exposición a estos equipos puede dañar el generador.

NOTA: Para el generador de doble receptáculo, estas instrucciones se aplican a ambos receptáculos, clavijas, enchufes y tornillos de fijación.

1. Mire dentro del receptáculo del generador para verificar que no exista ninguna obstrucción. Asegúrese de que el tornillo de fijación está suficientemente aflojado para permitir la inserción completa de la clavija del conector. No retire el tornillo de fijación más de lo necesario para insertar la derivación.

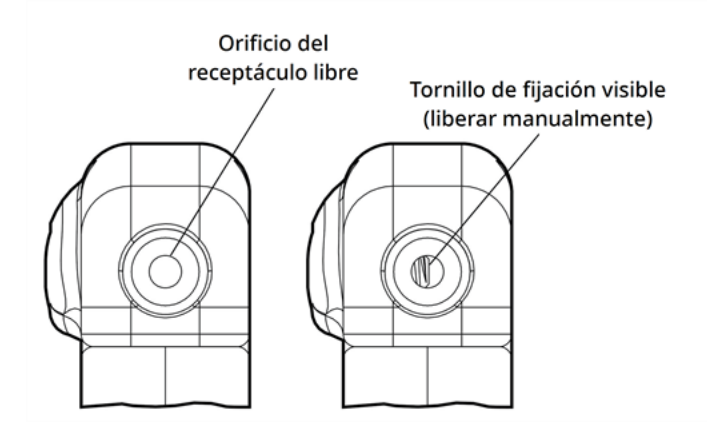

#### Figura 33. Receptáculo del generador y tornillo de fijación

NOTA: Contraste entre un orificio del receptáculo despejado y uno obstruido. Se aplica a cabezales de clavijas unipolares o bipolares.

PRECAUCIÓN: Cuando utilice el destornillador hexagonal, sujételo únicamente por el mango. No sujete ninguna otra parte del destornillador hexagonal porque podría afectar a su funcionamiento. Si se toca el eje metálico mientras el destornillador hexagonal está en contacto con el tornillo de fijación, puede transmitirse una descarga electrostática a los circuitos del dispositivo y dañarse el generador.

PRECAUCIÓN: En los pasos siguientes, asegúrese de que el destornillador hexagonal está completamente insertado en el tornillo de fijación y empuje siempre el destornillador hexagonal hacia abajo mientras lo gira en el sentido de las agujas del reloj hasta que haga clic (empieza a sonar como una carraca). Asimismo, el destornillador hexagonal debe insertarse en el centro del tapón de caucho de silicona del tornillo de fijación y debe permanecer perpendicular al generador para evitar dañar el tornillo de fijación o desplazar su tapón.

2. Mantenga el destornillador hexagonal perpendicular al generador. Inserte el destornillador por el centro del tapón del tornillo de fijación para liberar la presión acumulada durante la inserción de la derivación.

#### Figura 34. Posición del destornillador hexagonal

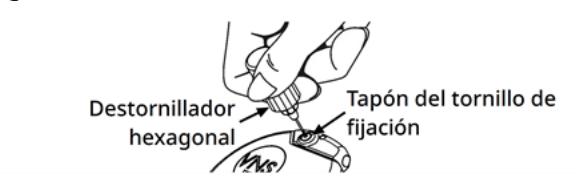

3. Cuando se utiliza un generador de receptáculo sencillo y una derivación de clavija unipolar, inserte completamente la clavija del conector de la derivación en el cabezal del generador. Para permitir el escape de la contrapresión creada por la inserción, deje la punta del destornillador hexagonal dentro de la hendidura del tapón del tornillo de fijación.

Si utiliza un generador de doble receptáculo y una derivación de clavija bipolar, inserte las clavijas del conector de la derivación completamente en los receptáculos del generador adecuados en el cabezal del generador. Para permitir el escape de la contrapresión creada por la inserción, deje la punta del destornillador hexagonal dentro de la hendidura del tapón del tornillo de fijación del conector insertado. Inserte el conector de la derivación con la banda marcadora blanca, el número de modelo y la etiqueta con el número de serie en el receptáculo del generador marcado con el signo "+" (consulte la parte del generador de doble receptáculo en la figura siguiente). El otro conector de la derivación se inserta en el otro receptáculo del generador.

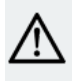

PRECAUCIÓN: No afloje completamente el tornillo de fijación. Cuando lo afloje durante la operación, no dé más de dos vueltas en el sentido contrario a las agujas del reloj.

PRECAUCIÓN: En estudios con animales, se ha asociado la inversión de la polaridad de la  $\blacktriangle$  derivación con un aumento del riesgo de bradicardia. Es importante asegurarse de que las clavijas  $\blacktriangle$ del conector de la derivación de clavija bipolar de VNS Therapy están correctamente insertadas (banda marcadora blanca en la conexión +) en el doble receptáculo del generador.

4. Verifique que la clavija del conector esté completamente insertada, con el destornillador aún insertado en el tapón del tornillo de fijación. La clavija debe quedar visible en el extremo del bloque del conector del tornillo de fijación. Si utiliza un generador de doble receptáculo, repita este procedimiento para cada tornillo de fijación.

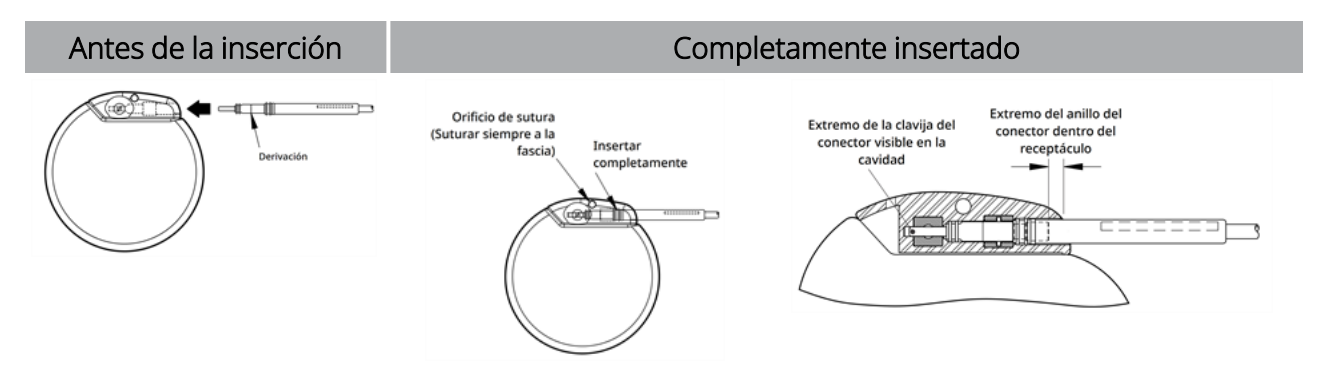

#### Figura 35. Conectores de la derivación antes de la inserción y completamente insertados

#### Implantación

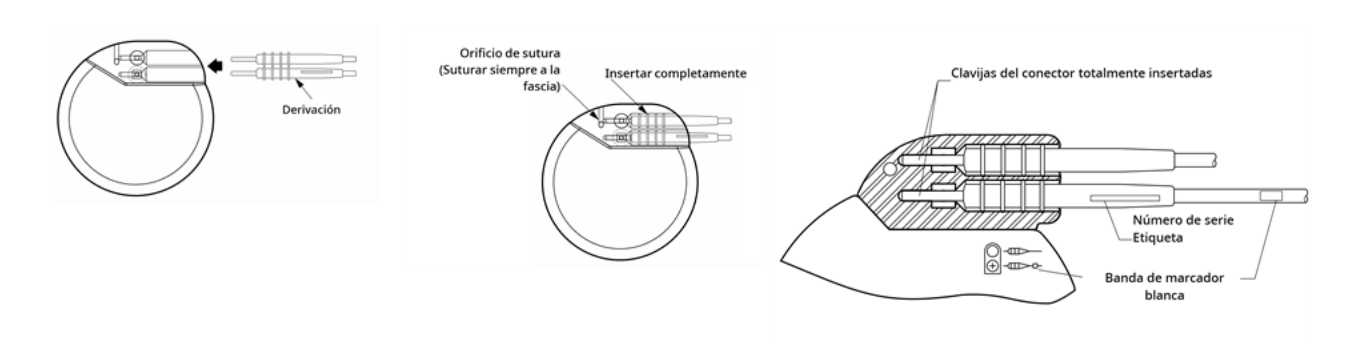

- 5. Si la clavija no es visible, retírela. Para aflojar el tornillo de fijación, encaje el destornillador hexagonal en el tornillo y gírelo en sentido contrario a las agujas del reloj hasta que la clavija del conector se pueda insertar por completo. No retire el tornillo de fijación más de lo necesario para insertar la derivación. Si utiliza un generador de doble receptáculo, repita este procedimiento para cada tornillo de fijación.
- 6. Verifique que la clavija del conector esté completamente insertada y apriete el tornillo de fijación. Acople completamente el destornillador hexagonal, empújelo y gírelo en el sentido de las agujas del reloj hasta que empiece a hacer clic. Presione siempre el destornillador hexagonal mientras lo gira, para asegurarse de que esté completamente encajado en el tornillo de fijación.

#### PRECAUCIÓN:

Es importante seguir estos pasos:

- Asegúrese de que el receptáculo del generador esté limpio y sin obstrucciones.
- · Inserte la clavija del conector de la derivación en el receptáculo del generador con cuidado y procurando no doblar el conector.
- Inspeccione visualmente la clavija del conector y verifique que está limpia y completamente insertada.
- · La conexión eléctrica al generador no se establece hasta que el tornillo de fijación se haya apretado completamente con el destornillador hexagonal. No obtener una buena conexión puede causar una ALTA impedancia durante el diagnóstico del sistema o una estimulación irregular con intensidades variables, debido a los cambios rápidos e imprevisibles de la impedancia de la derivación, lo que afectará negativamente a la eficacia del dispositivo y puede tener consecuencias graves sobre la seguridad. Además, para los generadores capaces de detectar crisis, la detección de latidos puede verse comprometida.
- <sup>l</sup> Sujete y tire con cuidado de la funda del conector de la derivación (la parte gruesa de la derivación) para verificar que está correctamente fijada en el receptáculo del generador. No empuje el cuerpo de la derivación (la parte fina) ni tire de él con fuerza, ya que podría dañar la derivación.

## <span id="page-114-0"></span>6.6.6. Prueba del sistema

El diagnóstico del sistema, que se debe realizar en primer lugar, se realiza con la derivación y el generador conectados. Por lo tanto, si el diagnóstico del sistema es correcto, ambos componentes están funcionando correctamente. Sin embargo, si el diagnóstico del sistema falla, puede que uno de los dos componentes esté defectuoso o que no haya una buena conexión eléctrica entre el generador y la clavija del conector de la

derivación. Si sospecha que hay un componente defectuoso, desconecte la derivación y realice el diagnóstico del generador opcional. Utilice el conjunto de resistencias suministrado con el pack de accesorios.

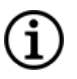

NOTA: La Wand debe colocarse en una bolsa estéril para brazo láser o equivalente (No suministrado por LivaNova) para introducir la Wand en el campo estéril.

ADVERTENCIA: Es importante seguir los procedimientos de implantación recomendados y las pruebas del producto durante la operación descritas en "Descripción general del [procedimiento](#page-100-0) de implantación" en la [página](#page-100-0) 101. Durante el diagnóstico del sistema intraoperatorio se han producido incidentes infrecuentes de bradicardia o asistolia.Si se detecta asistolia, bradicardia grave (frecuencia cardíaca <40 lpm) o un cambio clínicamente significativo en la frecuencia cardíaca durante un diagnóstico del sistema o durante el inicio de la estimulación, los médicos deben estar preparados para seguir las directrices coherentes con el soporte vital cardiaco avanzado (SVCA).

Además, puede ocurrir una bradicardia postoperatoria en pacientes con ciertas arritmias cardiacas subyacentes. Si un paciente experimenta asistolia, bradicardia severa (ritmo cardíaco de <40 lpm) o un cambio clínicamente importante de la frecuencia cardíaca durante un diagnóstico del sistema en el momento de iniciar el implante del dispositivo, el paciente debe controlarse mediante un monitor cardíaco durante el inicio de la estimulación.

No se ha establecido sistemáticamente la seguridad de este tratamiento en pacientes que experimentan bradicardia o asistolia durante la implantación del sistema VNS Therapy.

#### 6.6.6.1. Diagnóstico del sistema

El diagnóstico del sistema se realiza intraoperatoriamente cuando se conectan la derivación y el generador. La prueba verifica la conexión entre la derivación, el generador y el nervio. Dependiendo del modelo de generador y de la corriente de salida en modo Normal programada, se pueden realizar diferentes pulsos de prueba (como se muestra a continuación) durante la prueba.

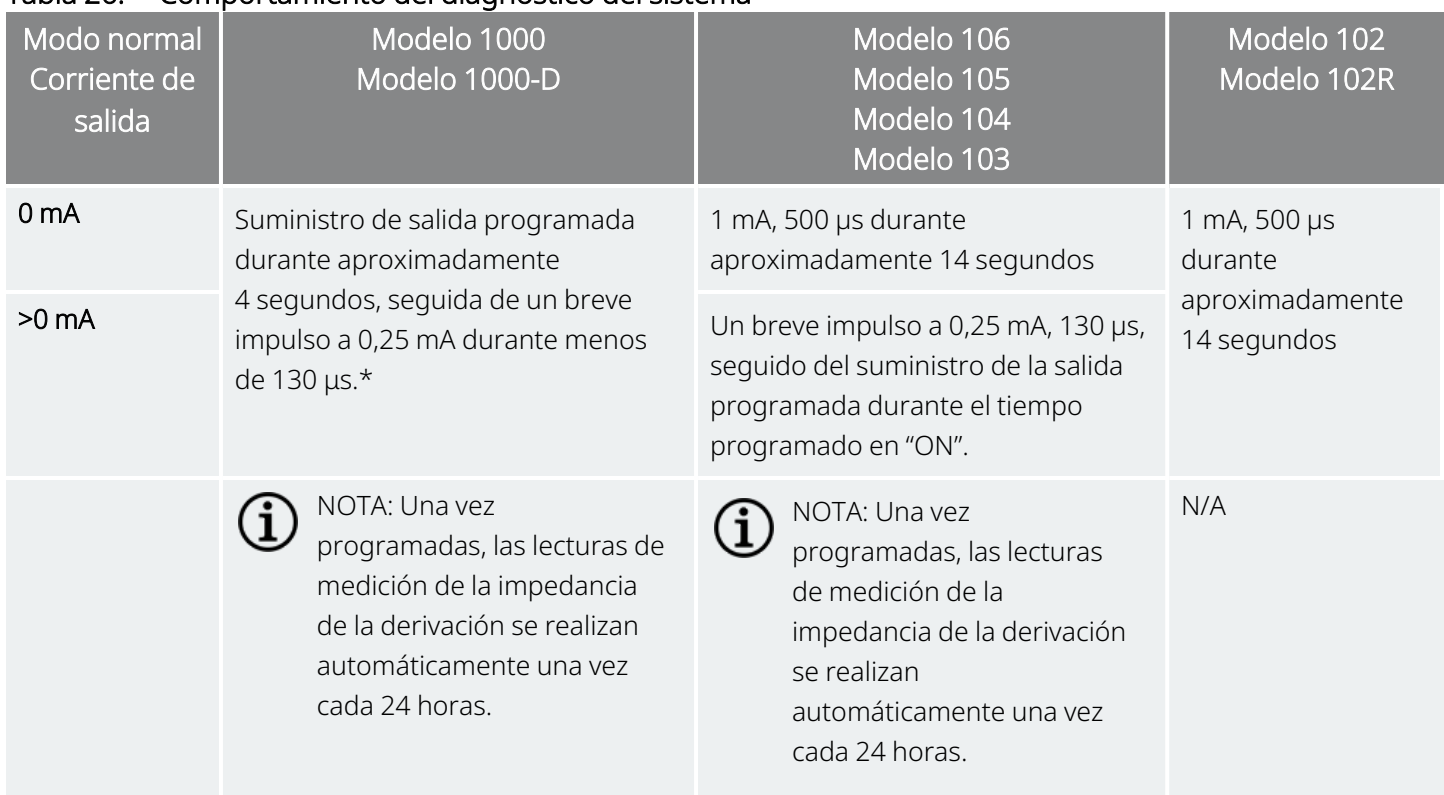

#### Tabla 26. Comportamiento del diagnóstico del sistema

\*Existen pequeñas diferencias en la prueba de diagnóstico del sistema para el modelo 1000 con números de serie <100 000. Para obtener más información, vea el modelo 1000 (solo números de serie <100 000) en el manual del médico específico de la indicación.

Para garantizar la correcta conexión y funcionamiento del sistema, realice la prueba y evalúe lo siguiente:

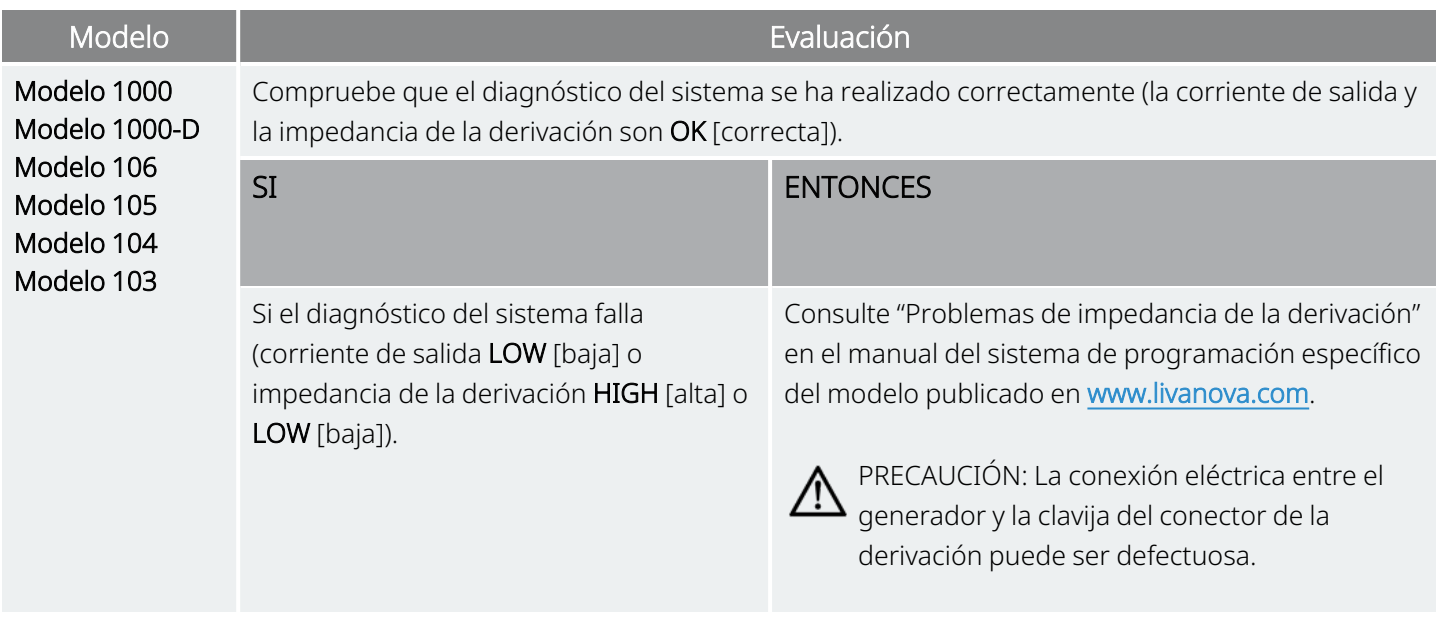

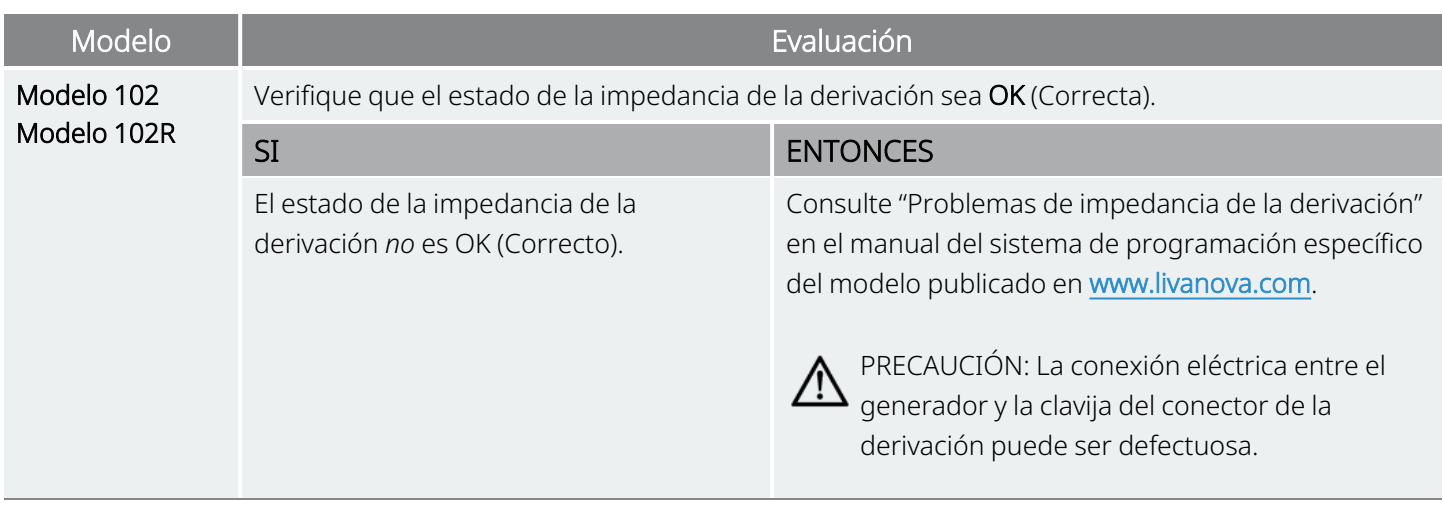

### 6.6.6.2. Diagnóstico del generador

El diagnóstico del generador opcional se realiza cuando la resistencia de prueba está conectada al generador en casos de resolución de problemas durante la intervención. Si el diagnóstico del sistema falla (impedancia de la derivación HIGH [alta] o LOW [baja]), puede usarse el diagnóstico del generador para determinar si la causa del problema es la derivación o el generador. El diagnóstico del generador se realiza con la resistencia de prueba incluida en el paquete del pack de accesorios. Esta prueba verifica que el generador funciona correctamente, independientemente de la derivación.

Para conectar la resistencia de prueba al generador, siga estos pasos:

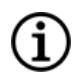

NOTA: Para el generador de doble receptáculo, estas instrucciones se aplican a ambos receptáculos, clavijas, enchufes y tornillos de fijación.

- 1. Quite la clavija del conector de la derivación del receptáculo del generador. Para ello, introduzca el destornillador hexagonal por el centro del tapón del tornillo de fijación y aflójelo. No afloje el tornillo de fijación más de lo necesario para extraer la derivación. No se precisa más de medio giro para extraerla.
- 2. Inserte la clavija del conector del conjunto de resistencias en el receptáculo del generador. Actúe con precaución cuando inserte la clavija de la resistencia de prueba en el receptáculo del generador. Si se percibe una resistencia significativa o se atasca, retire la resistencia de prueba, inspecciónela y límpiela si es necesario. Sin emplear una fuerza excesiva, vuelva a insertar la resistencia de prueba.

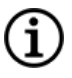

NOTA: Inserte completamente el destornillador hexagonal en el tornillo de fijación y presione sobre el destornillador hexagonal cada vez que apriete o afloje el tornillo.

3. Cuando el conjunto de la resistencia esté en su sitio, apriete el tornillo de fijación hasta que el destornillador hexagonal empiece a hacer clic. Presione siempre el destornillador hexagonal mientras lo gira para asegurarse de que el destornillador hexagonal está completamente introducido en el tornillo de fijación.

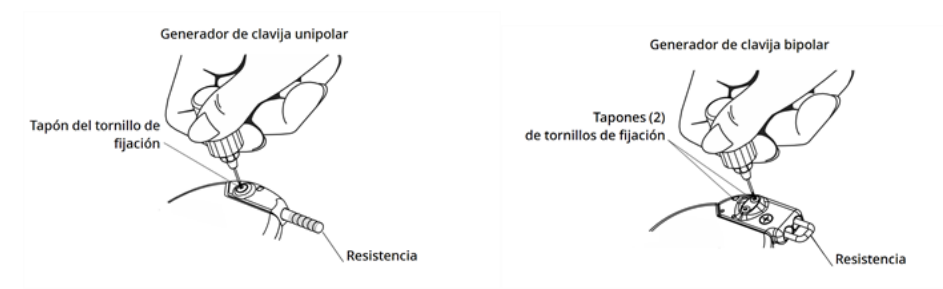

#### Figura 36. Conexión del conjunto de resistencias

4. Realice el diagnóstico del generador y evalúe lo siguiente:

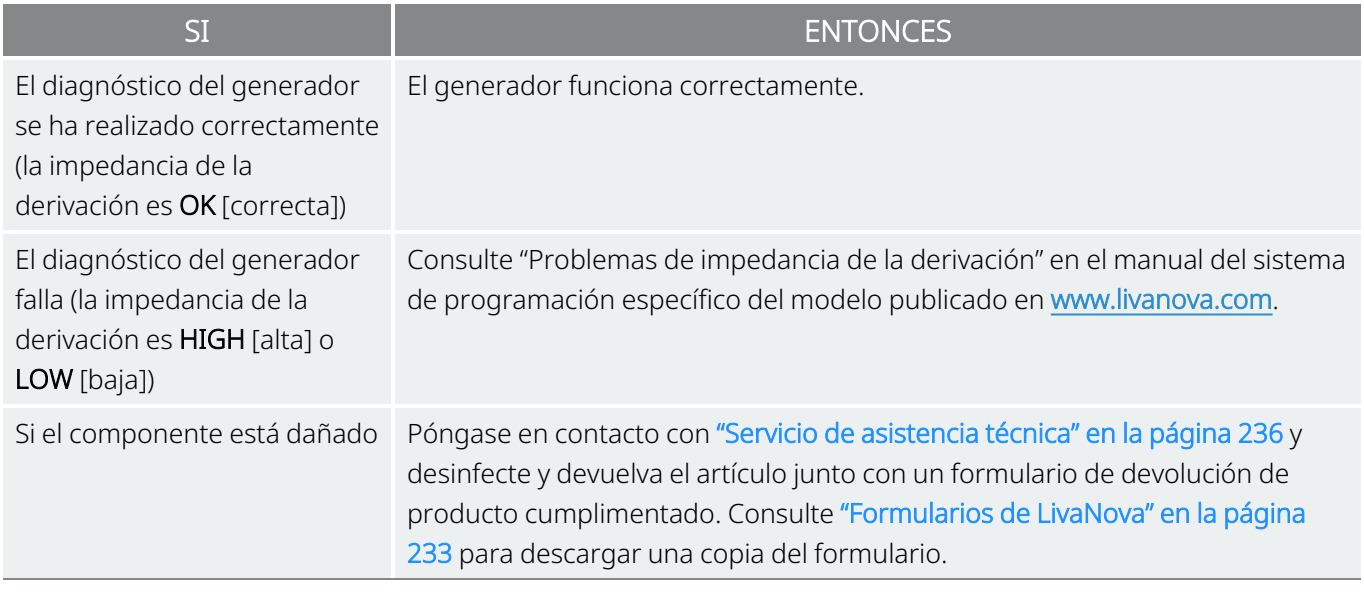

NOTA: Consulte el manual del sistema de programación específico del modelo publicado en [www.livanova.com.](http://www.livanova.com/)

#### 6.6.6.3. Control opcional

(i

Si se realiza la cirugía bajo anestesia local, es posible realizar el control fisiológico opcional del funcionamiento del sistema VNS Therapy. Controle la voz del paciente para advertir signos de ronquera mientras aumenta gradualmente la corriente de salida del generador. Después de realizar el diagnóstico del sistema y obtener resultados satisfactorios, restablezca la corriente a 0 mA.

### 6.6.6.4. Configuración de la detección de latidos y la detección de crisis

En el caso de los generadores capaces de detectar crisis, configure las funciones de detección de latidos y detección de crisis una vez finalizadas las pruebas de diagnóstico:

- 1. Coloque el generador en el bolsillo del pecho. Enrolle la derivación sin apretarla y colóquela a un lado del generador. Puede colocar el generador con cualquiera de sus lados orientados hacia fuera.
- 2. Utilice el software de programación para activar la detección de crisis y verificar la detección de latidos.

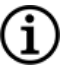

NOTA: Los pasos para configurar la detección de crisis y latidos son específicos del software. Para obtener más detalles, consulte el manual del sistema de programación específico del modelo publicado en [www.livanova.com.](http://www.livanova.com/)

- 3. Utilice el siguiente método para seleccionar un valor de Heartbeat Detection (Detección de latidos) (sensibilidad) específico del paciente:
	- Calcule el promedio de las dos mediciones de la amplitud de la onda R obtenidas en la evaluación postural. Si no dispone de esta información, vaya al paso 6.
	- Asigne el valor medio de la amplitud de la onda R al ajuste de detección de latidos adecuado en la tabla de asignación de detección de latidos y seleccione este valor en el software de programación.

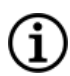

NOTA: Para determinar la amplitud de la onda R, consulte "Pasos [prequirúrgicos"](#page-95-0) en la página 96.

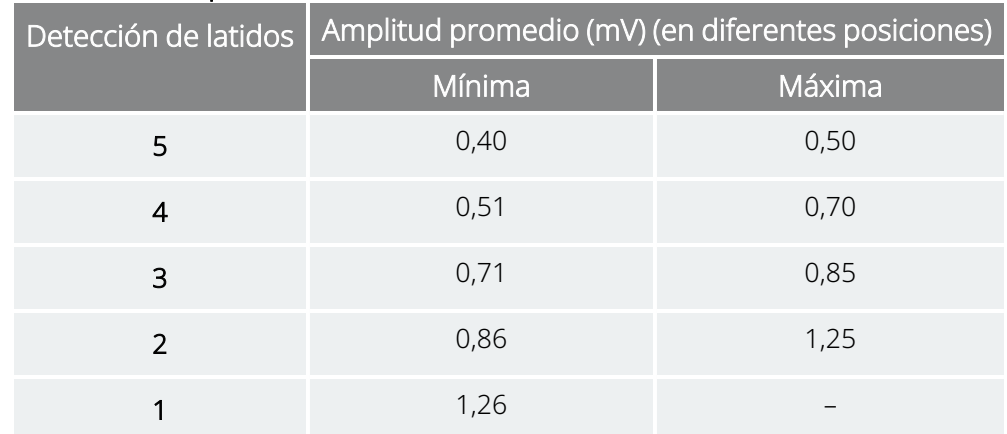

#### Tabla 27. Mapa de detección de latidos cardíacos

- 4. Durante el proceso de verificación de detección de latidos, el software de programación muestra la frecuencia cardíaca detectada por el generador durante 2 minutos. El proceso se detiene automáticamente después de 2 minutos, o puede tocar Stop (Detener) para parar el proceso manualmente. La Wand debe permanecer sobre el generador durante todo el proceso.
- 5. Durante el proceso de verificación de la detección de latidos, utilice el monitor de ECG para comparar el latido indicado en el Programmer con el indicado por el monitor de ECG. Si la detección de latidos es precisa, vaya al paso 8. En caso contrario, vaya al paso 6.
- 6. Si la detección de latidos es imprecisa en el paso 5, o si la información de amplitud de onda R de ["Pasos](#page-95-0) [prequirúrgicos"](#page-95-0) en la página 96 no está disponible, seleccione un valor de "1" en la lista de parámetros de detección de latidos (1-5) y repita los pasos 4 y 5.
- 7. Supervise y compare los latidos indicados en el Programmer con los indicados por el monitor de ECG; repita los pasos 4 y 5 según sea necesario para probar o configurar otros ajustes de detección de latidos (ajustes 2, 3, 4, 5) hasta que el dispositivo detecte con precisión los latidos. Si más de un ajuste

de detección de latidos da como resultado una detección precisa de los latidos, seleccione el menor de estos ajustes de detección.

- 8. Seleccione el Umbral de AutoStim según corresponda (70 % para menos sensible, 20 % para más sensible) y aplique los cambios (es decir, programa).
- <span id="page-120-0"></span>9. Tras la configuración, siga con "Finalización del [procedimiento](#page-120-0) de implantación" abajo, paso 2.

### 6.6.7. Finalización del procedimiento de implantación

Después de realizar las pruebas, termine el procedimiento de implantación:

1. Si aún no se ha realizado, coloque el generador en el bolsillo del pecho. Enrolle la derivación sin apretarla y colóquela a un lado del generador. Cualquiera de los lados del generador puede quedar mirando hacia fuera.

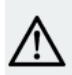

PRECAUCIÓN: No coloque el resto de la derivación suelta debajo del generador, ya que esto podría perjudicar el aislamiento y causar una avería del sistema.

2. Fije el generador: coloque una sutura a través del orificio de sutura y sujétela a la fascia (no al músculo).

PRECAUCIÓN: Es importante suturar el generador a la fascia para estabilizarlo y evitar la manipulación por parte del paciente, que podría dañar los cables de la derivación.

PRECAUCIÓN: No coloque las suturas directamente alrededor del cuerpo de la derivación; esto podría perjudicar el aislamiento y causar una avería del sistema, así como la posible rotura de la derivación.

- 3. Realice el segundo diagnóstico del sistema y verifique que el estado de impedancia de la derivación sigue siendo "OK".
- 4. Interrogue al generador para verificar que la corriente de salida sea de 0 mA.
	- Corriente normal: 0 mA
	- <sup>l</sup> Corriente del imán: 0 mA
	- AutoStim corriente: 0 mA Modelo 1000 Modelo 1000-D Modelo 106

Póngase en contacto con el "Servicio de [asistencia](#page-235-0) técnica" en la página 236.

PRECAUCIÓN: No programe el sistema VNS Therapy a un tratamiento de estimulación "ON" o periódica durante al menos 14 días después de la implantación inicial o de sustitución. El incumplimiento de esta precaución puede provocar molestias al paciente o efectos adversos.

- 5. Se recomienda la irrigación frecuente de ambos sitios de incisión con abundantes cantidades de bacitracina o una solución equivalente, antes de suturar.
- 6. Cierre las incisiones quirúrgicas. Para minimizar la formación de cicatrices, utilice técnicas de sutura estética.
- 7. Administre antibióticos tras la operación (según el juicio del médico).

El paciente puede utilizar un collarín cervical durante la primera semana para garantizar la correcta estabilización de la derivación.

## 6.7. Materiales para el paciente tras el implante

## 6.7.1. Garantía del implante y formulario de registro

Con el generador se incluye un formulario de garantía y registro del implante que *debe*cumplimentarse. Se proporciona espacio para registrar tanto el generador como la derivación. Si la cirugía es para una sustitución, incluya información sobre el dispositivo explantado. Siga las instrucciones proporcionadas en el formulario para devolver una copia a LivaNova, conservar una copia para el centro quirúrgico y proporcionar otra al paciente o cuidador.

LivaNova recomienda que se respeten todas las leyes locales sobre privacidad cuando se rellene este formulario. Algunos organismos públicos exigen esta información. Los formularios cumplimentados que se devuelven a LivaNova se introducen en el registro de implantes y se utilizan como registro permanente de la información del receptor del implante. En el mantenimiento y la seguridad de esta información se cumplen todas las leyes de privacidad aplicables.

Si desea descargar una copia electrónica para devolverla o imprimirla, consulte el "Formulario de registro de implantes y garantías" publicado en [www.livanova.com](http://www.livanova.com/).

### 6.7.2. Kit de imán del paciente

Entregue al paciente un kit de imanes para pacientes, que contiene imanes, accesorios y otros materiales para pacientes.

## 6.7.3. Tarjeta de implante para el paciente

La tarjeta de implante contiene información sobre el sistema VNS Therapy del paciente. Entregue las tarjetas al paciente o al cuidador después del implante y dígales que las completen con la información sobre el dispositivo (si no se ha incluido ya), el nombre del paciente u otra información de identificación (por ejemplo, el número de paciente) y el nombre y número de teléfono del prescriptor. Dígales que la lleven siempre consigo.

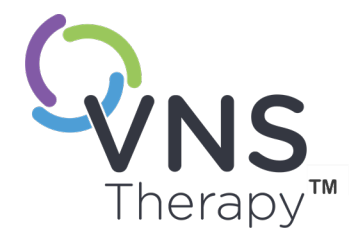

 $\blacktriangleright$ 

# Tratamiento posterior al implante

Este tema incluye los siguientes conceptos:

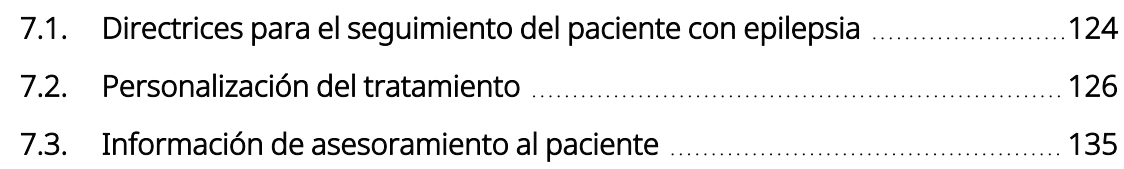

## <span id="page-123-0"></span>7.1. Directrices para el seguimiento del paciente con epilepsia

## 7.1.1. Después de la implantación

Durante las primeras semanas tras la implantación de un dispositivo nuevo o de sustitución, el paciente debe someterse a revisión para confirmar la curación de la herida y el funcionamiento correcto del generador. La corriente de salida del generador para la estimulación programada y del imán debe ser de 0 mA durante los primeros 14 días tras el implante.

El sistema VNS Therapy es una terapia complementaria para los medicamentos antiepilépticos existentes (antes de la implantación del dispositivo). Se recomienda a los médicos que mantengan estable la medicación antiepiléptica durante los 3 primeros meses de estimulación antes de reducir o cambiar la medicación del paciente.

## 7.1.2. Visitas de seguimiento

### 7.1.2.1. Visitas de regulación inicial (aumento de la VNS Therapy)

Durante la programación inicial, se puede revisar al paciente con más frecuencia para hacer ajustes en la terapia hasta que se alcance un nivel objetivo (esto es, un control adecuado de las convulsiones con efectos secundarios mínimos). Una vez que la estimulación está lista para programarse en "ON" (activada), la corriente de salida debe aumentarse lentamente en incrementos de 0,25 mA hasta que el paciente sienta la estimulación a un nivel cómodo. A los pacientes que reciben un generador de repuesto también se les debe regular de la misma manera para permitir la readecuación del paciente. Para obtener más información, consulte "Estrategias de [dosificación"](#page-126-0) en la página 127.

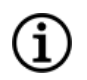

NOTA: (*Solo generadores con AutoStim*): Hay disponible un paso de corriente de salida más pequeño de 0,125 mA (hasta 2 mA) para permitir la tolerancia del paciente a la estimulación del dispositivo.

### 7.1.2.2. Seguimiento a largo plazo

El médico determina el programa de seguimiento posterior y la naturaleza de cada examen en función de la respuesta y la tolerancia del paciente al implante. En todos los demás aspectos, el seguimiento se realiza de acuerdo con la práctica médica habitual para pacientes con epilepsia.

Si se notifican efectos adversos intolerables, intente reducir los parámetros de estimulación para eliminar o reducir la gravedad. Para conocer las recomendaciones de ajuste de parámetros, consulte ["Estrategias](#page-127-0) de [tolerabilidad"](#page-127-0) en la página 128. Además, se debe instruir a los pacientes o cuidadores sobre la aplicación del imán para que apaguen el generador (corriente de salida 0 mA) si un efecto adverso se vuelve intolerable.

### 7.1.2.3. Actividades normales en las visitas de seguimiento

En cada visita del paciente, utilice la versión adecuada del software de programación de VNS Therapy para interrogar al generador. Realice ajustes de la estimulación en función de la respuesta o tolerabilidad del paciente.

El tratamiento del sistema VNS Therapy no debe resultar incómodo, ni causar molestias como efectos secundarios. Observe a los pacientes después del último ajuste de estimulación para asegurarse de que se sienten cómodos con todos los modos de estimulación programados disponibles. Dado que cada paciente puede responder de forma diferente a la estimulación, el período de observación puede ser de al menos 30 minutos o tan largo como sea necesario según determine el médico.

Asegúrese de que se realiza una prueba de diagnóstico de sistemas en cada visita para confirmar que el funcionamiento del sistema VNS Therapy es correcto. Además, si es necesario, realice realizar pruebas de salida del imán mientras el paciente permanece en la consulta del médico para asegurarse de que tolera la salida del modo del Imán.

Para los generadores con modo AutoStim, evalúe el rendimiento de la detección de latidos en cada visita.

Tras la reprogramación o las pruebas de diagnóstico, imprima y archive los datos. Estos datos se pueden utilizar para compararlos con el diario del paciente o con sus propios registros con el fin de evaluar el sistema VNS Therapy confirmar su funcionamiento correcto y evaluar la necesidad de reprogramación. Al final de la sesión, realice una última interrogación para confirmar que los parámetros están ajustados a la dosis prevista antes de que el paciente abandone la consulta.

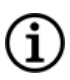

NOTA: Para obtener instrucciones sobre cómo imprimir datos, consulte el manual del sistema de programación específico del modelo publicado en [www.livanova.com](http://www.livanova.com/).

## <span id="page-125-0"></span>7.2. Personalización del tratamiento

## 7.2.1. Parámetros de la terapia usados en ensayos clínicos

La corriente de salida media utilizada durante los estudios clínicos después de 3 meses de estimulación fue aproximadamente de 1 mA1.

Otros ajustes del tratamiento del modo Normal fueron 30 Hz, duración del impulso de 500 µs, tiempo "ON" de 30 segundos y tiempo "OFF" de 5 minutos. No existen datos para comprobar que estos parámetros son óptimos.

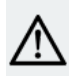

PRECAUCIÓN: Solo generadores con AutoStim: Se recomienda que la corriente de salida para el Modo AutoStim no supere la mayor de las corrientes de salida para el modo Normal o el modo del Imán, especialmente en el caso de pacientes que experimenten molestias o efectos adversos de la estimulación (por ejemplo, durante el sueño).

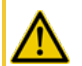

ADVERTENCIA: Solo modelo 106, números de serie <80000: La corriente de salida del modo del Imán deberá fijarse al menos 0,125 mA más alta que la corriente de salida de AutoStim, para evitar los raros casos en que una función de seguridad del dispositivo deshabilita la estimulación debido a aplicaciones repetidas del imán.

En la tabla siguiente se indica el intervalo de parámetros de estimulación después de 3 meses de tratamiento activo usado en los ensayos ciegos aleatorizados de control activo.

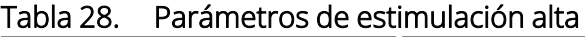

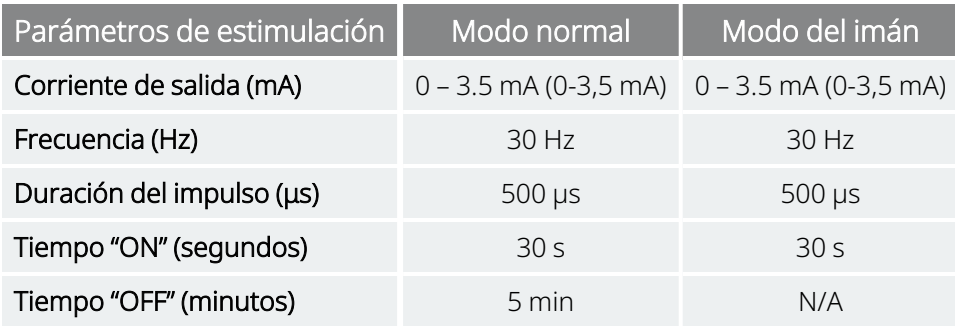

En estos momentos no existe correlación probada entre la corriente de salida alta (mA) y la eficacia del dispositivo, ni existe un nivel de tratamiento estándar que haya que conseguir durante la subida en el

 $1$ (Heck C., Helmers SL, DeGiorgio CM. "Vagus nerve stimulation therapy, epilepsy, and device parameters: scientific basis and recommendations for use". Neurology 2002; 59 (6, Suppl 4): S31-7)

<span id="page-126-0"></span>tratamiento. Sin embargo, los modelos informáticos de la estimulación del nervio vago sugieren un objetivo aproximado para la activación del nervio1.

## 7.2.2. Estrategias de dosificación

En general, se debe ajustar la VNS Therapy a un nivel que resulte cómodo para el paciente y aumentarse según lo tolere este para que sea eficaz. Aunque LivaNova recomienda ajustar la corriente de salida según sea necesario, no existen datos controlados por el momento que indiquen que los niveles altos de corriente están asociados a una mejor eficacia. A los pacientes con las crisis bien controladas durante el seguimiento no se les debe modificar los ajustes a menos que experimenten efectos secundarios molestos.

Se debe iniciar la aplicación de la estimulación en los pacientes con un ajuste de corriente bajo (0,25 mA) y se debe aumentar la corriente gradualmente para permitir la habituación a la estimulación. Para la comodidad del paciente, la corriente de salida debe aumentar en incrementos de 0,25 mA hasta alcanzar un nivel de tolerancia cómodo. El médico podrá advertir que ciertos pacientes se acostumbran a niveles de estimulación tras un cierto tiempo por lo que, en caso necesario, se permite un mayor aumento (en incrementos de 0,25 mA) de la corriente de salida.

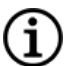

NOTA: Para obtener información sobre cómo utilizar la función de programación guiada en determinadas versiones del software de programación para guiarle a través del proceso de regulación inicial, consulte "Programación guiada" en el manual del sistema de programación específico del modelo publicado en [www.livanova.com](http://www.livanova.com/).

La salida del imán se debe programar en cada visita, si es necesario, en un nivel que el paciente pueda percibir. Normalmente se ajusta 0,25 mA más alto que la corriente de salida en el modo Normal. Algunos pacientes han informado de que les resulta más fácil verificar diariamente el suministro de la estimulación si la corriente de salida del imán se ajusta un paso por encima de los ajustes de estimulación normales. Esta corriente de salida ligeramente mayor tiene como objetivo permitir a los pacientes que se han habituado a la estimulación normal, reconocer o percibir la estimulación con el imán, lo que confirma el funcionamiento del dispositivo.

En los modelos de generador con AutoStim, la corriente de salida de AutoStim no debe ser mayor que la corriente de salida del modo del Imán. Puede optar por configurar la corriente de salida de AutoStim entre las corrientes de salida del modo Normal y del modo del Imán, o igual que el modo Normal, para una mayor comodidad o tolerancia.

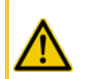

ADVERTENCIA: Solo modelo 106, números de serie <80000: La corriente de salida del modo del Imán deberá fijarse al menos 0,125 mA más alta que la corriente de salida de AutoStim, para evitar los raros casos en que una función de seguridad del dispositivo deshabilita la estimulación debido a aplicaciones repetidas del imán.

<sup>&</sup>lt;sup>1</sup>(Helmers SL, Begnaud J, Cowley A, et al. "Application of a computational model of vagus nerve stimulation". Acta Neurol Scand. 2012; 126 (5): 336-43)

En la tabla siguiente se indican los parámetros de estimulación iniciales sugeridos para comenzar la regulación de la VNS Therapy.

| Modo normal     | Corriente de salida               | $0,25 \text{ mA}$ |
|-----------------|-----------------------------------|-------------------|
|                 | Frecuencia de señal <sup>†</sup>  | 20-30 Hz          |
|                 | Duración del impulso <sup>†</sup> | 250-500 µs        |
|                 | Ciclo de trabajo: 10 %            |                   |
|                 | Tiempo "ON" de la señal           | 30 <sub>s</sub>   |
|                 | Tiempo "OFF" de la señal          | 5 min             |
| Modo del imán   | Corriente de salida               | $0,5$ mA          |
|                 | Tiempo "ON" de la señal           | 60 s              |
|                 | Duración del impulso              | 250-500 µs        |
| Modo AutoStim * | Corriente de salida               | 0,25-0,375 mA     |
|                 | Tiempo "ON" de la señal           | 60 s              |
|                 | Duración del impulso              | 250-500 µs        |

Tabla 29. Parámetros de estimulación inicial sugeridos (≥2 semanas después del implante)

\* No disponible en todos los modelos de generador.

† Algunos pacientes pueden tolerar mejor 20 Hz/250 μs. Por este motivo, algunos médicos prefieren comenzar con ajustes menores e irlos aumentando hasta que sean tolerables.

<span id="page-127-0"></span>Otros médicos pueden preferir empezar con los valores más altos y reducirlos si es necesario para la tolerabilidad<sup>1</sup>.

## 7.2.3. Estrategias de tolerabilidad

Después de cada aumento de la corriente de salida, evalúe la tolerancia del paciente. Si el paciente no tolera un aumento de la corriente de salida, se pueden ajustar otros parámetros de la estimulación como se indica a continuación para conseguir una mayor tolerancia.

Antes de ajustar cada de parámetro, se recomienda devolver la corriente de salida al último nivel tolerado por el paciente.

Ajuste el parámetro e intente aumentar la corriente de salida de nuevo.

Si el paciente ya había comenzado con los ajustes más bajos recomendados para la duración del impulso y la frecuencia, el único curso de acción puede ser seguir reduciendo la corriente de salida y la duración del impulso. Sin embargo, si la duración del impulso se reduce a 130 μs, la corriente de salida debe aumentarse para reducir al mínimo el impacto sobre la cantidad total de terapia administrada. La literatura existente ha

 $1$ (Heck C., Helmers SL, DeGiorgio CM. "Vagus nerve stimulation therapy, epilepsy, and device parameters: scientific basis and recommendations for use". Neurology 2002; 59 (6, Suppl 4): S31-7)

demostrado que se necesita una corriente de salida más elevada para activar el nervio vago cuando se utilizan duraciones de pulso inferiores a 250 μs.<sup>1</sup>

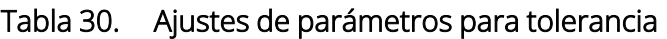

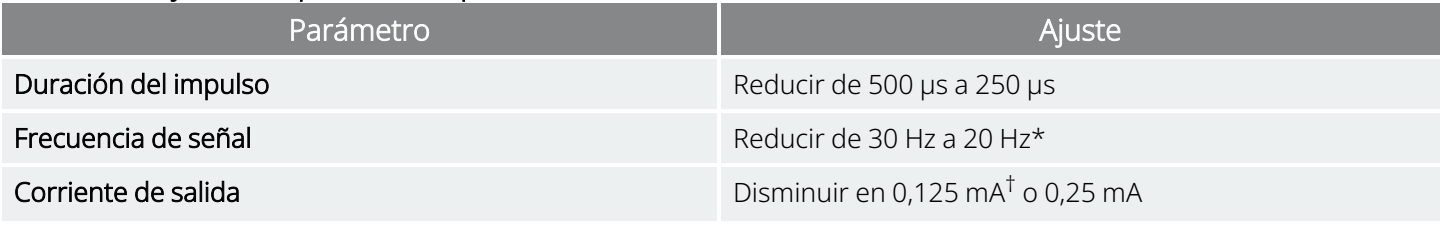

\* 25 Hz también está disponible

† Disponible solo en algunos modelos de generador

Heck C, Helmers SL, DeGiorgio CM. "Vagus nerve stimulation therapy, epilepsy, and device parameters: Scientific basis and recommendations for use". Neurology 2002; 59 (6, Suppl 4):S31-7.

En la tabla siguiente se proporciona un ejemplo de cómo realizar la regulación para que el paciente esté cómodo. Cada ejemplo incluye posibles frecuencias de señal y/o duraciones de impulso iniciales.

#### Tabla 31. Ejemplo: ajustes de tolerancia durante la regulación

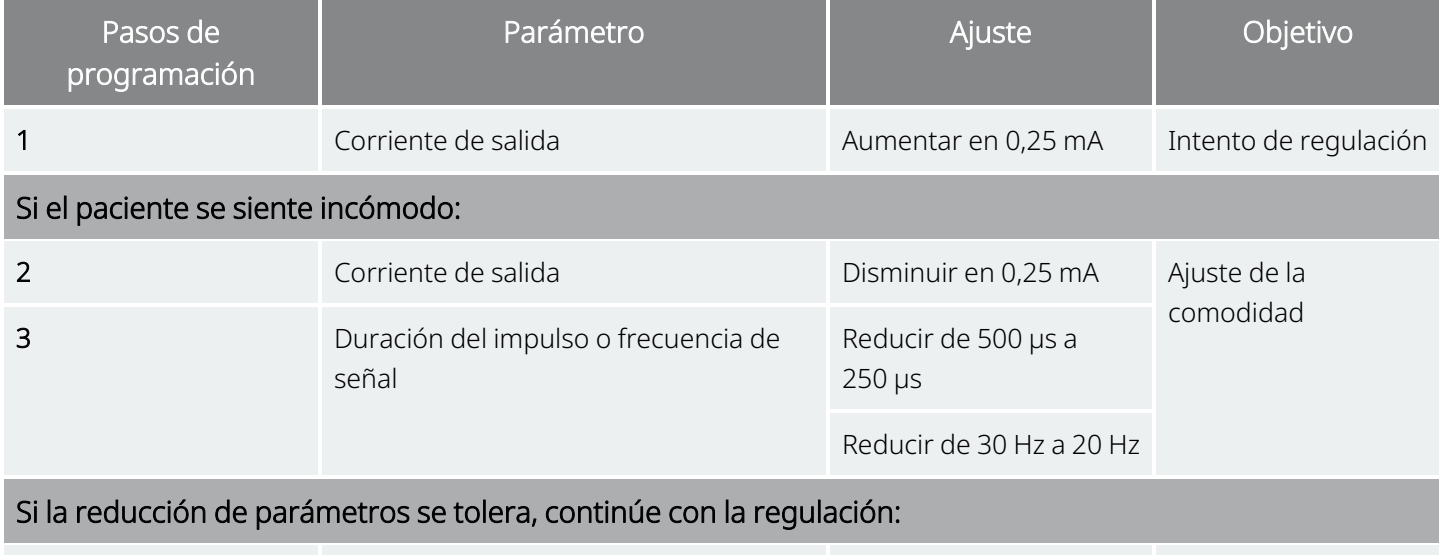

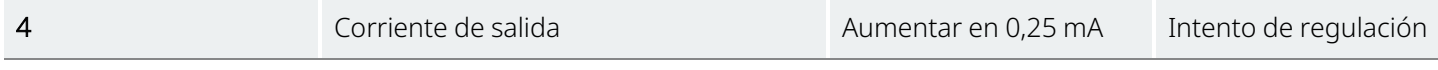

Si se reducen las corrientes de salida para solucionar efectos secundarios, pero no se ha alcanzado el nivel objetivo (esto es, control de convulsiones adecuado con efectos secundarios mínimos), se recomienda seguir intentando aumentar la corriente de salida.

 $1$ (Koo B, Ham SD, Sood S, Tarver B. "Human vagus nerve electrophysiology: A guide to vagus nerve stimulation parameters". J Clin Neurophysiol 2001;18 (5): 429-33; Helmers SL, Begnaud J, Cowley A, et al. "Application of a computational model of vagus nerve stimulation". Acta Neurol Scand.2012; 126 (5):336-43.)

## 7.2.4. Ejemplo de enfoque de dosificación

Esta sección describe un enfoque de dosificación en dos fases<sup>1</sup>.

El objetivo de la Fase 1 (0,5-3 meses después del implante) es aumentar la corriente de salida a un intervalo objetivo. El objetivo de la Fase 2 (3-18 meses después del implante) es aumentar el ciclo de trabajo. Si el paciente logra los resultados deseados en algún momento, puede dejar de realizar otros ajustes.

### 7.2.4.1. Fase 1 (Corriente de salida)

NOTA: La función de programación guiada en determinadas versiones del software de programación puede  $\bf (i)$ ayudarle a realizar el proceso de regulación inicial. Para obtener más detalles, consulte el manual del sistema de programación específico del modelo publicado en [www.livanova.com.](http://www.livanova.com/)

Dos semanas después de la intervención quirúrgica de implantación, aplique los ajustes iniciales recomendados como se describe en "Estrategias de [dosificación"](#page-126-0) en la página 127. Puede optar por iniciar la duración del impulso y la frecuencia en 500 μs y 30 Hz, respectivamente, y reducirlas como sea necesario para que resulte tolerable. O bien, puede comenzar en el intervalo inferior de los ajustes recomendados, 250 μs y 20 Hz.

Con un ciclo de trabajo del 10 %, aumente la corriente de salida en incrementos de 0,25 mA durante las siguientes semanas. El objetivo de la corriente de salida es 1,5-2,25 mA en función de la duración del impulso seleccionada2:

- <sup>l</sup> 1,5 mA si la duración del impulso es de 500 μs
- l 1,75 mA si la duración del impulso es de 250 μs
- l 2,25 mA si la duración del impulso es de 130 μs

Se pueden realizar múltiples incrementos escalonados (0,25 mA) en la corriente de salida durante una única visita si el paciente lo tolera. Las visitas frecuentes durante esta fase de regulación pueden permitir un progreso más rápido hacia la corriente de salida objetivo. En la tabla siguiente se muestra cómo se pueden ajustar los tres modos de estimulación.

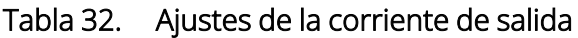

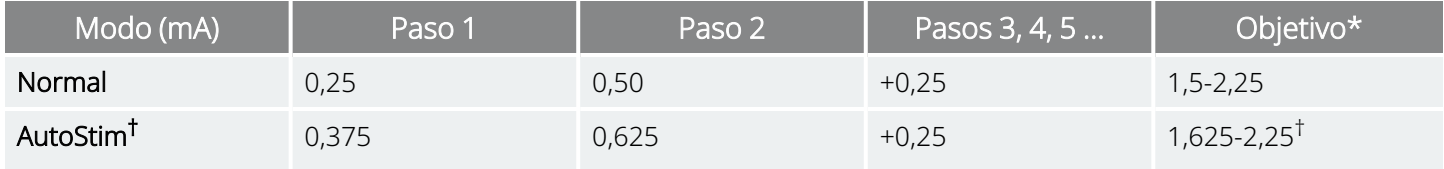

 $1$ (Heck C, Helmers SL, DeGiorgio CM. "Vagus nerve stimulation therapy, epilepsy, and device parameters: Scientific basis and recommendations for use". Neurology 2002; 59 (6, Suppl 4):S31-7)

<sup>2</sup>(Helmers SL, Begnaud J, Cowley A, et al. "Application of a computational model of vagus nerve stimulation". Acta Neurol Scand. 2012; 126 (5):336-43)

#### Tabla 32. Ajustes de la corriente de salida (continuación)

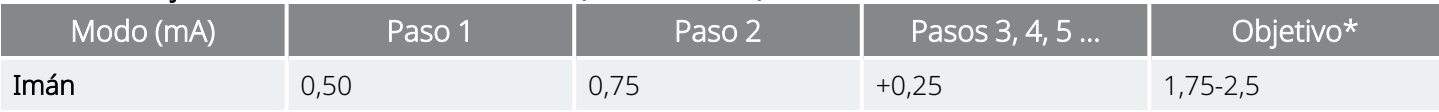

\* La corriente de salida objetivo depende de la duración del impulso seleccionada. Consulte las combinaciones más arriba.

† El Modo AutoStim no está disponible en todos los modelos de generador. Las corrientes de salida del Modo AutoStim se pueden ajustar entre las selecciones del modo Normal y del modo del Imán (como se muestra), o igual que el modo Normal para conseguir la comodidad o la tolerancia.

### 7.2.4.2. Fase 2 (ciclo de trabajo)

Una vez que la corriente de salida ha alcanzado el objetivo, se puede aumentar el ciclo de trabajo para evaluar una mejor respuesta del paciente. Deje transcurrir un tiempo adecuado entre los ajustes del ciclo de trabajo para evaluar al paciente. Los ajustes del ciclo de trabajo deben ser menos frecuentes (aproximadamente cada 3-6 meses). La tabla siguiente muestra los incrementos del ciclo de trabajo recomendados.

#### Figura 37. Tabla de ajustes del ciclo de trabajo

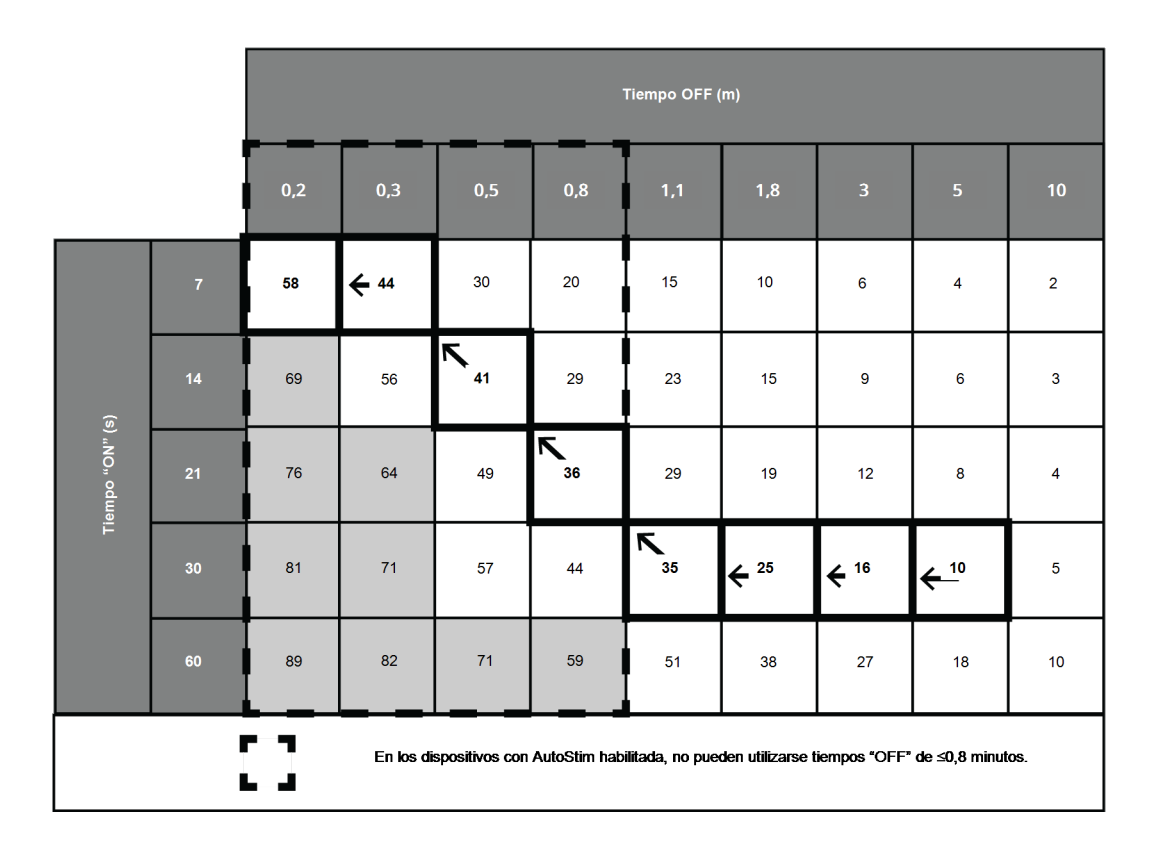

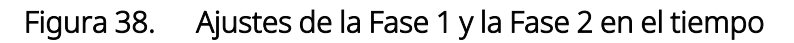

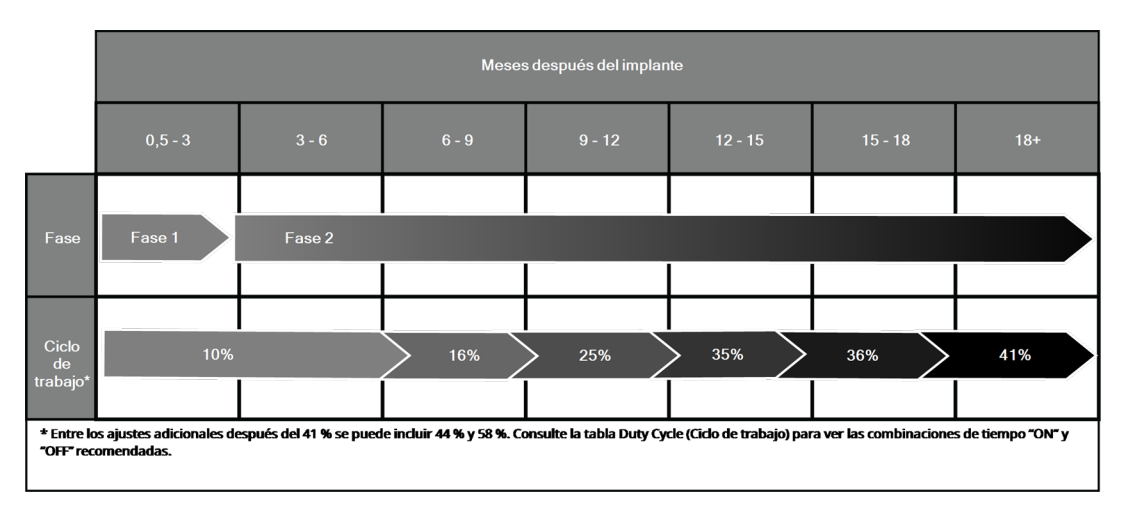

## 7.2.5. Optimización de generadores con modo AutoStim

### 7.2.5.1. Optimización del ajuste de detección de latidos

El algoritmo de detección de crisis se basa en una detección de latidos precisa para funcionar según lo previsto. El dispositivo realiza esta función detectando la onda R de la morfología del ECG, que se sabe que varía en función de la posición del paciente. Por lo tanto, se recomienda una evaluación preoperatoria de las amplitudes de la onda R en diferentes posiciones corporales para verificar los requisitos mínimos de detección y optimizar la detección de latidos.

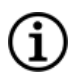

NOTA: Para obtener instrucciones sobre la evaluación prequirúrgica, consulte la herramienta de evaluación prequirúrgica publicada en [www.livanova.com.](http://www.livanova.com/)

De las mediciones registradas, utilice la amplitud promedio de la onda R para elegir una configuración de detección de latidos adecuada, basándose en los intervalos de la lista siguiente.

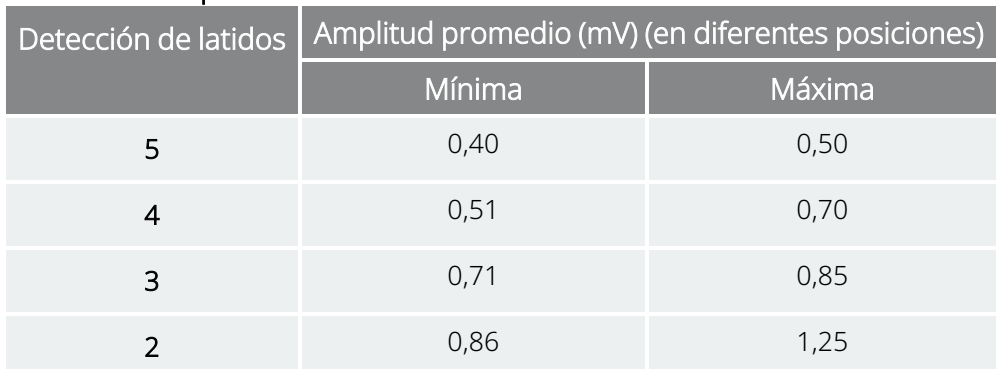

#### Tabla 33. Mapa de detección de latidos cardíacos

#### Tabla 33. Mapa de detección de latidos cardíacos (continuación)

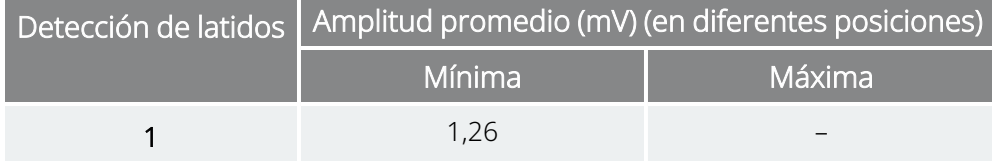

Si no hay mediciones previas de onda R disponibles, puede realizar cualquiera de las opciones siguientes como alternativa:

- Repita las mediciones como se indica en Pasos prequirúrgicos para AutoStim para determinar la amplitud media de la onda R.
- Pruebe cada uno de los 5 ajustes de Heartbeat Detection (Detección de latidos) utilizando la función Verify Heartbeat Detection (Verificar la detección de latidos) en cada una de las 2 posturas del cuerpo y elija la opción que detecte con precisión los latidos en ambas posturas.

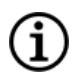

NOTA: Para obtener más información sobre la verificación de la detección de latidos, consulte el manual del sistema de programación específico del modelo publicado en [www.livanova.com.](http://www.livanova.com/)

### 7.2.5.2. Optimizar el ajuste de umbral de AutoStim

El médico puede ajustar la sensibilidad del algoritmo de detección subyacente. Hay disponibles seis ajustes de Umbral de AutoStim, del 20 % al 70 % (en incrementos del 10 %), cada uno de los cuales corresponde a un umbral que la frecuencia cardíaca debe superar para que se produzca una detección (solo si la detección está activada) o una detección seguida de la activación de AutoStim (si tanto la detección como AutoStim están activadas).

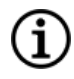

NOTA: Cuando la detección está en "ON", el software de programación impide la selección de un tiempo "OFF" en modo Normal inferior a 1,1 minutos para que el dispositivo tenga tiempo suficiente para detectar los cambios de frecuencia cardíaca durante cada ciclo "OFF".

El objetivo de optimizar el ajuste del Umbral de AutoStim para un paciente concreto es reducir el número de detecciones debidas a cambios normales y autónomos de la frecuencia cardíaca y mantener una sensibilidad que detectará cambios de la frecuencia cardíaca asociados con muchas crisis.

Los médicos pueden utilizar diversas herramientas para establecer una referencia razonable (por ejemplo, monitores de frecuencia cardíaca, monitores Holter, etc.). Para evaluar las frecuencias cardíacas normales de referencia, el médico puede medir la frecuencia cardíaca mientras el paciente está acostado, sentado o de pie (HR<sub>BL</sub>). Una vez establecida la referencia, el médico puede evaluar un aumento de la frecuencia cardíaca (*HR*ACT) por actividad mediante el control de la frecuencia cardíaca durante las actividades normales del día. La ecuación siguiente calcula el porcentaje de aumento desde la referencia hasta la actividad (%HR<sub>NORM</sub>  $INC_R$ ).

 $(HR<sub>ATT</sub> - HR<sub>BI</sub>)/HR<sub>BI</sub> × 100 = %HR<sub>NORM INCR</sub>$ 

Para determinar el aumento de la frecuencia cardíaca durante una crisis, el médico puede utilizar el electrocardiograma (ECG) obtenido durante la estancia del paciente en una unidad de supervisión de epilepsia.

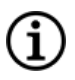

NOTA: Consulte " Cálculo de la frecuencia cardíaca de referencia y de la [frecuencia](#page-133-0) cardíaca durante una crisis" [abajo](#page-133-0) para ver una ilustración de los pasos 1 y 2.

1. En el registro de la electroencefalografía (EEG), vaya al inicio de la crisis. Analice hasta 5 minutos antes de la aparición electrográfica o clínica de la crisis y seleccione un período de 10 segundos de tiempo para establecer una frecuencia cardíaca de referencia (HR<sub>FFG BI</sub>). En esa ventana de 10 segundos, cuente el número de intervalos R-R y multiplique por 6.

 $HR_{FFG, BI} = (n.°$  de intervalos R-R) x 6

2. En el mismo registro, identifique el inicio de la aparición electrográfica o clínica de la crisis. Analice la crisis y seleccione un período de 10 segundos de la frecuencia cardíaca máxima durante la crisis (HR<sub>SZ</sub>). Cuente el número de intervalos R-R y multiplique por 6.

 $HR_{57}$  = (n.º de intervalos R-R) x 6

<span id="page-133-0"></span>Figura 39. Cálculo de la frecuencia cardíaca de referencia y de la frecuencia cardíaca durante una crisis

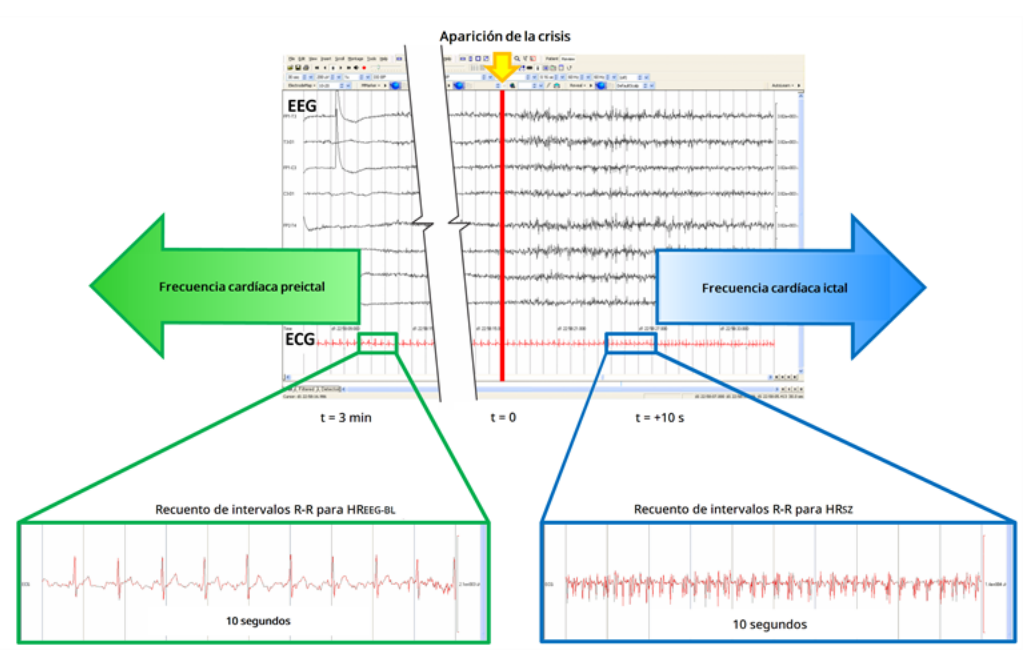

Para este ejemplo (consulte la figura anterior), la frecuencia cardíaca de referencia se evaluó escaneando el ECG y localizando una ventana de tiempo de 10 segundos aproximadamente 3 minutos antes de la aparición de la crisis. La frecuencia cardíaca durante la crisis se evaluó buscando una ventana de 10 segundos desde aproximadamente 10 segundos después de la aparición de la crisis.

3. Cálculo del aumento porcentual (%HR<sub>SZ INCR</sub>) respecto al valor de referencia:

 $(HR_{57} - HR_{FEG B1})/HR_{FEG B1} \times 100 = %HR_{57}$  INCR

Si %HR<sub>SZ INCR</sub> > %HR<sub>NORM INCR</sub>, elija un ajuste de Umbral de AutoStim que represente un umbral entre los dos valores. Por ejemplo, si %HR<sub>SZ INCR</sub> es 51 % y %HR<sub>NORM INCR</sub> es 34 %, se debe elegir un Umbral de AutoStim del 40 % o el 50 %. Se debe elegir un ajuste del Umbral de AutoStim del 50 % si se desea una menor tasa potencial de falsos positivos o un ajuste del Umbral de AutoStim del 40 % si se desea una mayor sensibilidad.

Si los incrementos normales de la frecuencia cardíaca diaria de un paciente son similares o superiores a los incrementos de la frecuencia cardíaca durante una crisis, se debe elegir un ajuste de umbral de Umbral de AutoStim que represente un umbral más bajo que %HR<sub>SZ INCR</sub>. Por ejemplo, si %HR<sub>SZ INCR</sub> es 62 % y %HR<sub>NORM INCR</sub> es 68 %, se debe elegir un Umbral de AutoStim del 60 %. En este caso, el paciente puede esperar recibir estimulaciones adicionales. Si estas estimulaciones son molestas, coloque el imán sobre el generador durante al menos 5 segundos para inhibir las estimulaciones.

## <span id="page-134-0"></span>7.3. Información de asesoramiento al paciente

Aconseje a los pacientes que realicen la estimulación magnética diariamente para comprobar el funcionamiento de su generador y verificar que se produce la estimulación. Si no se produce la estimulación, se debe contactar con el médico.

Debe tenerse en cuenta que los tiempos de la estimulación magnética no están sincronizados con el reloj de temporización utilizado para determinar el tiempo "ON" y tiene una tolerancia de ±15 % o ±7 segundos. Por lo tanto, si el tiempo "ON" del modo del Imán está programado en 7 segundos y el generador de impulsos se activa al final del ciclo del reloj, el paciente quizá no perciba la estimulación con el imán. Si el paciente no percibe la estimulación con el imán, se le debe instruir para que active el generador de Imán una segunda vez.

En el caso improbable de que se produzcan efectos adversos desagradables, estimulación continua u otra avería, se debe instruir al paciente o al cuidador para que mantenga o adhiera el imán directamente sobre el generador implantado a fin de evitar estimulaciones adicionales. Si el paciente o los cuidadores consideran este procedimiento necesario, deben comunicarlo inmediatamente al médico que dirige la terapia del paciente.

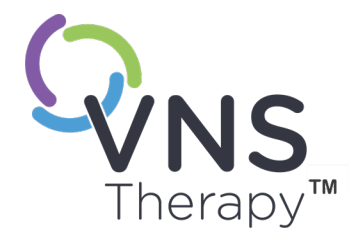

 $\infty$ 

# Procedimiento de revisión, sustitución y extracción

Este tema incluye los siguientes conceptos:

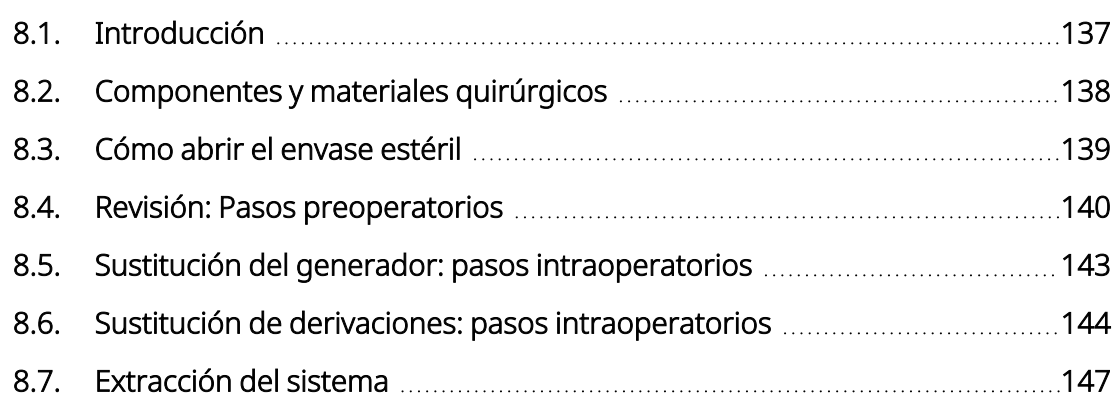

Página 136—26-0011-0207/3 (SPA)

## <span id="page-136-0"></span>8.1. Introducción

La revisión, sustitución o extracción del sistema VNS Therapyo de cualquier componente del sistema puede ser recomendable por varias razones:

- Quizá sea necesario sustituir el generador debido a un fin de servicio próximo (NEOS) del generador de impulsos o si se ha alcanzado el fin de servicio (EOS) y el generador no puede comunicar o proporcionar el tratamiento.
- Puede ser necesario revisar o sustituir la derivación si se sospecha que está rota o dañada, basándose en pruebas diagnósticas o en una evaluación radiográfica.
- · La extracción del sistema puede ser necesaria en casos de infección o para determinados procedimientos médicos.

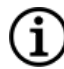

NOTA: Para las precauciones relacionadas con el procedimiento de implantación, consulte ["Precauciones](#page-26-0) relacionadas con la [implantación"](#page-26-0) en la página 27.

NOTA: Devuelva el componente o componentes desechados o abiertos y sin usar del sistema VNS Therapy a LivaNova. Hay un kit de devolución de productos disponible en "Servicio de [asistencia](#page-235-0) técnica" en la página 236. Consulte ["Formulario](#page-232-1) de devolución de productos" en la página 233 para descargar una copia electrónica del formulario.

Las siguientes instrucciones se consideran pautas generales. Si tiene preguntas sobre los procedimientos, póngase en contacto con "Servicio de [asistencia](#page-235-0) técnica" en la página 236.

## <span id="page-137-0"></span>8.2. Componentes y materiales quirúrgicos

### 8.2.1. Sustitución o revisión del generador

#### Tabla 34. Componentes necesarios para la sustitución o revisión del generador

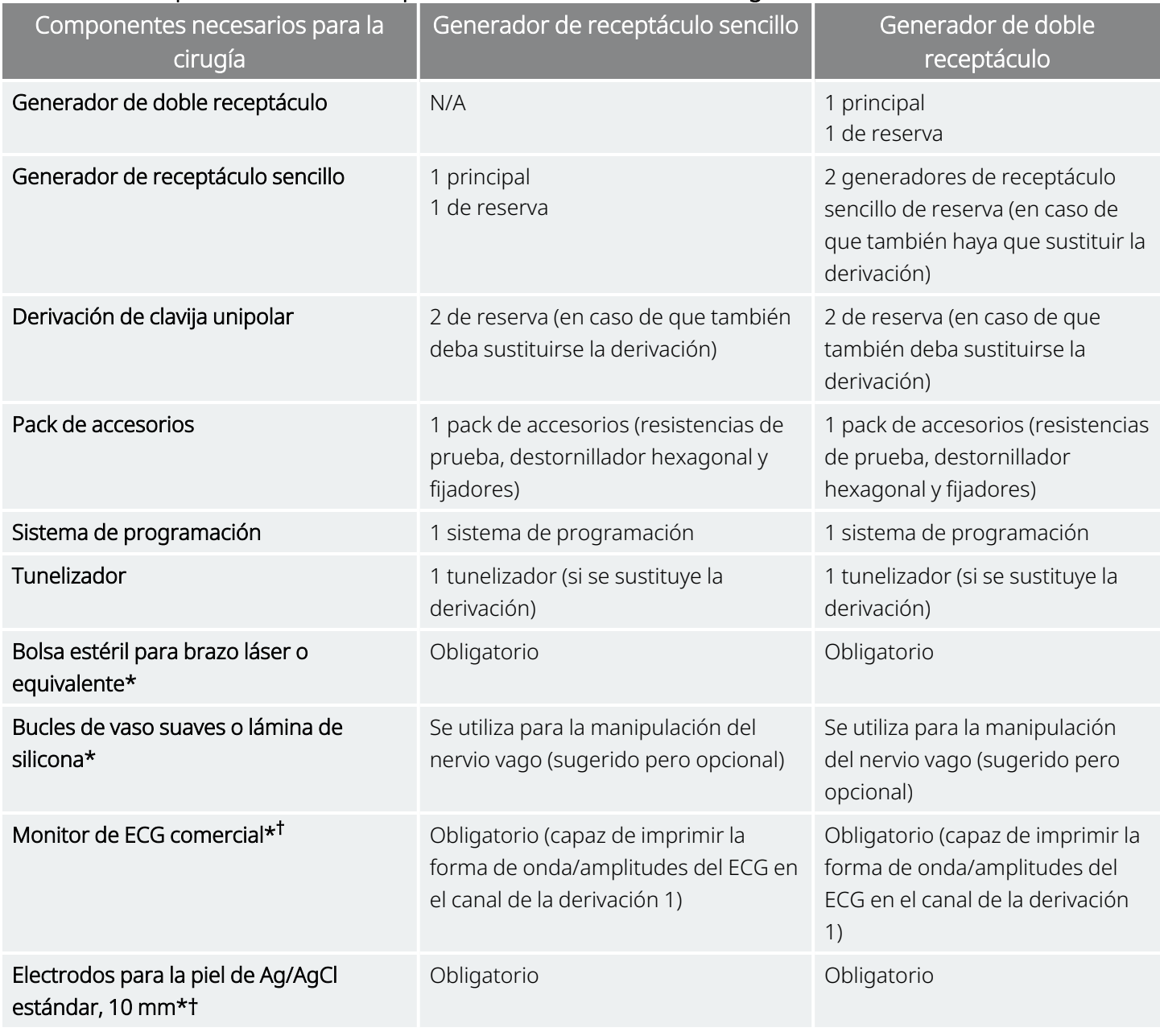

\* No suministrado por LivaNova.

† Se utiliza para identificar las ubicaciones de implante aceptables para los generadores con AutoStim.

## 8.2.2. Sustitución o revisión de la derivación

#### Tabla 35. Componentes necesarios para la sustitución o revisión de la derivación

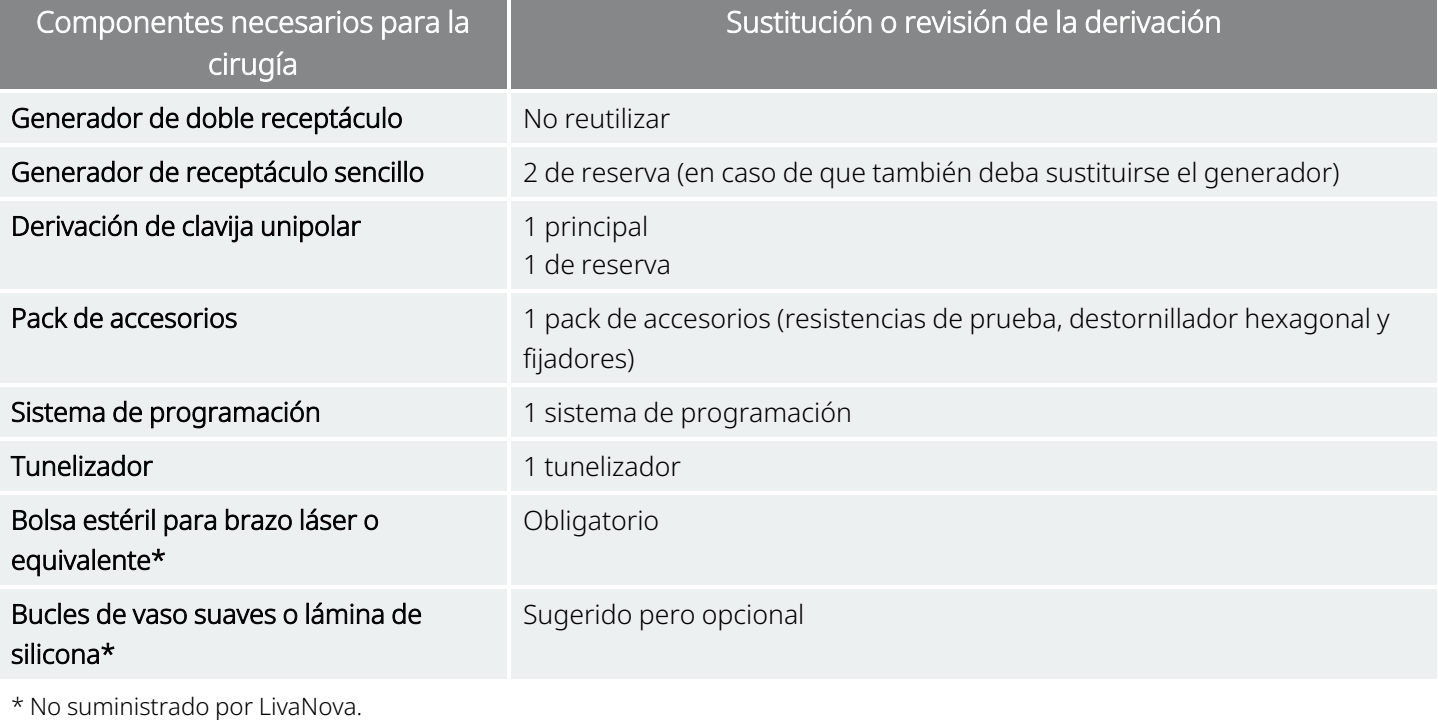

NOTA: Para obtener información sobre los tamaños de derivación disponibles, consulte la ["Características](#page-58-0) físicas" en la [página](#page-58-0) 59.

## <span id="page-138-0"></span>8.3. Cómo abrir el envase estéril

Antes de abrir el paquete estéril, este se debe examinar detenidamente para determinar si ha sufrido algún daño o si ha perdido la esterilidad. Si la barrera exterior o interior del paquete se ha abierto o dañado, LivaNova no puede garantizar la esterilidad del contenido, por lo que no debe usarse. Los productos abiertos o dañados deben devolverse a LivaNova.

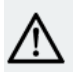

PRECAUCIÓN: No abra el paquete de venta si ha estado expuesto a temperaturas extremas o si hay algún  $\blacktriangle$  indicio de daños externos o en el precinto del paquete. En tales casos, devuelva el paquete sin abrir a LivaNova.

PRECAUCIÓN: No implante ni utilice un dispositivo estéril si se ha caído. Los dispositivos pueden tener componentes internos dañados si se han caído.

## 8.3.1. Generador y derivación

Para abrir el envase estéril, siga los siguientes pasos:

- 1. Sujete la pestaña y desgarre el envoltorio exterior.
- 2. Empleando técnicas estériles, saque la bandeja interior estéril.
- 3. Sujete la pestaña de la bandeja interior y desprenda cuidadosamente la cubierta para exponer el contenido sin que caiga al suelo.

## 8.3.2. Tunelizador

Para abrir el envase estéril, siga los siguientes pasos:

- 1. Sujete la pestaña y desgarre el envoltorio exterior.
- 2. Empleando técnicas estériles, saque la bandeja interior estéril.
- 3. Sujete la pestaña de la bandeja interior y desprenda cuidadosamente la cubierta para exponer el contenido sin que caiga al suelo.
- 4. Retire las cuatro piezas del paquete (cuerpo, punta roma, manguito de gran diámetro, manguito de pequeño diámetro).

## 8.3.3. Pack de accesorios

Para abrir el envase estéril, siga los siguientes pasos:

- 1. Sujete la pestaña y desgarre el envoltorio exterior.
- 2. Empleando técnicas estériles, saque la bandeja interior estéril.
- 3. Sujete la pestaña de la bandeja interior y desprenda cuidadosamente la cubierta para exponer el contenido sin que caiga al suelo.
- <span id="page-139-0"></span>4. Para retirar el destornillador hexagonal o el conjunto de la resistencia o los fijadores, empuje hacia abajo uno de sus extremos y sujete el extremo opuesto (elevado).

## 8.4. Revisión: Pasos preoperatorios

Para todos los procedimientos quirúrgicos de revisión, el paciente debe otorgar el consentimiento preoperatorio antes de recibir un generador y una derivación nuevos, en caso de que cualquiera de ellos sufra daños durante la intervención de revisión.

Para conocer la lista de componentes y material quirúrgico, consulte ["Componentes](#page-92-0) y material quirúrgico: Nuevo [implante"](#page-92-0) en la página 93.

### 8.4.1. Antes de la cirugía

#### 8.4.1.1. Generador

- 1. Revise una radiografía del generador para determinar la ruta de la derivación para evitar que esta sufra daños inadvertidos al retirar el generador.
- 2. Antes de la intervención, consulte al médico que ha prescrito la cirugía para determinar los ajustes de los parámetros tras la colocación del nuevo generador.

### 8.4.1.2. Derivación

- 1. Revise una radiografía de la derivación para confirmar la existencia de una falta de continuidad en la derivación (es decir, rotura de la derivación o clavija desconectada), si es posible.
- 2. Antes de la intervención, consulte al médico que ha prescrito la cirugía para determinar los ajustes de los parámetros en caso de que también se sustituya el generador.

## 8.4.2. Antes de que el paciente entre en el quirófano

### 8.4.2.1. Generador

Interrogue y realice un diagnóstico del sistema en el generador actual para confirmar si es necesario sustituirlo y determinar si el funcionamiento de la derivación actual es normal. Para obtener información detallada sobre el diagnóstico del sistema, consulte "Prueba del [sistema"](#page-114-0) en la página 115.

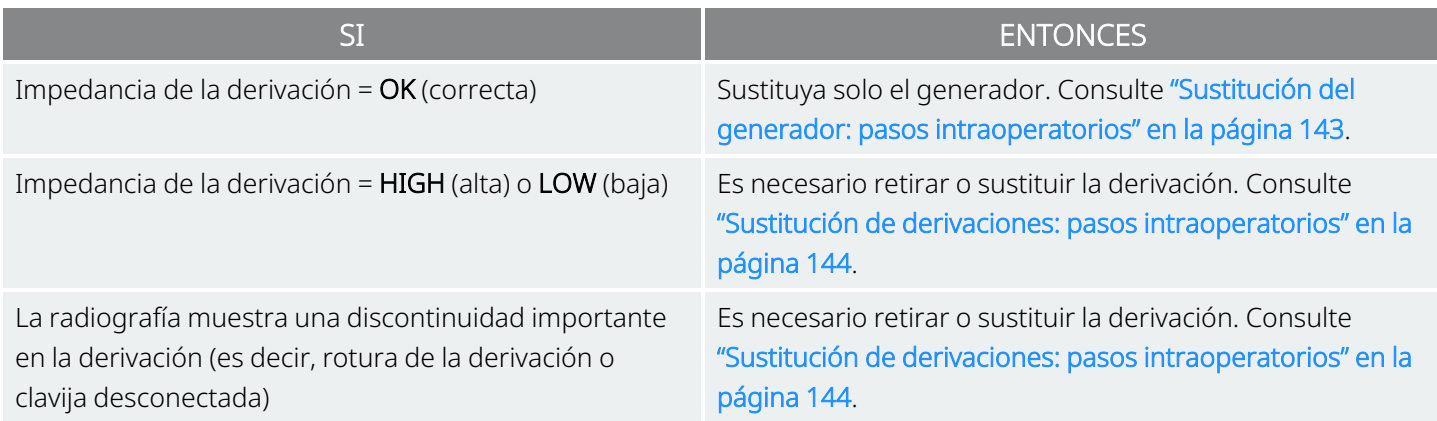

### 8.4.2.2. Derivación

Interrogue y realice una prueba de diagnóstico del sistema en el generador existente para confirmar si es necesario sustituir la derivación y determinar si el funcionamiento del generador actual es normal. Para

obtener información detallada sobre el diagnóstico del sistema, consulte "Prueba del [sistema"](#page-114-0) en la página [115](#page-114-0).

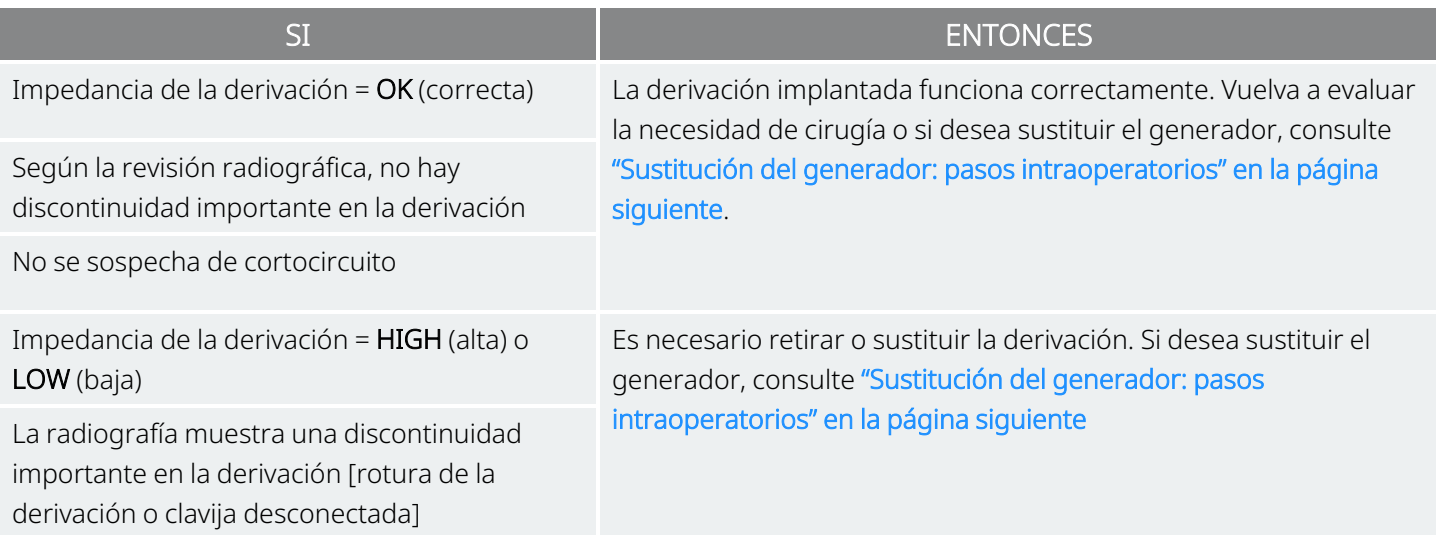

## 8.4.3. En el quirófano antes de sustituir el generador

- 1. Interrogue al generador de repuesto fuera del campo estéril en el quirófano para garantizar una comunicación clara.
- 2. Si el generador de repuesto es capaz de detectar crisis (es decir, generadores con AutoStim), verifique que la ubicación actual del implante del generador cumple los requisitos descritos en ["Pasos](#page-95-0) [prequirúrgicos"](#page-95-0) en la página 96. Si la ubicación actual del implante no satisface los requisitos mínimos de amplitud de la onda R, utilice este mismo procedimiento para identificar una ubicación adecuada cerca del lugar del implante original para colocar el nuevo generador.

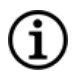

NOTA: Si el generador de repuesto tiene capacidad de detección de crisis, quizá sea necesario revisar la ubicación del bolsillo del generador actual.

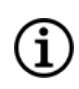

NOTA: Es preferible colocar el generador a lo largo del borde axilar, en o por encima de la costilla anterior 4, para que el paciente pueda tener la máxima flexibilidad para la IRM posoperatoria.

3. Programe los datos del paciente en el nuevo generador.

### 8.4.4. Sustitución

#### 8.4.4.1. Generador

Para continuar con las instrucciones de sustitución del generador, consulte ["Sustitución](#page-142-0) del generador: pasos [intraoperatorios"](#page-142-0) en la página siguiente

#### 8.4.4.2. Derivación

<span id="page-142-0"></span>Para continuar con las instrucciones de sustitución de la derivación, consulte "Sustitución de [derivaciones:](#page-143-0) pasos [intraoperatorios"](#page-143-0) en la página siguiente.

## 8.5. Sustitución del generador: pasos intraoperatorios

PRECAUCIÓN: No utilice equipos electroquirúrgicos después de introducir el nuevo generador en el campo estéril. La exposición a estos equipos puede dañar el generador.

NOTA: Para el generador de doble receptáculo, estas instrucciones se aplican a ambos receptáculos, clavijas, enchufes y tornillos de fijación.

- 1. Con la clavija de la derivación aún conectada, extraiga el generador existente del bolsillo.
- 2. Abra un nuevo paquete de venta de generador.
- 3. Utilice el destornillador hexagonal para desconectar el generador existente de la derivación implantada. Quite la clavija del conector de la derivación del receptáculo del generador. Introduzca el destornillador hexagonal por el centro del tapón del tornillo de fijación y aflójelo. No afloje el tornillo de fijación más de lo necesario para extraer la derivación. No se precisa más de medio giro para extraerla.

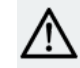

PRECAUCIÓN: Cuando utilice el destornillador hexagonal, sujételo únicamente por el mango. No sujete ninguna otra parte del destornillador hexagonal porque podría afectar a su funcionamiento. Si se toca el eje metálico mientras el destornillador hexagonal está en contacto con el tornillo de fijación, puede transmitirse una descarga electrostática a los circuitos del dispositivo y dañarse el generador.

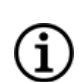

NOTA: El espacio de bolsillo superfluo que queda tras la sustitución de un generador de mayor tamaño por otro más pequeño puede aumentar la probabilidad de que se produzcan determinados efectos adversos (por ejemplo, seroma, manipulación del dispositivo y migración del dispositivo).

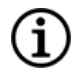

NOTA: Al sustituir un generador de más pequeño por otro más grande, puede ser necesario ampliar el bolsillo del generador durante la intervención quirúrgica. Los médicos deben evaluar el posible efecto en el tiempo de recuperación tras la operación y la posibilidad de molestias pasajeras en el paciente debido a la modificación quirúrgica del bolsillo del generador.

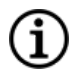

NOTA: Es preferible colocar el generador a lo largo del borde axilar, en o por encima de la costilla anterior 4, para que el paciente pueda tener la máxima flexibilidad para la IRM posoperatoria.

- 4. Conecte el generador de recambio a la derivación.
- <span id="page-143-0"></span>5. Para continuar con las instrucciones de sustitución del generador, consulte "Conexión de la [derivación](#page-111-0) al [generador"](#page-111-0) en la página 112.

## 8.6. Sustitución de derivaciones: pasos intraoperatorios

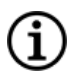

NOTA: Para el generador de doble receptáculo, estas instrucciones se aplican a ambos receptáculos, clavijas, enchufes y tornillos de fijación.

NOTA: Para conocer los pasos completos de la solución de problemas, consulte "Problemas de impedancia de la Ĭ. derivación" en el manual del sistema de programación específico del modelo publicado en [www.livanova.com](http://www.livanova.com/).

## 8.6.1. El diagnóstico del sistema indica una impedancia "HIGH" (alta) de la derivación

Si se indica una impedancia "HIGH" (alta) de la derivación, siga estos pasos:

- 1. Con la clavija de la derivación aún conectada, extraiga el generador existente del bolsillo.
- 2. Abra el pack de accesorios y saque el destornillador hexagonal y la resistencia de prueba.
- 3. Quite la clavija del conector de la derivación del receptáculo del generador. Introduzca el destornillador hexagonal por el centro del tapón del tornillo de fijación y aflójelo. No afloje el tornillo de fijación más de lo necesario para extraer la derivación. No se precisa más de medio giro para extraerla.
- 4. Si se observan cuerpos extraños (por ejemplo, sangre) en el receptáculo del generador, limpie el receptáculo con solución salina para eliminarlos. Extraiga el exceso de líquido del receptáculo. No coloque ningún objeto (salvo la clavija del conector) en el receptáculo. Utilice solución salina para limpiar la clavija del conector de la derivación y séquela.
- 5. Siga las técnicas de inserción de la derivación adecuadas para volver a insertar la clavija del conector de la derivación existente en el generador existente.

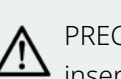

PRECAUCIÓN: Inspeccione visualmente la clavija del conector y verifique que está limpia y completamente insertada.

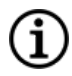

NOTA: Para conocer las técnicas adecuadas de inserción de la derivación, consulte ["Conexión](#page-111-0) de la derivación al [generador"](#page-111-0) en la página 112.

6. Coloque el sistema de programación en el campo estéril con una bolsa del brazo láser estéril (o
equivalente) y lleve a cabo la interrogación seguida del diagnóstico del sistema.

7. Registre los resultados del diagnóstico del sistema.

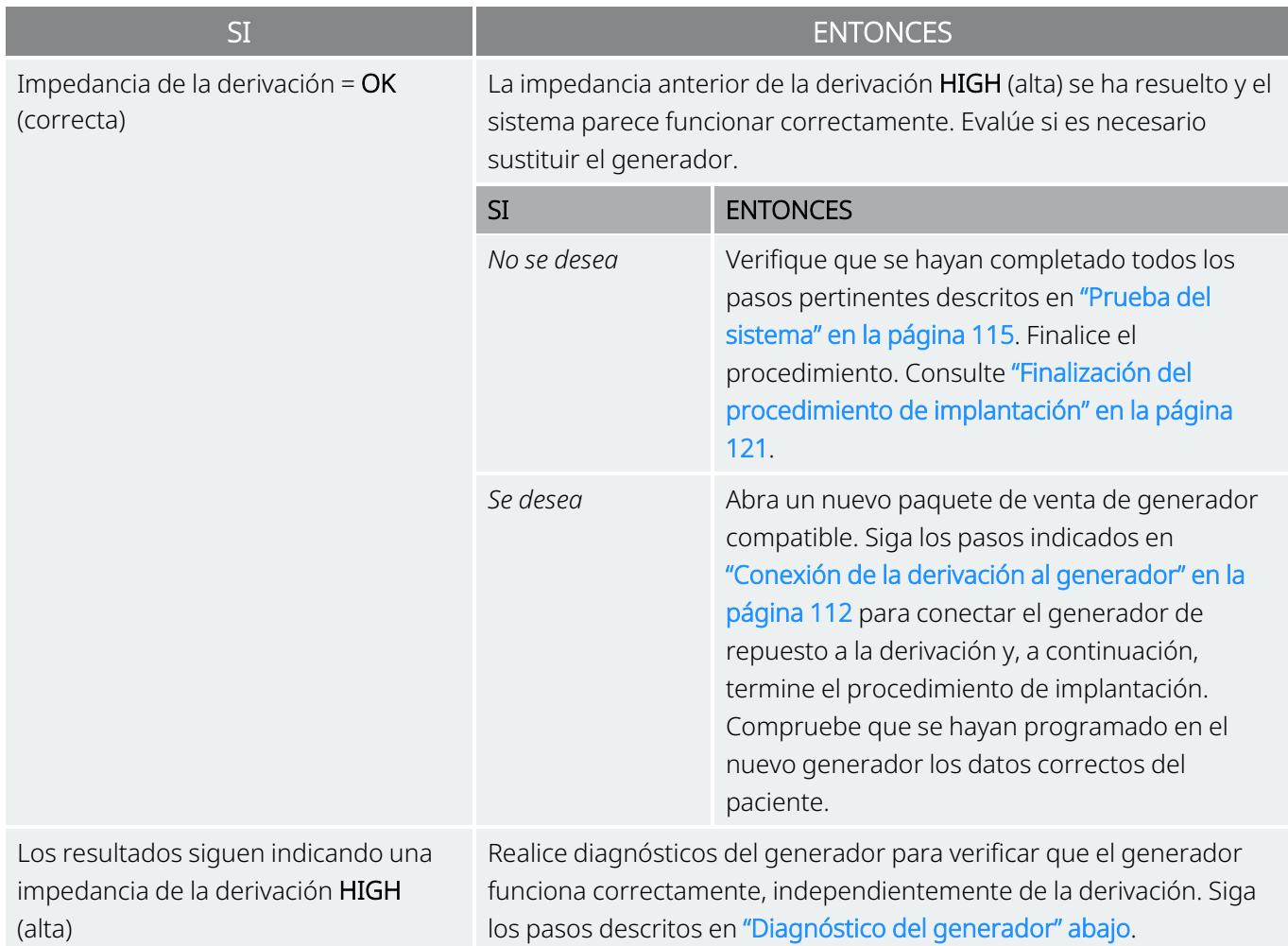

## 8.6.2. El diagnóstico del sistema indica una impedancia "LOW" (alta) de la derivación

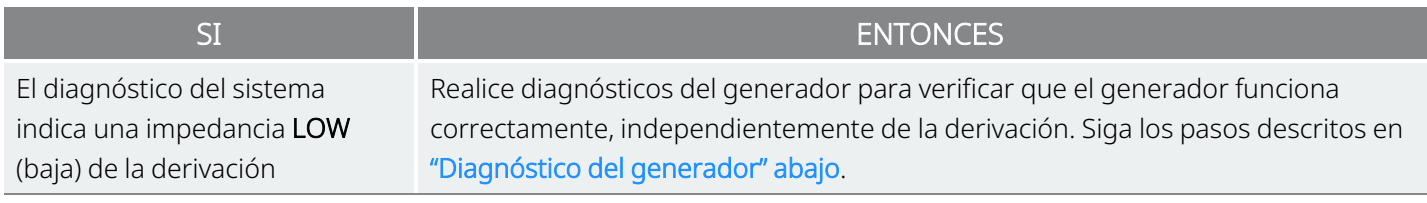

## <span id="page-144-0"></span>8.6.3. Diagnóstico del generador

1. Quite la clavija del conector de la derivación del receptáculo del generador. Para ello, introduzca el destornillador hexagonal por el centro del tapón del tornillo de fijación y aflójelo. No afloje el tornillo de fijación más de lo necesario para extraer la derivación. No se precisa más de medio giro para extraerla.

- 2. Inserte la clavija del conector del conjunto de resistencias en el receptáculo del generador. Actúe con precaución cuando inserte la clavija de la resistencia de prueba en el receptáculo del generador. Si se percibe una resistencia significativa o se atasca, retire la resistencia de prueba, inspecciónela y límpiela si es necesario. Sin emplear una fuerza excesiva, vuelva a insertar la resistencia de prueba.
- 3. Cuando el conjunto de la resistencia esté en su sitio, apriete el tornillo de fijación hasta que el destornillador hexagonal empiece a hacer clic. Presione siempre el destornillador hexagonal mientras lo gira para asegurarse de que el destornillador hexagonal está completamente introducido en el tornillo de fijación.

#### Figura 40. Conexión de conjunto de resistencias para generadores de receptáculo sencillo yreceptáculo doble

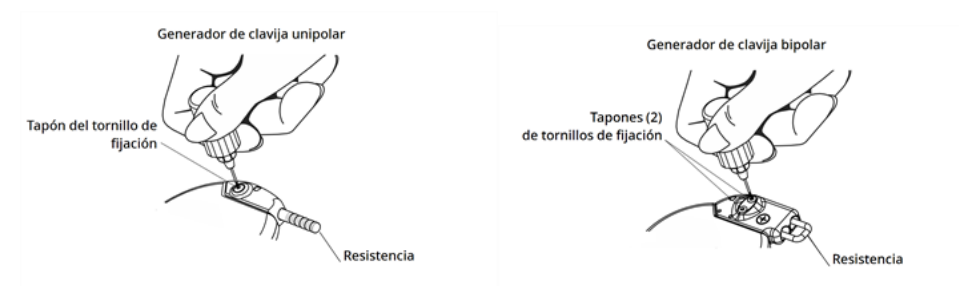

4. Realice el diagnóstico del generador y evalúe lo siguiente:

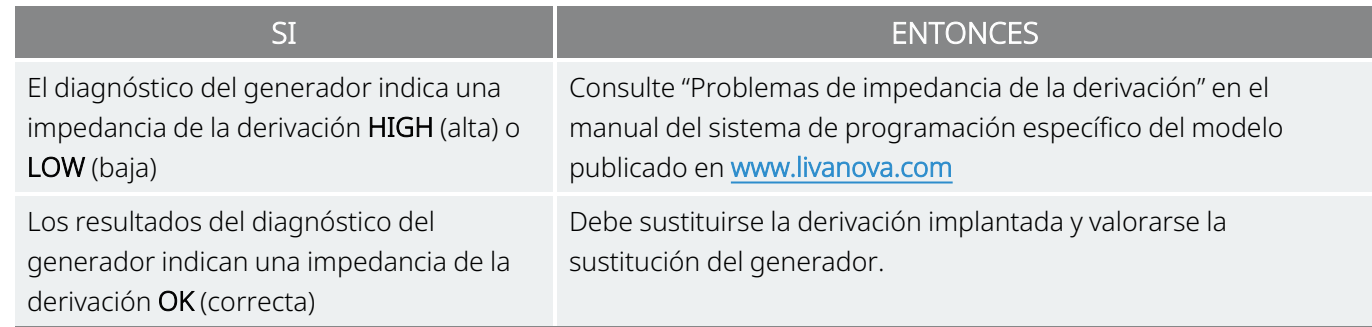

## <span id="page-145-0"></span>8.6.4. Retirada de las hélices y la derivación

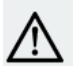

PRECAUCIÓN: La sustitución o extracción de la derivación es una decisión del médico que deberá sopesarse cuidadosamente frente a los riesgos conocidos y desconocidos de la cirugía. Actualmente no se conoce ningún peligro o riesgo a largo plazo relacionado con el hecho de dejar la derivación implantada, más allá de los mencionados en este manual.

- 1. Abra la incisión del cuello y ubique la interfaz del nervio vago/hélices.
- 2. Evalúe el grado de encapsulación fibrótica para determinar si se puede extraer toda la derivación de forma segura.

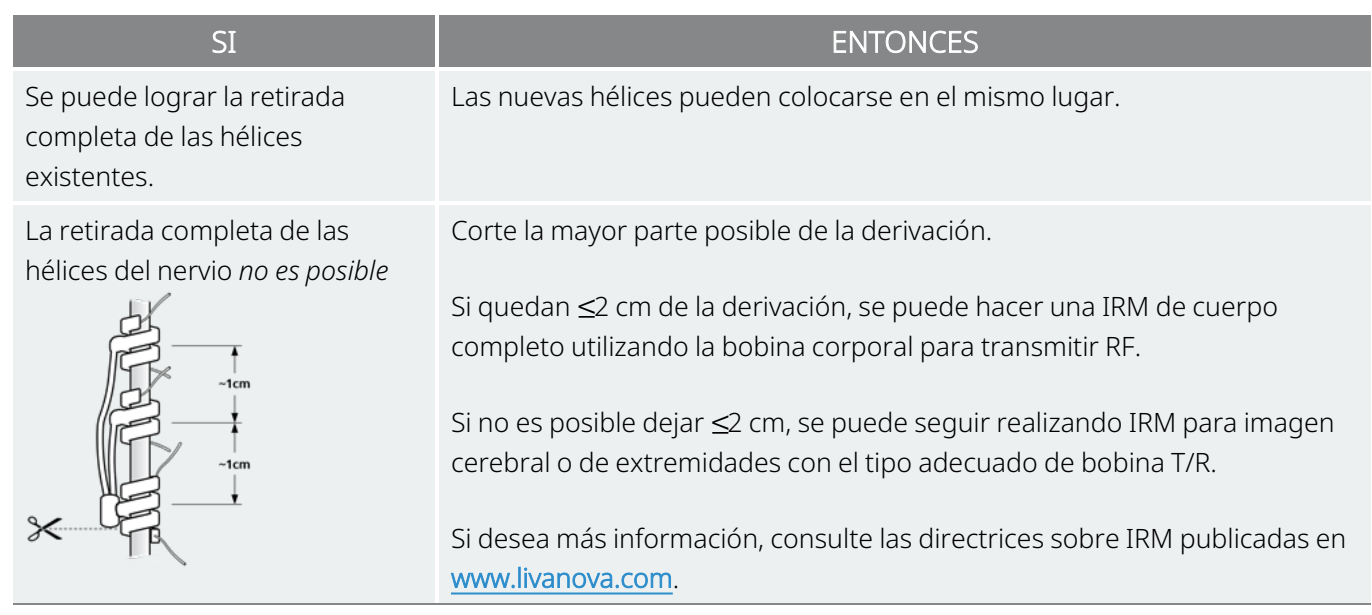

3. Las hélices de recambio pueden colocarse por encima o debajo de las hélices existentes si éstas deben permanecer en su lugar.

## 8.6.5. Finalización del procedimiento

Para continuar con las instrucciones de sustitución de la derivación, consulte ["Colocación](#page-105-0) de los electrodos" en la [página](#page-105-0) 106. Preste especial atención a todas las advertencias y precauciones relativas a las ramas cardíacas.

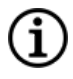

NOTA: El médico programará los parámetros de estimulación posoperatoriamente tras el período de recuperación de dos semanas recomendado para que el nervio sane.

## 8.7. Extracción del sistema

PRECAUCIÓN: Los generadores y derivaciones explantados son residuos médicos y deben manipularse de acuerdo con la legislación local. Deben devolverse a LivaNova para su examen y eliminación adecuada, junto con un formulario de devolución de producto cumplimentado. Antes de devolver componentes, desinféctelos con Betadine®, una solución Cidex® u otro desinfectante similar, y enciérrelos dentro de una bolsa u otro contenedor de doble cierre hermético que debe llevar una etiqueta adecuada de riesgo biológico.

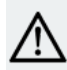

PRECAUCIÓN: El generador contiene una batería química sellada, y podría producirse una explosión si se somete a temperaturas de incineración o cremación.

Si la extracción es médicamente necesaria, LivaNova recomienda extraer todo lo que se pueda del sistema VNS Therapy de la manera más segura posible:

- Evalúe el grado de crecimiento fibrótico interno dentro y alrededor de las hélices.
- Si es posible, extraiga el sistema completo.
- · Si la encapsulación fibrótica dificulta la extracción segura del sistema completo, corte el cable de la derivación todo lo que pueda. Consulte "Retirada de las hélices y la [derivación"](#page-145-0) en la página 146.
- La extracción del generador por sí sola no modifica los peligros asociados con ciertos procedimientos de IRM.

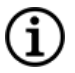

NOTA: Para obtener más información, consulte las directrices sobre IRM publicadas en www.livanova.com.

• Los procedimientos de diatermia están contraindicados para aquellos pacientes que cuenten con alguna parte del sistema VNS Therapy aún en el cuerpo. Para obtener más información, consulte ["Contraindicaciones"](#page-16-0) en la página 17.

Se utiliza un formulario de devolución de productos para devolver cualquier componente del sistema VNS Therapy. Consulte ["Formulario](#page-232-0) de devolución de productos" en la página 233 para acceder a una copia electrónica.

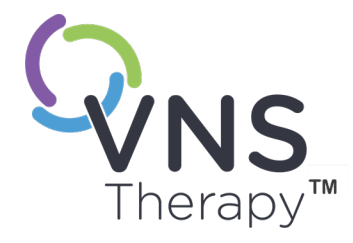

 $\bigcirc$ 

# Resolución de problemas

En esta sección se ofrecen los pasos para resolver situaciones de error que afectan a los componentes del sistema de programación. Para otros problemas del sistema de programación no incluidos en esta sección, póngase en contacto con ["Servicio](#page-235-0) de [asistencia](#page-235-0) técnica" en la página 236.

#### Este tema incluye los siguientes conceptos:

- 9.1. El paciente no puede sentir la [estimulación](#page-149-0) en el seguimiento ..................[150](#page-149-0)
- 9.2. El paciente no puede sentir la activación con imán en el [seguimiento](#page-153-0) .......[154](#page-153-0)
- 9.3. El paciente no puede sentir la activación con AutoStim en el [seguimiento.](#page-156-0) [157](#page-156-0)

## <span id="page-149-0"></span>9.1. El paciente no puede sentir la estimulación en el seguimiento

### 9.1.1. Posibles causas

- El paciente se ha acostumbrado al ajuste programado
- Batería del generador en el fin de servicio (EOS)
- <sup>l</sup> Impedancia alta de la derivación
- Generador defectuoso.
- Generador deshabilitado
- Cortocircuito en la derivación.

## 9.1.2. Pasos de la solución

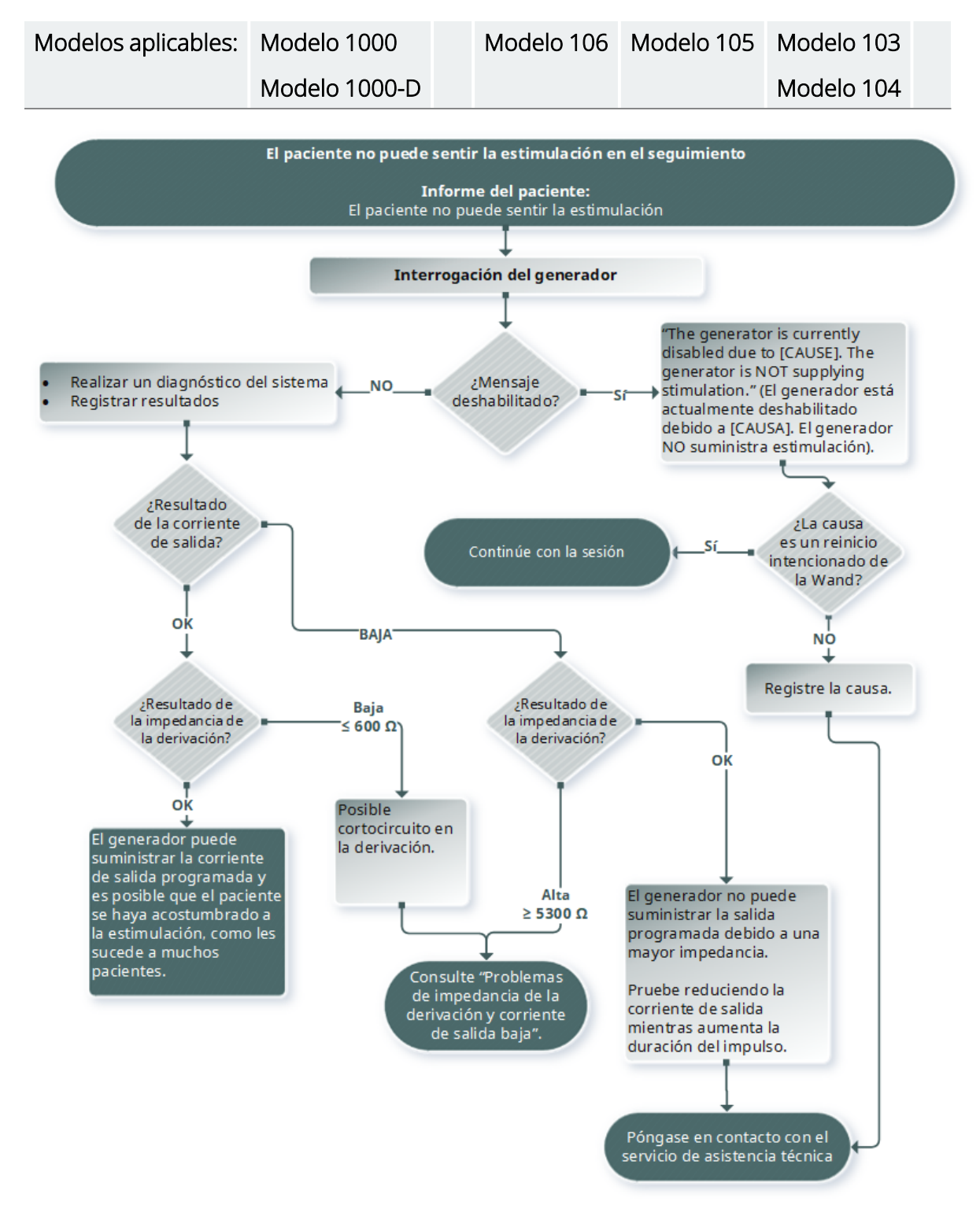

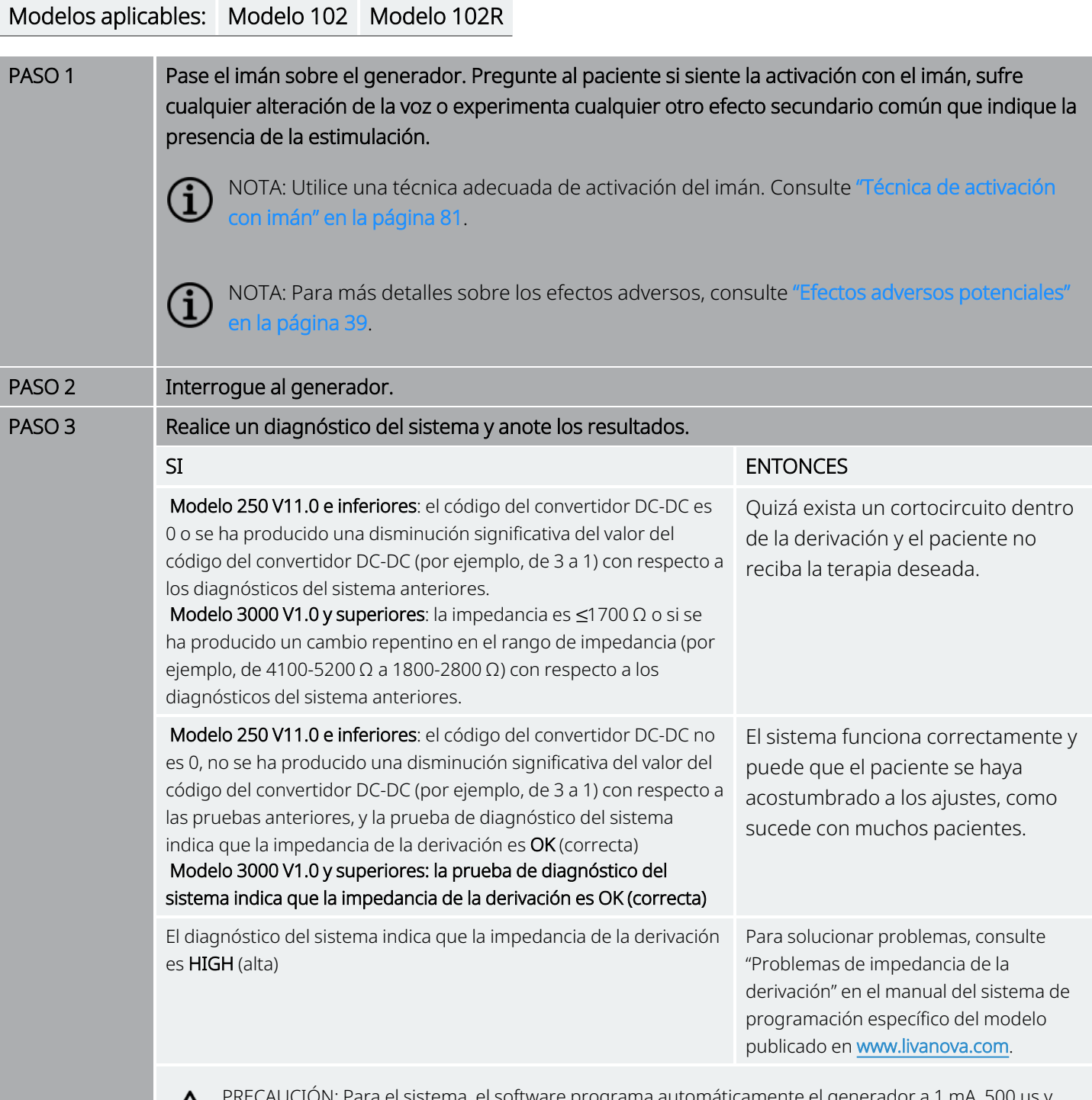

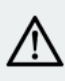

N: Para el sistema, el software programa automáticamente el generador a 1 mA, 500 μs y 20 Hz. Los pacientes cuya corriente de salida del generador es normalmente *inferior a* estos valores pueden experimentar aumento de la sensibilidad, tos, cara enrojecida y otros efectos.

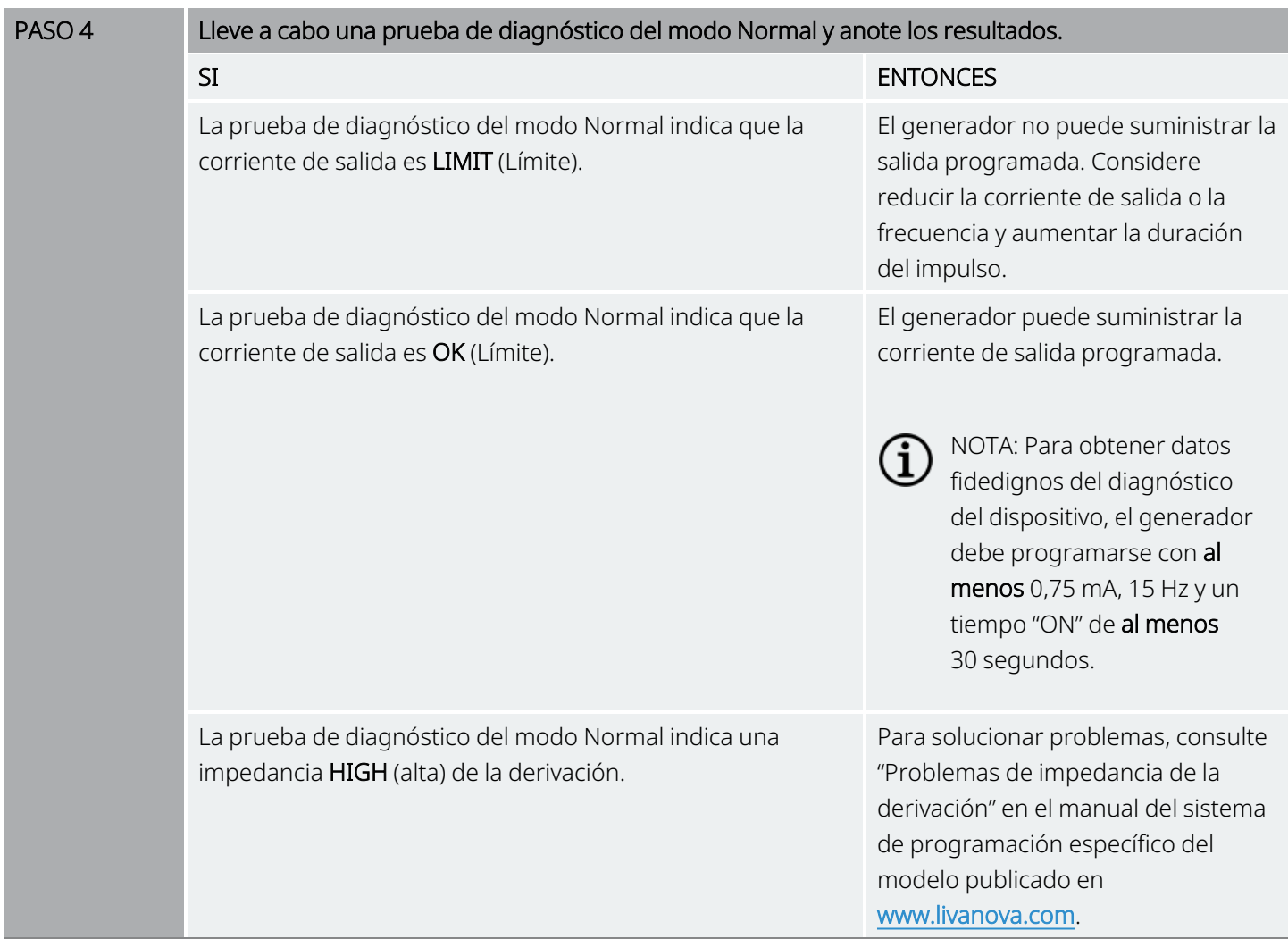

Si necesita más ayuda, póngase en contacto con "Servicio de [asistencia](#page-235-0) técnica" en la página 236.

## <span id="page-153-0"></span>9.2. El paciente no puede sentir la activación con imán en el seguimiento

## 9.2.1. Posibles causas

- El paciente se ha acostumbrado al ajuste programado
- Técnica de activación con imán incorrecta
- <sup>l</sup> Corriente de salida del imán programada a 0 mA
- Batería del generador en el fin de servicio (EOS)
- <sup>l</sup> Generador implantado a demasiada profundidad en el pecho
- Generador defectuoso.
- Generador deshabilitado
- Impedancia alta de la derivación
- Cortocircuito en la derivación.

## 9.2.2. Pasos de la solución

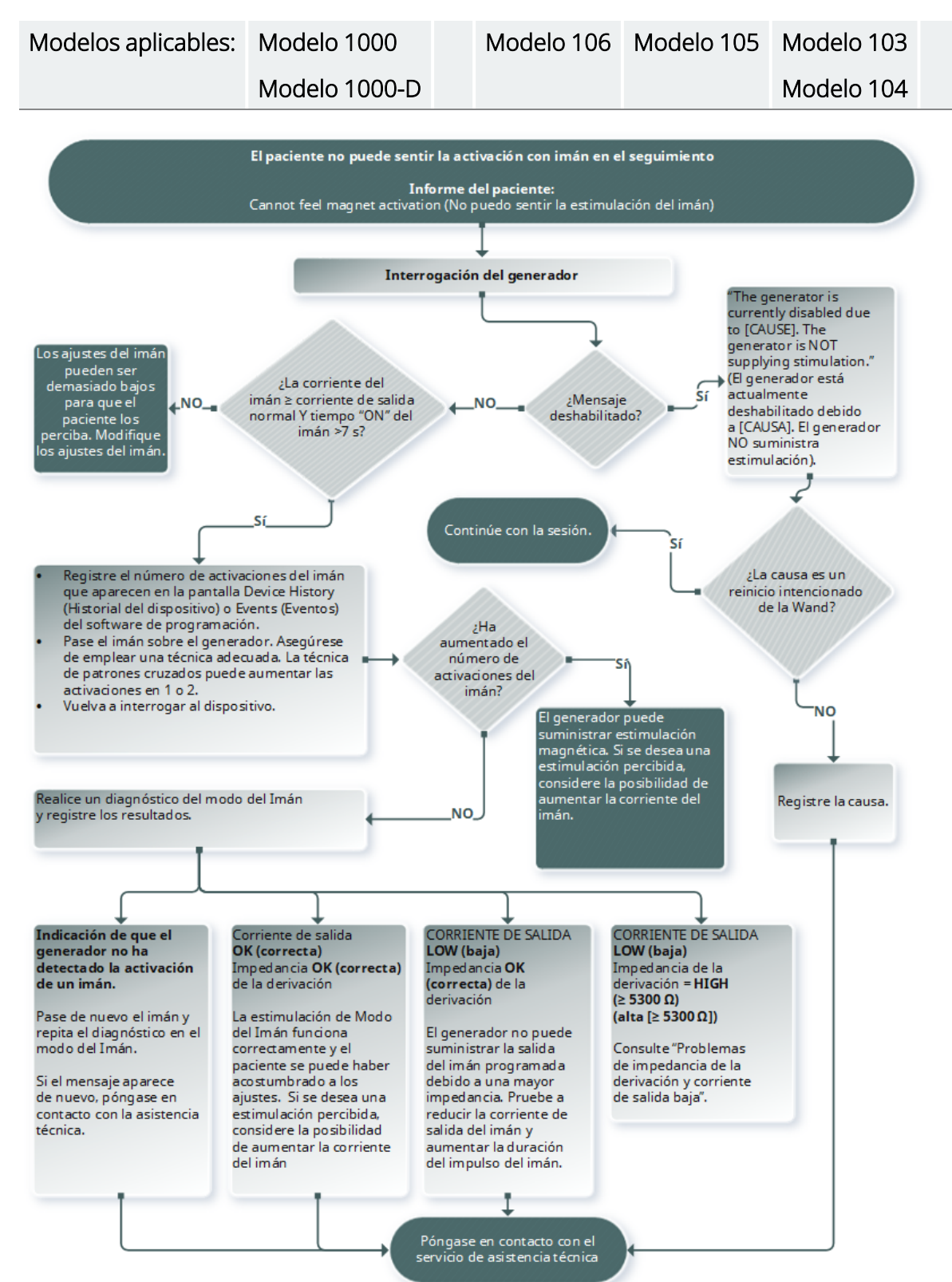

#### Modelos aplicables: Modelo 102 Modelo 102R

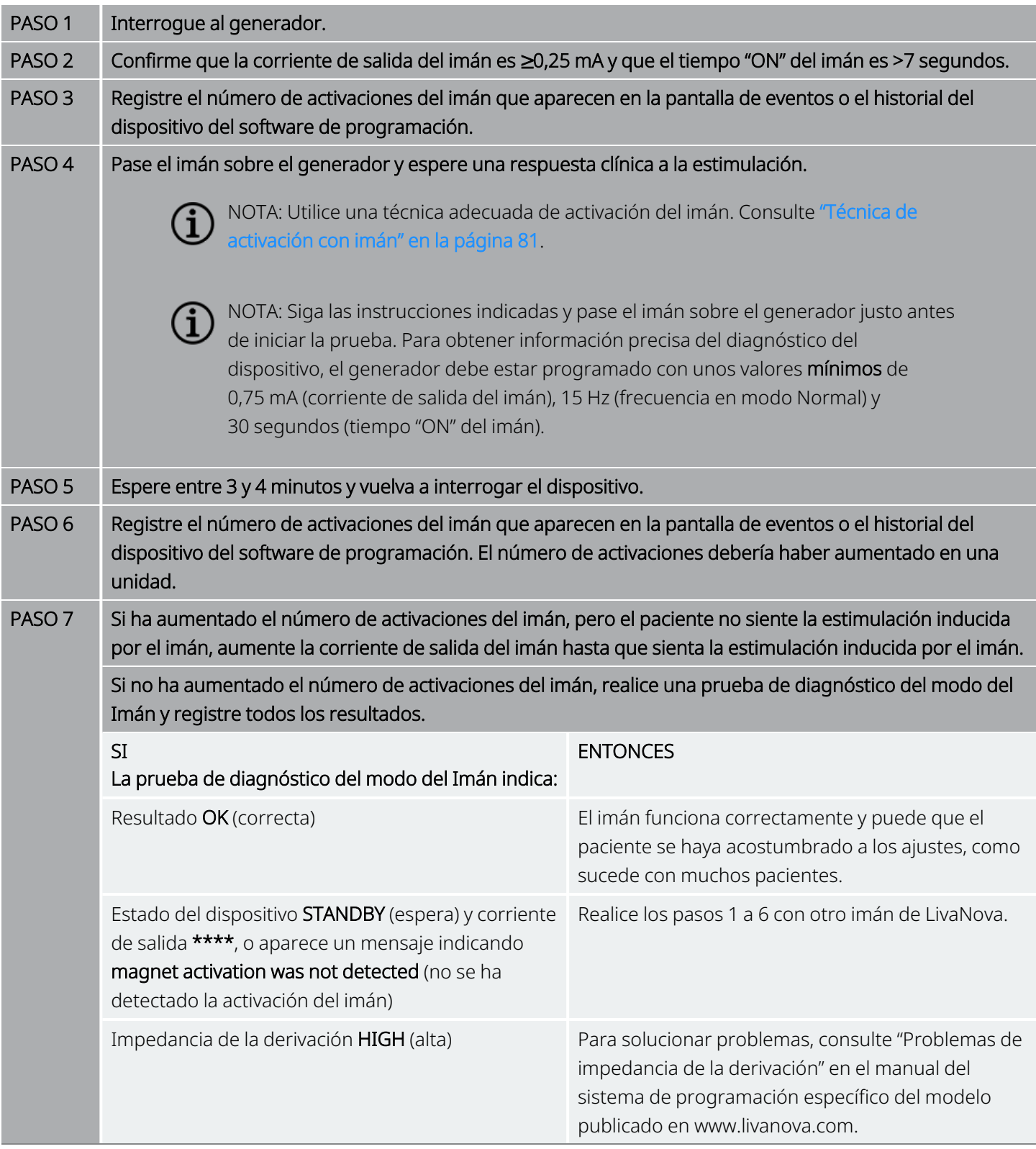

Si necesita más ayuda, póngase en contacto con "Servicio de [asistencia](#page-235-0) técnica" en la página 236.

## <span id="page-156-0"></span>9.3. El paciente no puede sentir la activación con AutoStim en el seguimiento.

Modelos aplicables: Modelo 1000 Modelo 1000-D Modelo 106

### 9.3.1. Posibles causas

- El umbral de AutoStim es demasiado alto (por ejemplo, umbral del 70 % frente al 50 %)
- El paciente se ha acostumbrado al ajuste programado
- Corriente de salida de AutoStim programada en 0 mA
- Batería del generador en el fin de servicio (EOS)
- **·** Generador defectuoso.
- Generador deshabilitado
- Defectos en la derivación.

## 9.3.2. Pasos de la solución

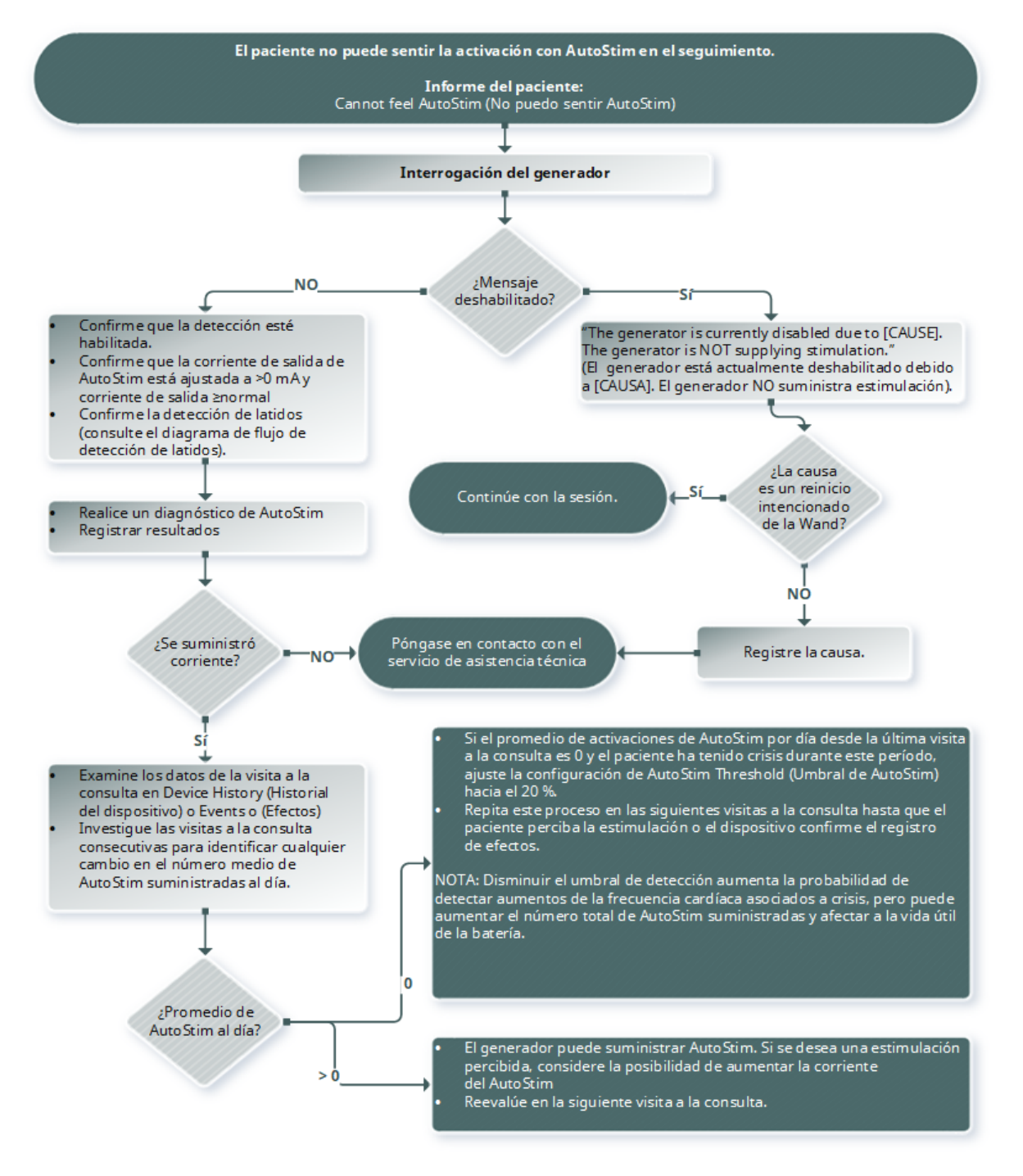

NOTA: Disminuir el umbral de detección aumenta la probabilidad de detectar aumentos de la frecuencia cardíaca asociados a crisis, pero puede aumentar el número total de AutoStim suministradas y afectar a la vida útil de la batería. Para obtener más información, consulte el capítulo de información técnica.

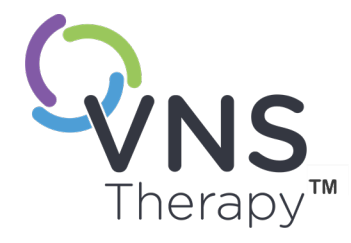

# Tablas de la vida útil de la batería

Este tema incluye los siguientes conceptos:

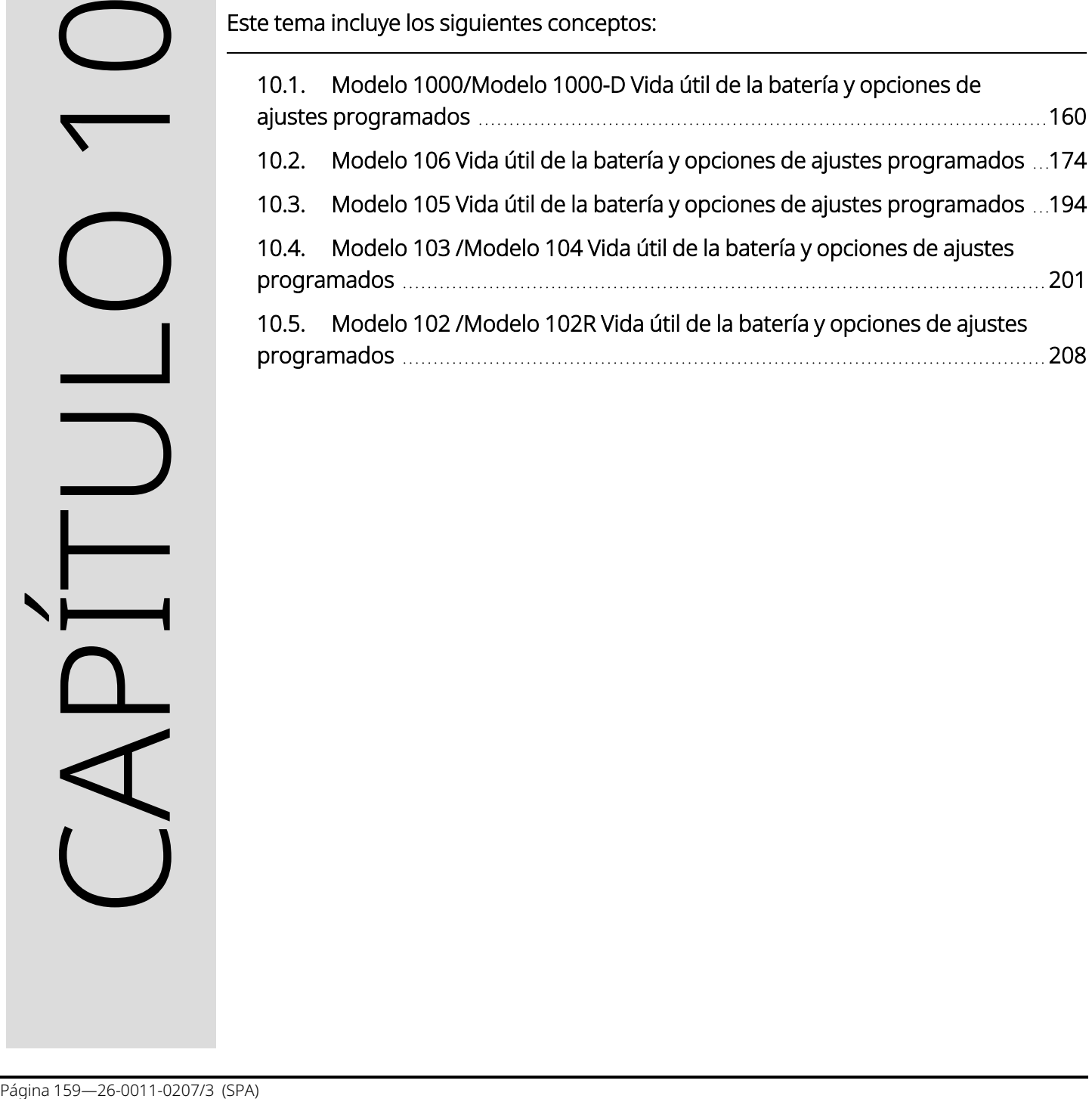

## <span id="page-159-0"></span>10.1. Modelo 1000/Modelo 1000-D Vida útil de la batería y opciones de ajustes programados

## 10.1.1. Función AutoStim deshabilitada

#### Función AutoStim deshabilitada Modelo 1000 Modelo 1000-D

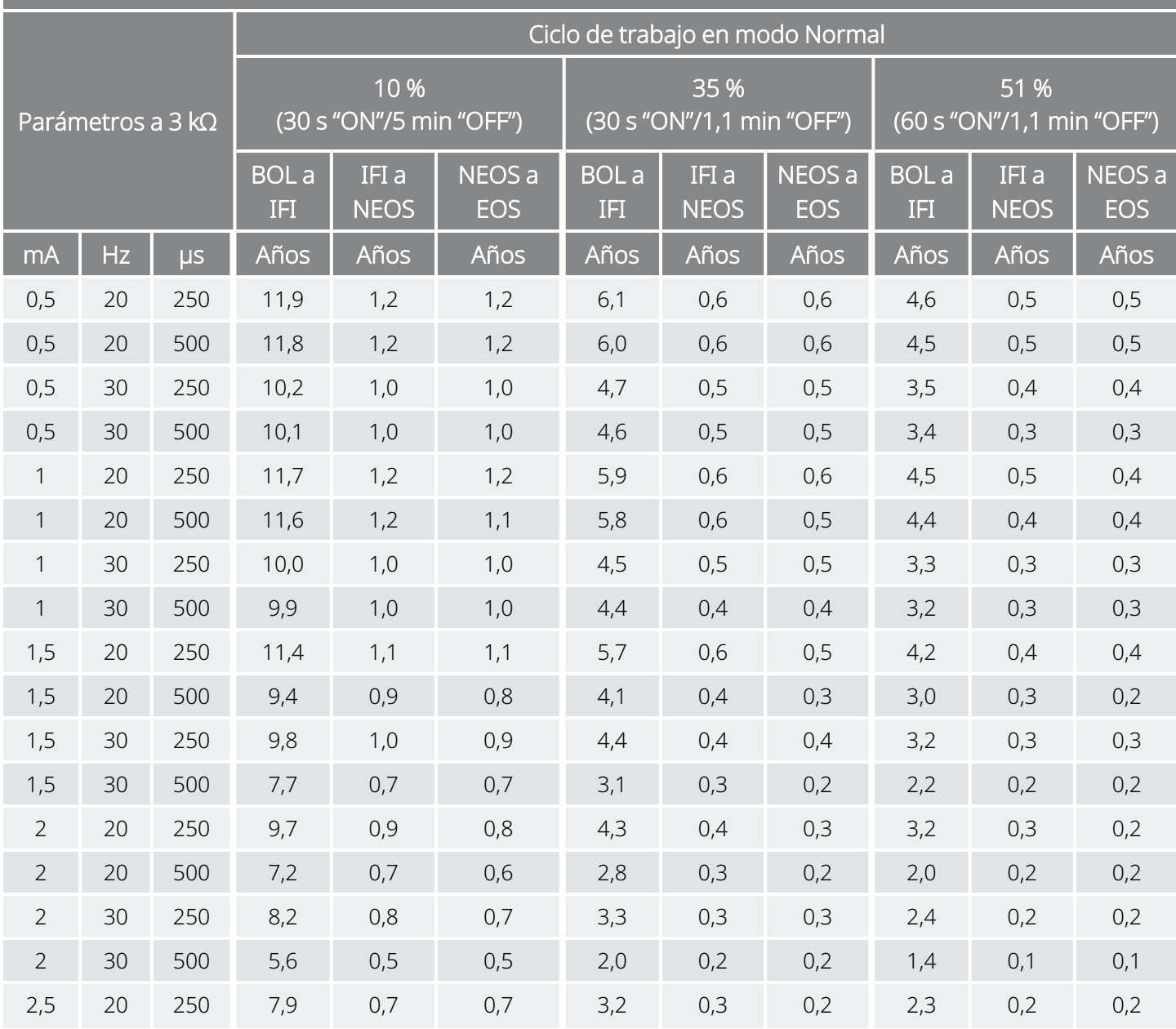

#### Función AutoStim deshabilitada Modelo 1000 Modelo 1000-D

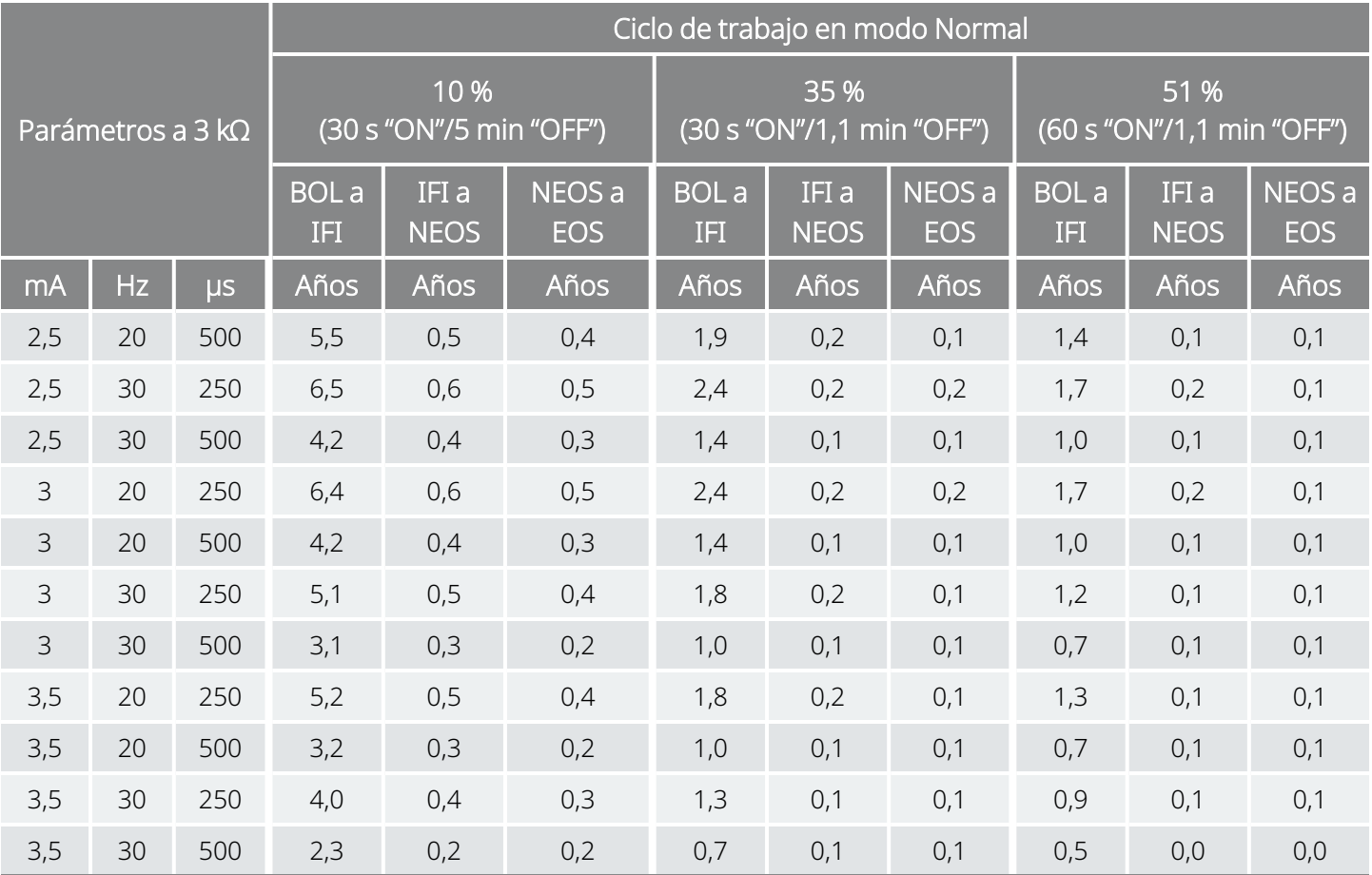

## 10.1.2. Función AutoStim habilitada

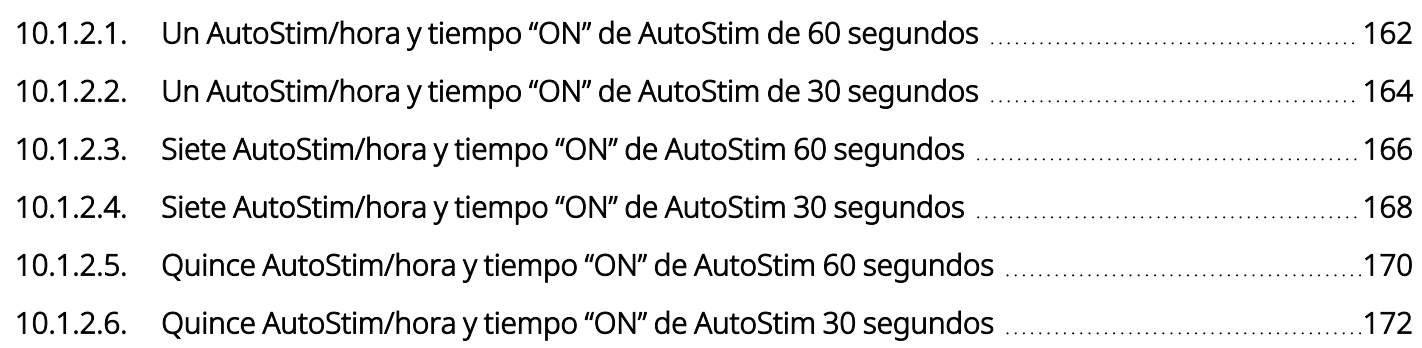

## <span id="page-161-0"></span>10.1.2.1. Un AutoStim/hora y tiempo "ON" de AutoStim de 60 segundos

#### Función AutoStim habilitada (1 AutoStim/hora; tiempo "ON" de AutoStim 60 s) Modelo 1000 Modelo 1000-D

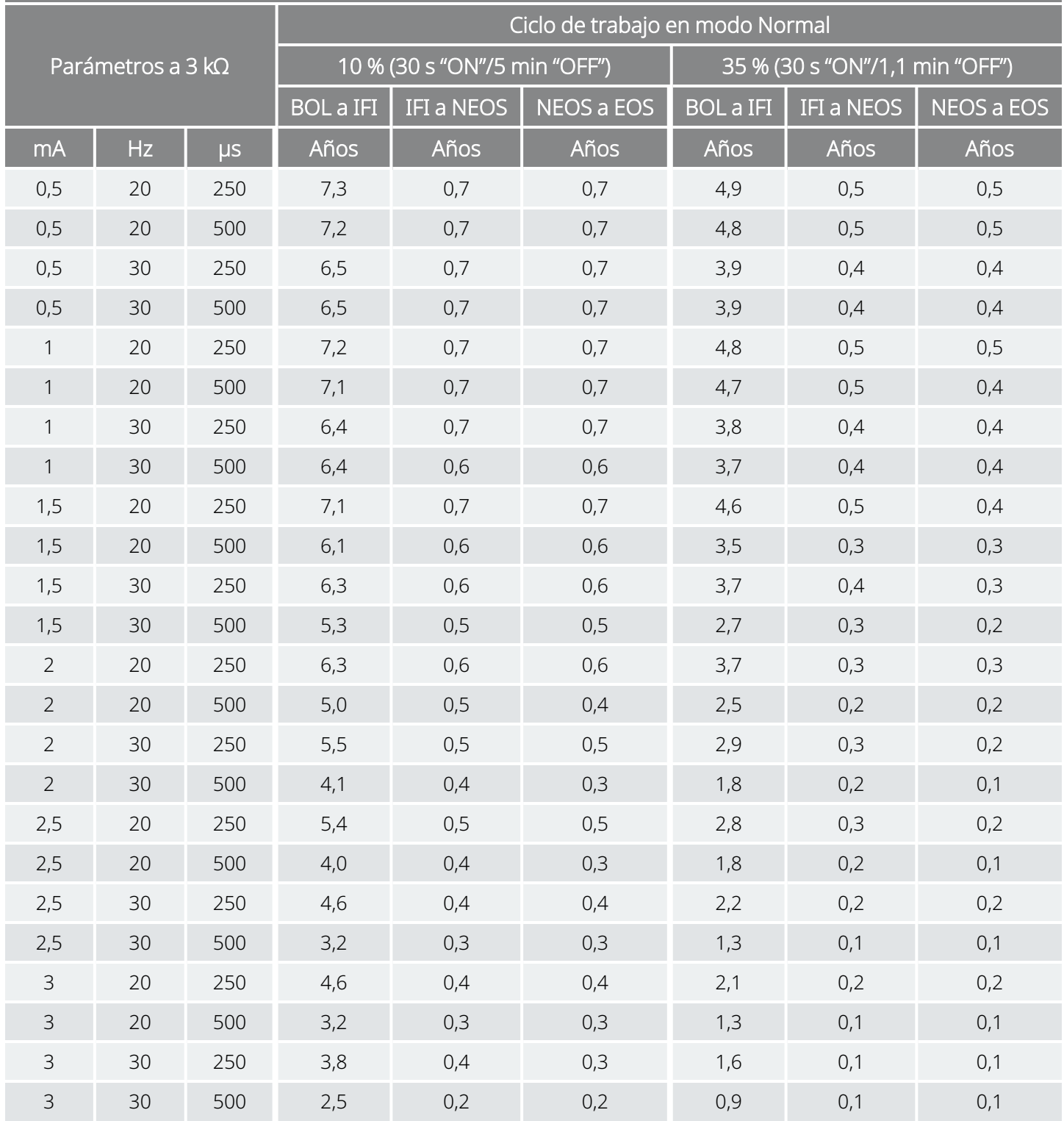

#### Función AutoStim habilitada (1 AutoStim/hora; tiempo "ON" de AutoStim 60 s) Modelo 1000 Modelo 1000-D

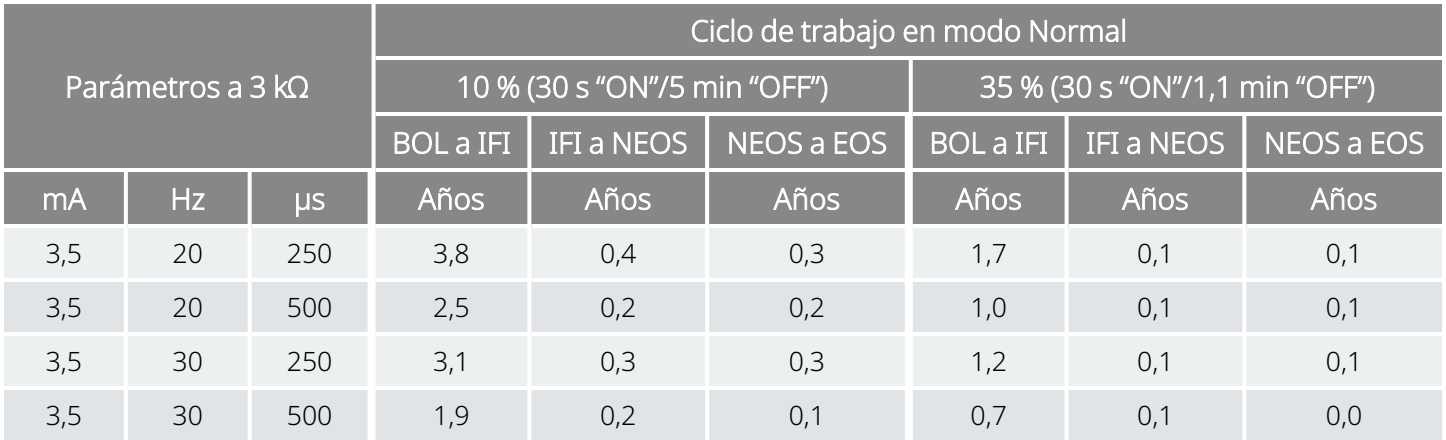

## <span id="page-163-0"></span>10.1.2.2. Un AutoStim/hora y tiempo "ON" de AutoStim de 30 segundos

#### Función AutoStim habilitada (1 AutoStim/hora; tiempo "ON" de AutoStim 30 s) Modelo 1000 Modelo 1000-D

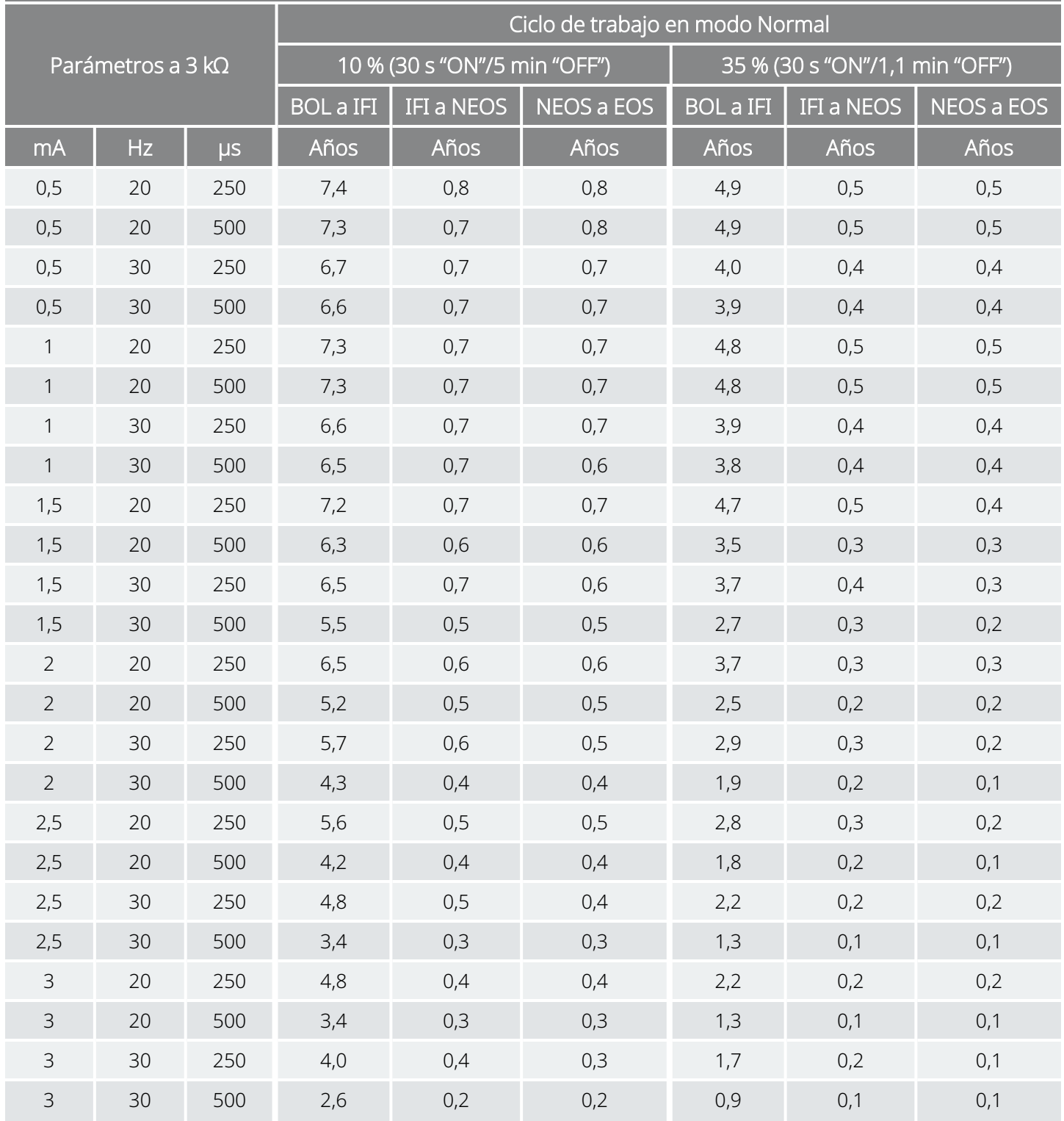

#### Función AutoStim habilitada (1 AutoStim/hora; tiempo "ON" de AutoStim 30 s) Modelo 1000 Modelo 1000-D

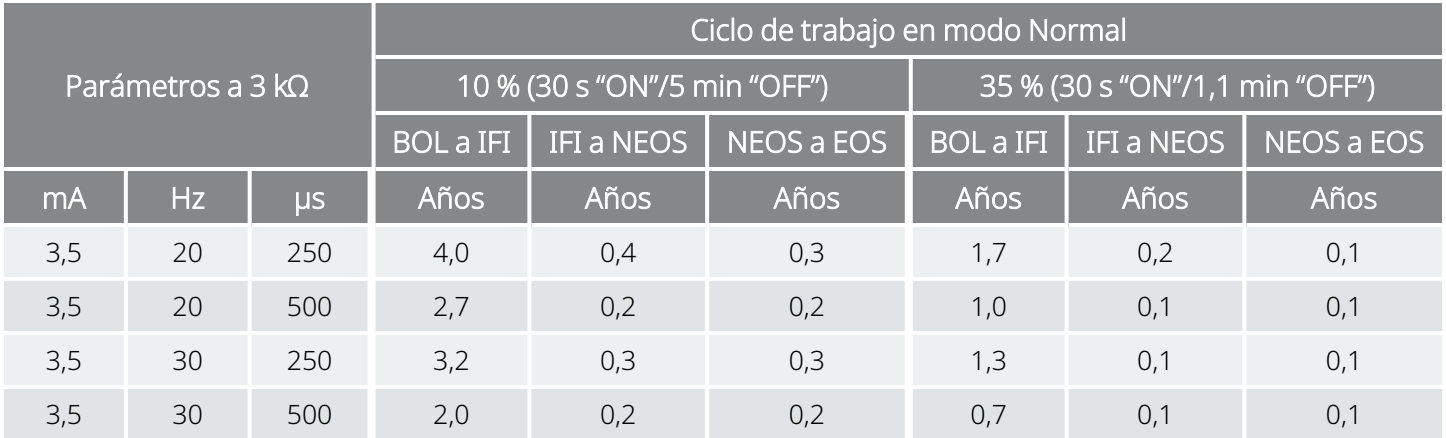

### <span id="page-165-0"></span>10.1.2.3. Siete AutoStim/hora y tiempo "ON" de AutoStim 60 segundos

Función AutoStim habilitada (7 AutoStims/hora; tiempo "ON" de AutoStim 60 s) Modelo 1000 Modelo 1000-D

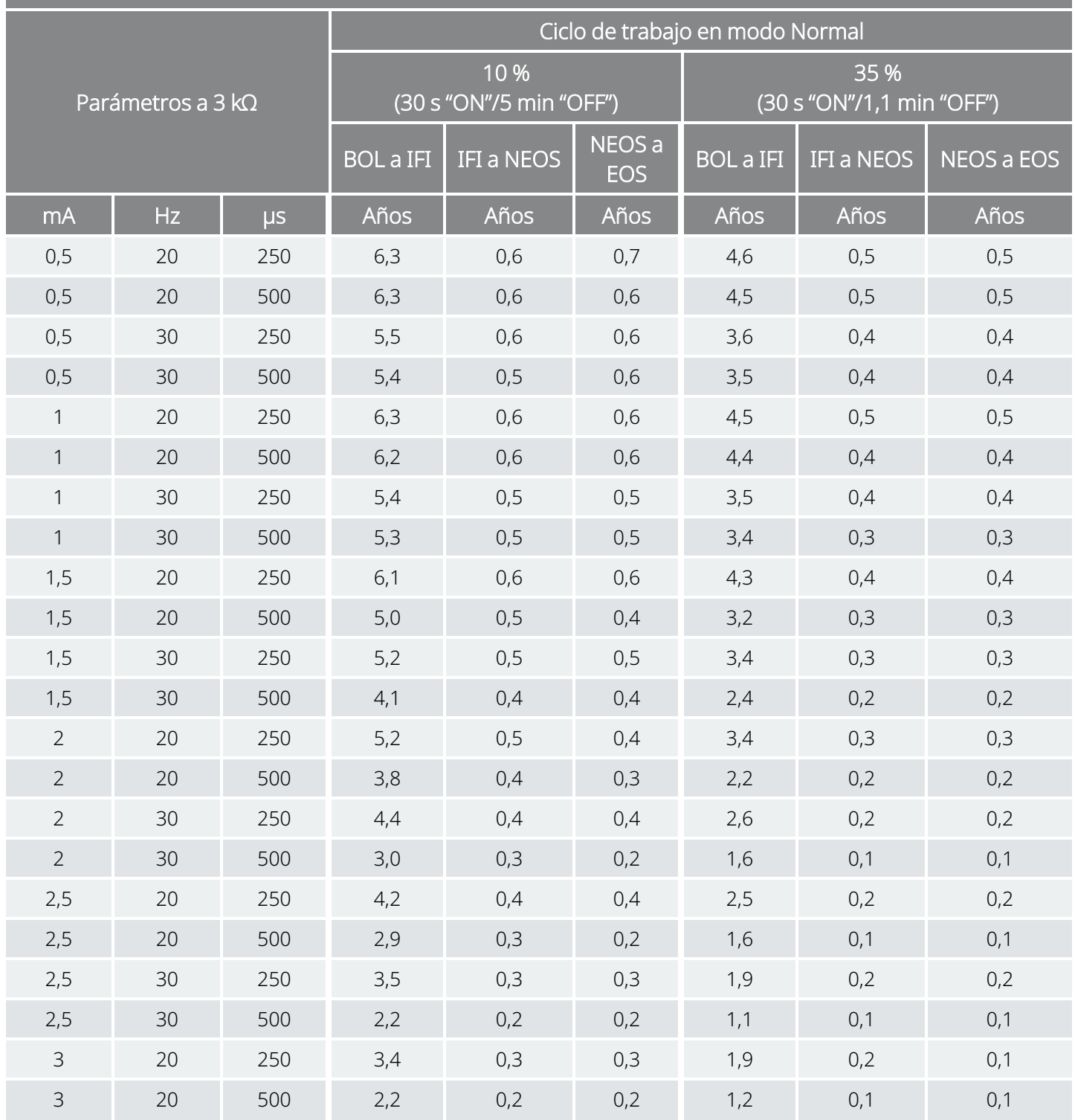

#### Función AutoStim habilitada (7 AutoStims/hora; tiempo "ON" de AutoStim 60 s) Modelo 1000 Modelo 1000-D

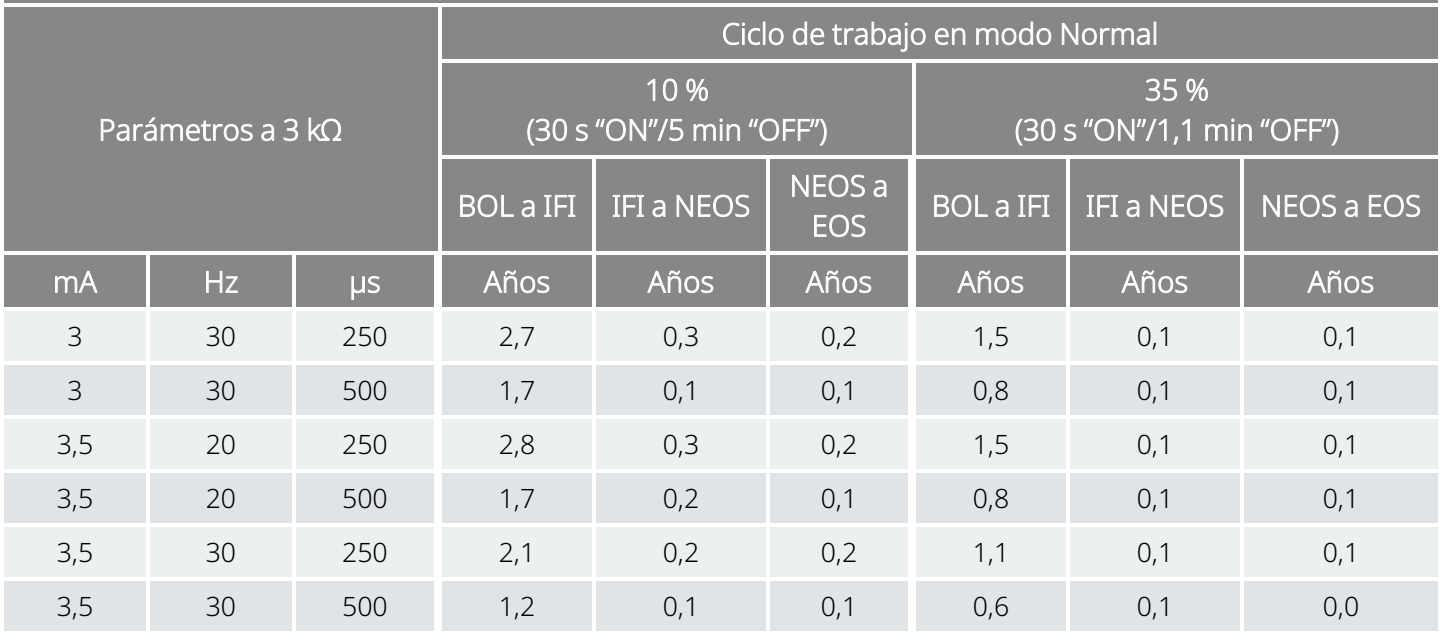

\* Los valores de vida útil con la detección de posición decúbito prono "ON" no varían en más de un 4 %.

### <span id="page-167-0"></span>10.1.2.4. Siete AutoStim/hora y tiempo "ON" de AutoStim 30 segundos

Función AutoStim habilitada (7 AutoStims/hora; tiempo "ON" de AutoStim 30 s) Modelo 1000 Modelo 1000-D

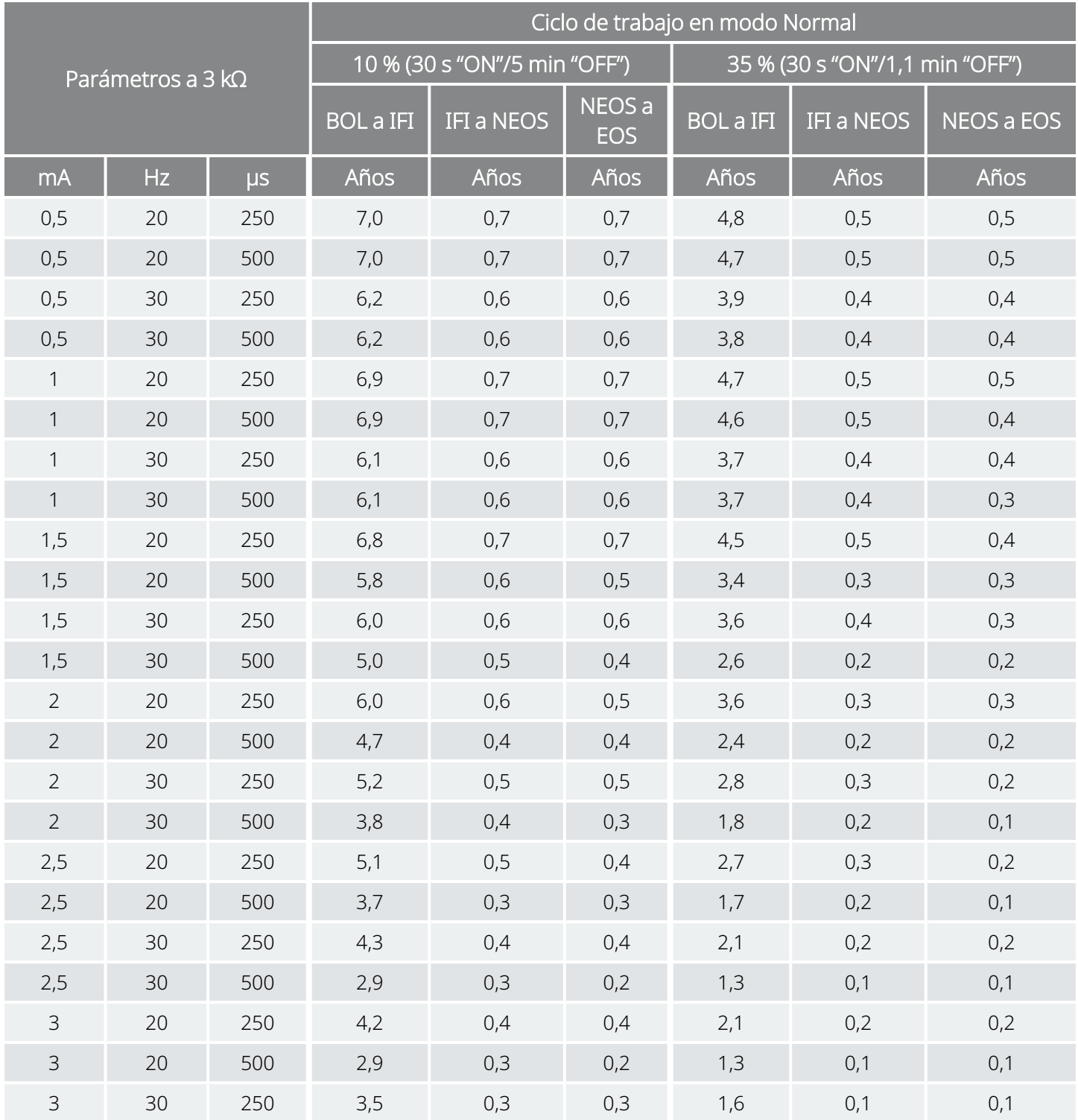

#### Función AutoStim habilitada (7 AutoStims/hora; tiempo "ON" de AutoStim 30 s) Modelo 1000 Modelo 1000-D

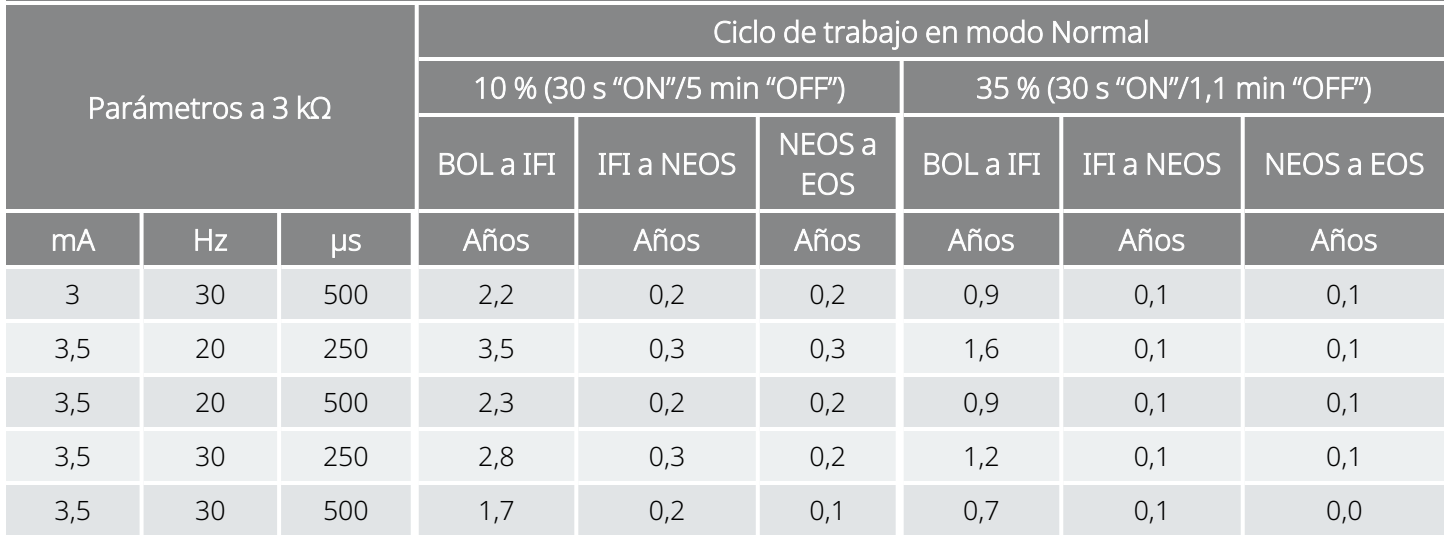

\* Los valores de vida útil con la detección de posición decúbito prono "ON" no varían en más de un 5 %.

## <span id="page-169-0"></span>10.1.2.5. Quince AutoStim/hora y tiempo "ON" de AutoStim 60 segundos

#### Función AutoStim habilitada (15 AutoStims/hora; tiempo "ON" de AutoStim 60 s) Modelo 1000 Modelo 1000-D

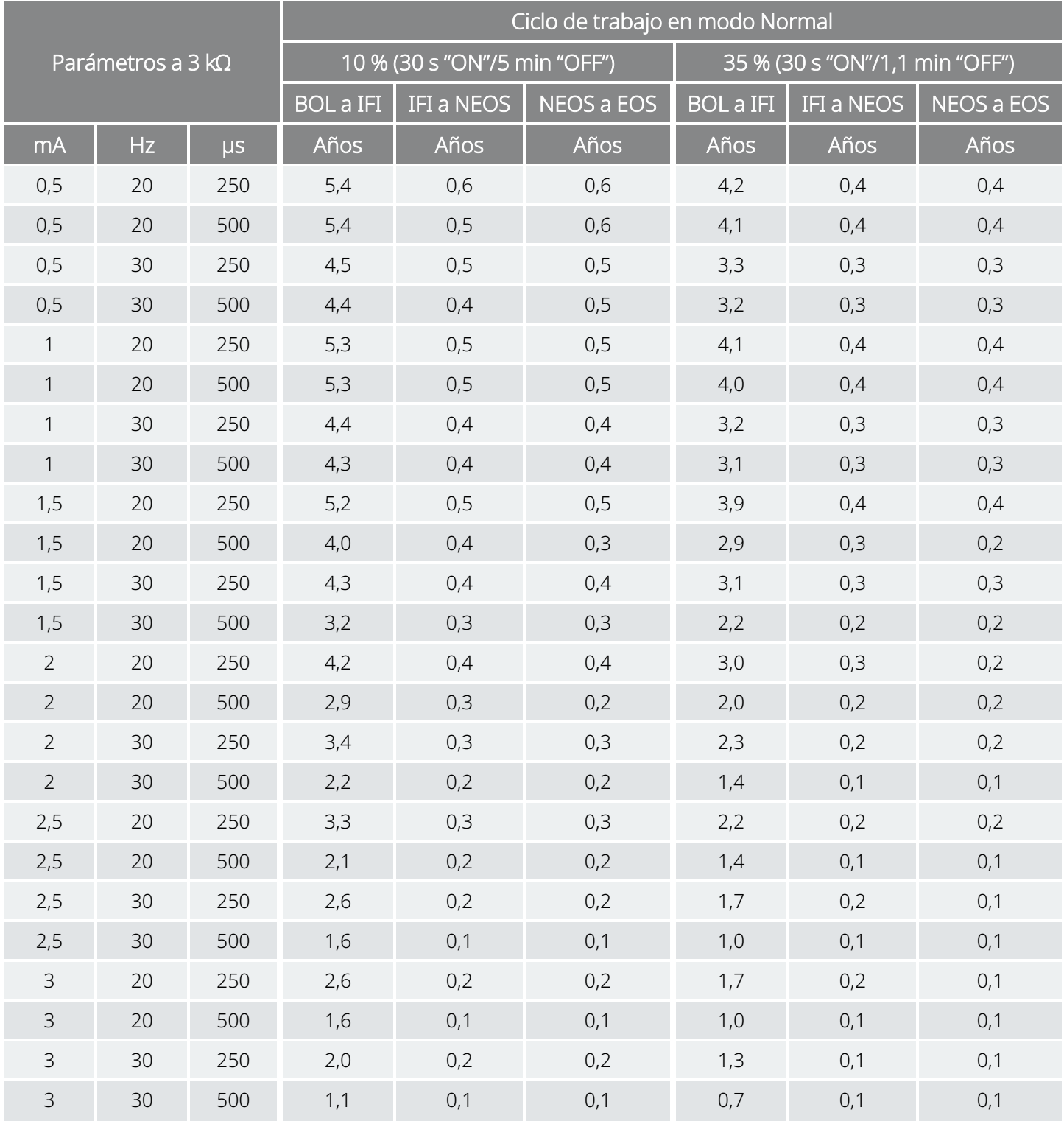

#### Función AutoStim habilitada (15 AutoStims/hora; tiempo "ON" de AutoStim 60 s) Modelo 1000 Modelo 1000-D

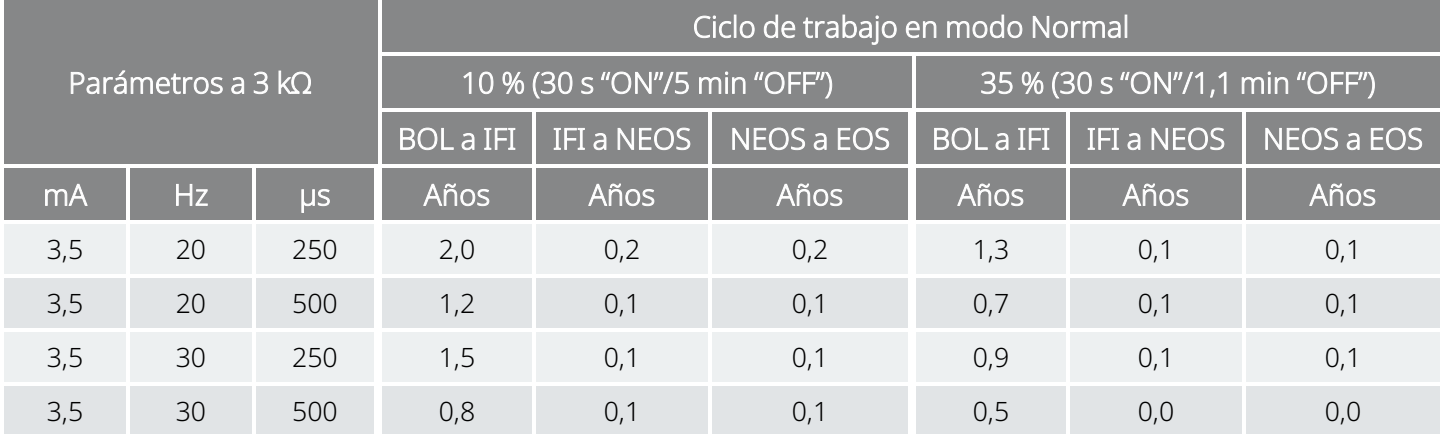

## <span id="page-171-0"></span>10.1.2.6. Quince AutoStim/hora y tiempo "ON" de AutoStim 30 segundos

#### Función AutoStim habilitada (15 AutoStims/hora; tiempo "ON" de AutoStim 30 s) Modelo 1000 Modelo 1000-D

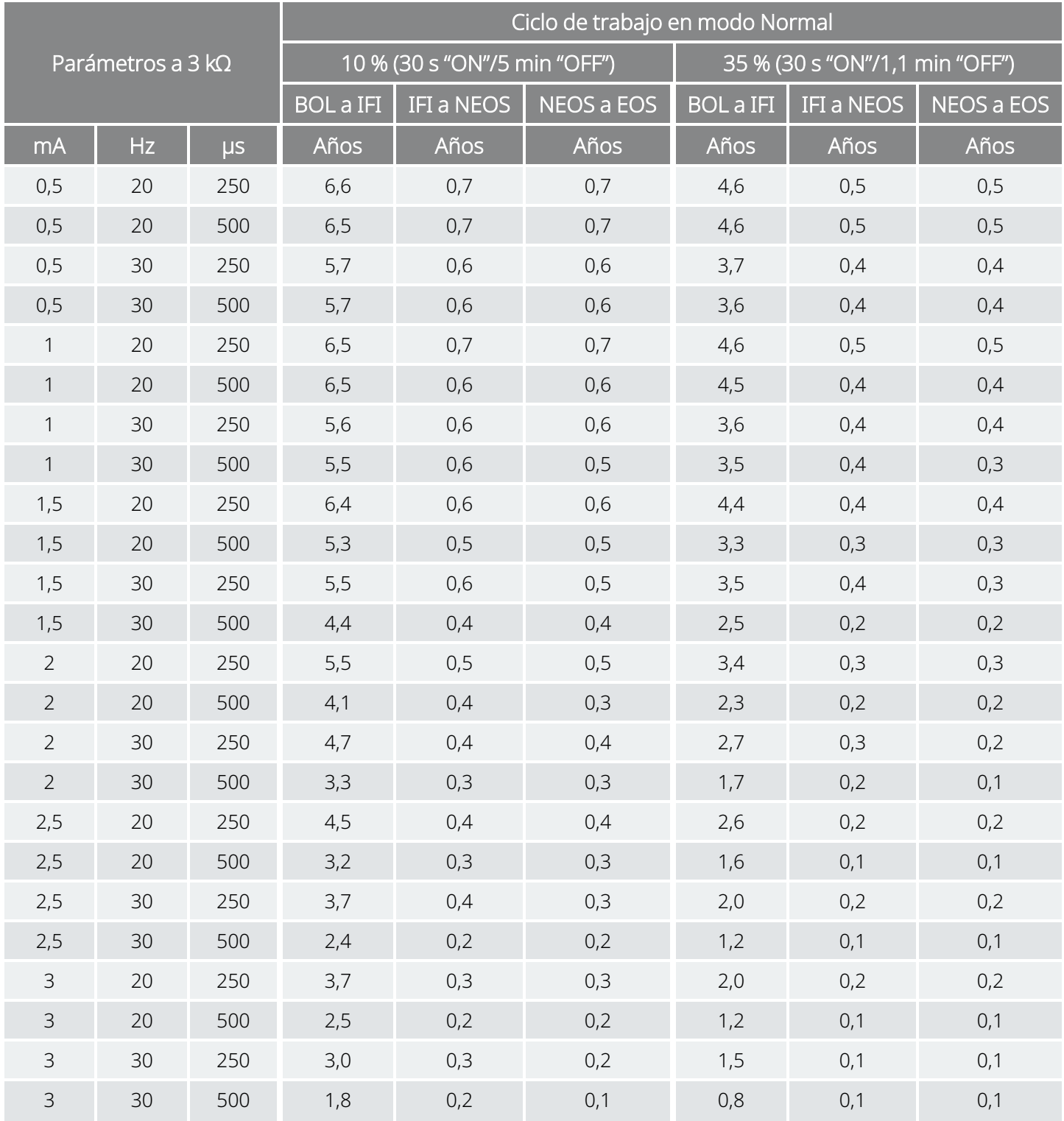

#### Función AutoStim habilitada (15 AutoStims/hora; tiempo "ON" de AutoStim 30 s) Modelo 1000 Modelo 1000-D

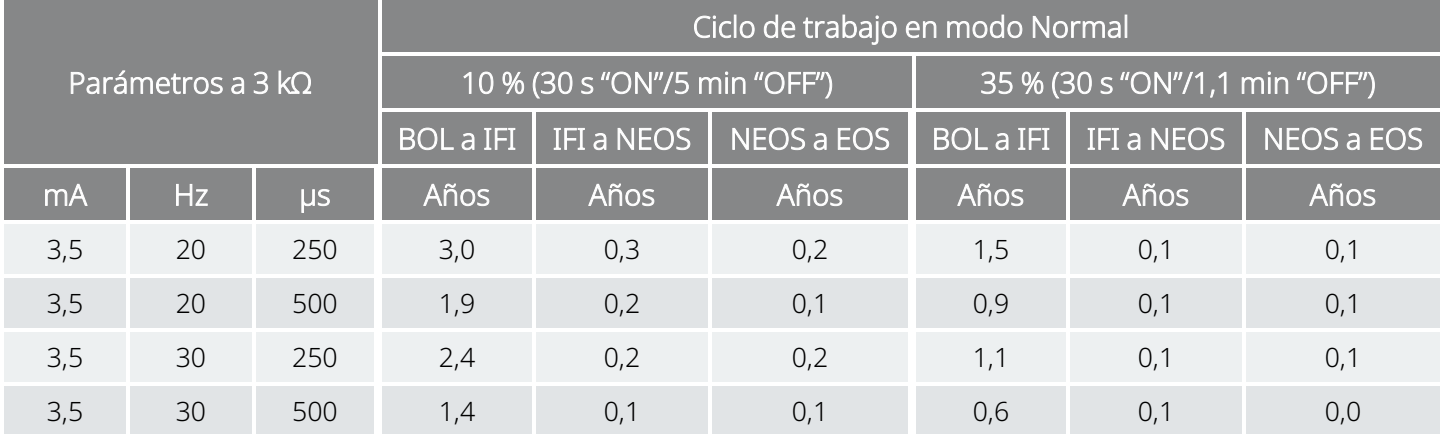

## <span id="page-173-0"></span>10.2. Modelo 106 Vida útil de la batería y opciones de ajustes programados

## 10.2.1. Función AutoStim deshabilitada

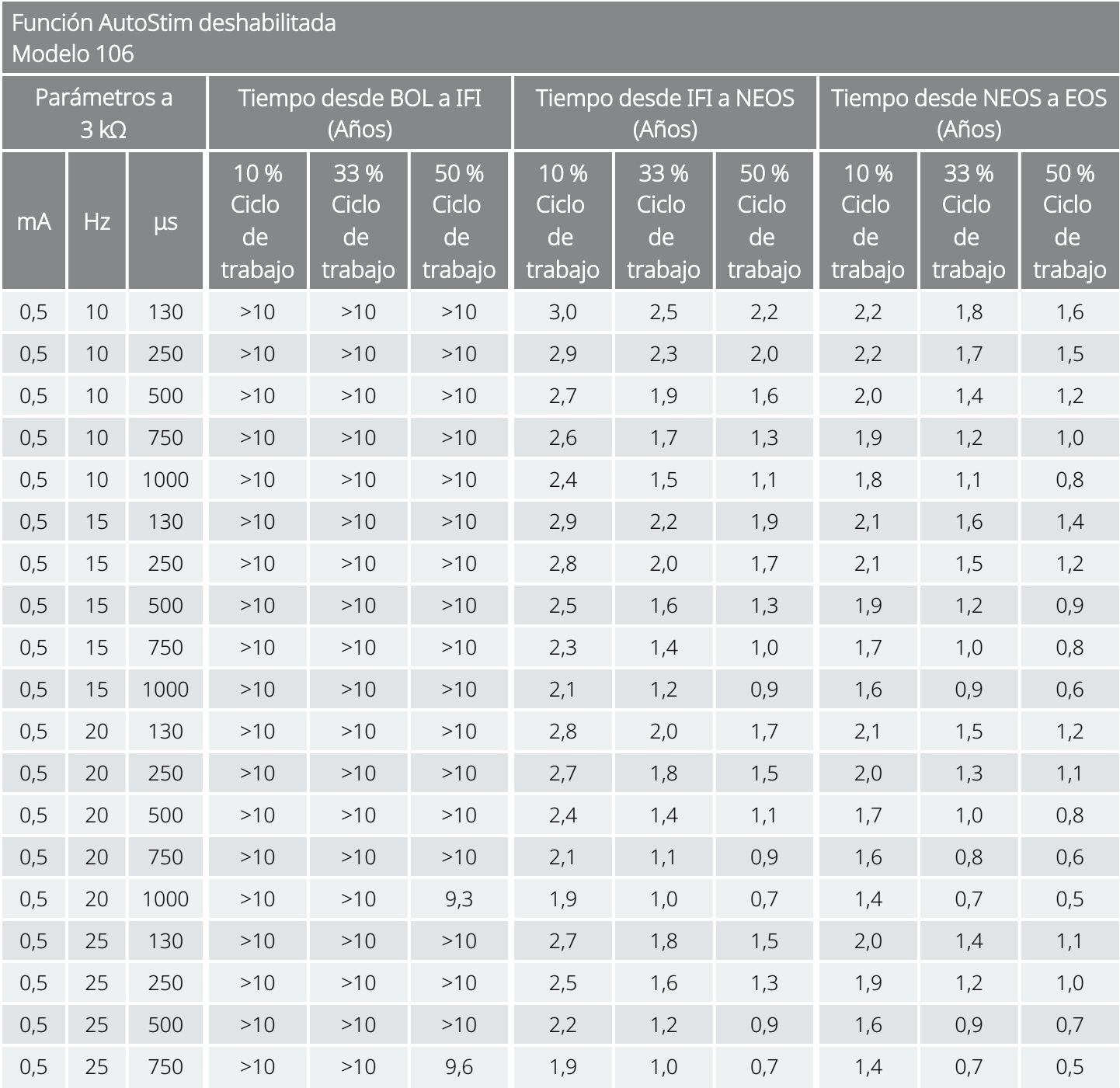

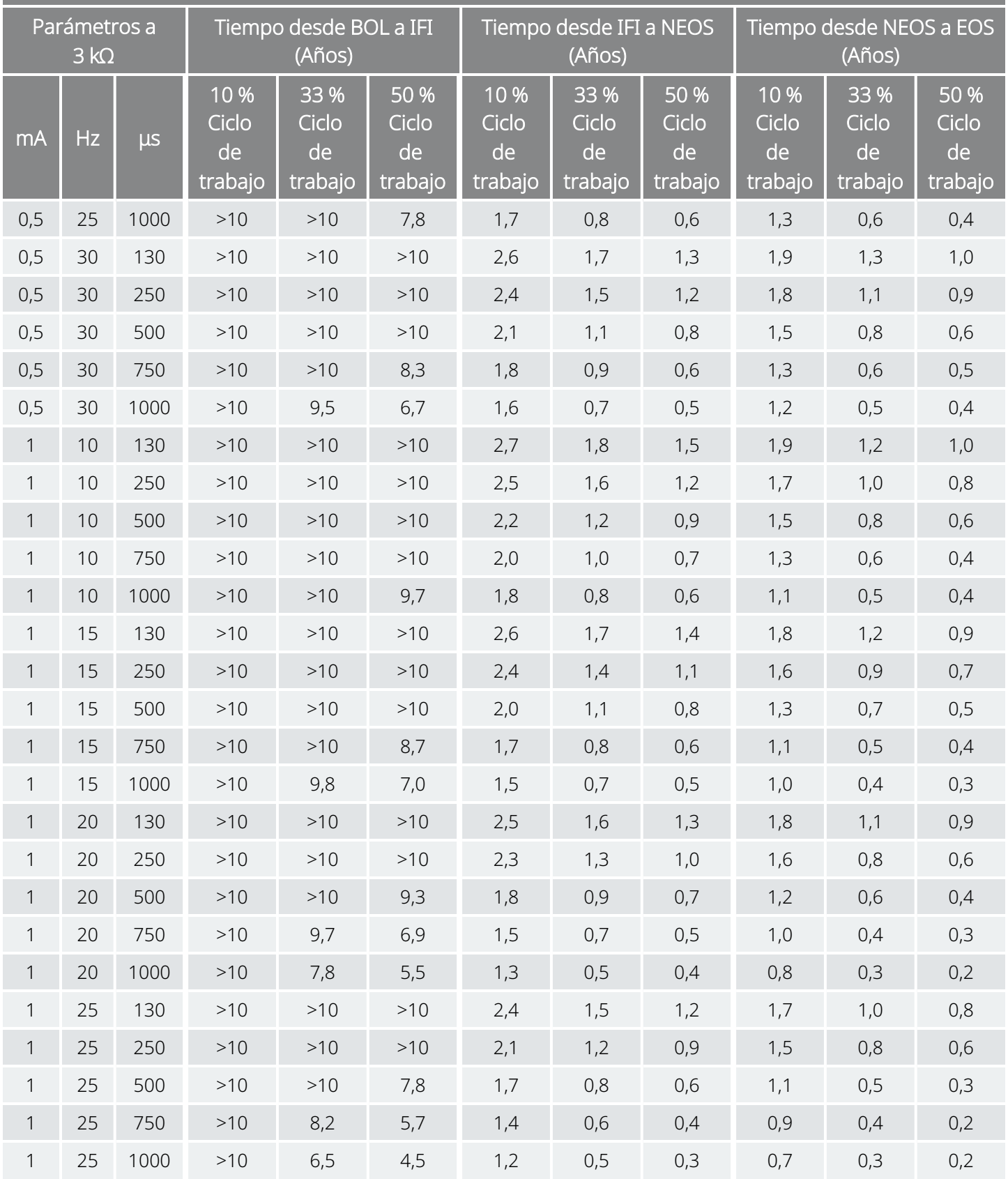

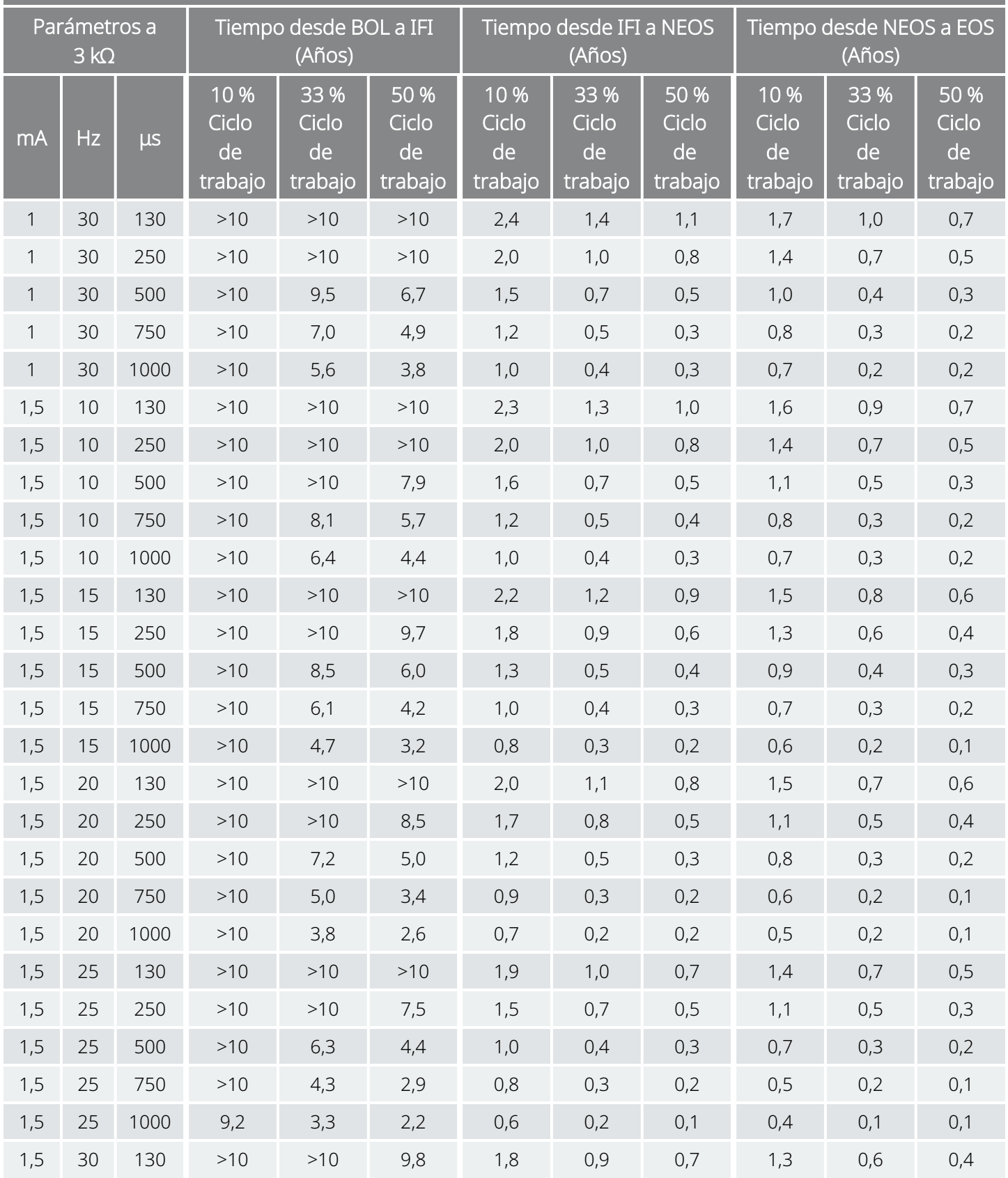

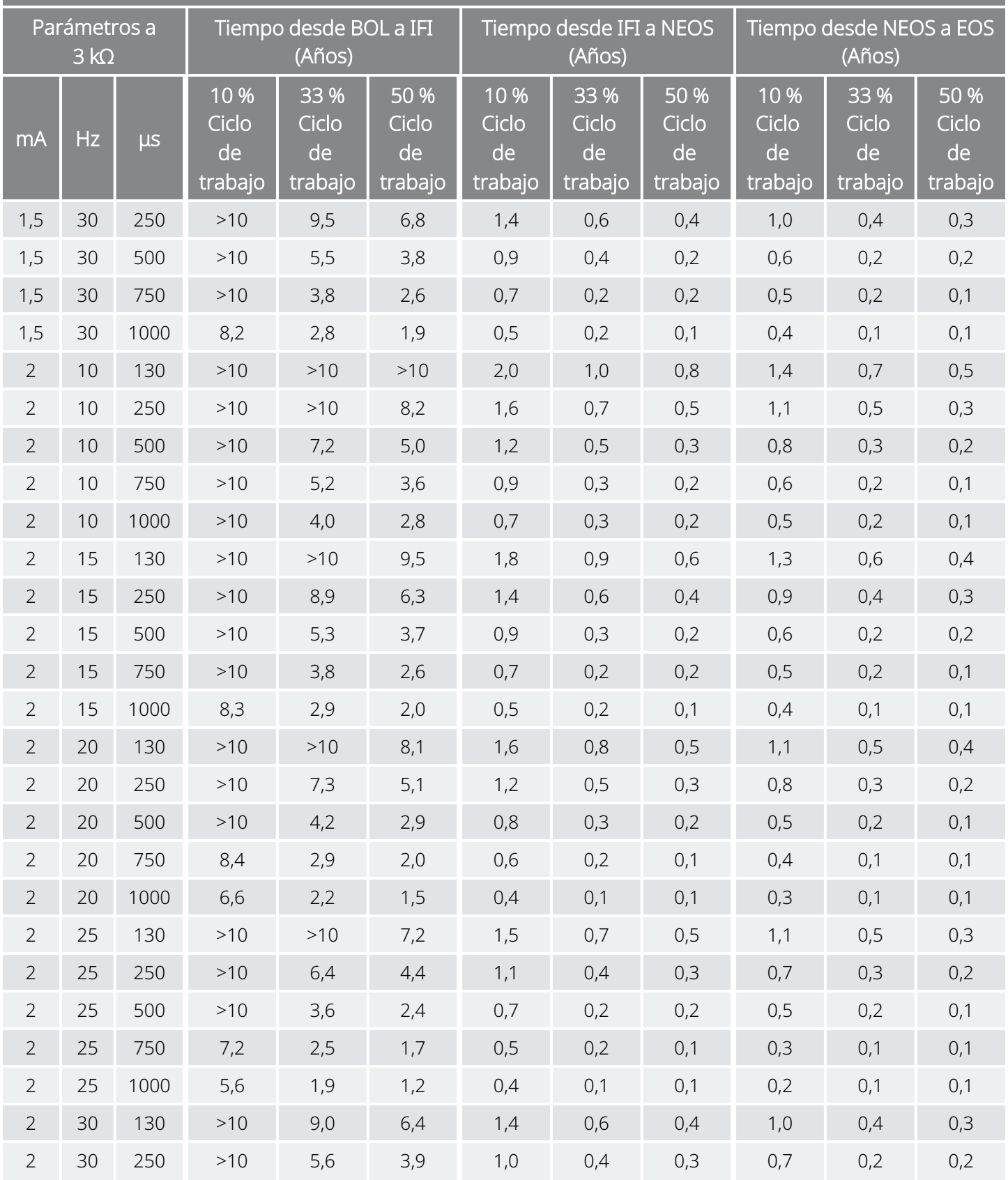

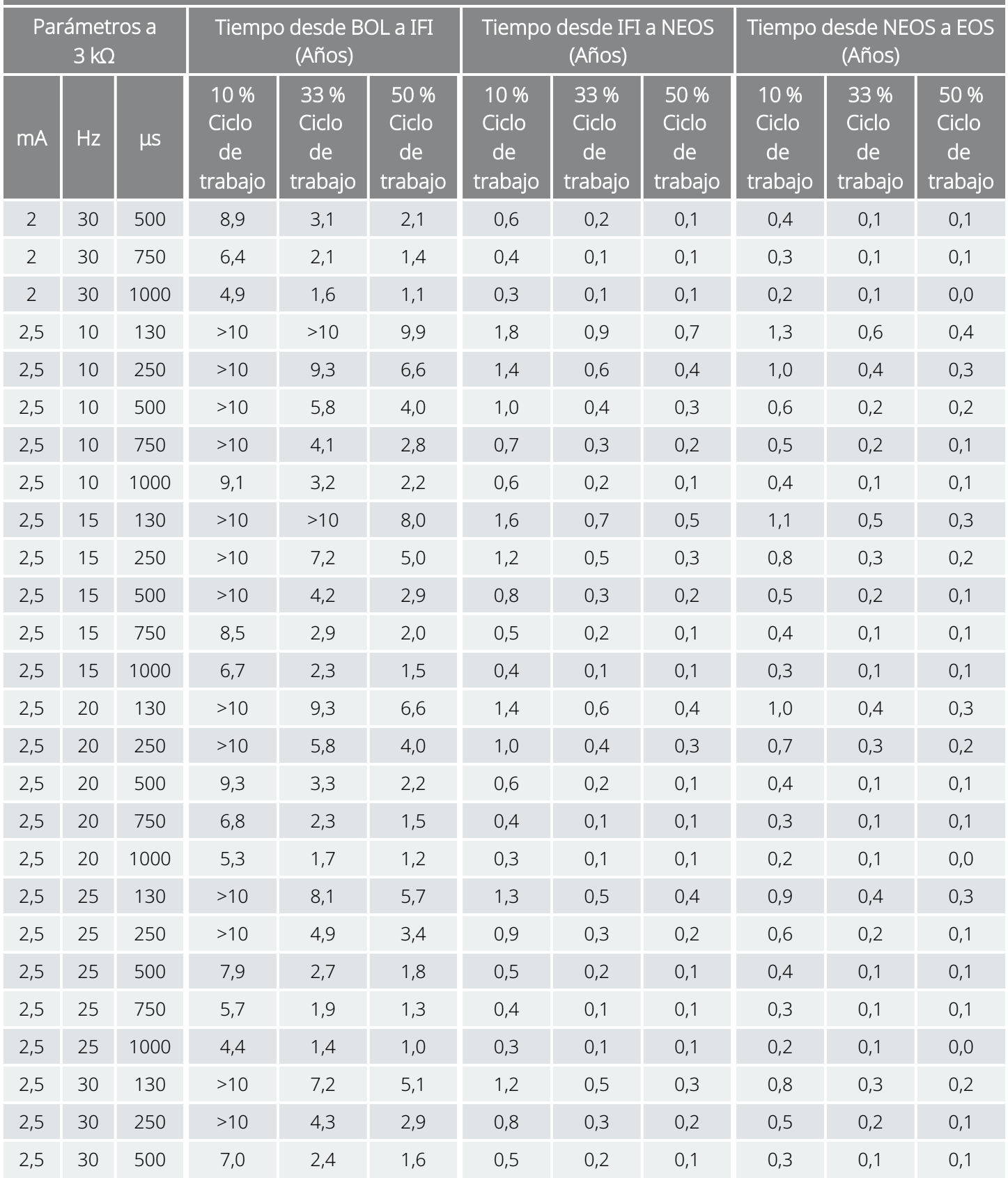

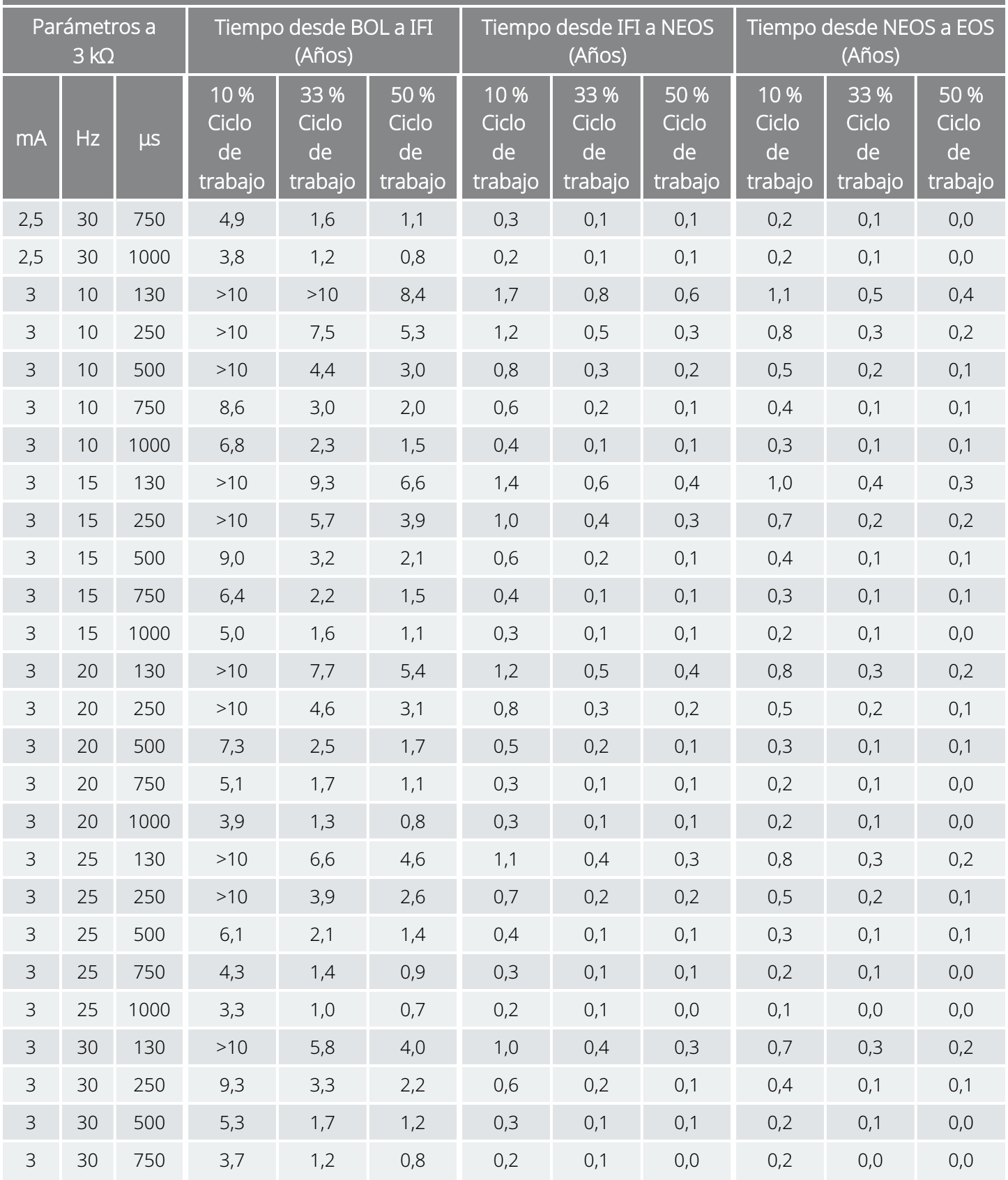

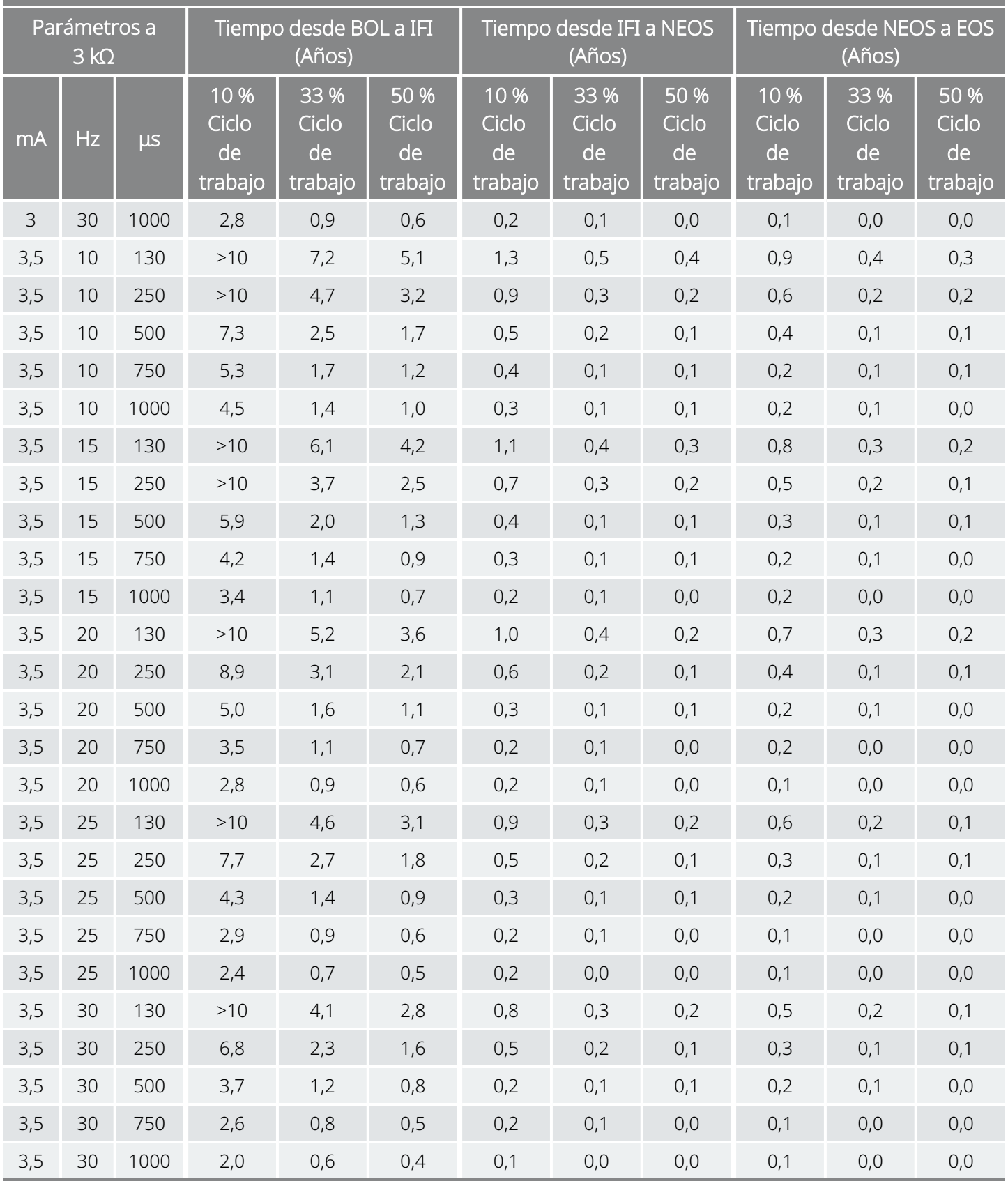
## 10.2.2. Función AutoStim habilitada

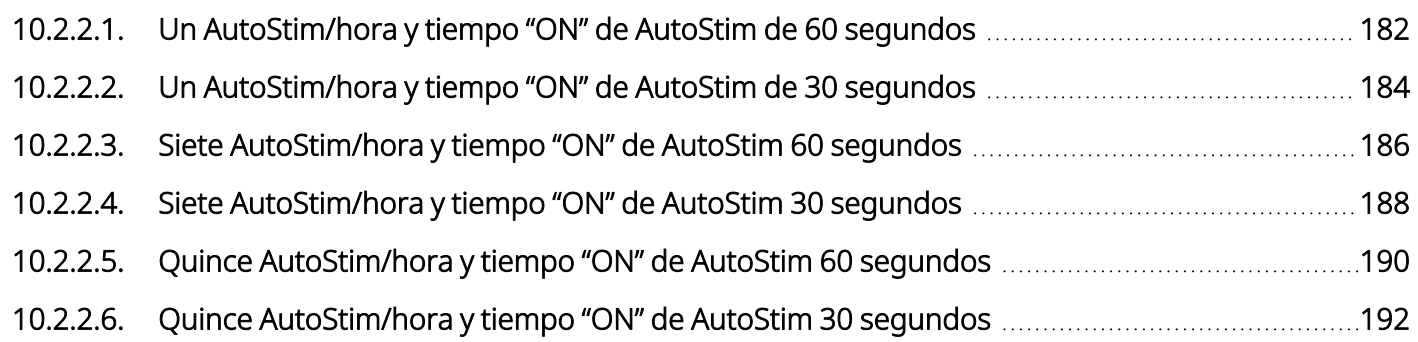

## <span id="page-181-0"></span>10.2.2.1. Un AutoStim/hora y tiempo "ON" de AutoStim de 60 segundos

Función AutoStim habilitada (1 AutoStim/hora; tiempo "ON" de AutoStim 60 s) Modelo 106

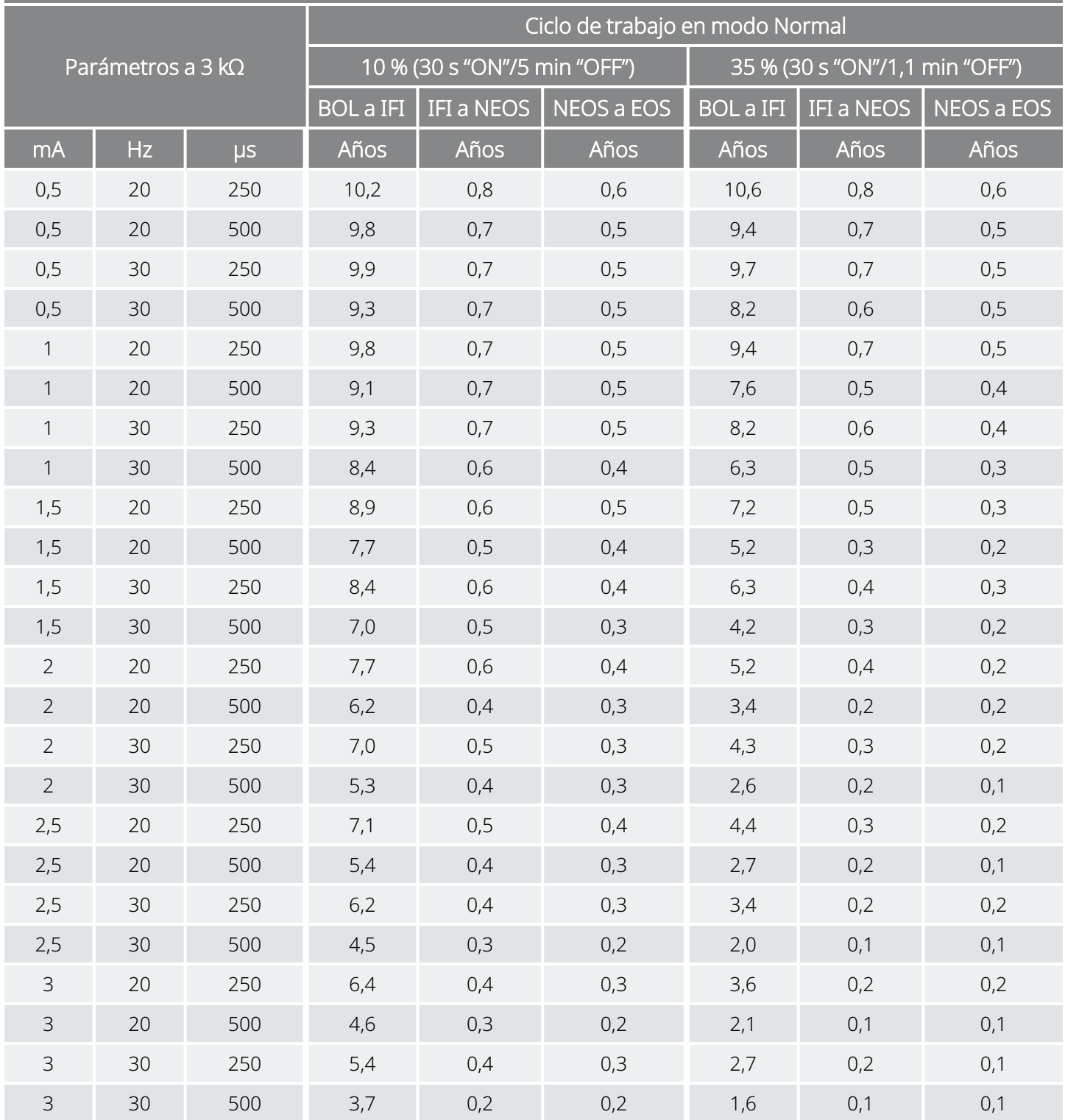

Función AutoStim habilitada (1 AutoStim/hora; tiempo "ON" de AutoStim 60 s) Modelo 106

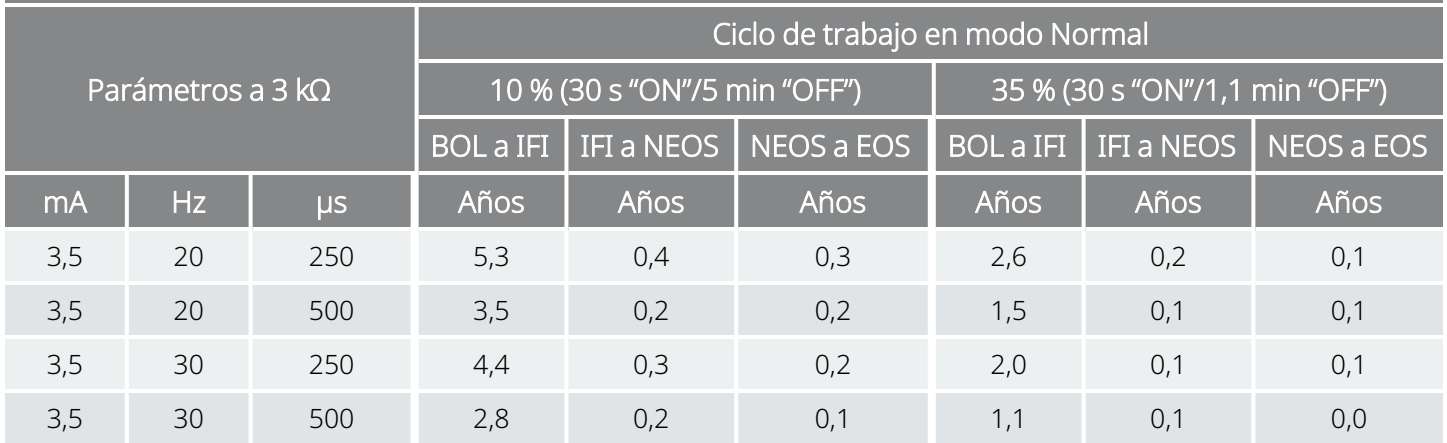

## <span id="page-183-0"></span>10.2.2.2. Un AutoStim/hora y tiempo "ON" de AutoStim de 30 segundos

Función AutoStim habilitada (1 AutoStim/hora; tiempo "ON" de AutoStim 30 s) Modelo 106

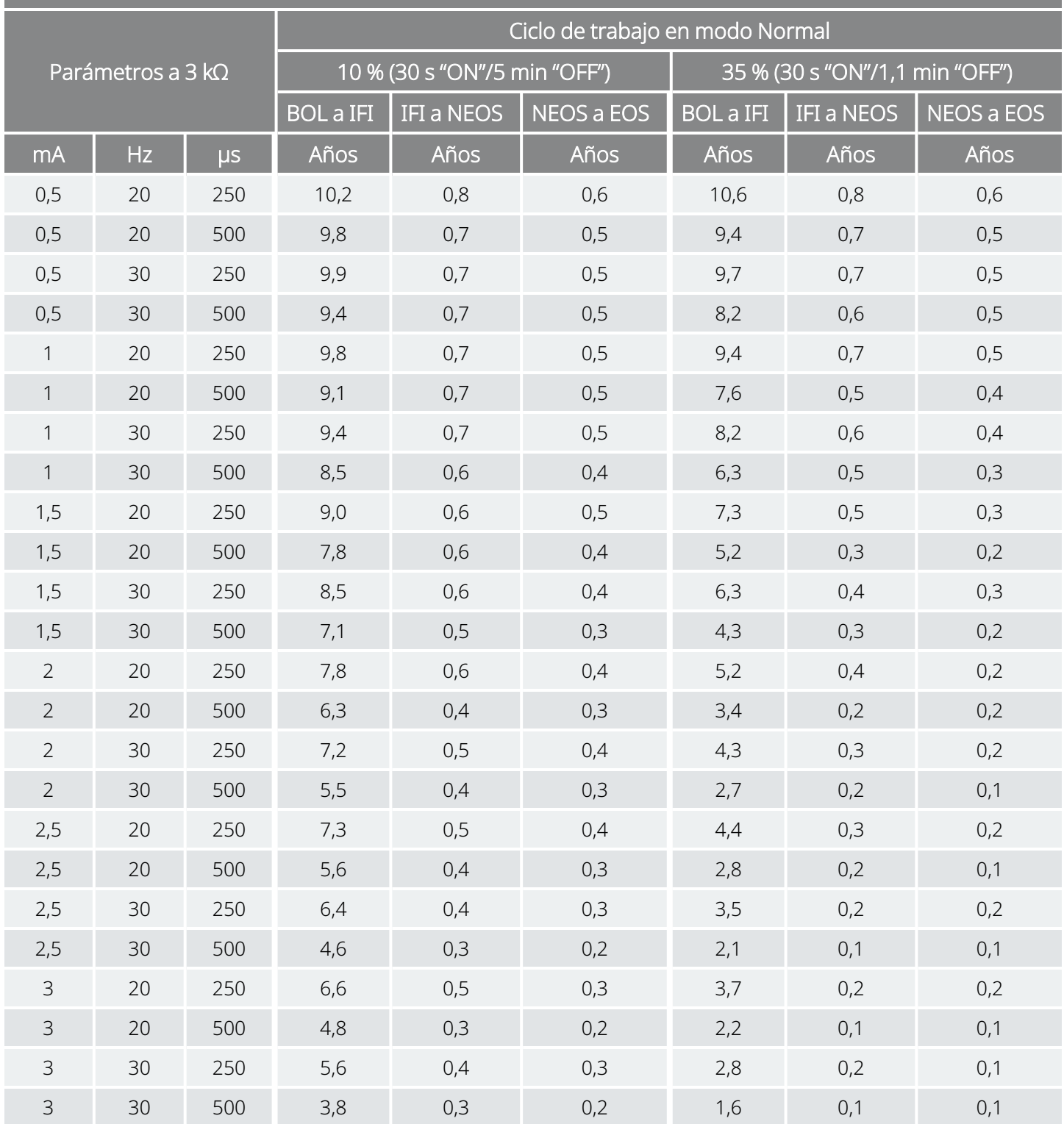

Función AutoStim habilitada (1 AutoStim/hora; tiempo "ON" de AutoStim 30 s) Modelo 106

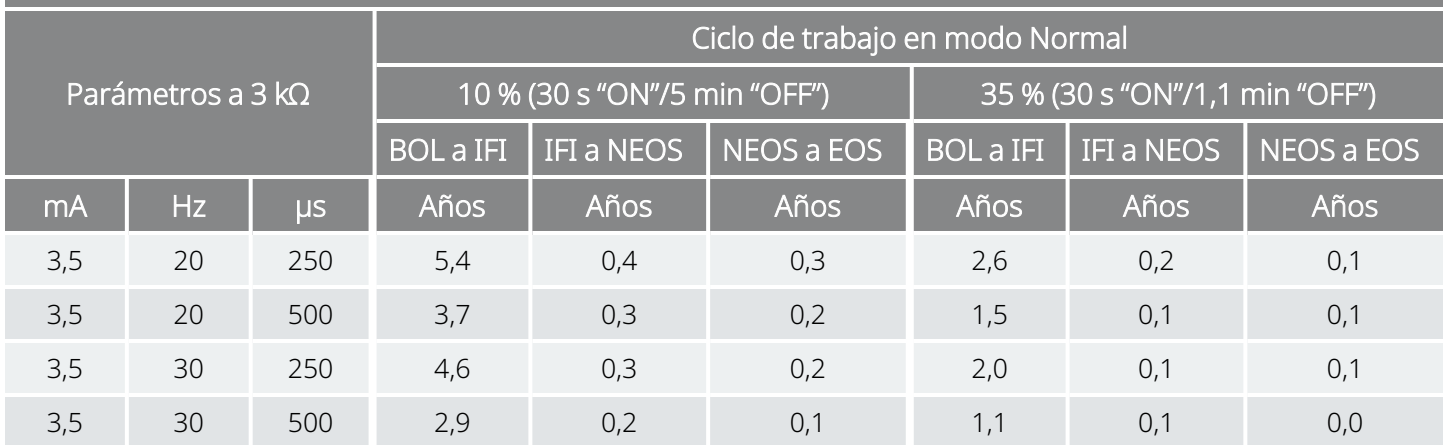

## <span id="page-185-0"></span>10.2.2.3. Siete AutoStim/hora y tiempo "ON" de AutoStim 60 segundos

Función AutoStim habilitada (7 AutoStims/hora; tiempo "ON" de AutoStim 60 s) Modelo 106

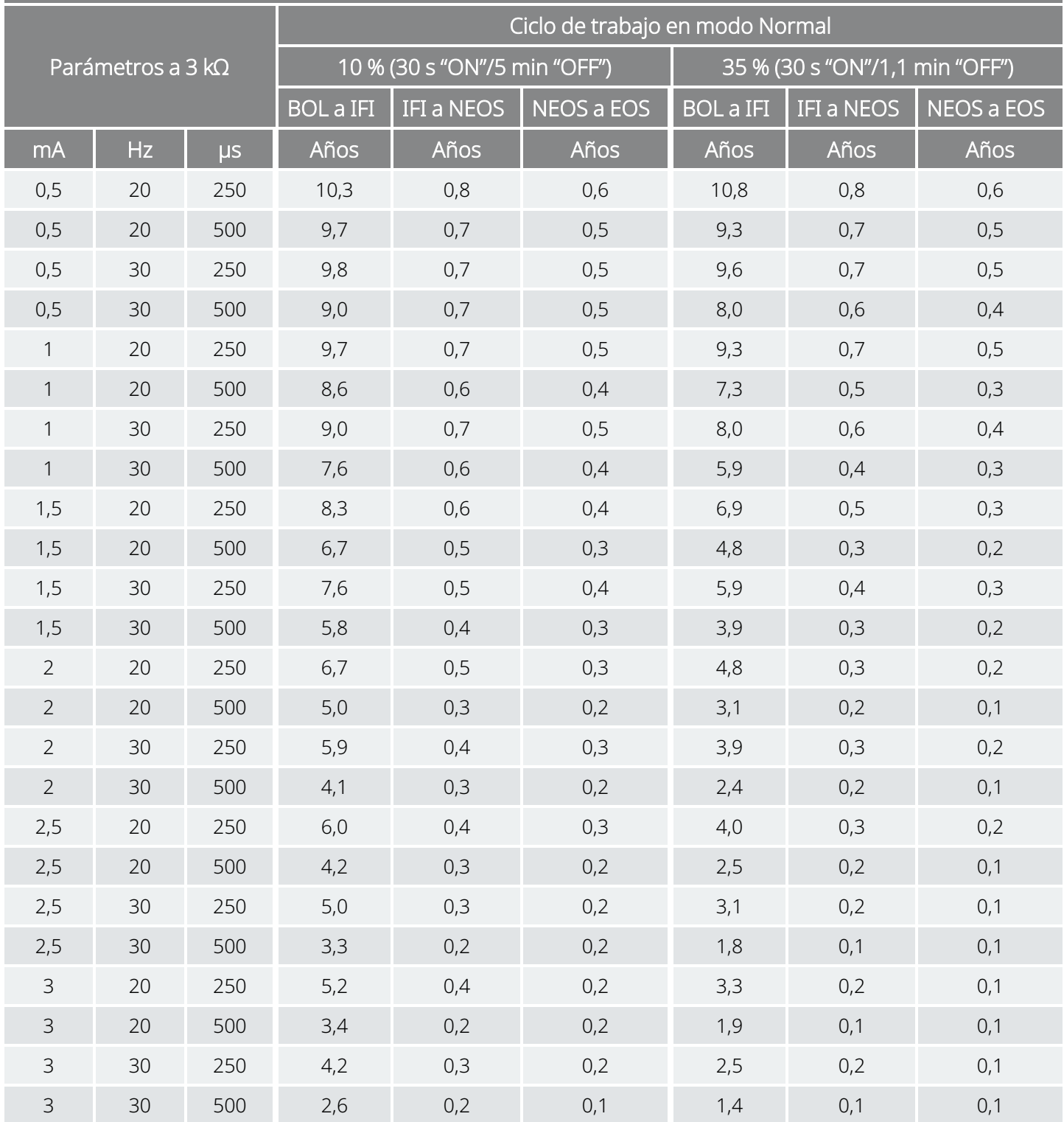

Función AutoStim habilitada (7 AutoStims/hora; tiempo "ON" de AutoStim 60 s) Modelo 106

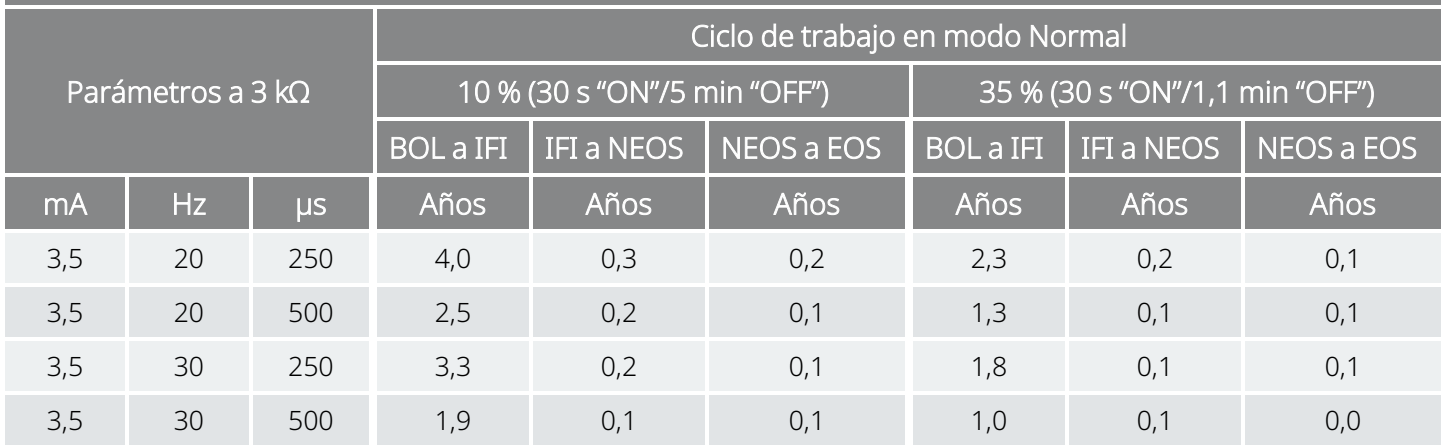

## <span id="page-187-0"></span>10.2.2.4. Siete AutoStim/hora y tiempo "ON" de AutoStim 30 segundos

Función AutoStim habilitada (7 AutoStims/hora; tiempo "ON" de AutoStim 30 s) Modelo 106

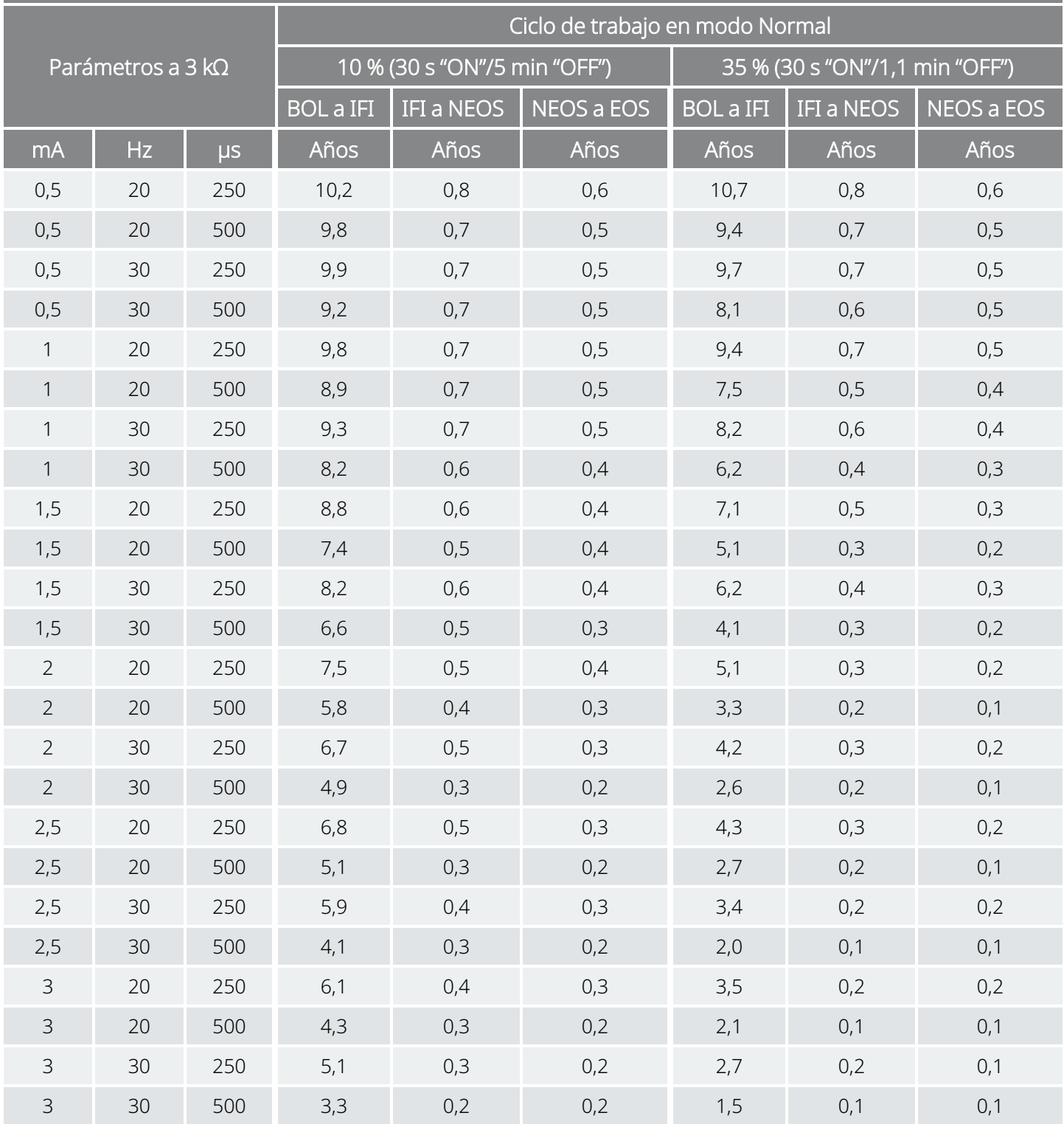

Función AutoStim habilitada (7 AutoStims/hora; tiempo "ON" de AutoStim 30 s) Modelo 106

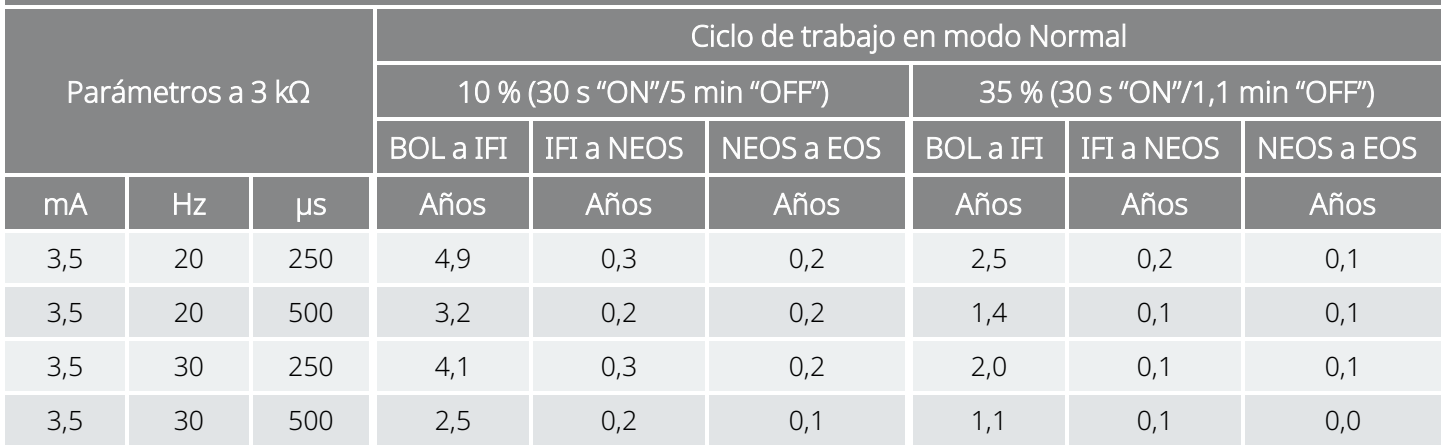

## <span id="page-189-0"></span>10.2.2.5. Quince AutoStim/hora y tiempo "ON" de AutoStim 60 segundos

Función AutoStim habilitada (15 AutoStims/hora; tiempo "ON" de AutoStim 60 s) Modelo 106

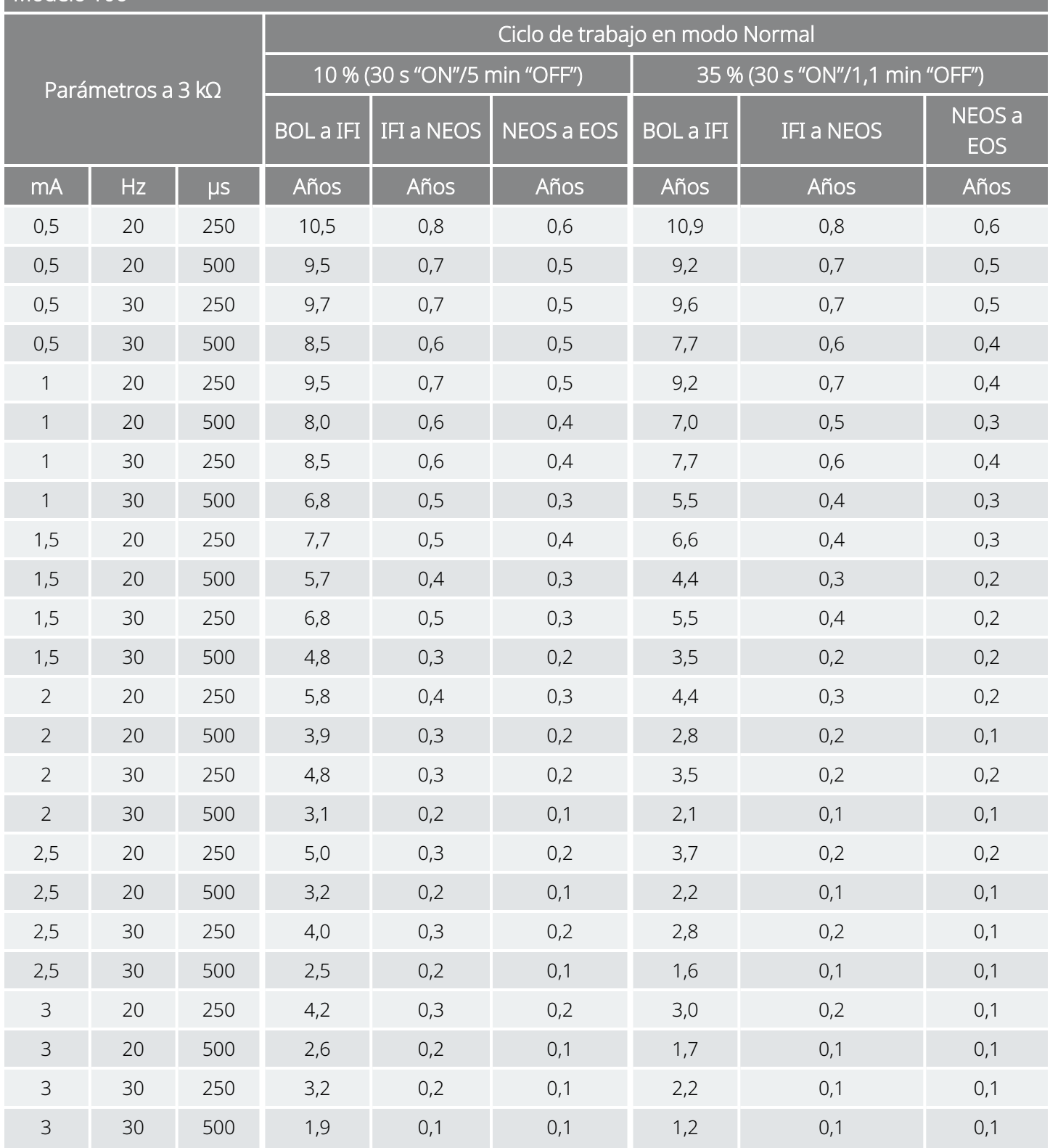

Función AutoStim habilitada (15 AutoStims/hora; tiempo "ON" de AutoStim 60 s) Modelo 106

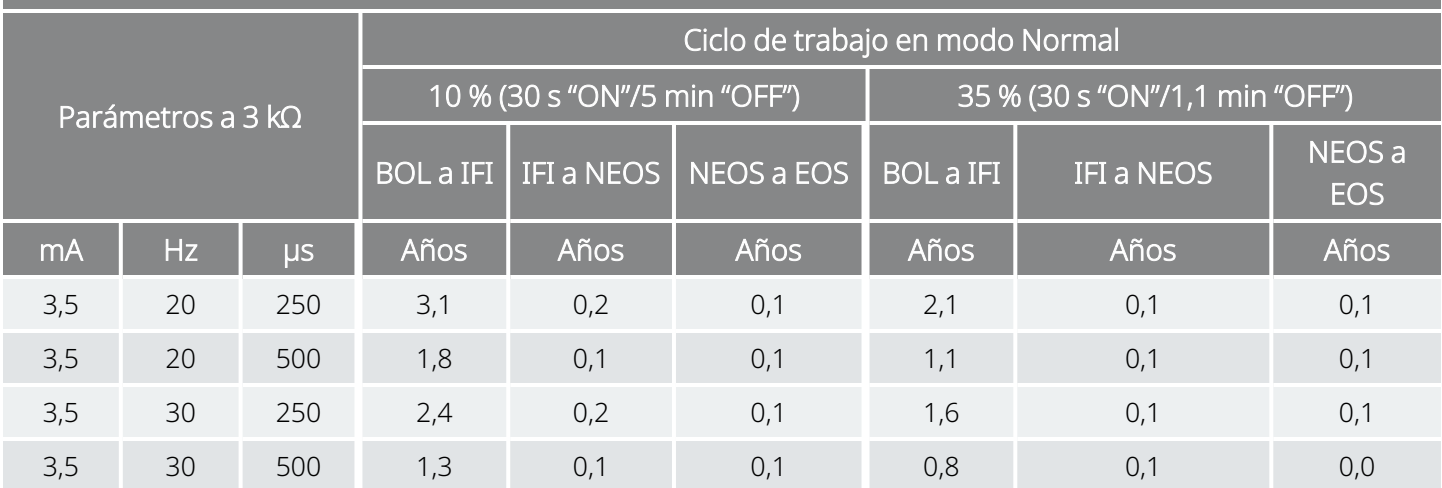

## <span id="page-191-0"></span>10.2.2.6. Quince AutoStim/hora y tiempo "ON" de AutoStim 30 segundos

Función AutoStim habilitada (15 AutoStims/hora; tiempo "ON" de AutoStim 30 s) Modelo 106

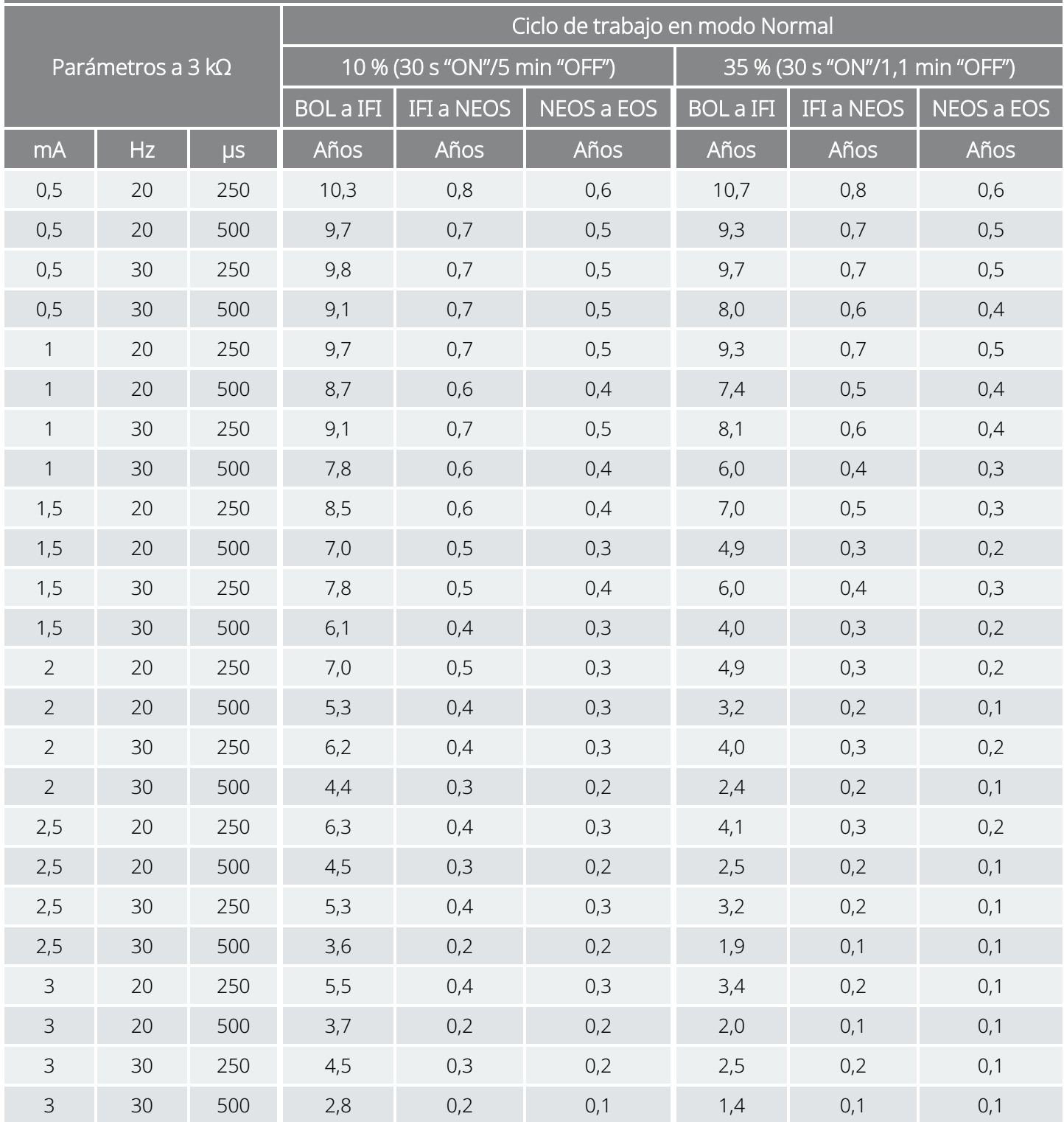

Función AutoStim habilitada (15 AutoStims/hora; tiempo "ON" de AutoStim 30 s) Modelo 106

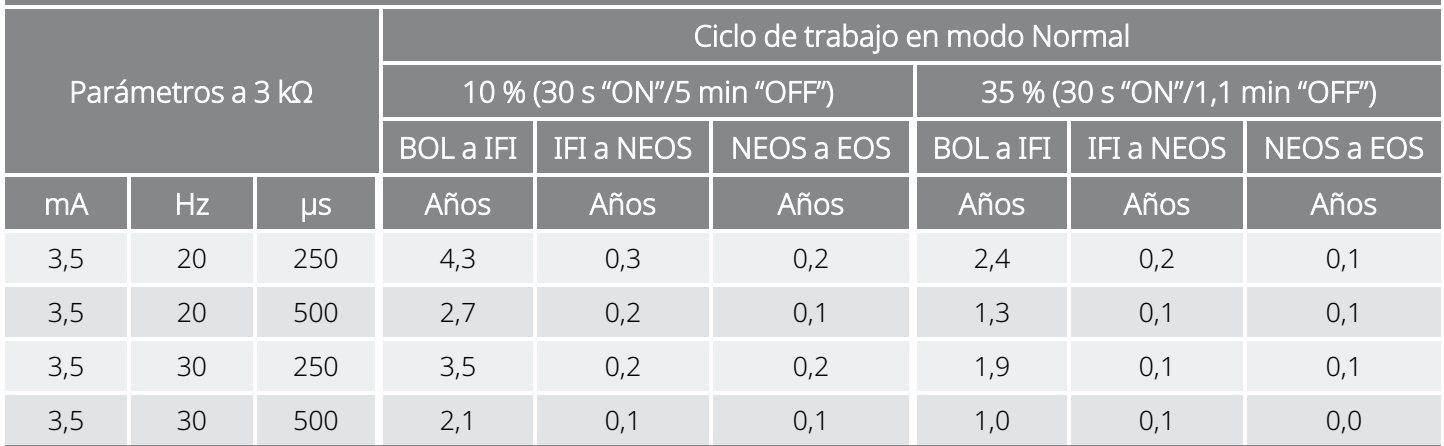

# 10.3. Modelo 105 Vida útil de la batería y opciones de ajustes programados

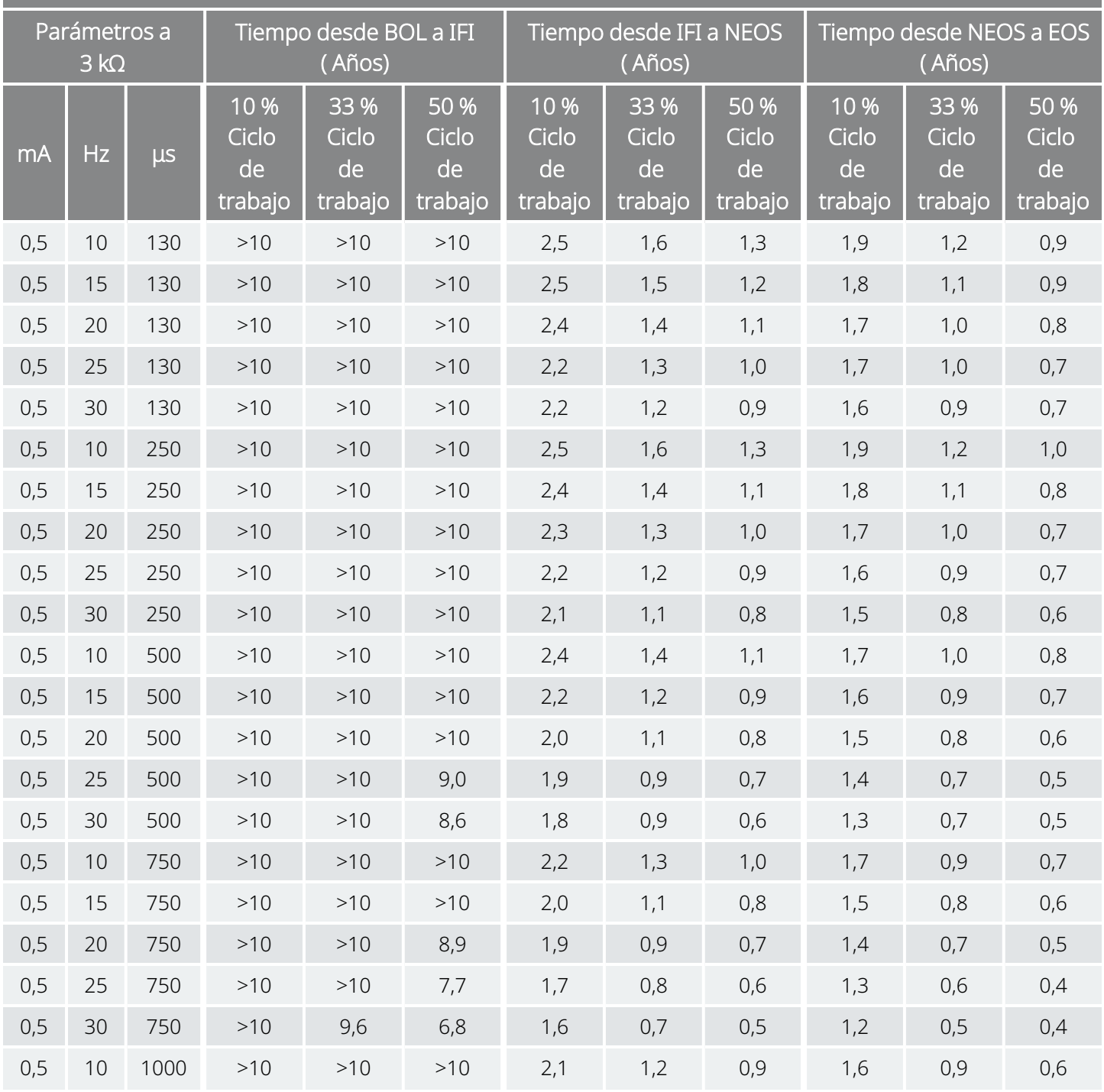

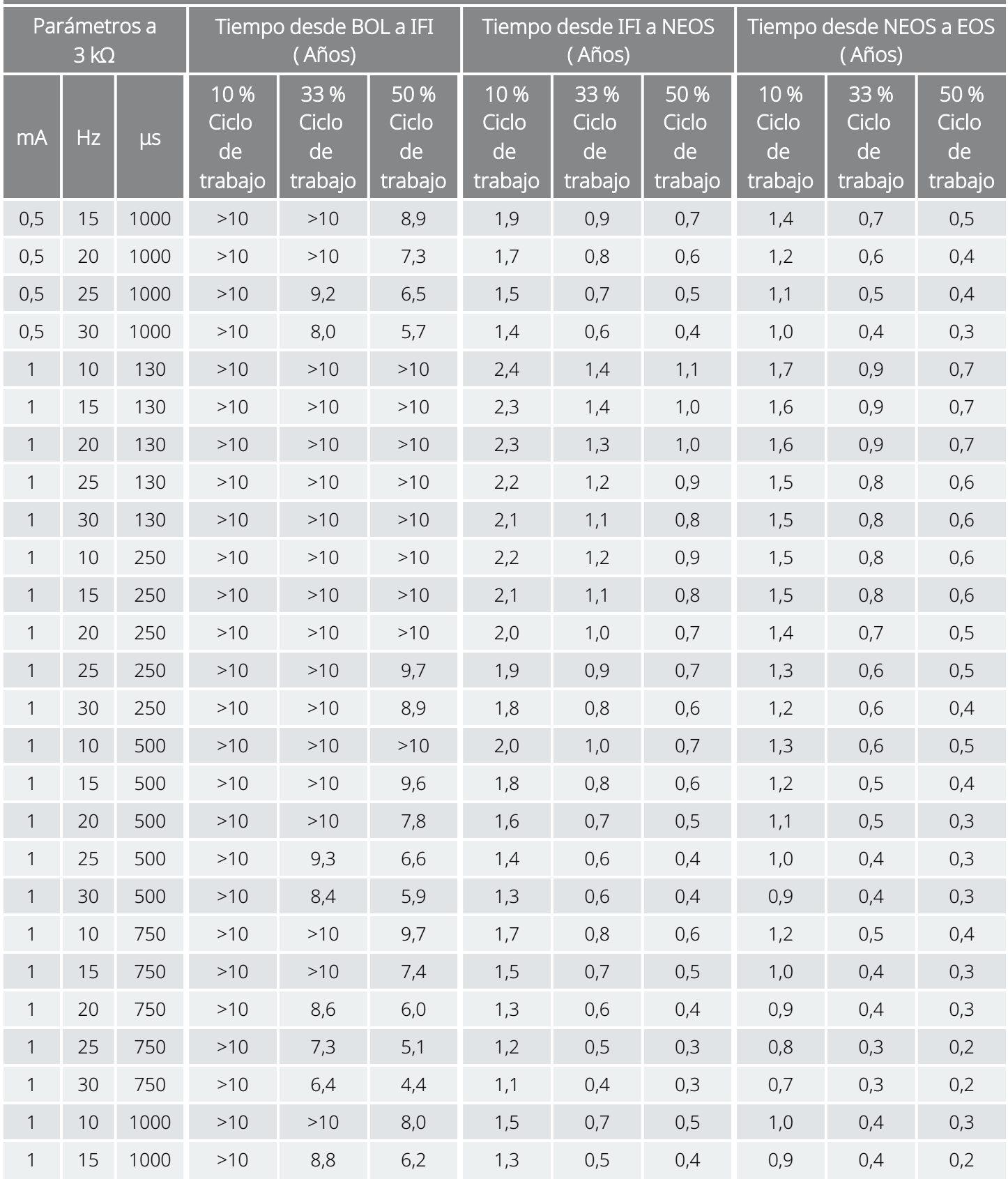

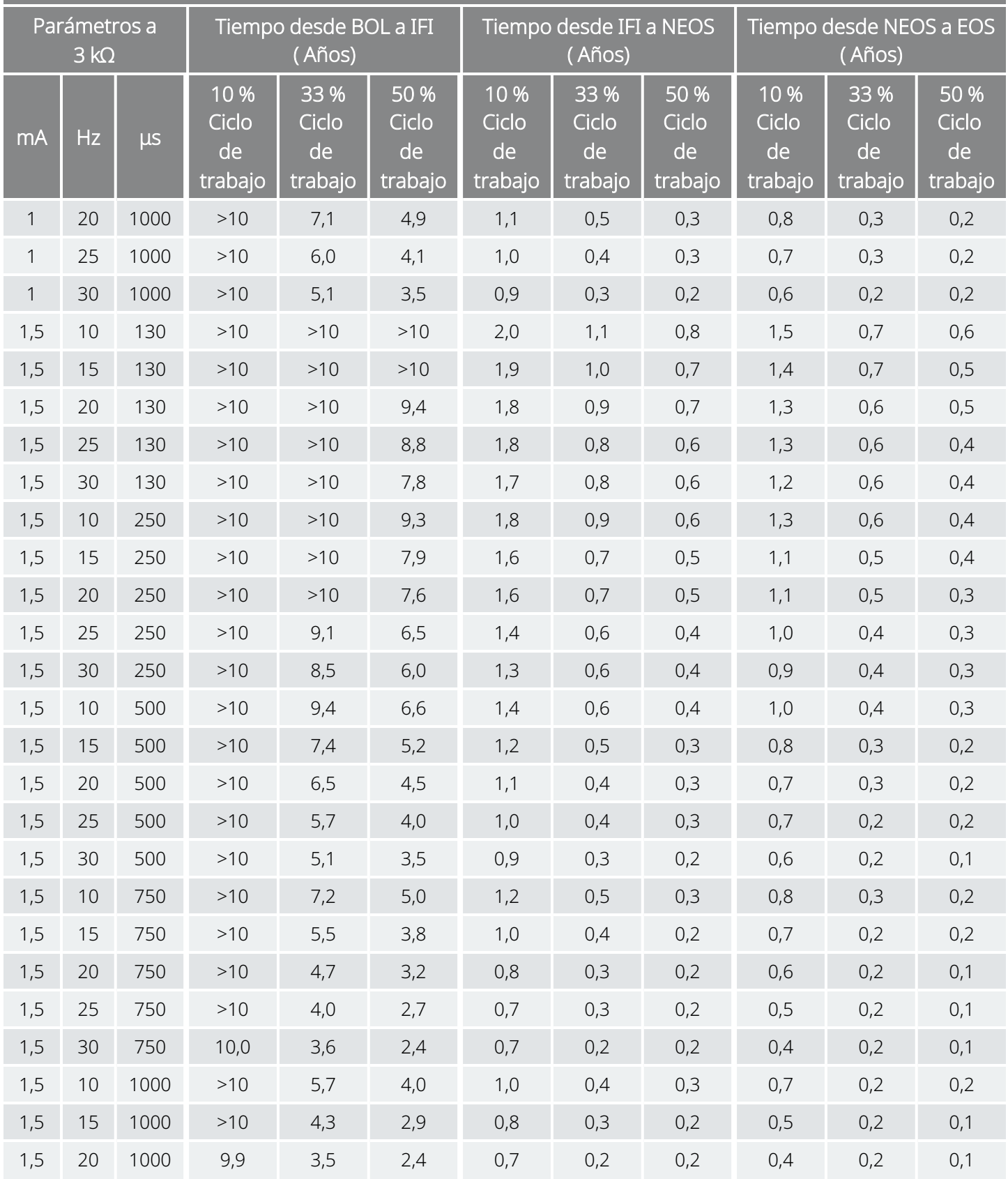

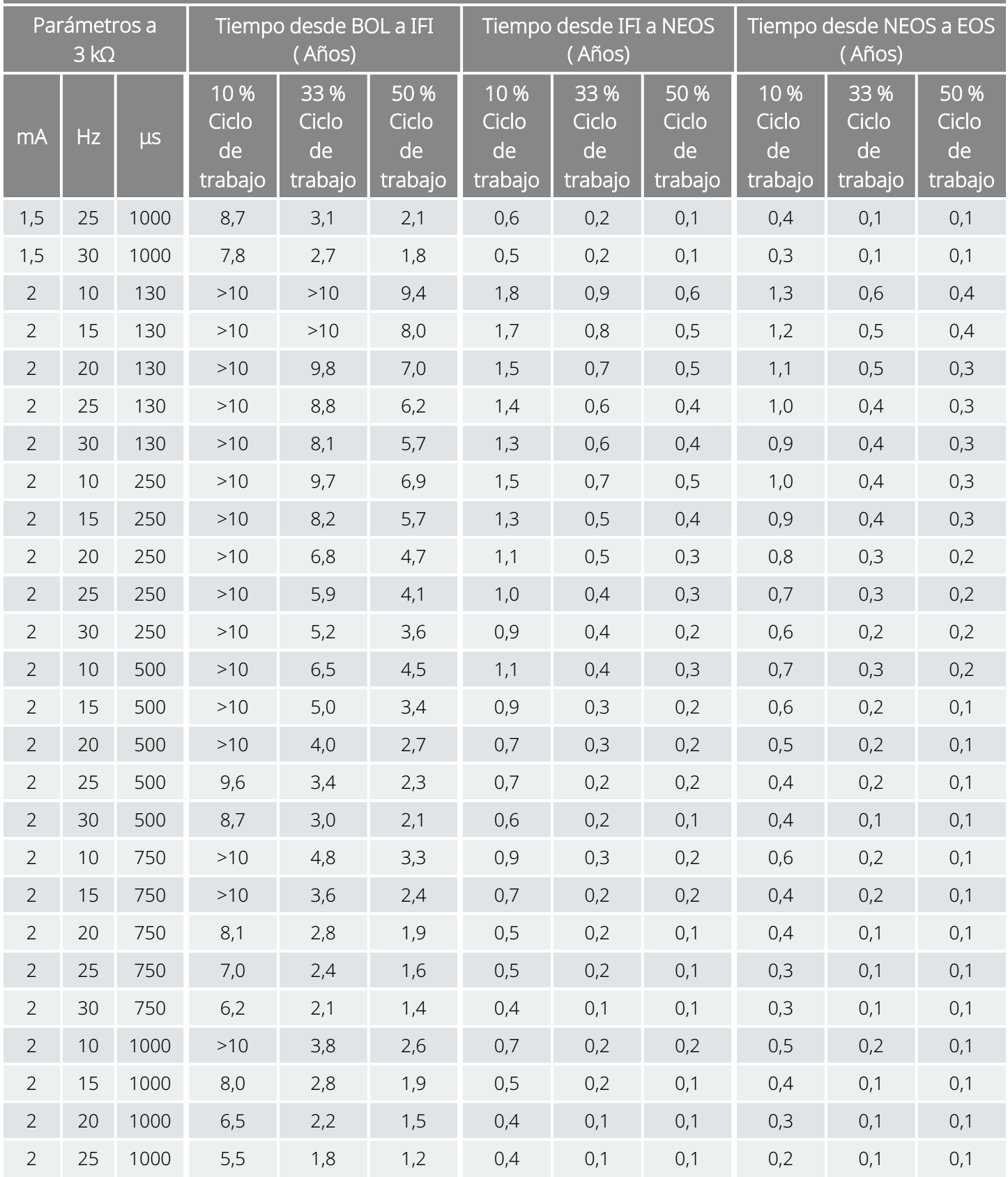

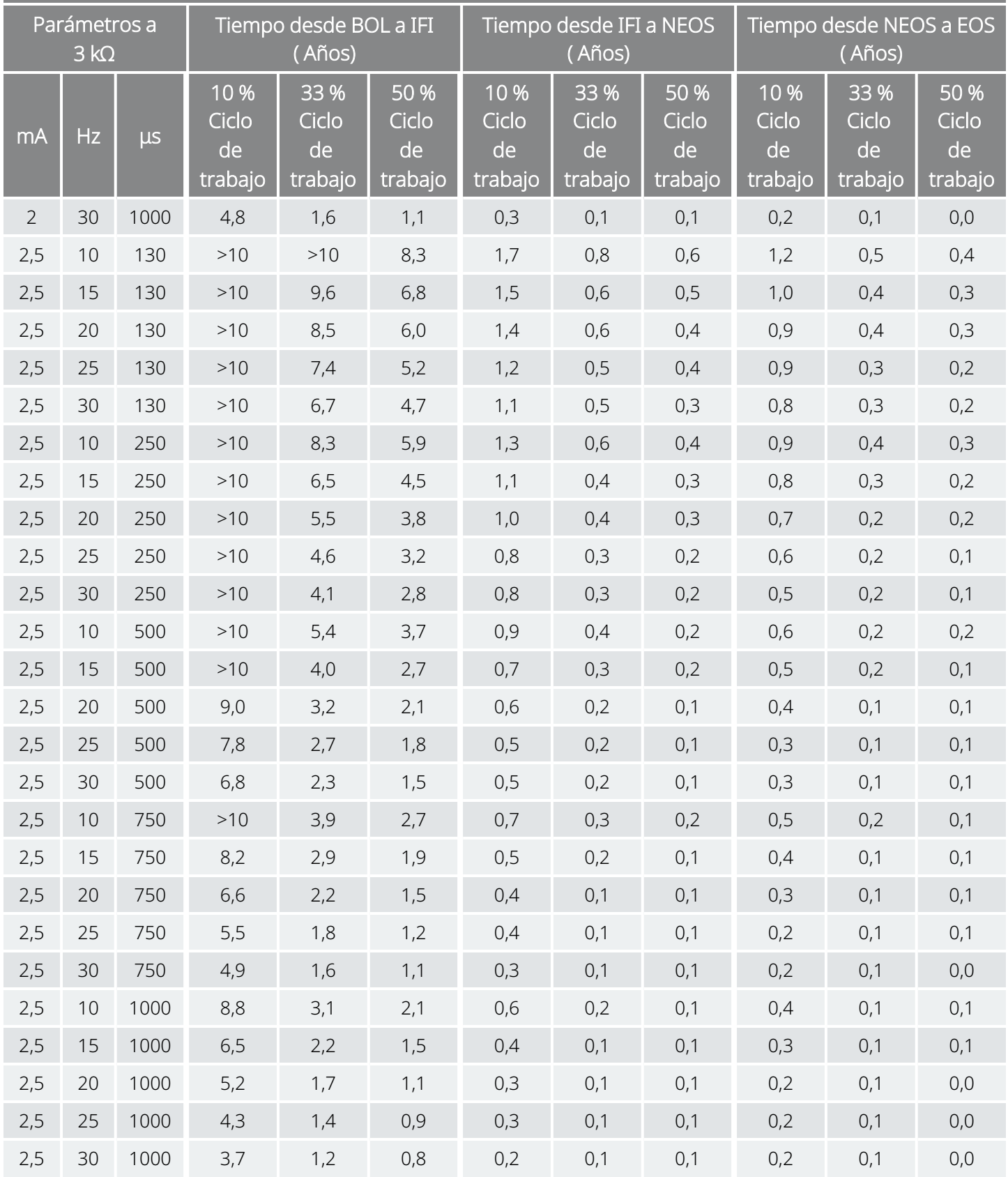

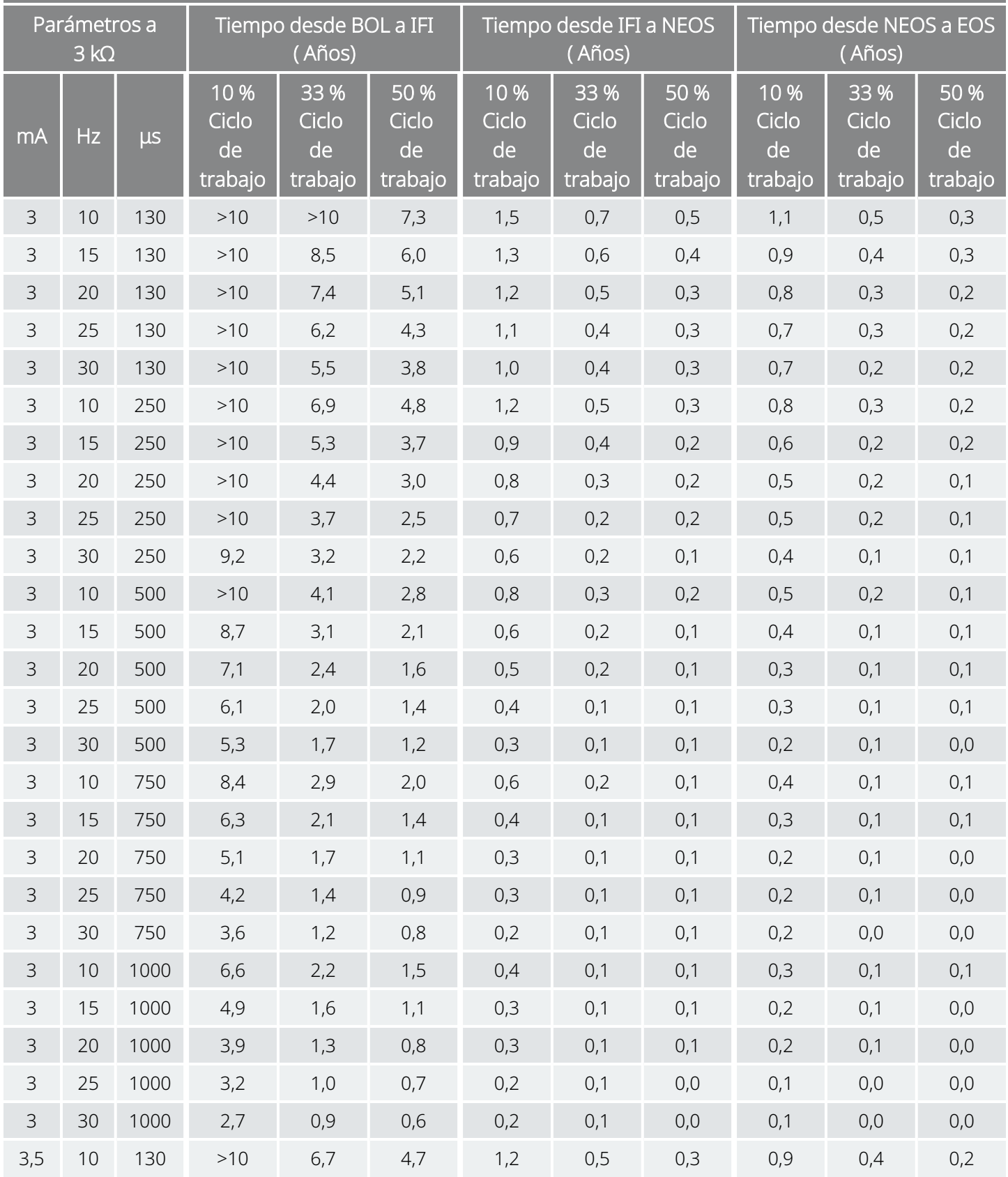

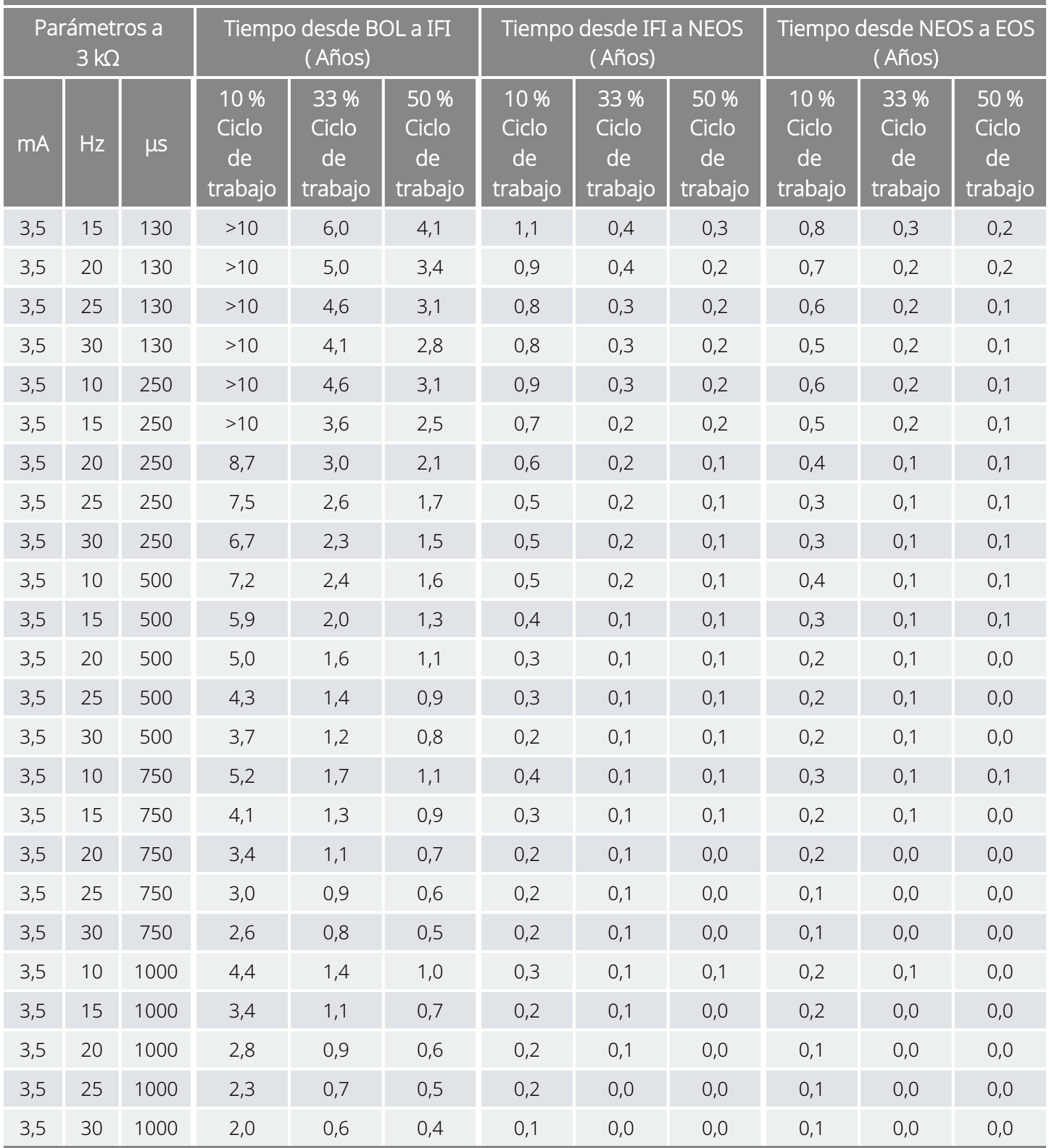

# 10.4. Modelo 103 /Modelo 104 Vida útil de la batería y opciones de ajustes programados

Vida útil de la batería y opciones de ajustes programados Modelo 103

Modelo 104

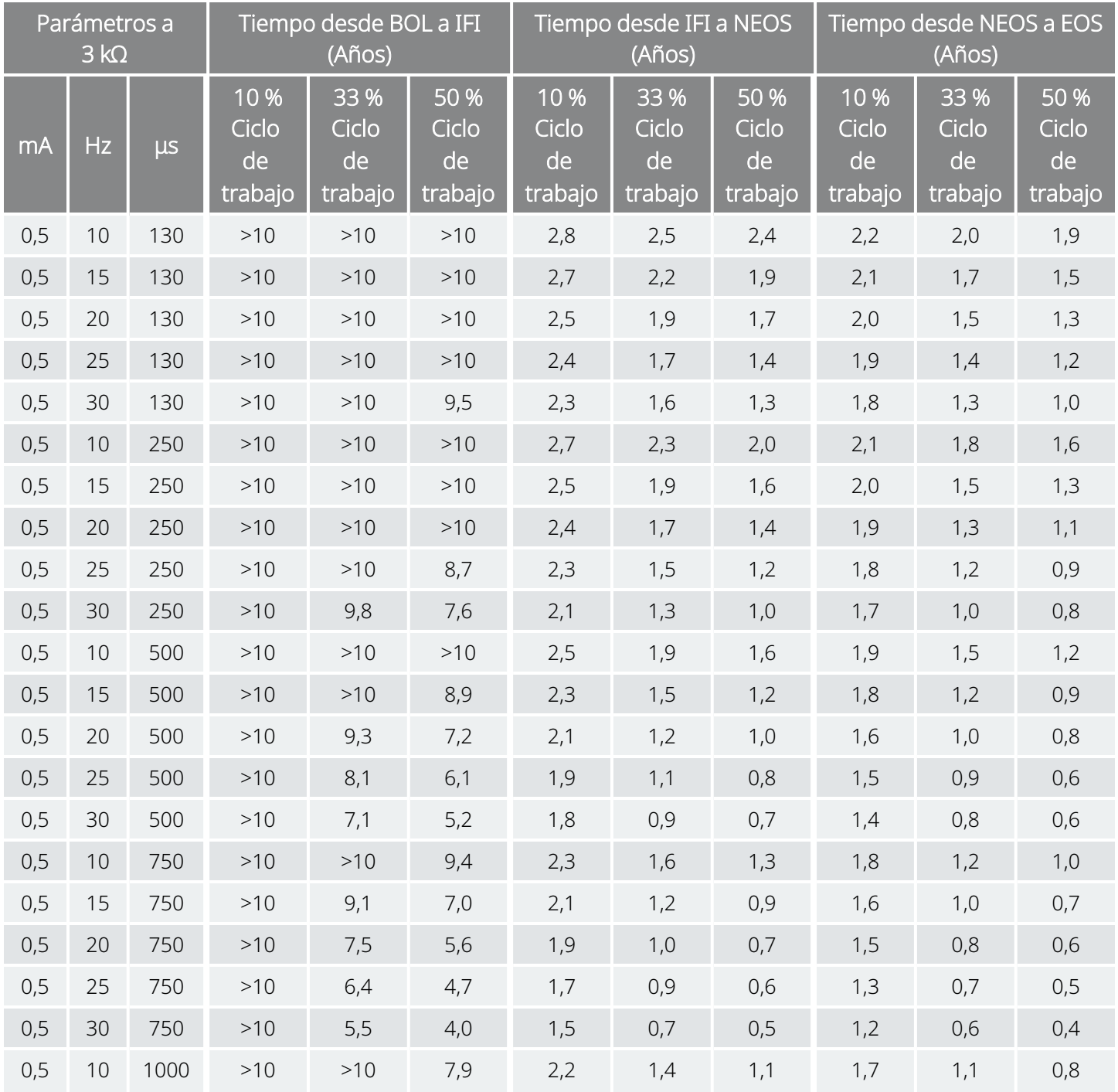

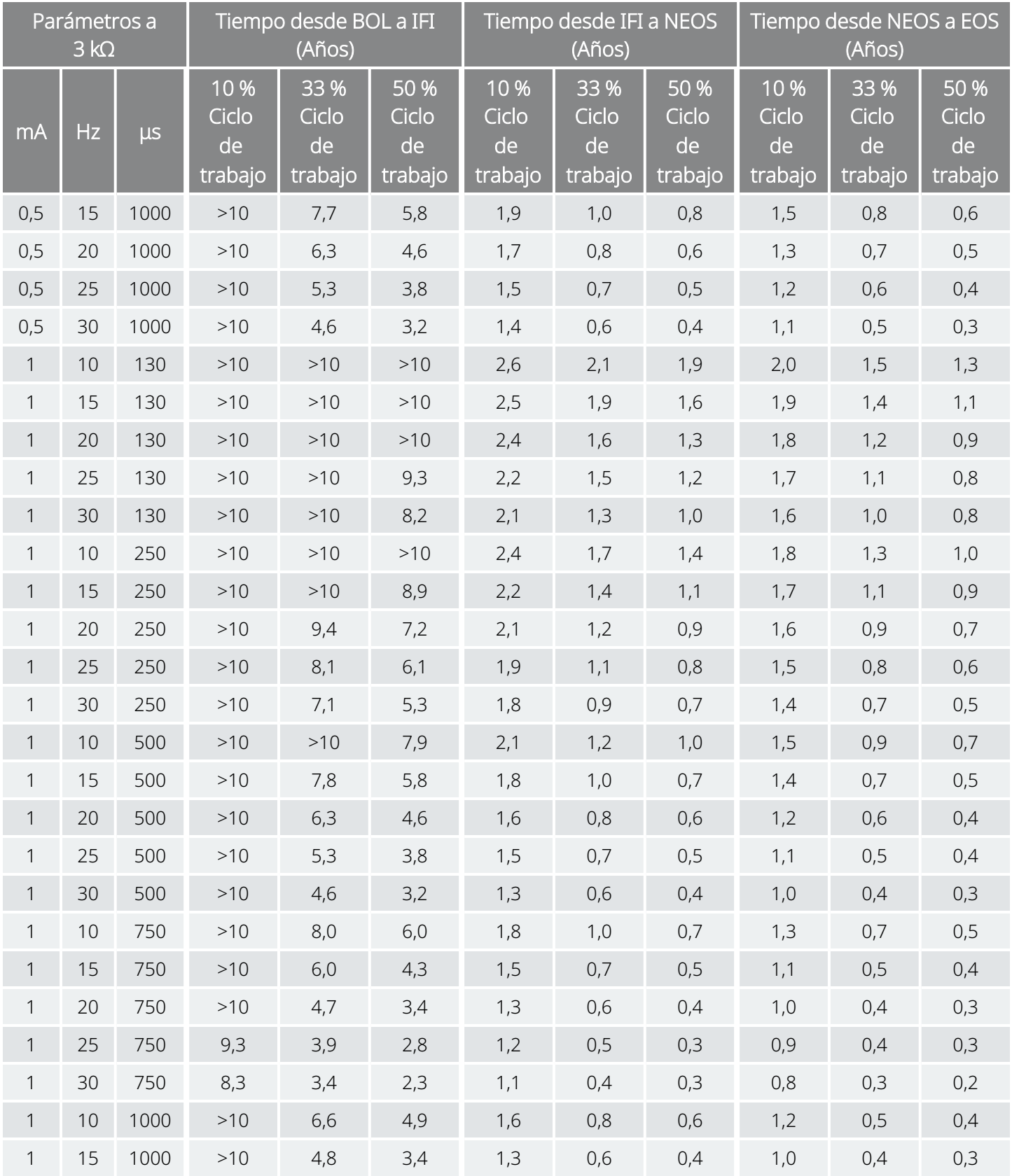

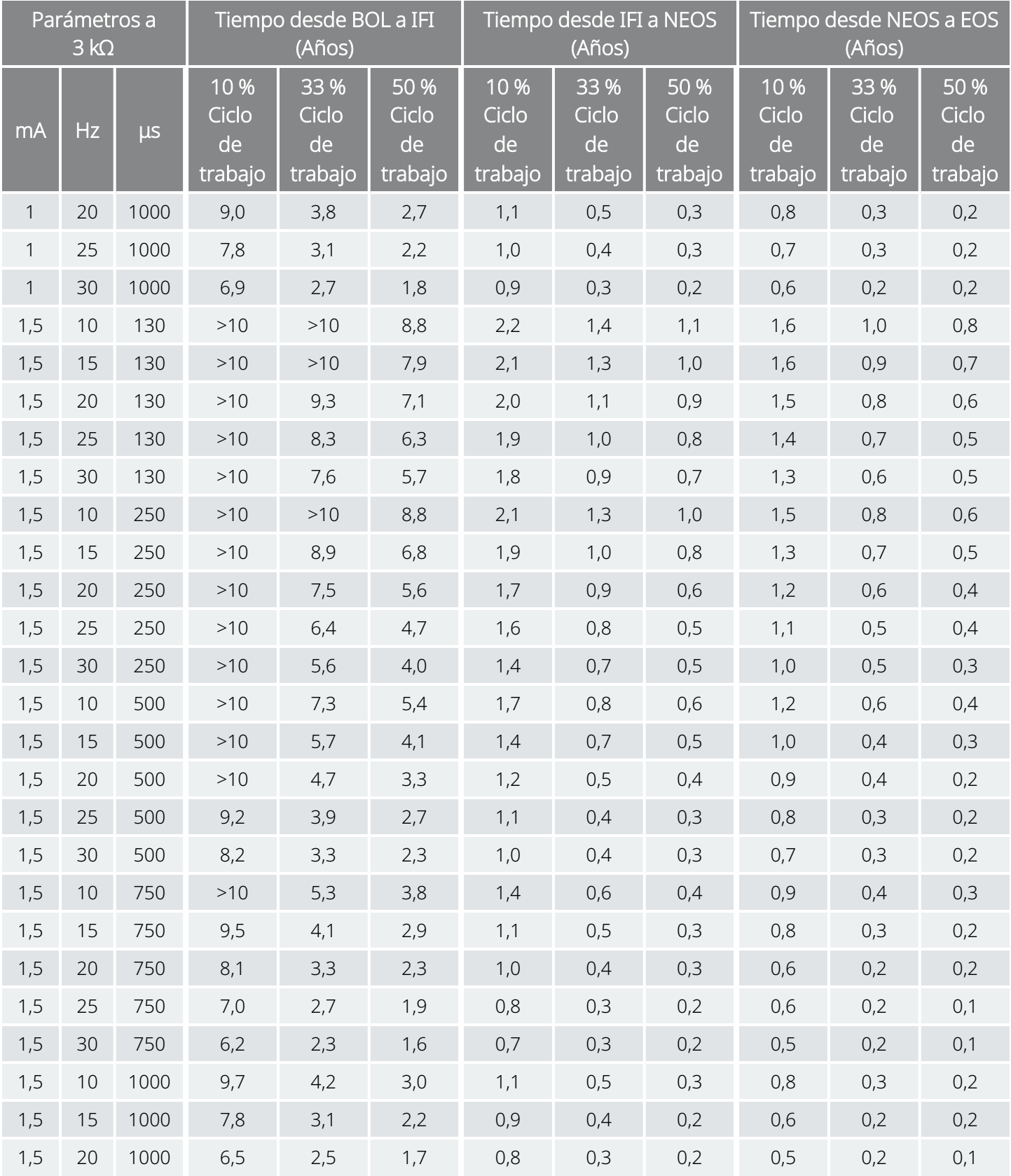

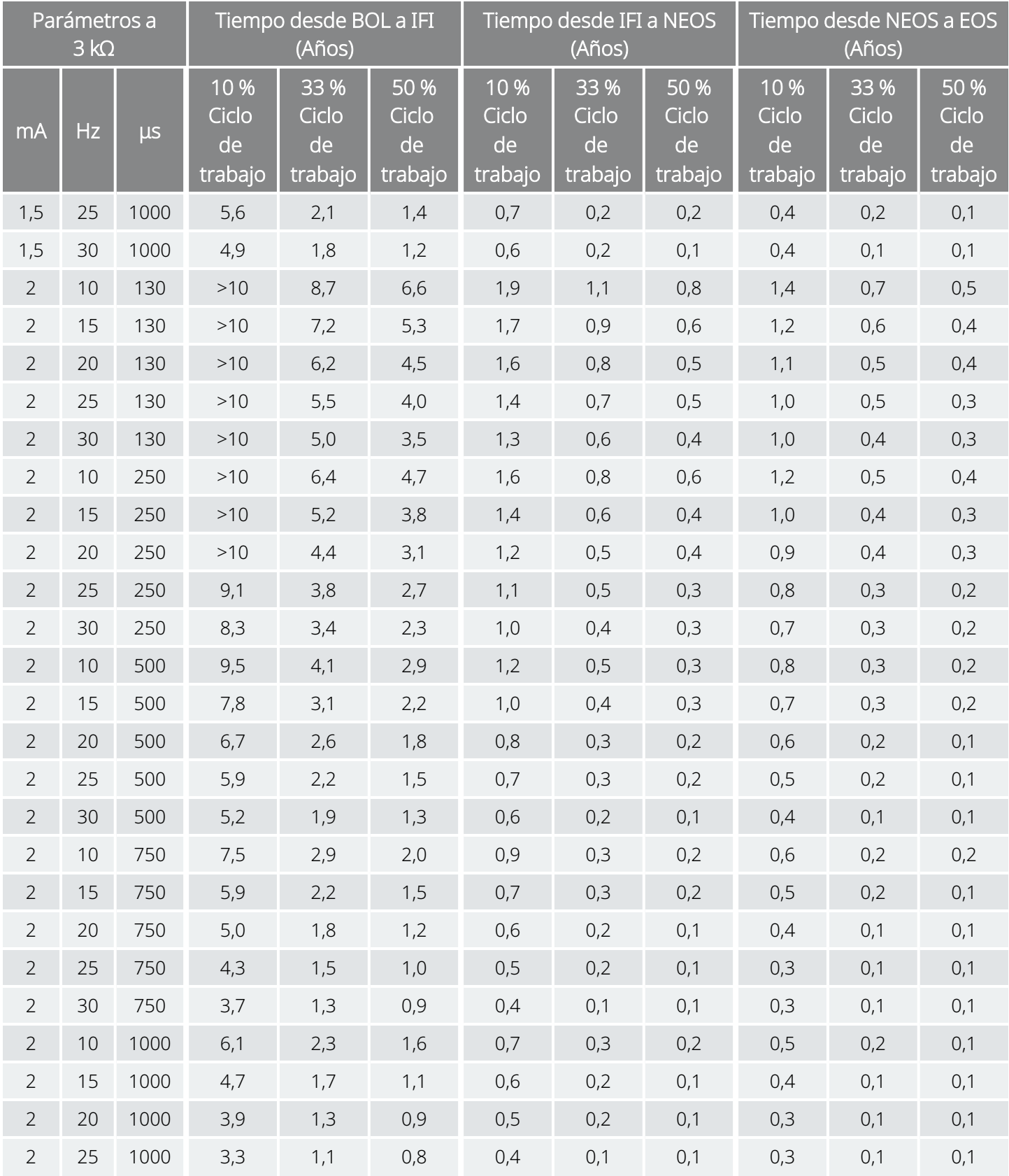

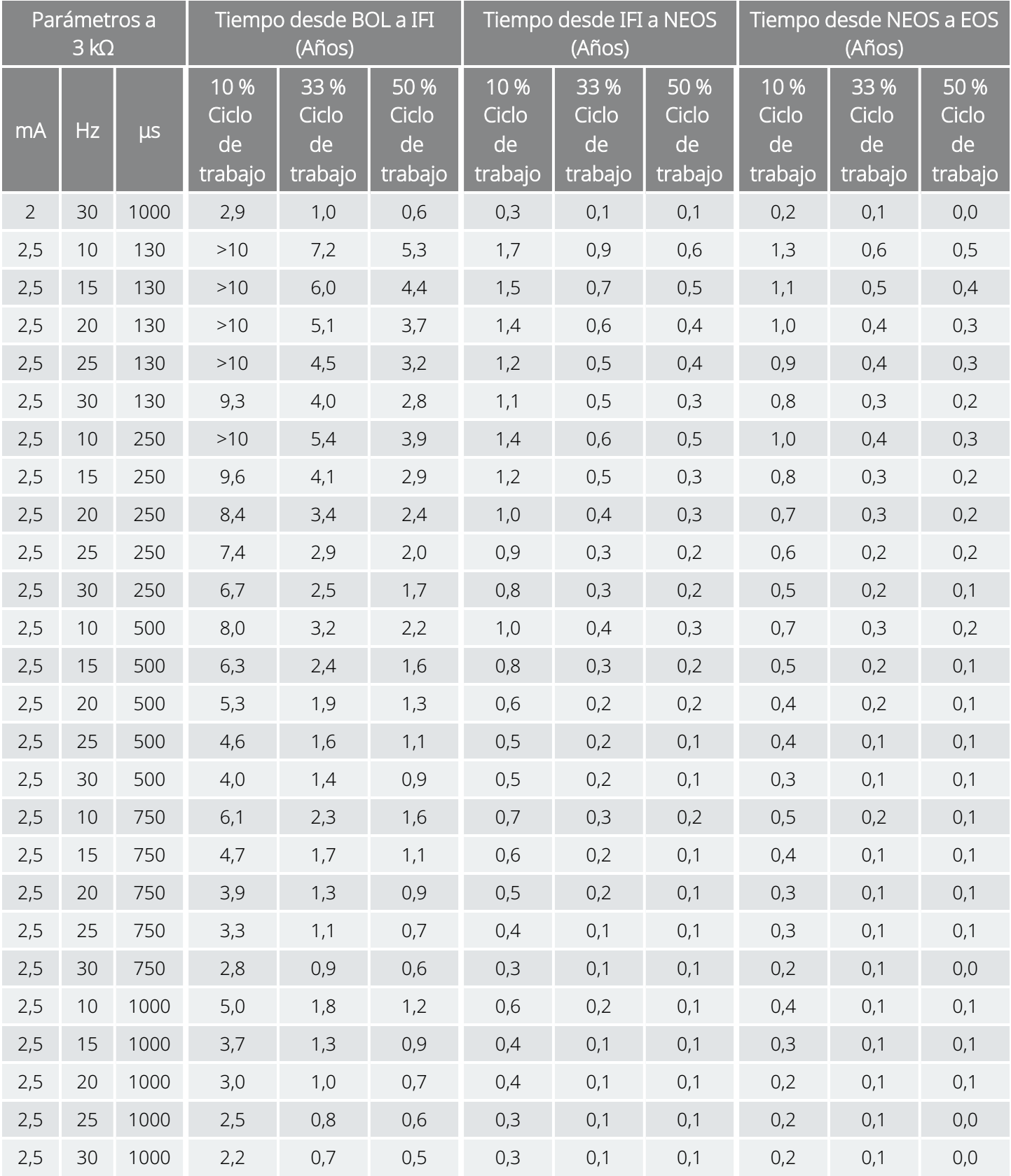

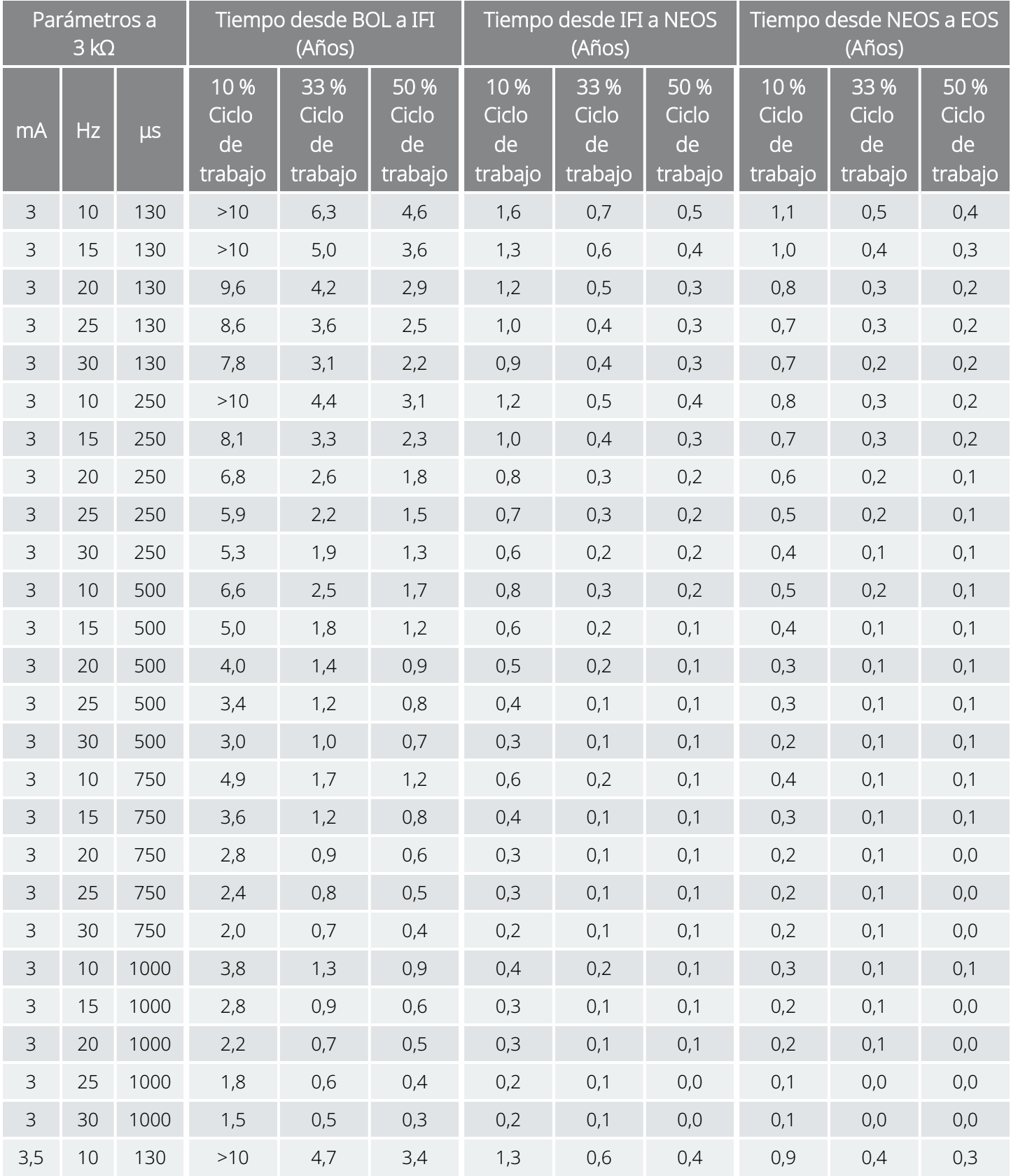

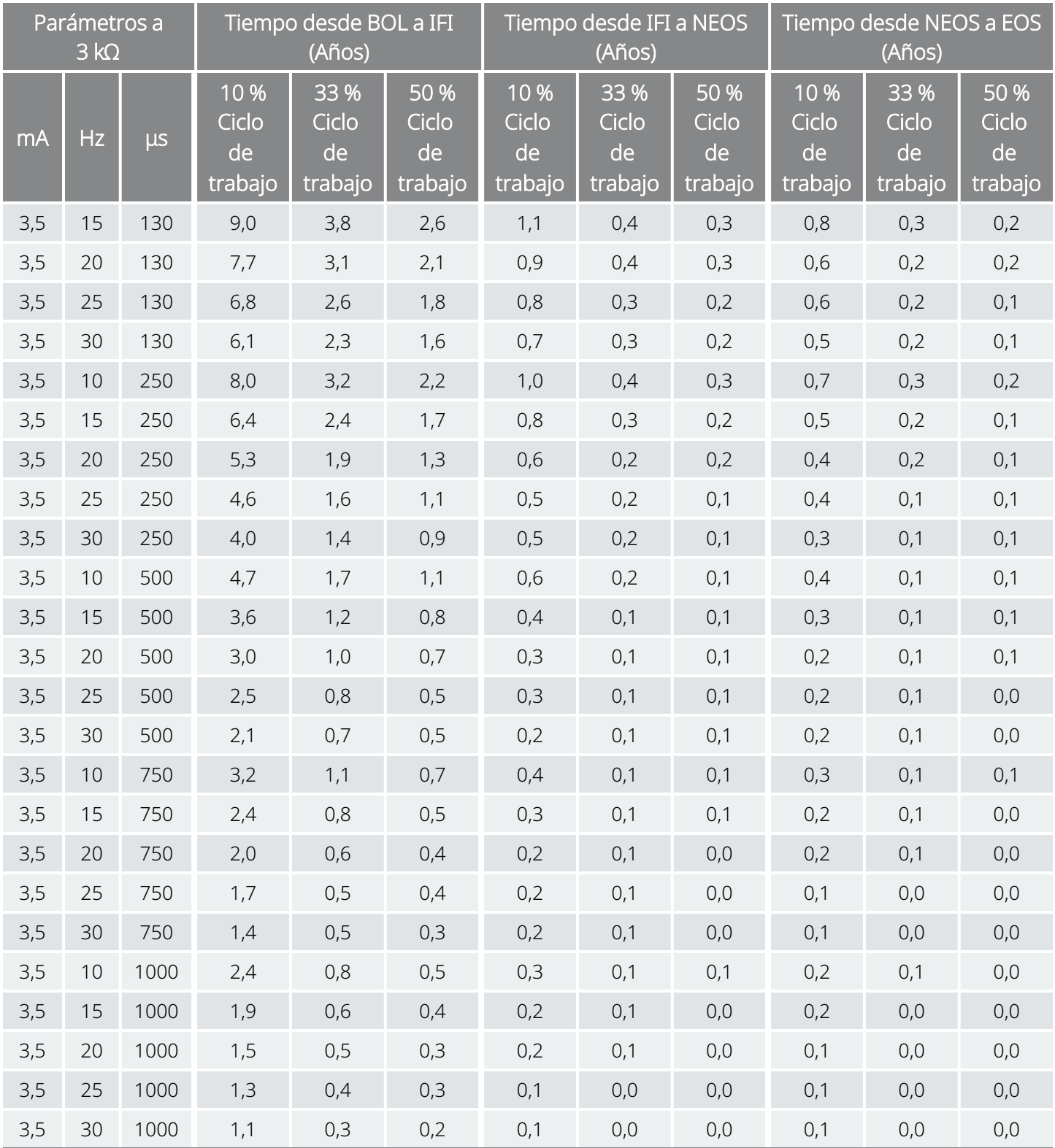

# 10.5. Modelo 102 /Modelo 102R Vida útil de la batería y opciones de ajustes programados

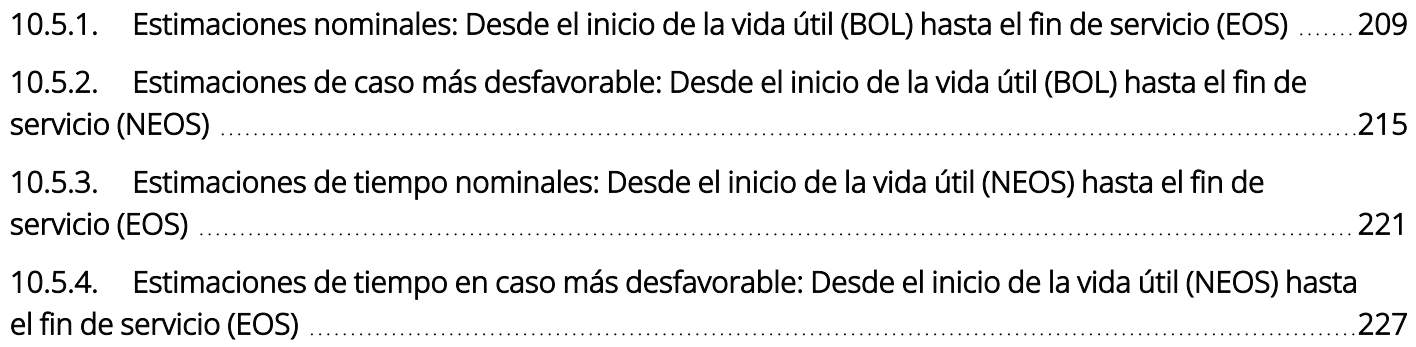

## <span id="page-208-0"></span>10.5.1. Estimaciones nominales: Desde el inicio de la vida útil (BOL) hasta el fin de servicio (EOS)

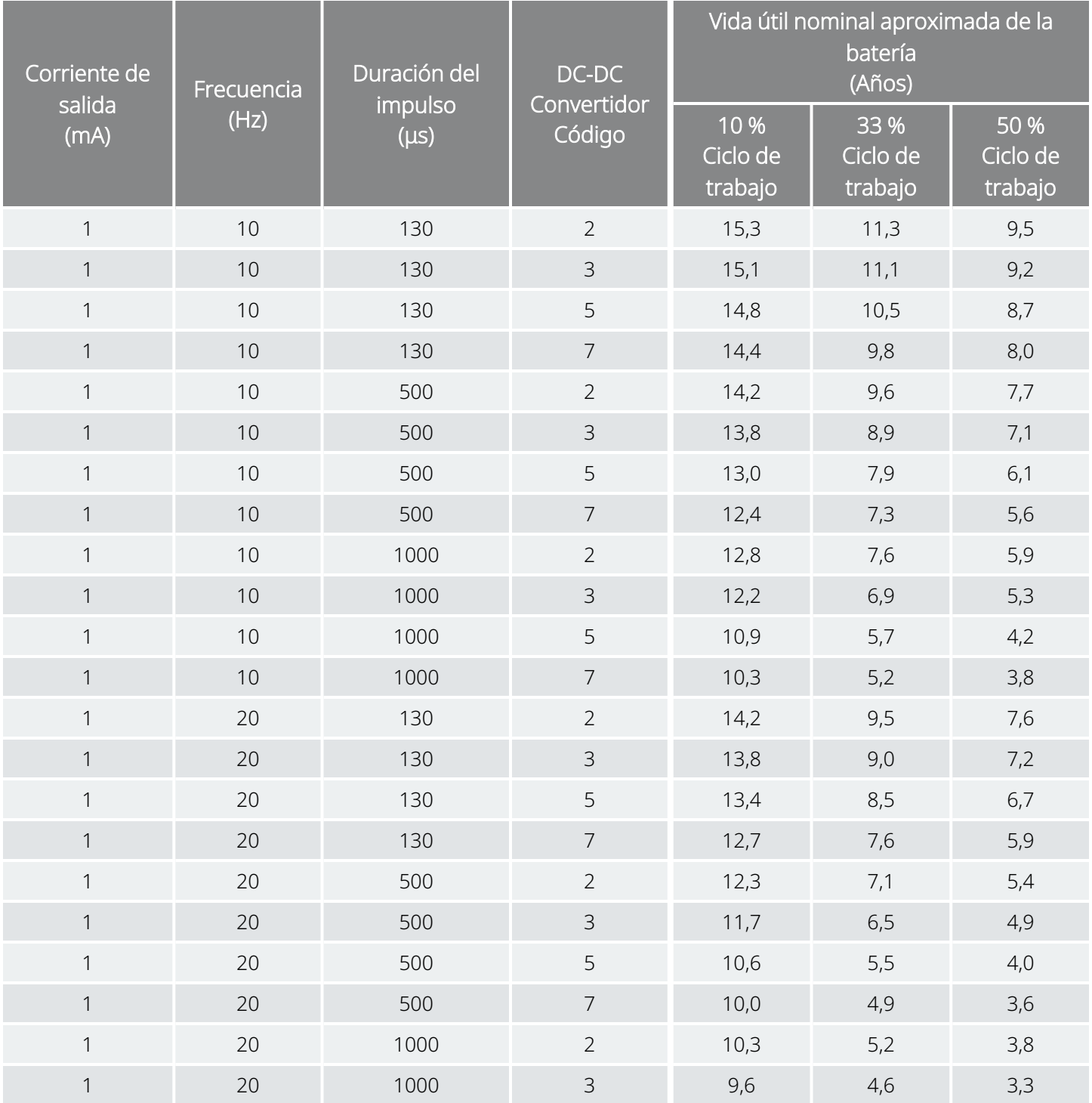

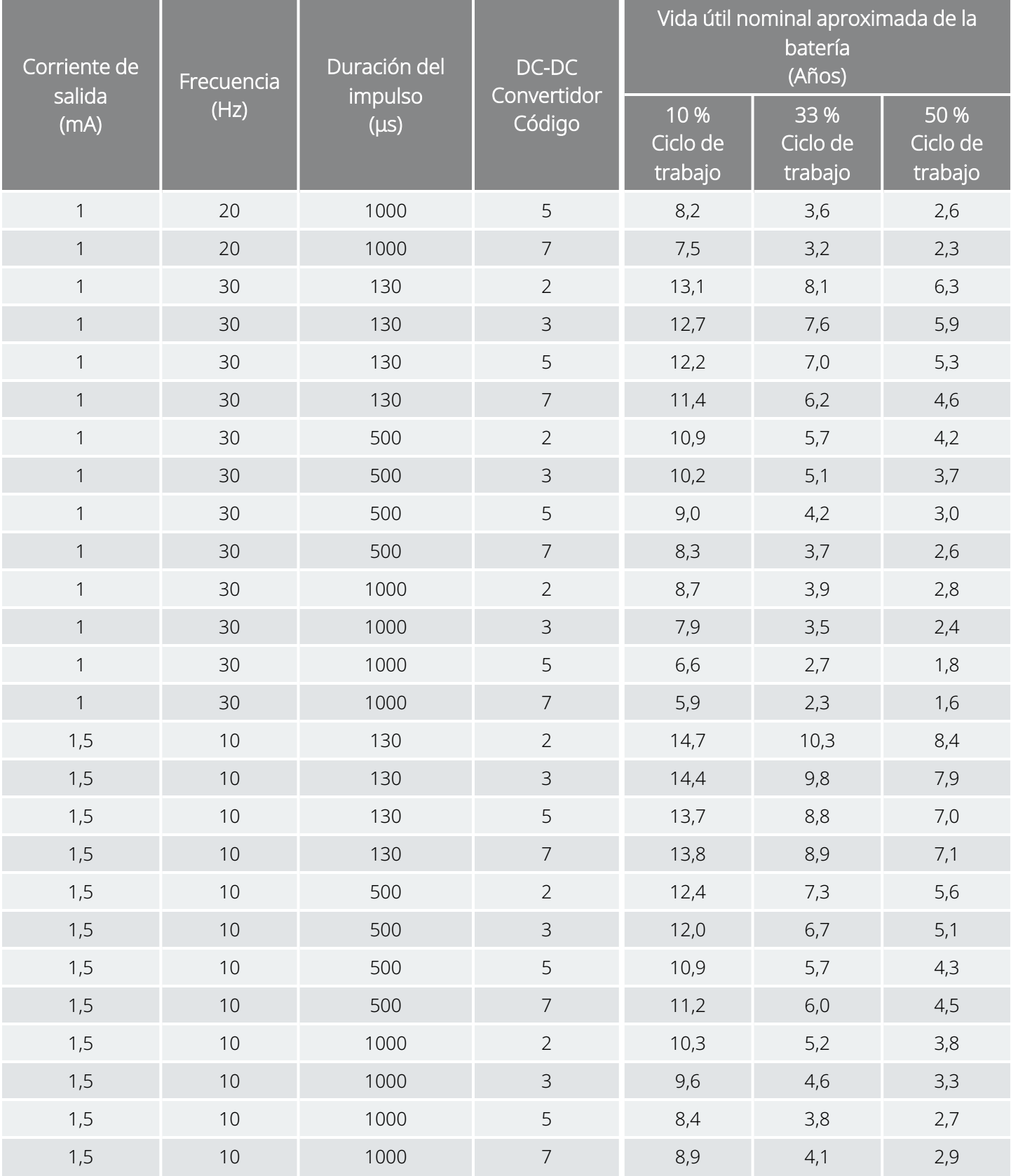

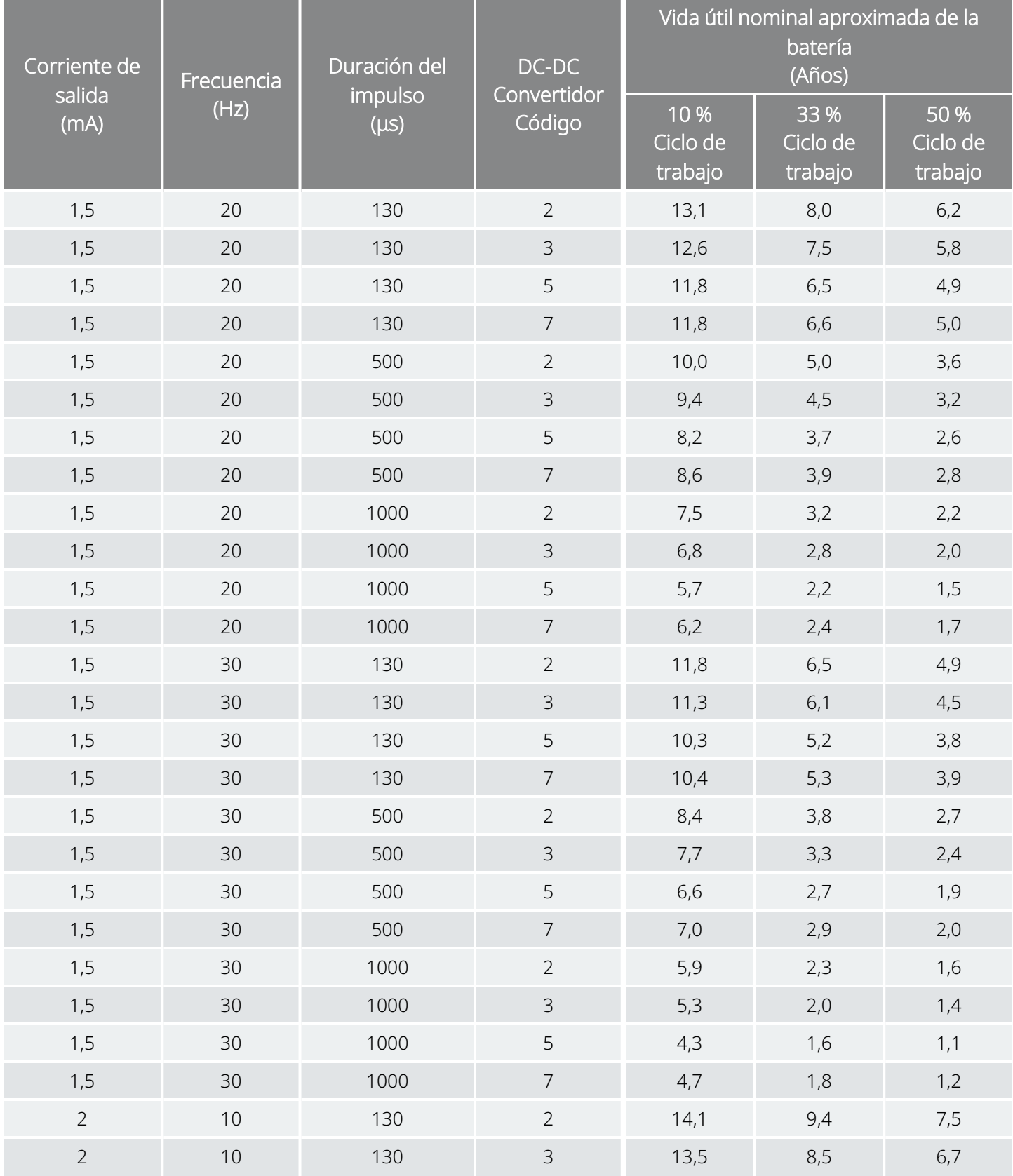

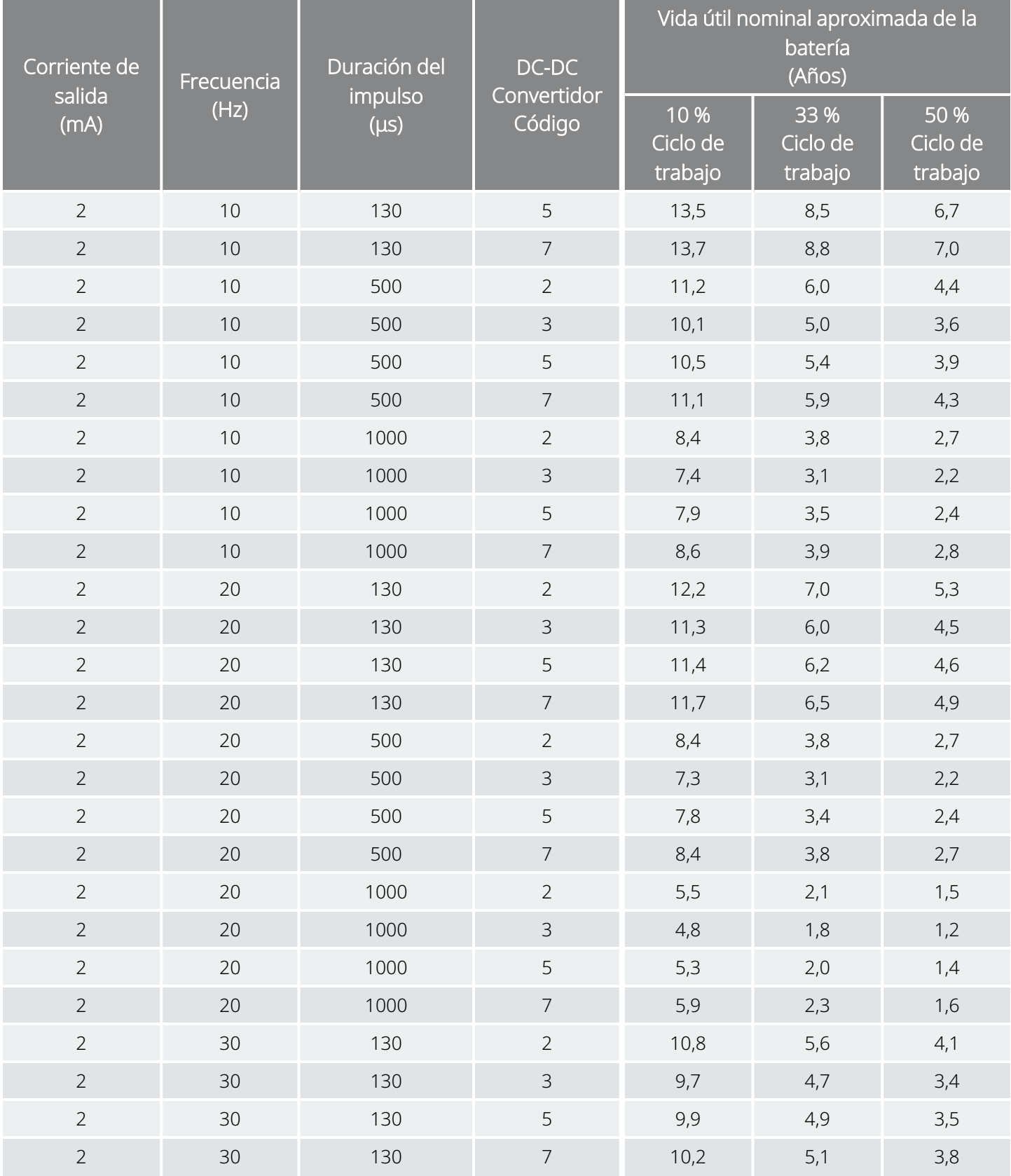

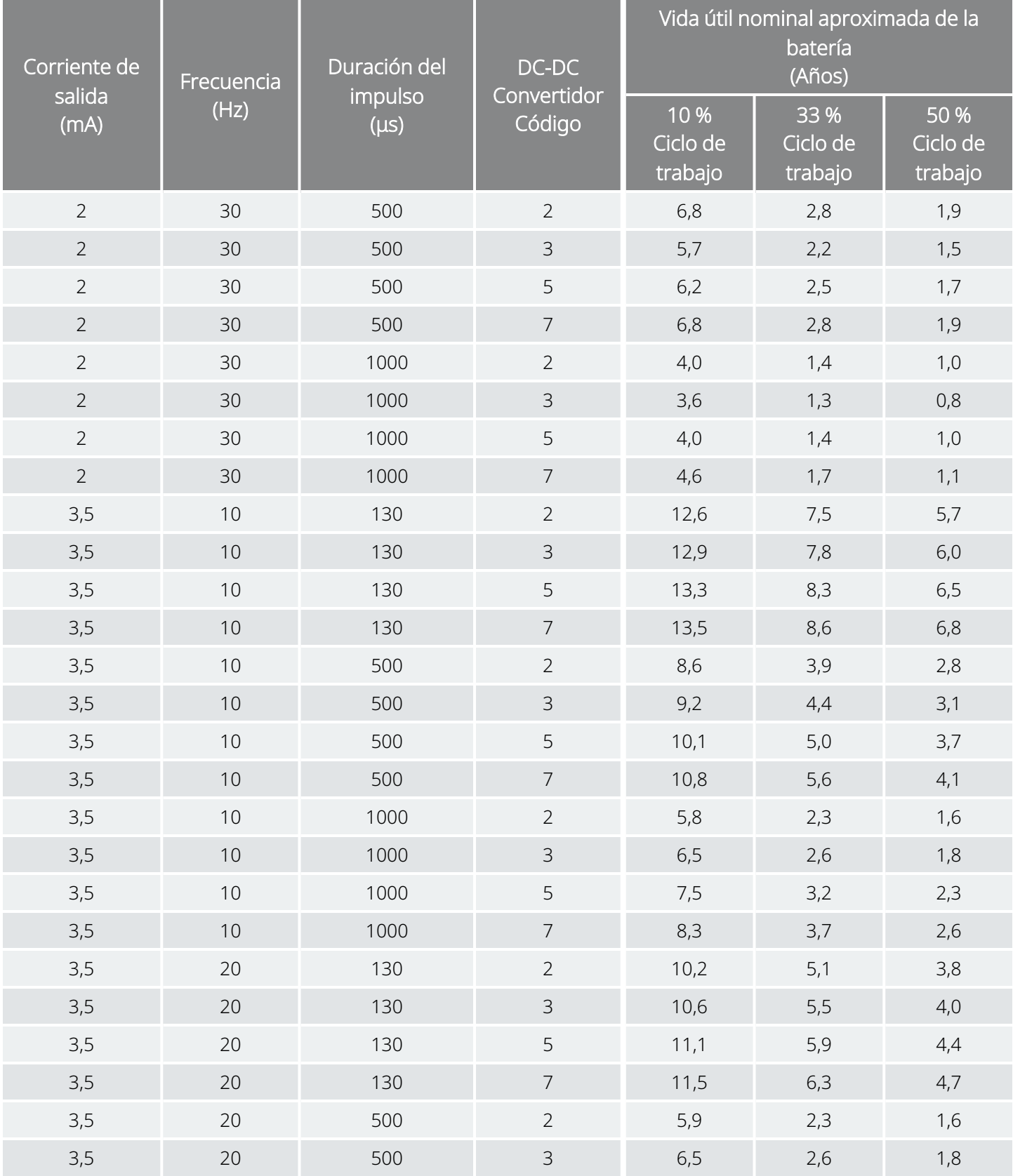

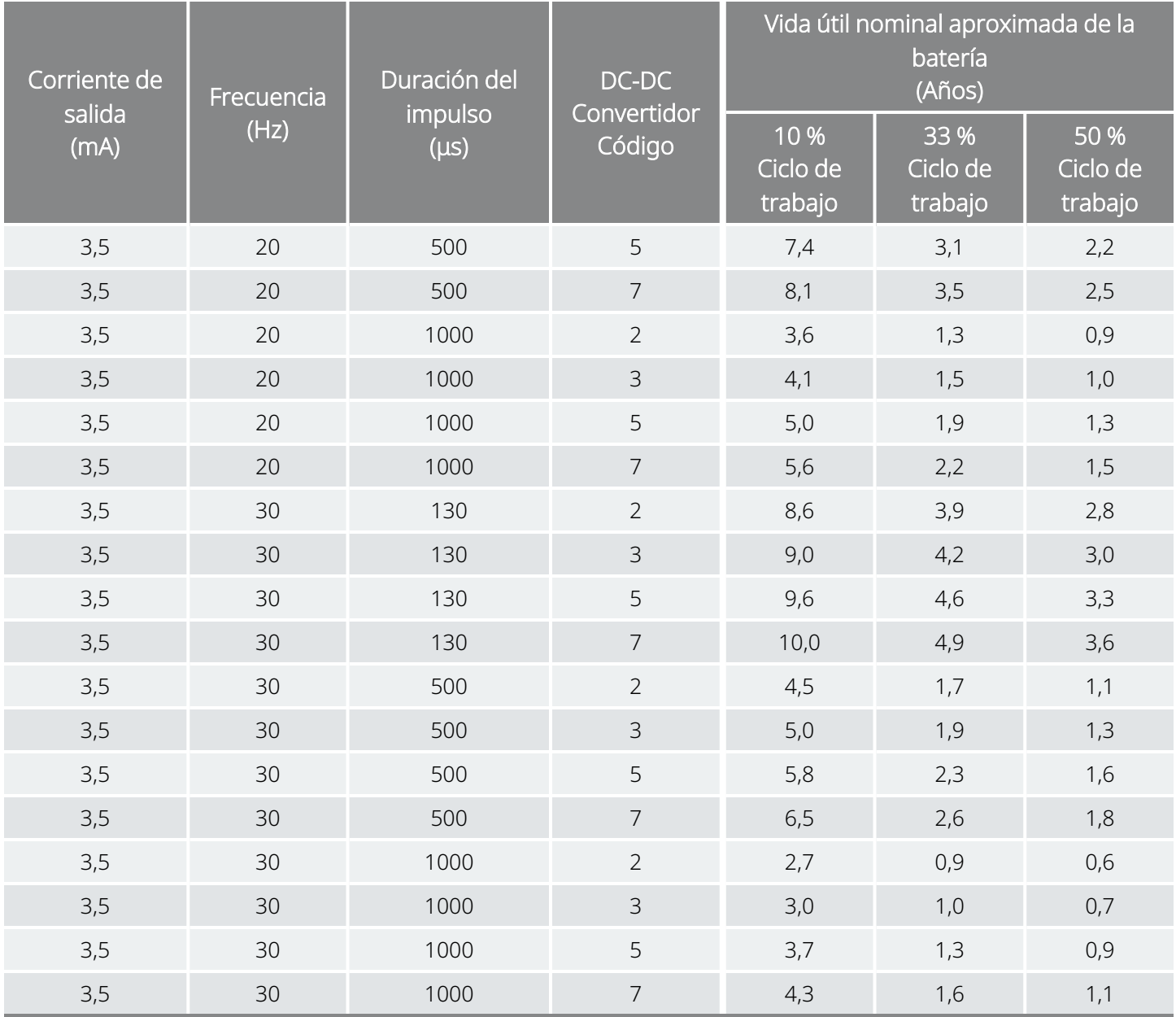

## <span id="page-214-0"></span>10.5.2. Estimaciones de caso más desfavorable: Desde el inicio de la vida útil (BOL) hasta el fin de servicio (NEOS)

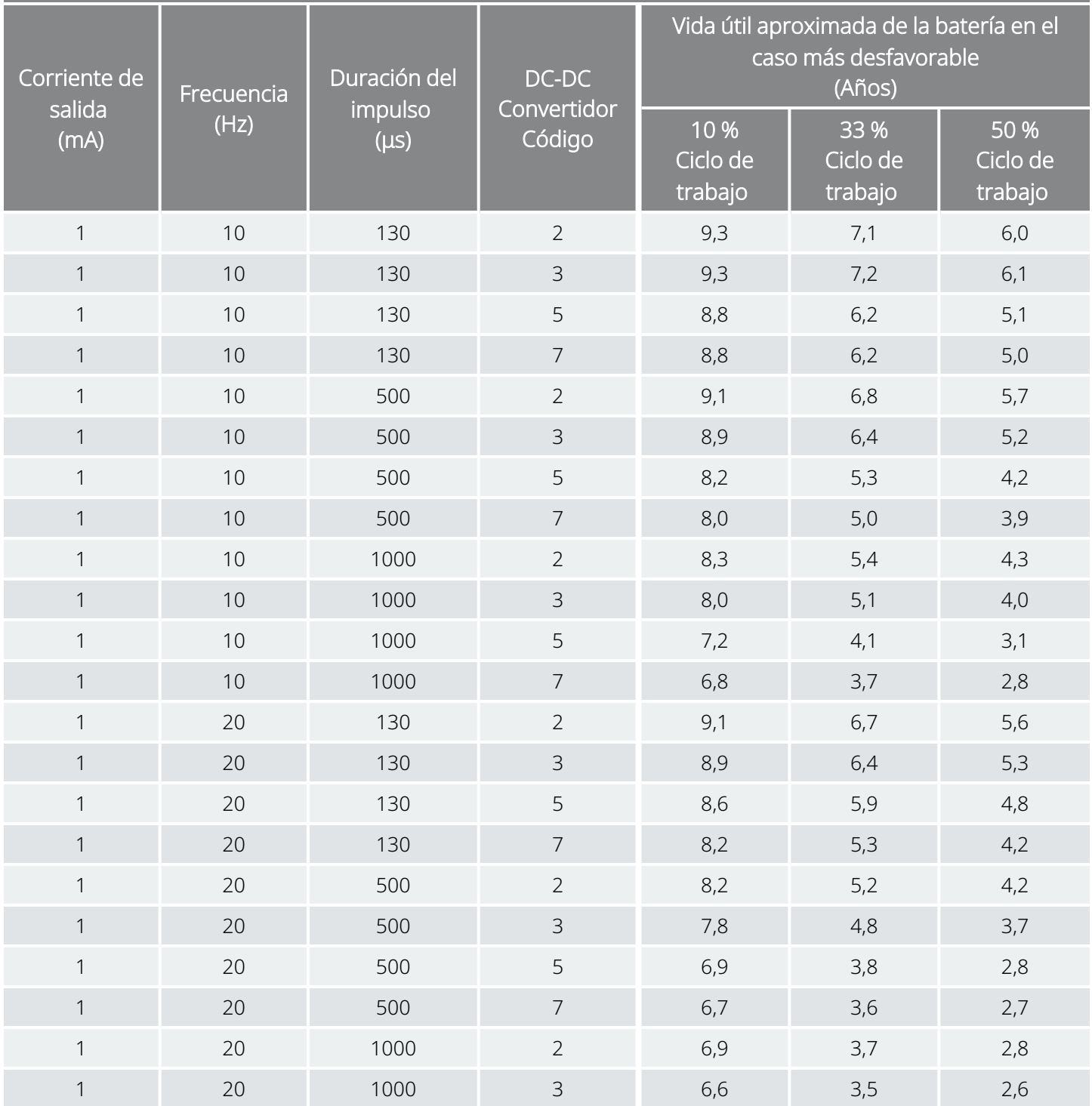

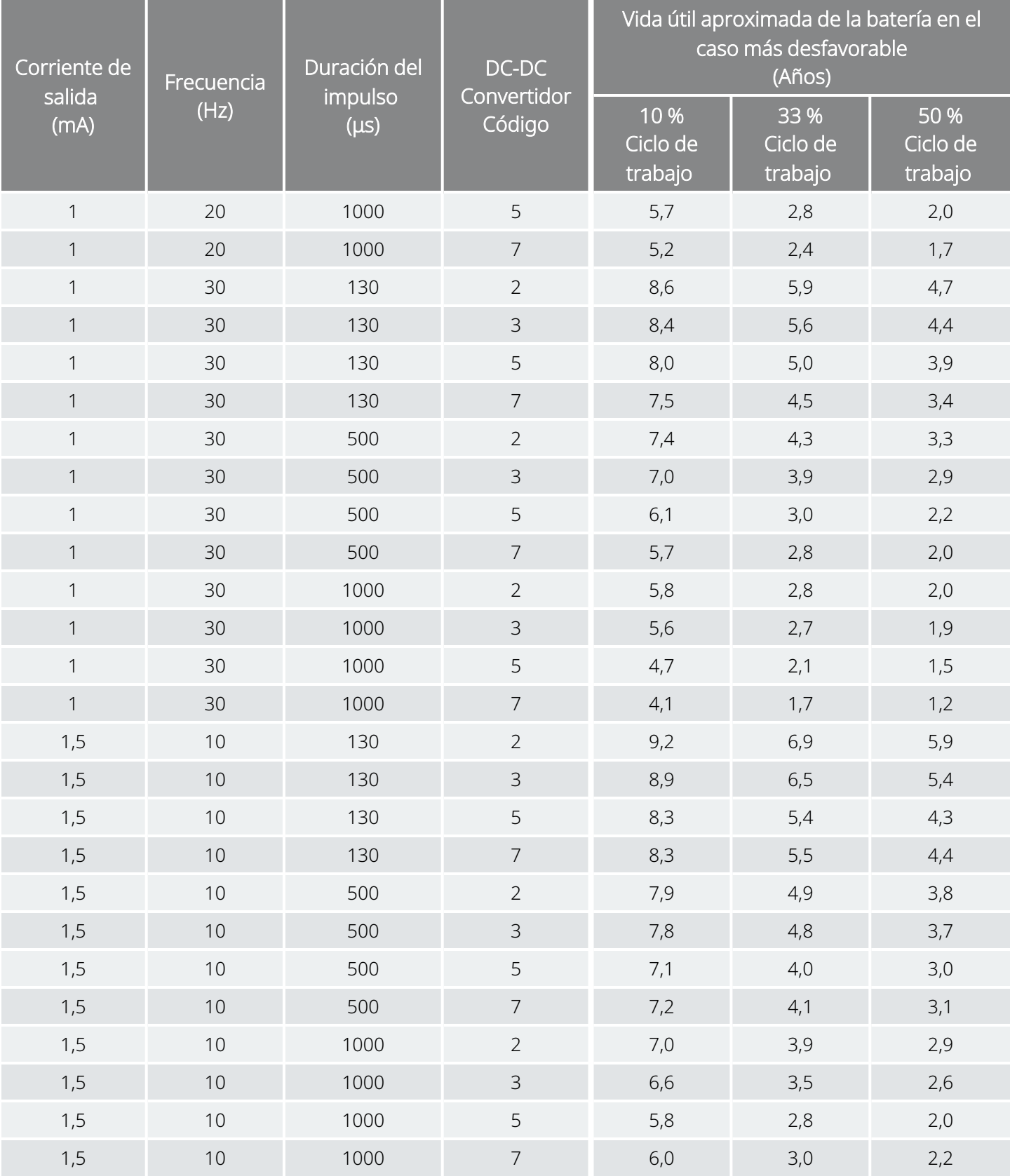
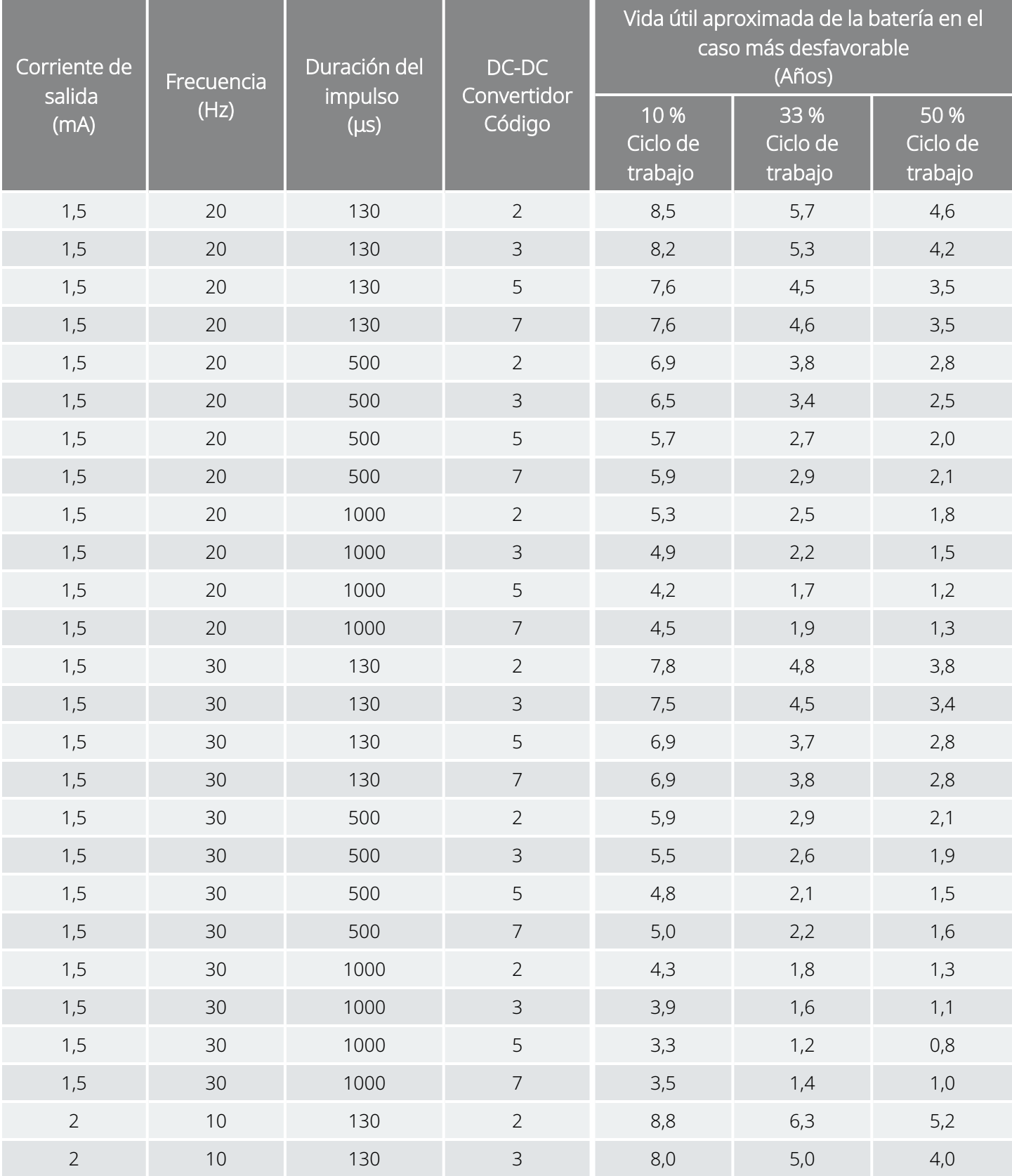

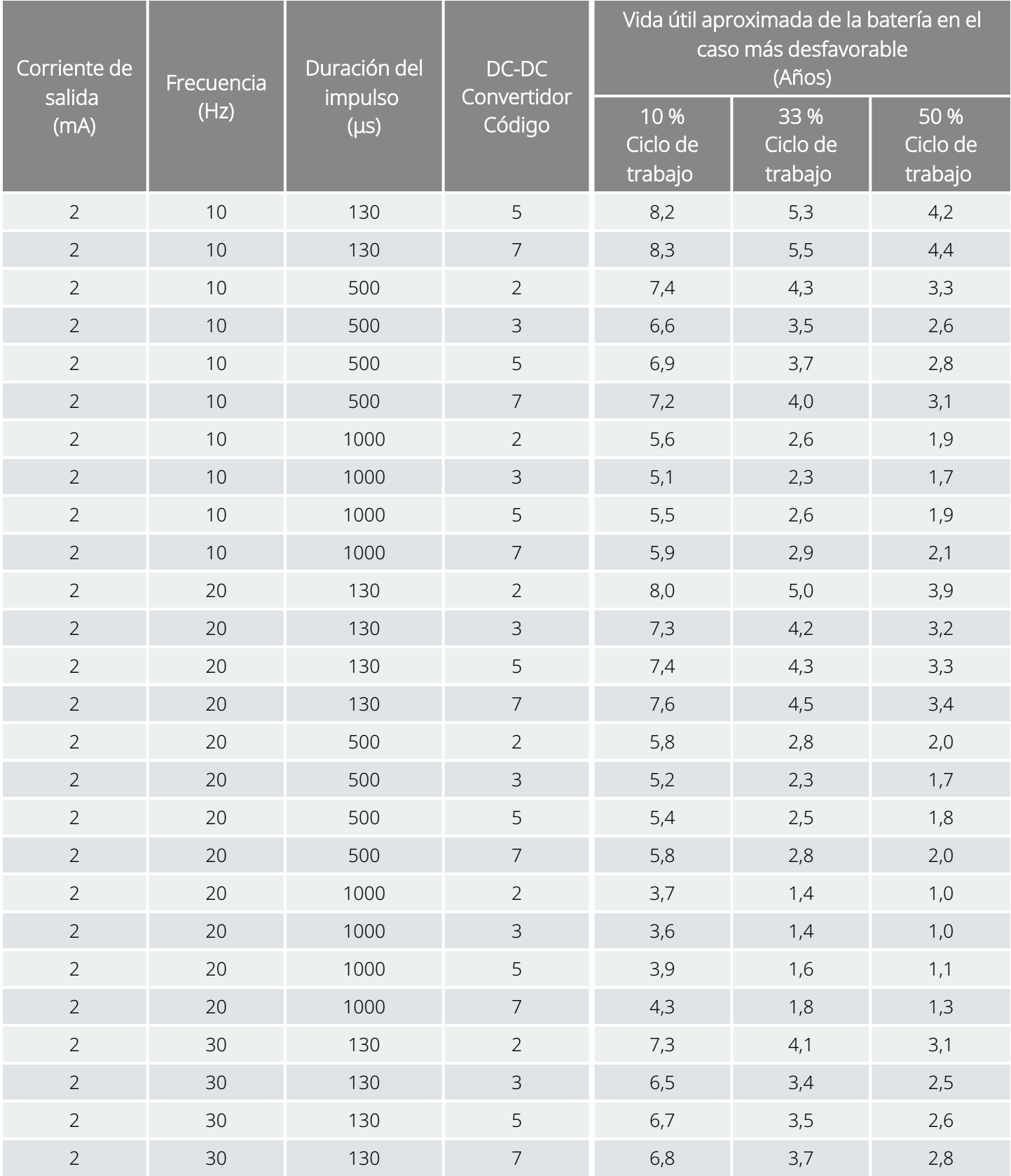

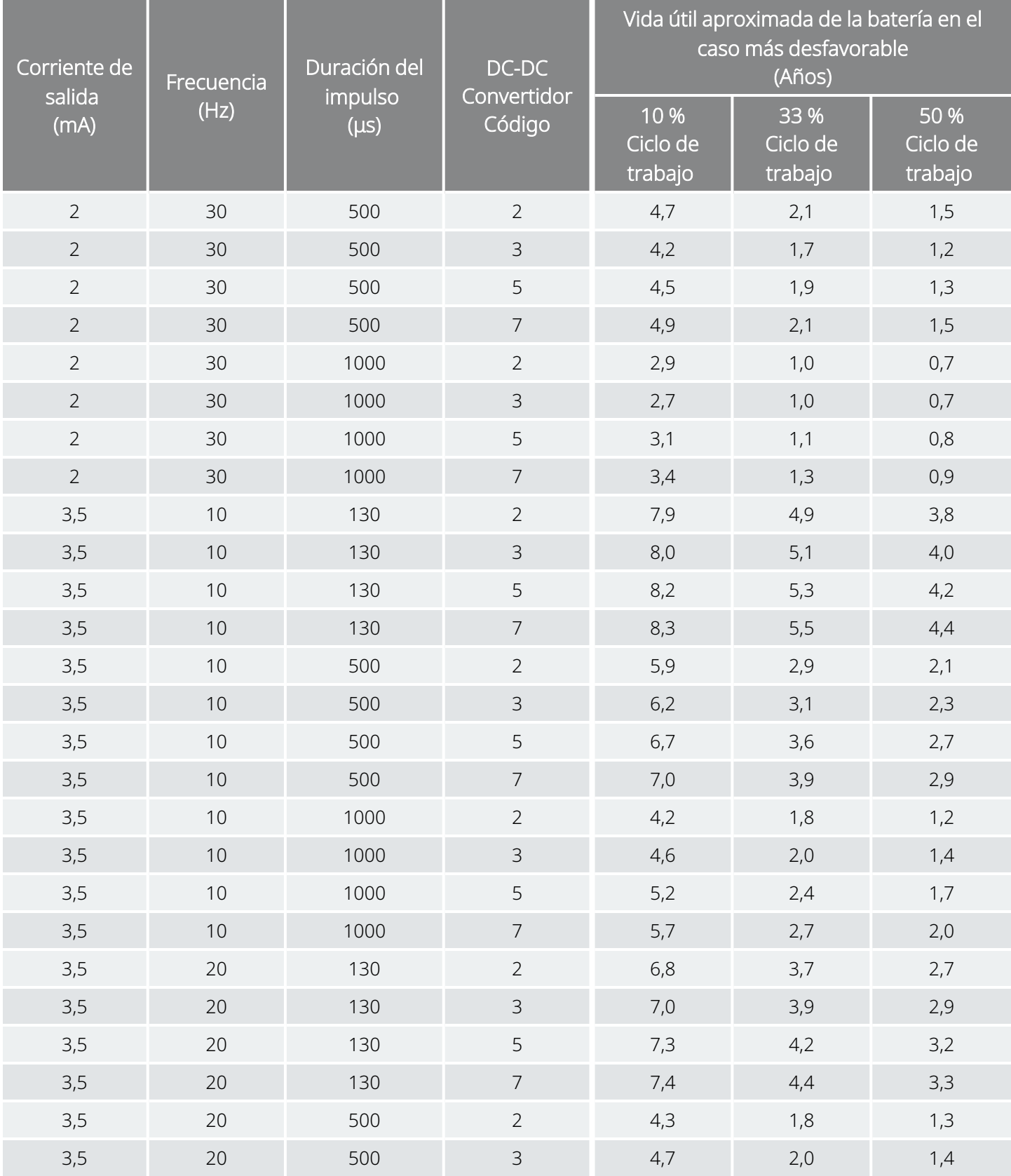

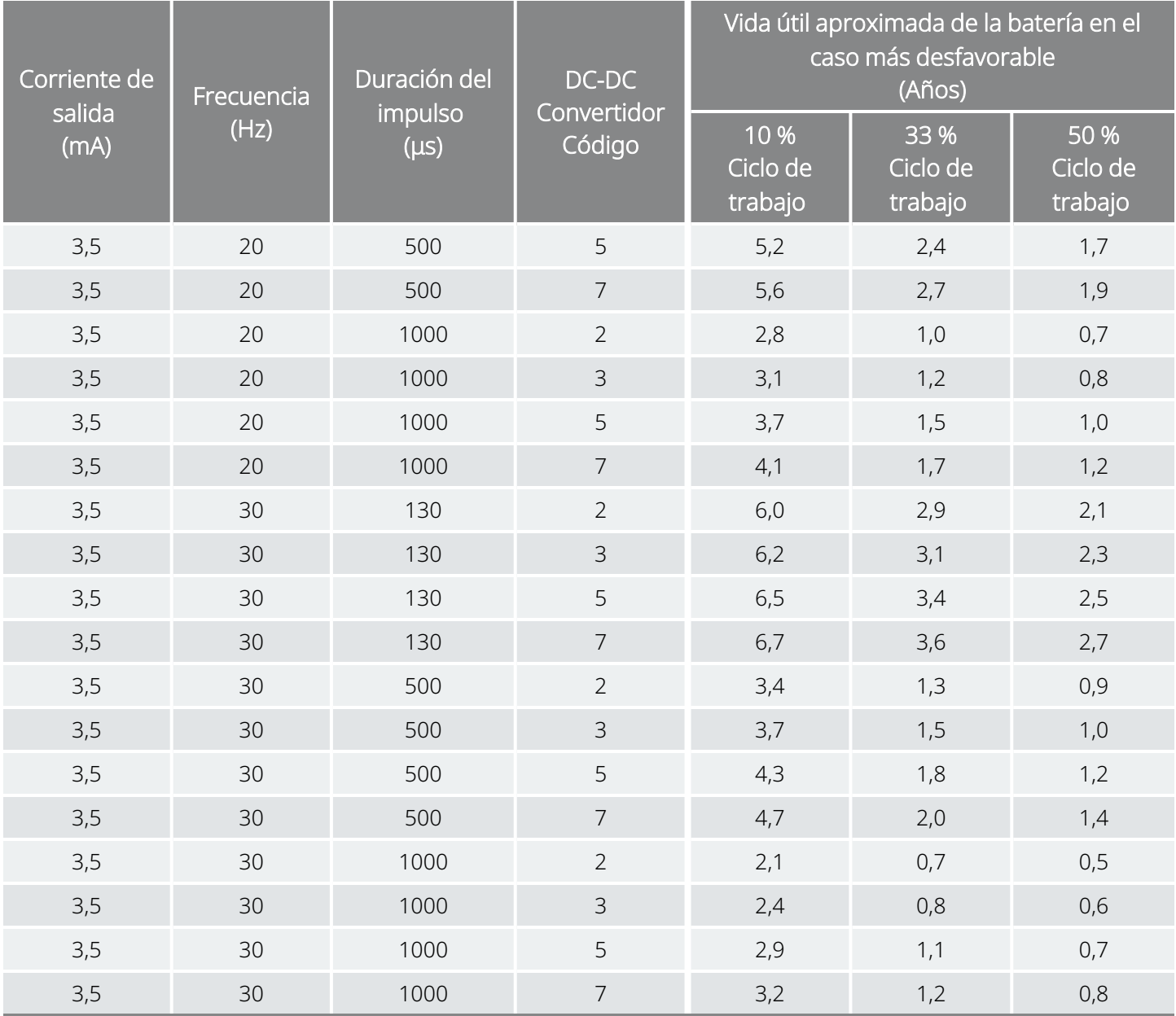

## 10.5.3. Estimaciones de tiempo nominales: Desde el inicio de la vida útil (NEOS) hasta el fin de servicio (EOS)

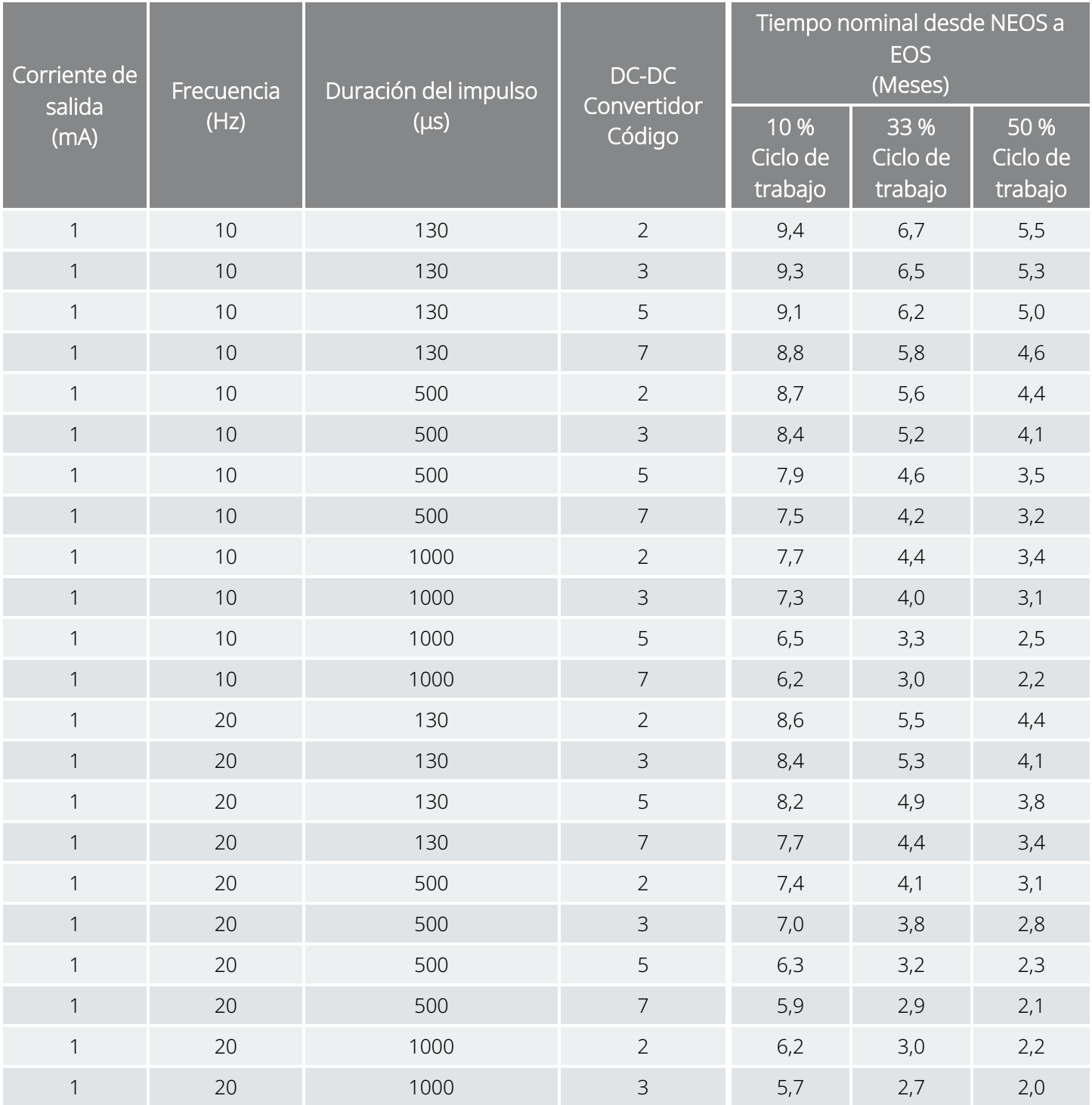

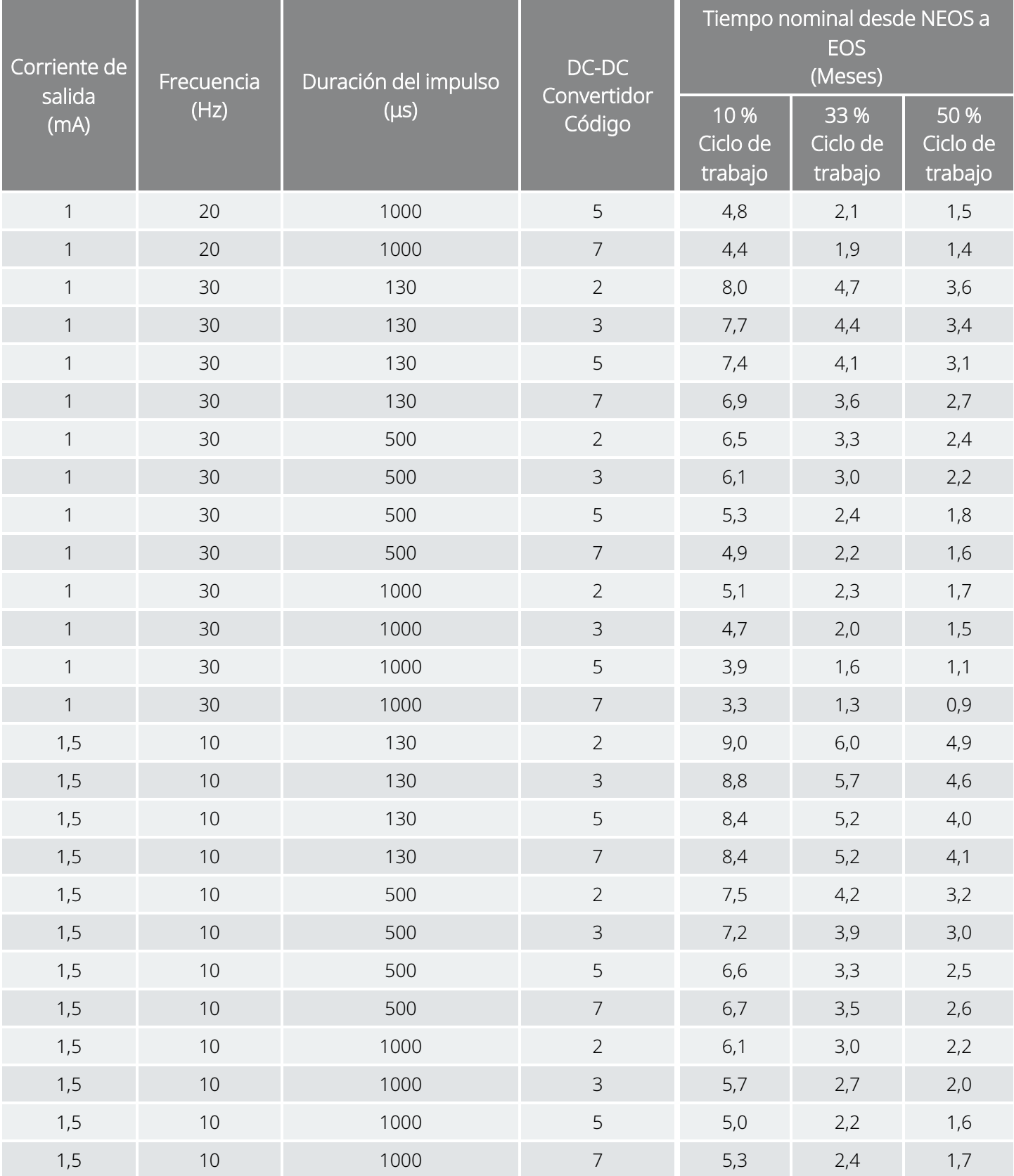

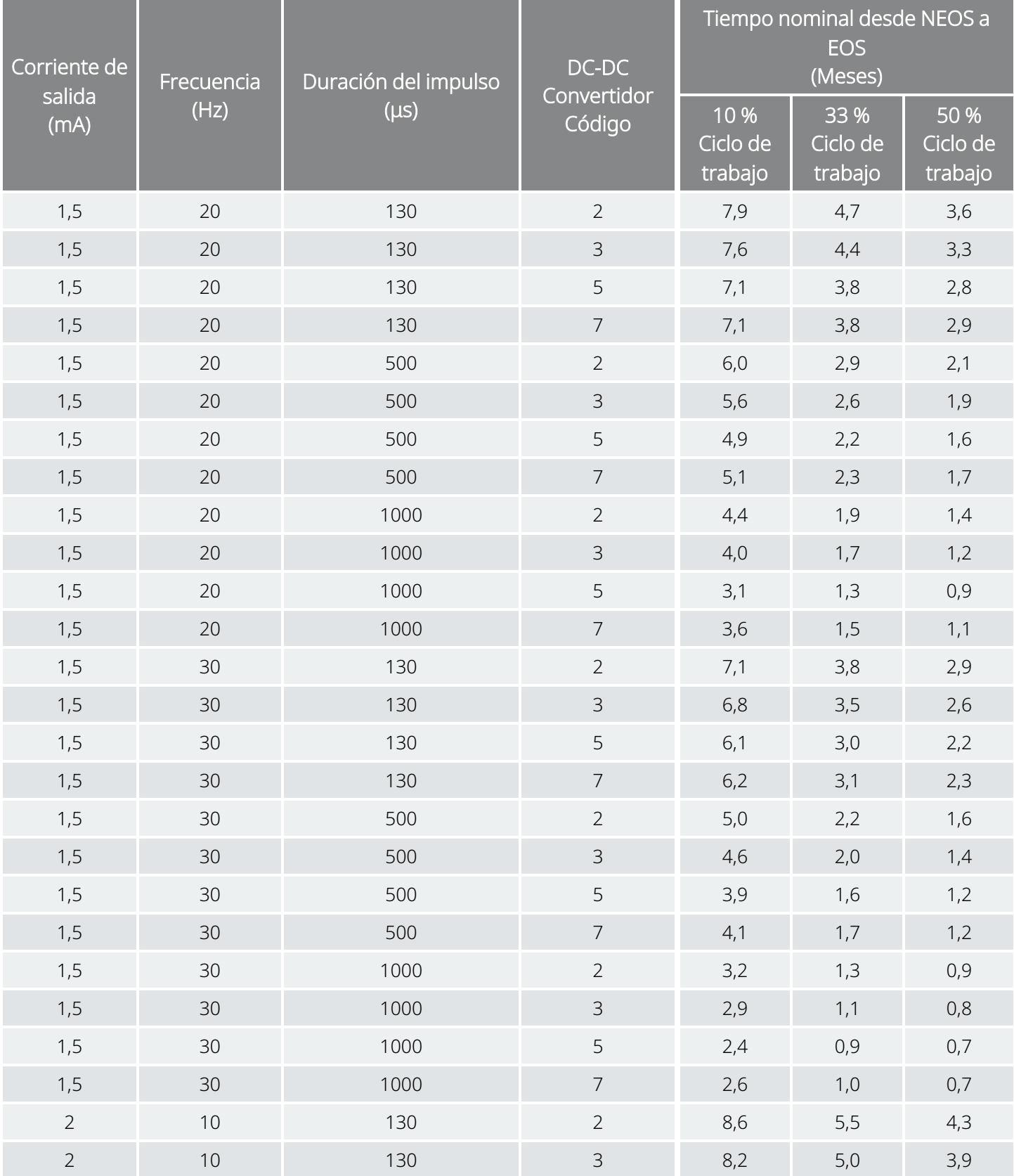

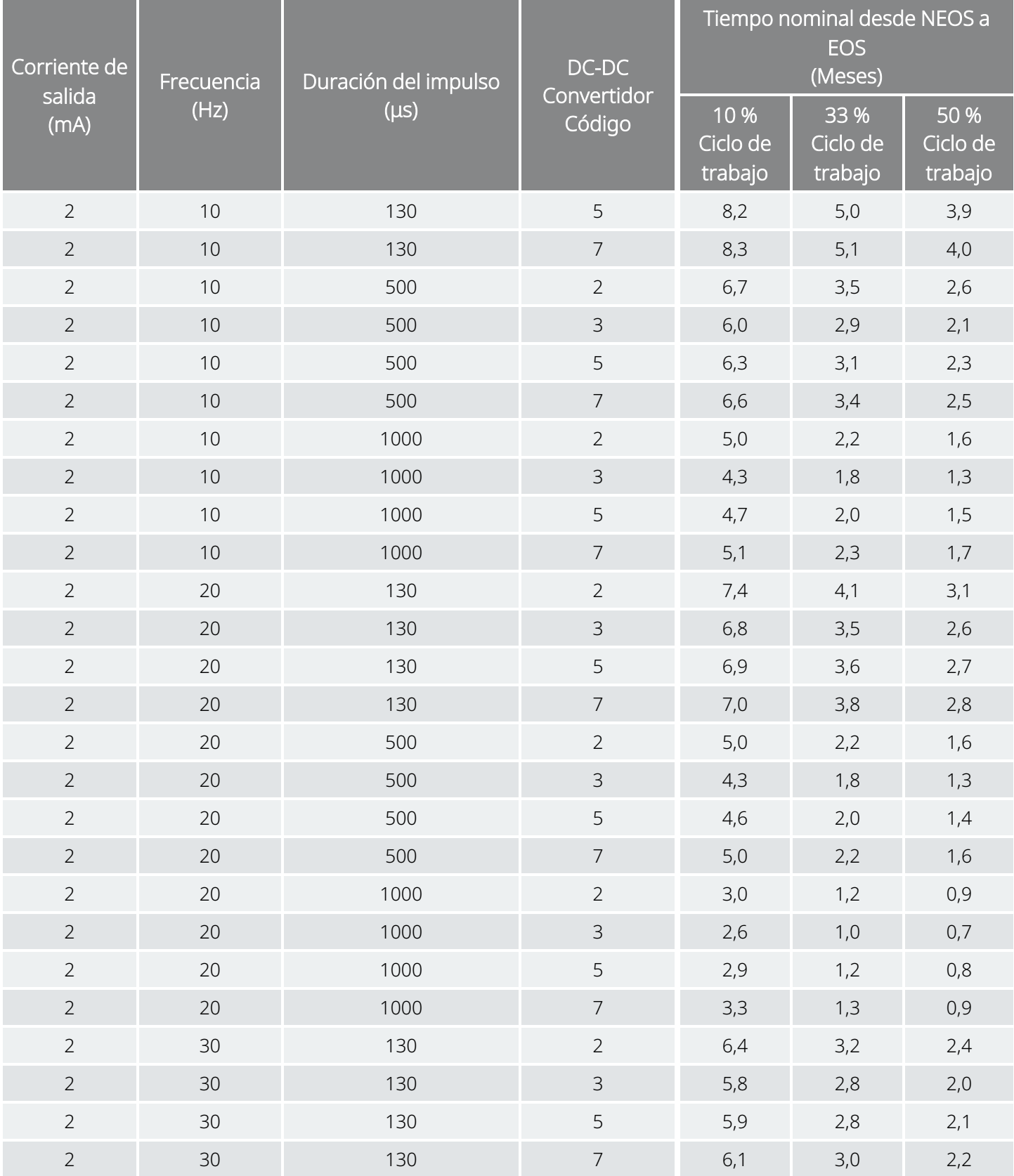

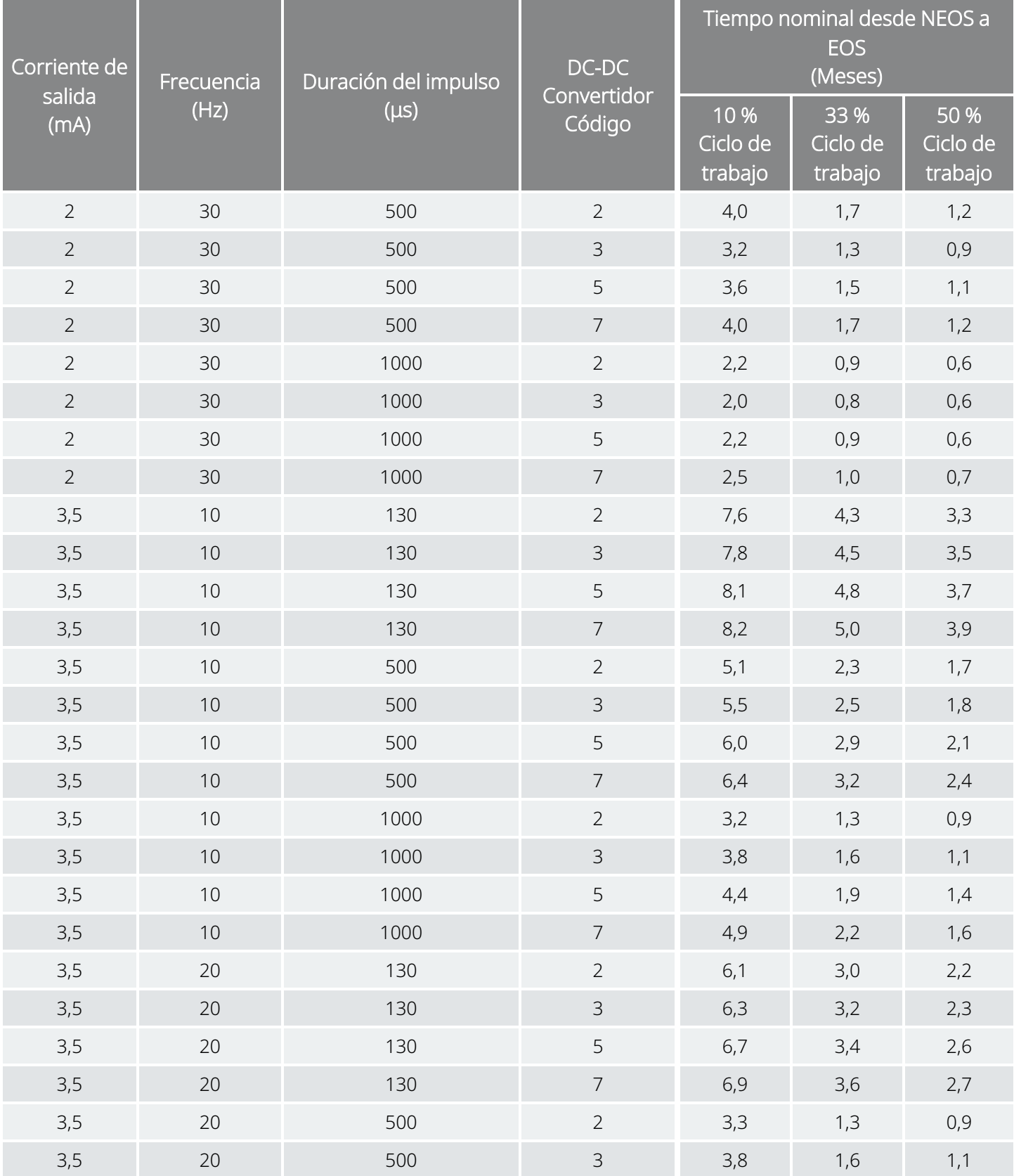

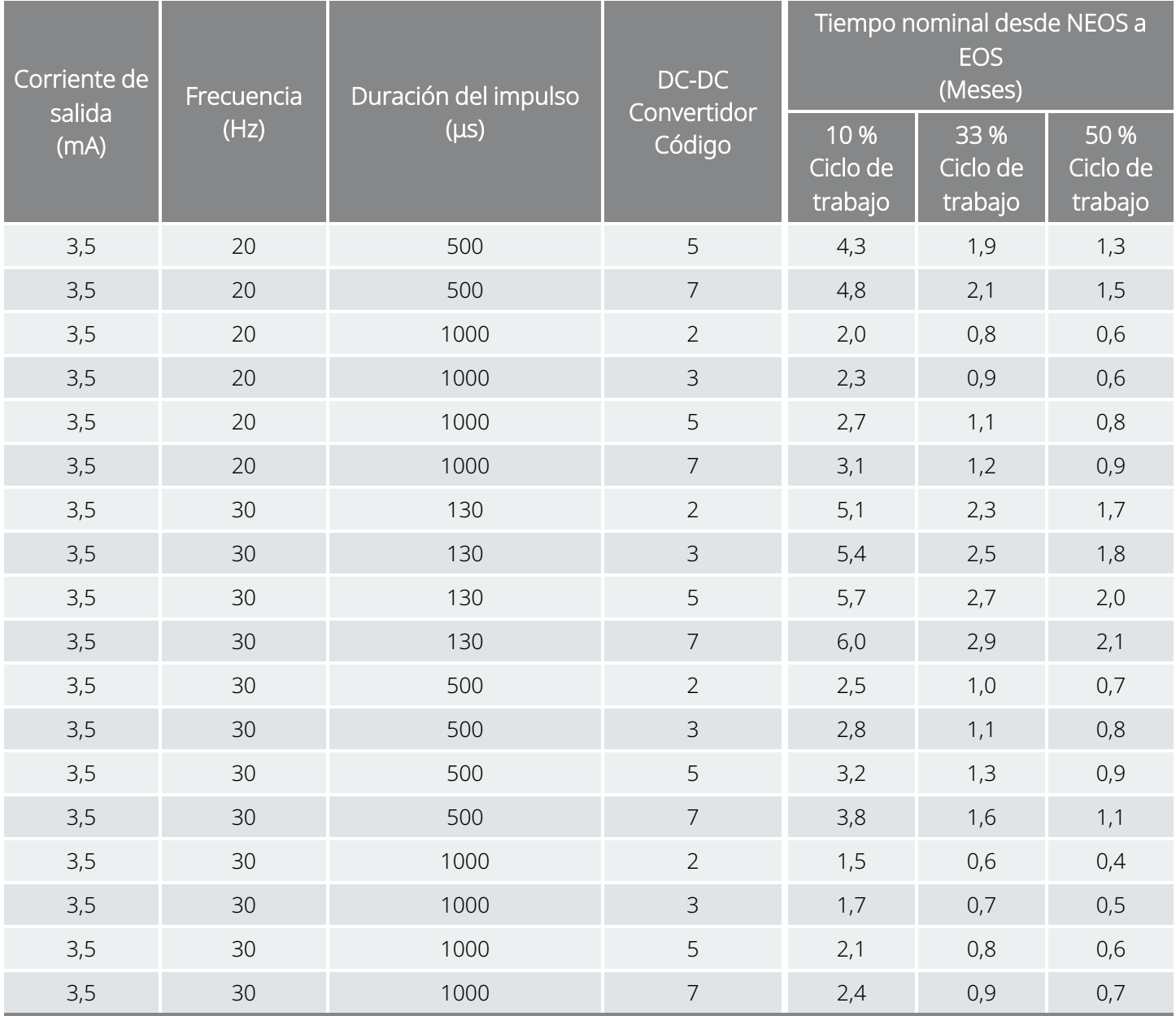

Estimaciones de tiempo en caso más desfavorable: Desde el inicio de la vida útil (NEOS) hasta el fin de servicio (EOS) Modelo 102

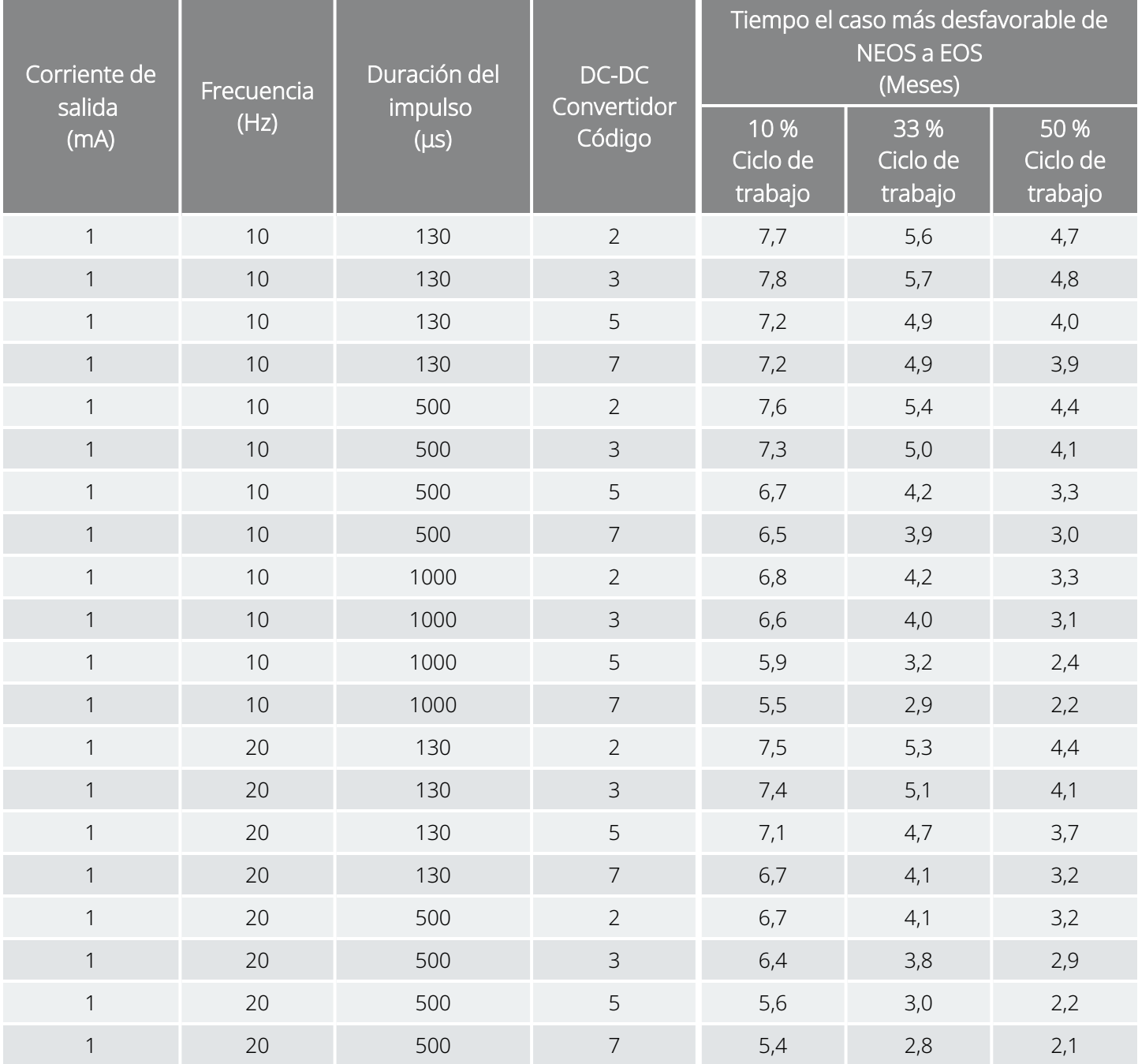

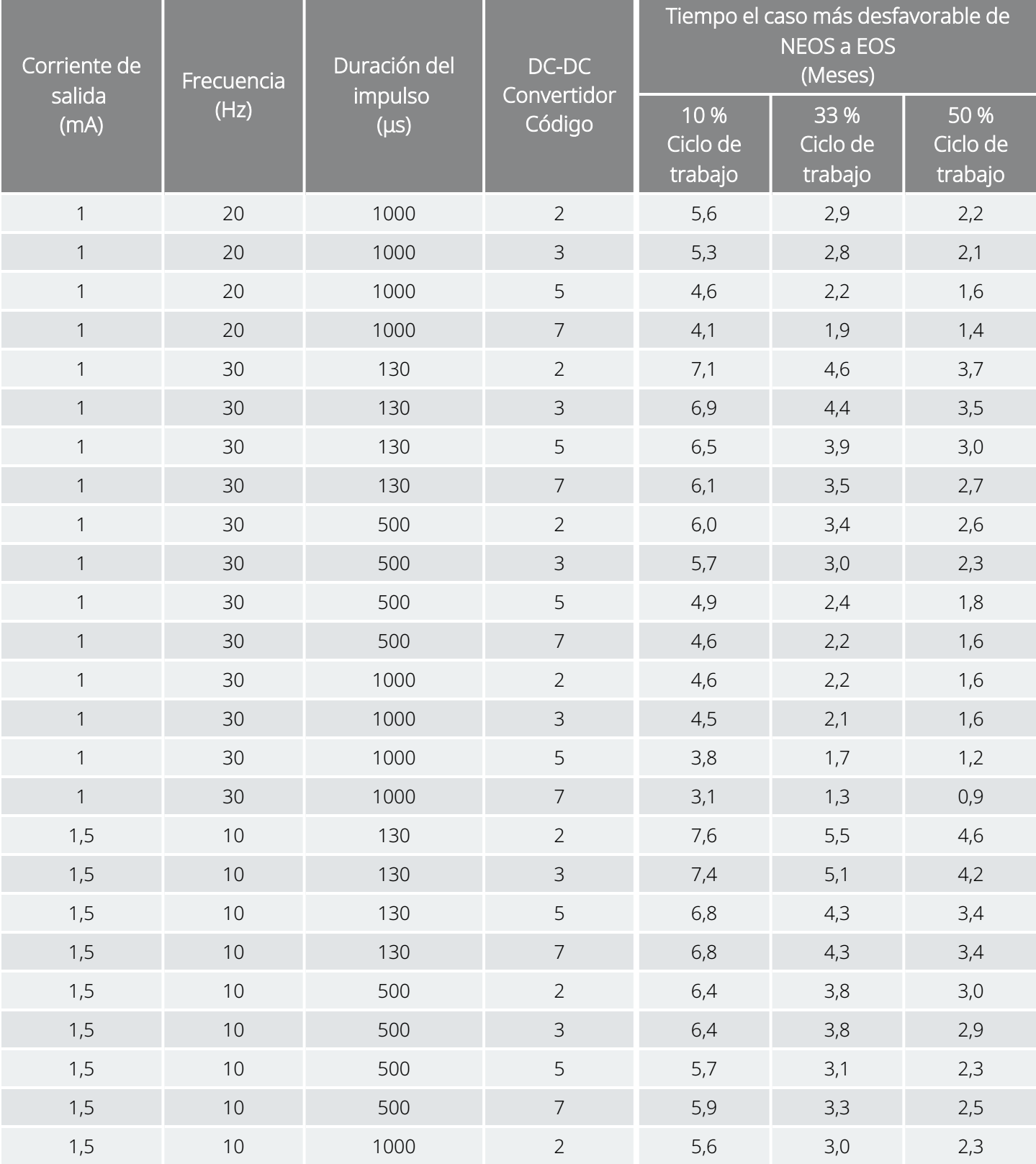

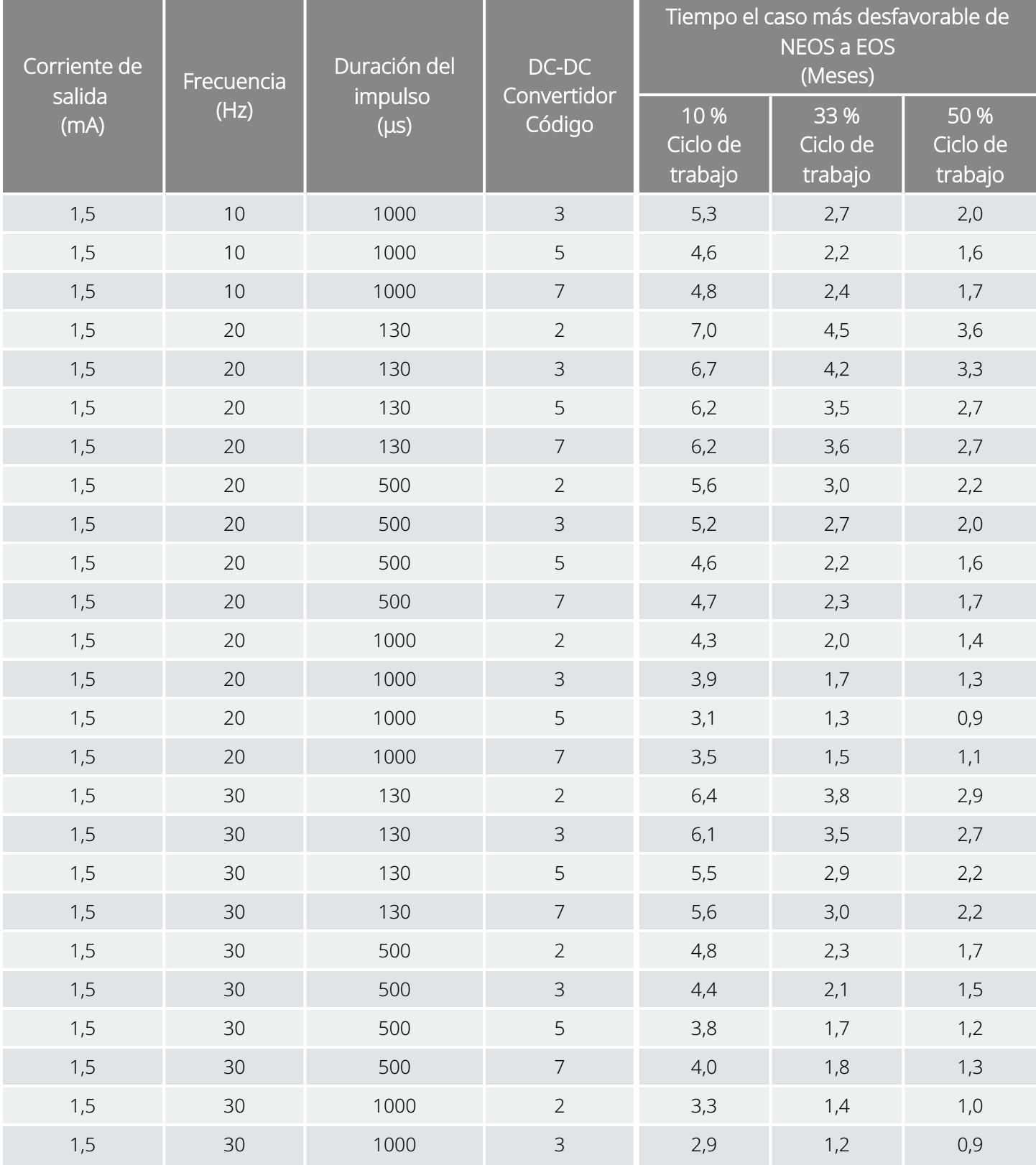

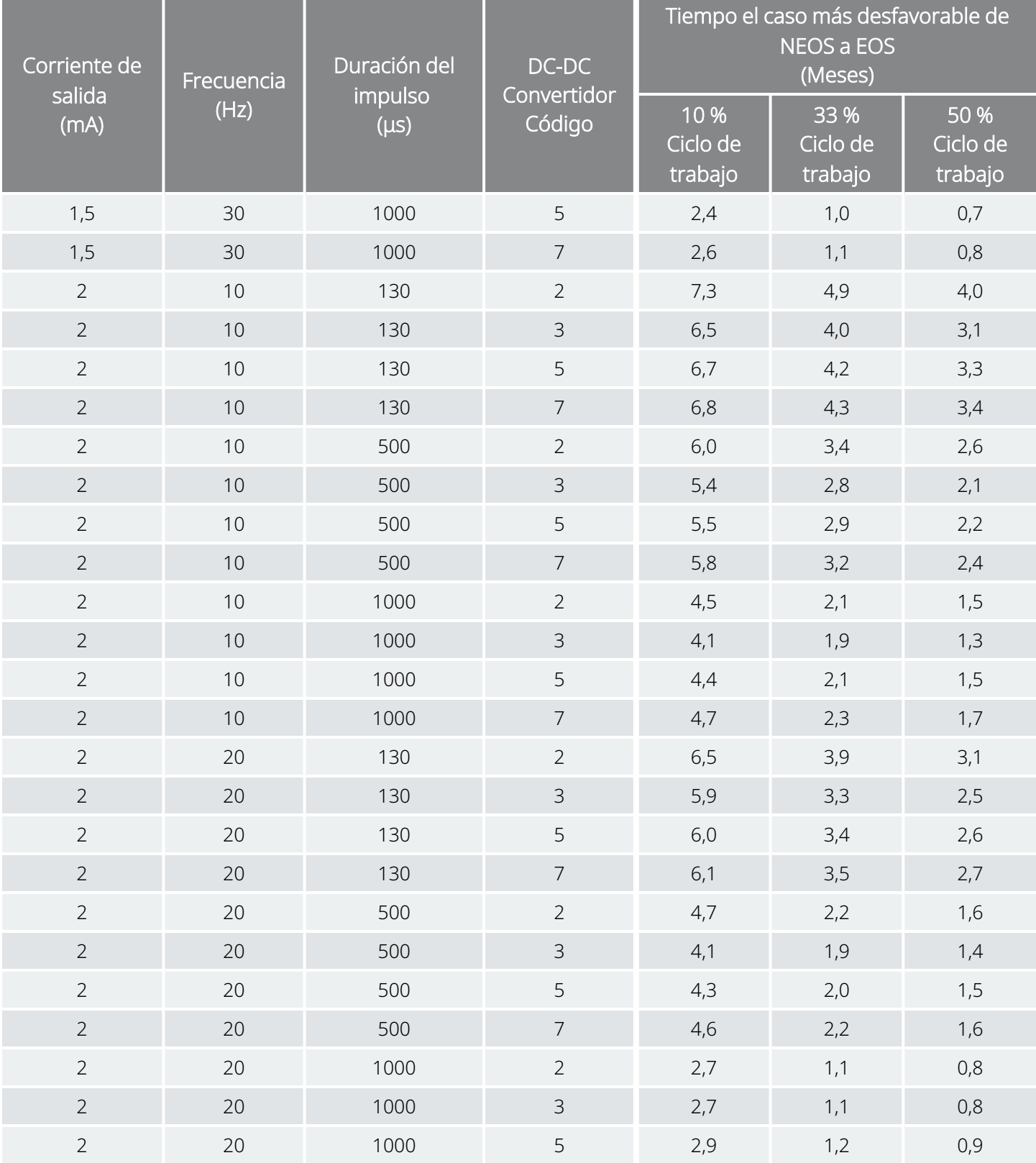

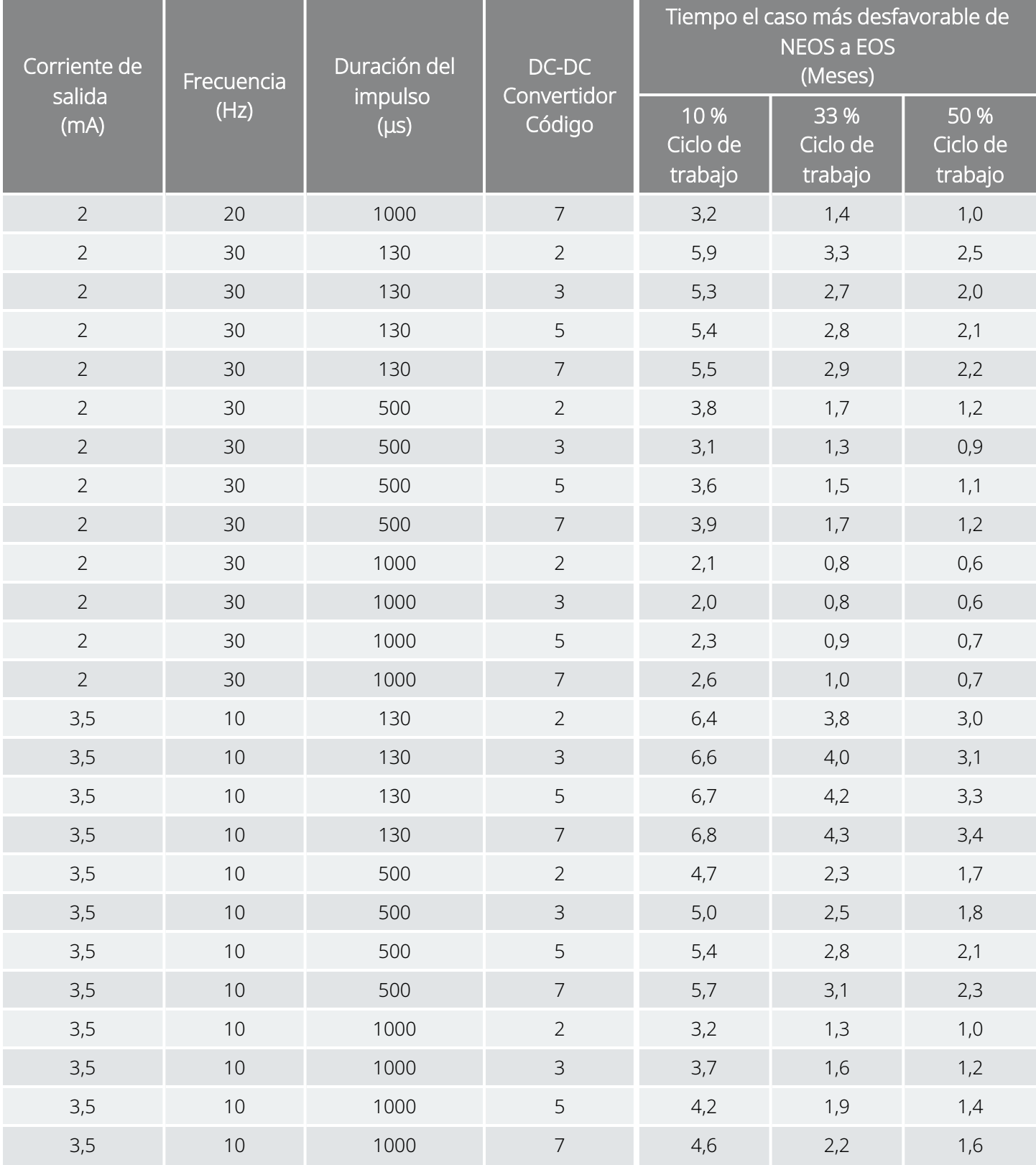

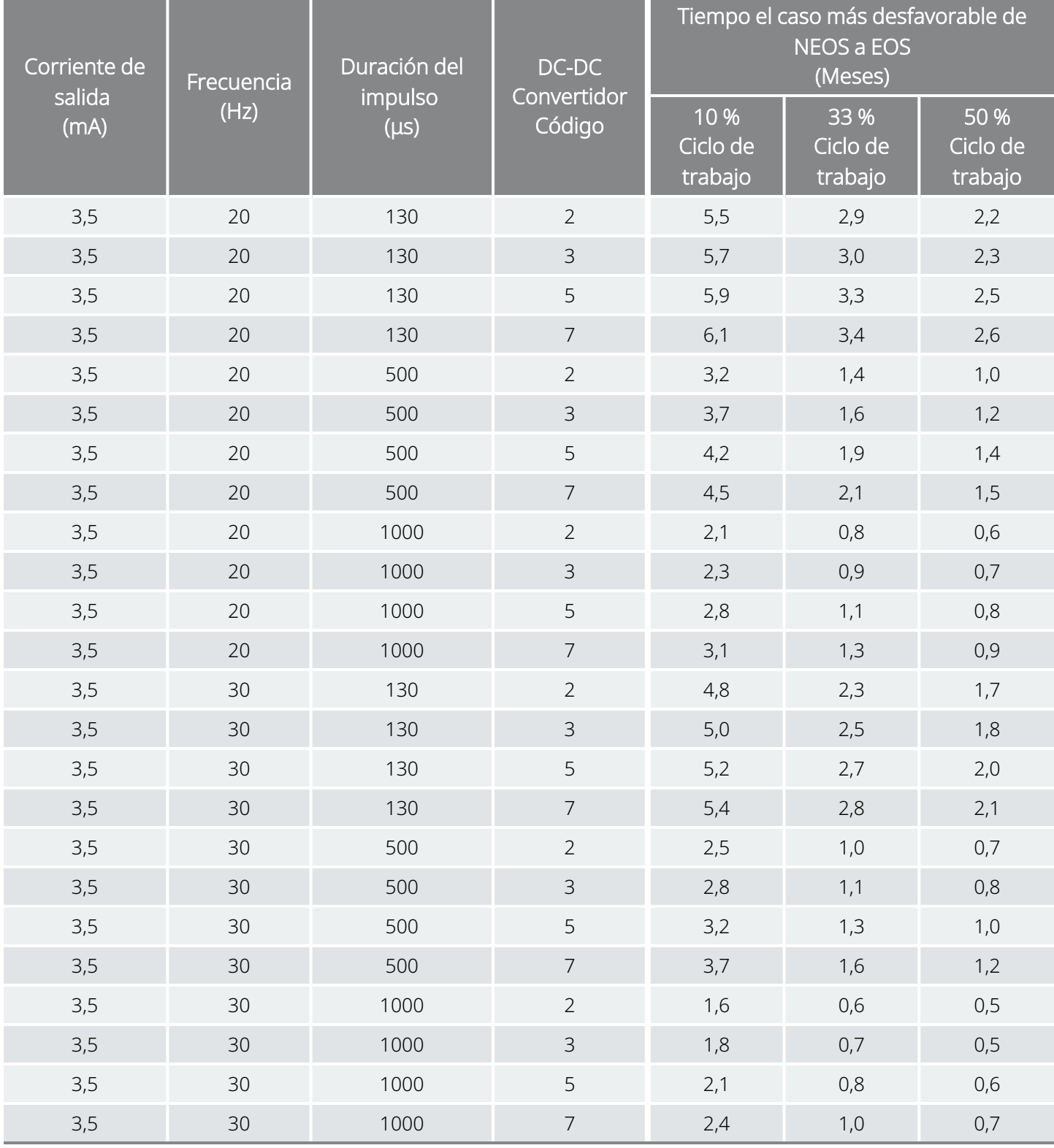

# Formularios de LivaNova

## Formulario de devolución de productos

Se utiliza un formulario de devolución de productos para devolver cualquier componente del sistema VNS Therapy. Llame primero para obtener un número de autorización de devolución de mercancías (RGA), disponible en "Servicio de [asistencia](#page-235-0) técnica" en la página 236. Antes de devolver componentes, desinféctelos con Betadine®, una solución Cidex® u otro desinfectante similar, y enciérrelos dentro de una bolsa u otro contenedor de doble cierre hermético que debe llevar una etiqueta adecuada de riesgo biológico.

Los formularios de devolución de productos se publican en [www.livanova.com.](http://www.livanova.com/)

## Garantía del implante y formulario de registro

Descargue una copia de la garantía del implante y formulario de registro en [www.livanova.com](http://www.livanova.com/).

Busque su idioma preferido y rellene el formulario en línea (o imprímalo y rellénelo a mano).

Imprima 3 copias del formulario cumplimentado:

- Devuelva uno a LivaNova
- Guarde uno para el historial del paciente.
- Déle uno al paciente.

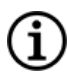

NOTA: En el paquete de venta del generador se incluye una copia impresa por triplicado.

# Garantía limitada de reemplazo

LivaNova USA, Inc. garantiza el generador y la derivación de VNS Therapy™ contra cualquier defecto debido a material defectuoso o mano de obra durante un período de dos (2) años a partir de la fecha de implantación. Esta garantía solo es aplicable al comprador original del generador de VNS Therapy y la derivación y al paciente al cual se le implante. Esta Garantía limitada de reemplazo también se aplica únicamente cuando el producto se utiliza según se indica en el manual del producto para el médico, y excluye los daños derivados de un manejo o uso incorrectos, de la deformación o de accidentes (incluidas las caídas). Este producto no está garantizado cuando lo utilizan o implantan personas sin formación o experiencia con el sistema VNS Therapy. Esta Garantía limitada de reemplazo no implica asegurar que el generador o una derivación de VNS Therapy vaya a durar durante la totalidad de la Garantía limitada de reemplazo.

En ningún caso LivaNova USA, Inc. será responsable de ningún daño especial, incidental, indirecto o consecuente basado en el fallo del dispositivo para funcionar dentro de las tolerancias normales, o resultante de daños al dispositivo por fuerzas externas, tanto si la reclamación se basa en la garantía, contrato, agravio, o de otra manera, o en relación con la compra, uso o implantación quirúrgica de este dispositivo o componentes asociados o costes por encima del precio de compra original de LivaNova USA, Inc.

Para la aplicación de la Garantía limitada de reemplazo, se deben cumplir las siguientes condiciones:

- 1. En un plazo de sesenta (60) días a partir de la implantación del dispositivo, deberá enviarse un formulario de registro de implante y garantía debidamente cumplimentado, tanto para el generador de VNS Therapy como para la derivación de VNS Therapy a LivaNova USA, Inc.;
- 2. La batería del generador de VNS Therapy no puede haberse agotado como resultado de una programación con corrientes de salida, duración de impulsos o ciclos de trabajo inusualmente altos que puedan ocasionar un gran consumo de energía/corriente.
- 3. La derivación de VNS Therapy no debe haber sufrido ningún corte o daño debido a la manipulación excesiva o al uso abusivo durante la implantación quirúrgica;
- 4. El producto debe haber sido utilizado y prescrito de acuerdo con los manuales del médico y del sistema de programación de VNS Therapy;
- 5. El generador o la derivación de VNS Therapy debe haberse implantado antes de su "fecha de caducidad";
- 6. El generador o la derivación de VNS Therapy defectuoso debe devolverse a LivaNova USA, Inc. con un número de autorización adjunto y el Departamento de Garantía de Calidad debe confirmar que es defectuoso;
- 7. Para obtener un número de autorización, póngase en contacto con "Servicio de [asistencia](#page-235-0) técnica" en la [página](#page-235-0) 236;
- 8. Todos los generadores y derivaciones de VNS Therapy devueltos serán propiedad de LivaNova USA, Inc.

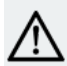

PRECAUCIÓN: Devuelva los generadores y derivaciones explantados a LivaNova USA, Inc.para que sean examinados y eliminados de manera apropiada, acompañados de un formulario de devolución de producto debidamente rellenado. Antes de devolver la derivación, desinfecte los componentes del dispositivo con Betadine®, solución Cidex® u otro desinfectante similar, y enciérrelos dentro de una bolsa u otro contenedor de doble cierre hermético que debe llevar una etiqueta adecuada de riesgo biológico.

Si el generador o la derivación de VNS Therapy quedan inservibles durante el período de garantía, póngase en contacto con el Servicio de atención al cliente de LivaNova USA, Inc. para que sean sustituidos sin ningún cargo. LivaNova USA, Inc. se reserva el derecho de sustituir el producto defectuoso por un producto de características comparables disponible en ese momento. Los productos devueltos que contengan residuos biológicos deben identificar esta condición claramente en la parte exterior del embalaje. Para acceder a una copia electrónica, consulte ["Contactos](#page-235-1) y recursos" en la página siguiente.

Ninguna garantía implícita, incluyendo pero sin limitarse a, garantías implícitas de comerciabilidad o adaptación a un propósito determinado, se ampliará más allá del período especificado anteriormente. La garantía de reemplazo será el único recurso disponible a todo particular. Nadie tiene autoridad para vincular a LivaNova USA, Inc. con manifestaciones, condiciones o garantías, a excepción de la Garantía limitada de reemplazo.

Aunque esta garantía le otorga derechos legales específicos, también es posible que disponga de otros derechos que dependan de la legislación local y amplíen los anteriormente mencionados.

## <span id="page-235-1"></span>Contactos y recursos

Para obtener información y asistencia sobre el uso del sistema o cualquiera de sus accesorios, póngase en contacto con LivaNova.

### Contactos

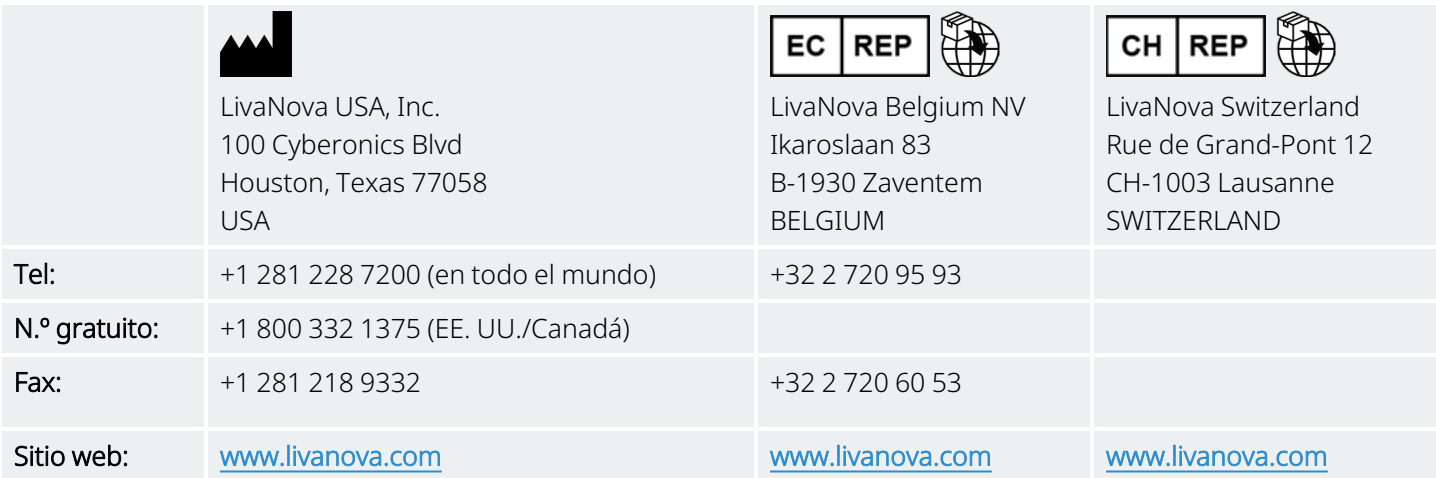

## <span id="page-235-0"></span>Servicio de asistencia técnica

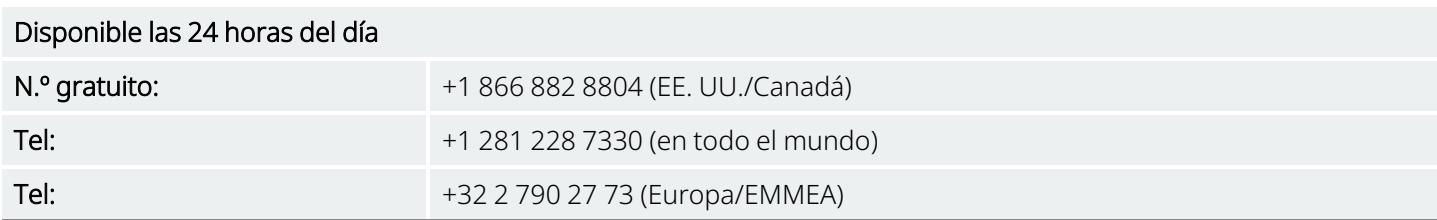

## Sitios web de las autoridades reguladoras

Informe de todos los efectos adversos relacionados con el producto a LivaNova y a su autoridad reguladora local.

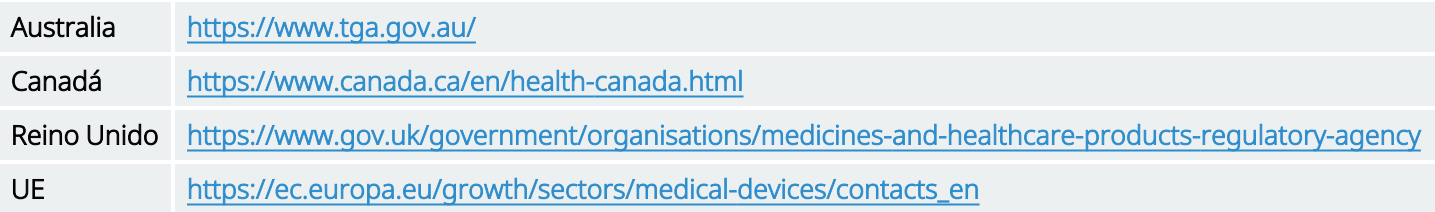